# **Inhaltsverzeichnis**

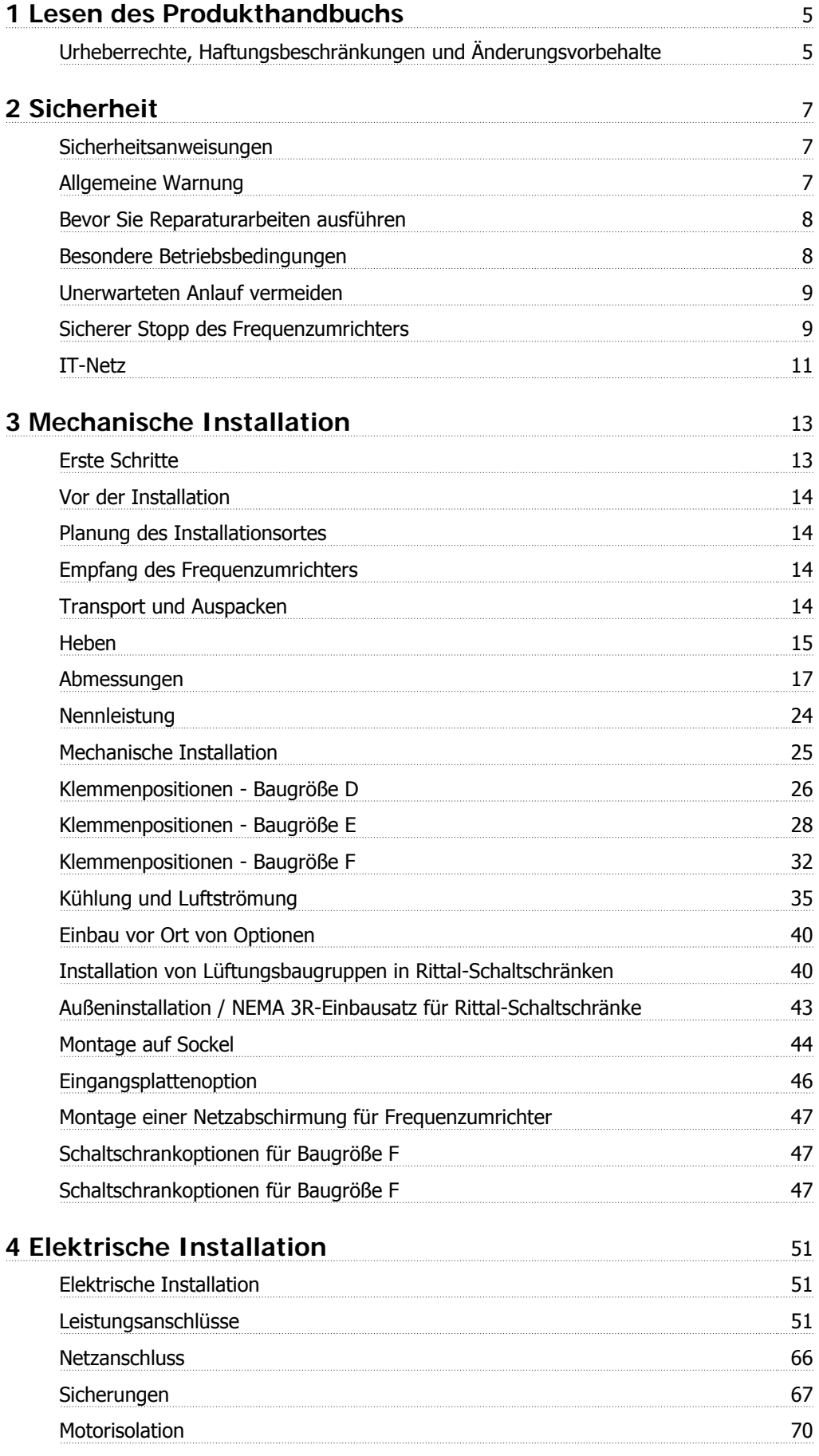

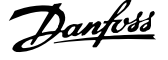

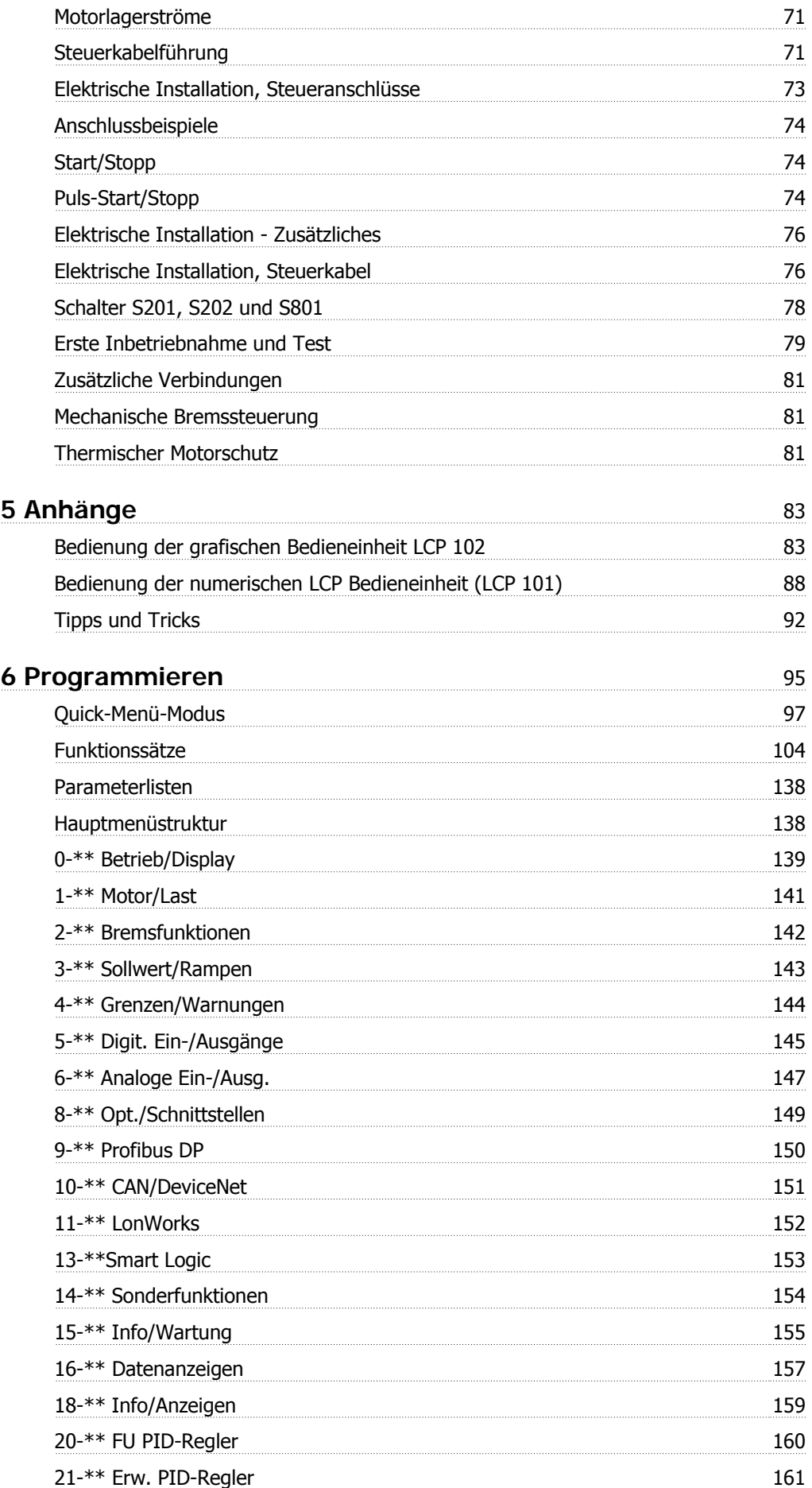

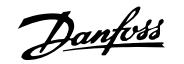

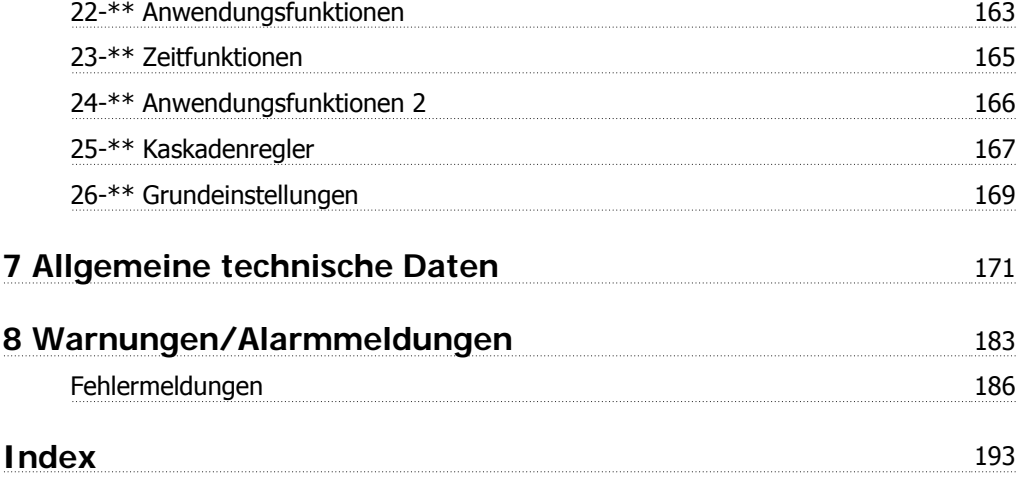

1 Lesen des Produkthandbuchs

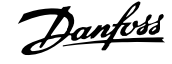

Produkthandbuch für VLT HVAC Drive High Power 1 Lesen des Produkthandbuchs

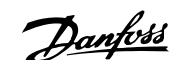

# **1 Lesen des Produkthandbuchs**

# **1.1.1 Urheberrechte, Haftungsbeschränkungen und Änderungsvorbehalte**

Diese Druckschrift enthält Informationen, die Eigentum von Danfoss sind. Durch die Übernahme und den Gebrauch dieses Handbuchs erklärt sich der Benutzer damit einverstanden, die darin enthaltenen Informationen ausschließlich für Geräte von Danfoss oder solche anderer Hersteller zu verwenden, die ausdrücklich für die Kommunikation mit Danfoss-Geräten über serielle Kommunikationsverbindung bestimmt sind. Diese Druckschrift unterliegt den in Dänemark und den meisten anderen Ländern geltenden Urheberrechtsgesetzen.

Danfoss übernimmt keine Gewährleistung dafür, dass die nach den in vorliegendem Handbuch enthaltenen Richtlinien erstellten Softwareprogramme in jedem physikalischen Umfeld bzw. jeder Hard- oder Softwareumgebung einwandfrei laufen.

Obwohl die im Umfang dieses Handbuchs enthaltene Dokumentation von Danfoss überprüft und revidiert wurde, leistet Danfoss in Bezug auf die Dokumentation einschließlich Beschaffenheit, Leistung oder Eignung für einen bestimmten Zweck keine vertragliche oder gesetzliche Gewähr.

Danfoss übernimmt keinerlei Haftung für unmittelbare, mittelbare oder beiläufig entstandene Schäden, Folgeschäden oder sonstige Schäden aufgrund der Nutzung oder Unfähigkeit zur Nutzung der in diesem Handbuch enthaltenen Informationen. Dies gilt auch dann, wenn auf die Möglichkeit solcher Schäden hingewiesen wurde Danfoss haftet insbesondere nicht für irgendwelche Kosten, einschließlich aber nicht beschränkt auf entgangenen Gewinn oder Umsatz, Verlust oder Beschädigung von Ausrüstung, Verlust von Computerprogrammen, Datenverlust, Kosten für deren Ersatz oder Ansprüche jedweder Art durch Dritte

Danfoss behält sich das Recht vor, jederzeit Überarbeitungen oder inhaltliche Änderungen an dieser Druckschrift ohne Vorankündigung oder eine verbindliche Mitteilungspflicht vorzunehmen.

# **1.1.2 Symbole**

In dieser Bedienungsanleitung verwendete Symbole:

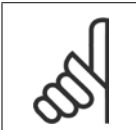

**ACHTUNG!** Kennzeichnet einen wichtigen Hinweis.

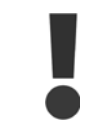

Kennzeichnet eine allgemeine Warnung.

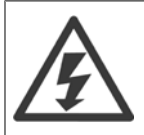

Kennzeichnet eine Warnung vor Hochspannung.

✮ Markiert in der Auswahl die Werkseinstellung.

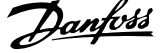

# **1.1.3 Verfügbare Literatur**

**1** 

- **-** Das Produkthandbuch MG.11.AX.YY liefert die erforderlichen Informationen für die Inbetriebnahme und den Betrieb des Frequenzumrichters.
- **-** Das Projektierungshandbuch MG.11.BX.YY enthält alle technischen Informationen zum Frequenzumrichter sowie Informationen zur kundenspezifischen Anpassung und Anwendung.
- **-** Das Programmierhandbuch MG.11.CX.YY enthält Informationen über die Programmierung und vollständige Parameterbeschreibungen.
- **-** Montageanleitung, Analog-E/A-Option MCB109, MI.38.BX.YY
- **-** Mit dem PC-basierten Konfigurationstool MCT 10, MG.10.Ax.yy kann der Anwender den Frequenzumrichter von einer Windows™-Umgebung aus konfigurieren.
- **-** Danfoss VLT Energy Box-Software unter www.danfoss.com/BusinessAreas/DrivesSolutions → PC Software Download
- **-** VLT 6000 HVAC Anwendungshandbuch, MN.60.Ix.yy
- **-** Produkthandbuch BACnet, MG.11.Dx.yy
- **-** Produkthandbuch Profibus, MG.33.Cx.yy.
- **-** Produkthandbuch Device Net, MG.33.Dx.yy
- **-** Produkthandbuch LonWorks, MG.11.Ex.yy
- **-** Produkthandbuch High Power, MG.11.Fx.yy
- **-** Produkthandbuch Metasys, MG.11.Gx.yy

 $x = V$ ersionsnummer

yy = Sprachcode

Die technische Literatur von Danfoss ist auch online unter

www.danfoss.com/BusinessAreas/DrivesSolutions/Documentations/Technical+Documentation.htm verfügbar.

# **1.1.4 Abkürzungen und Normen**

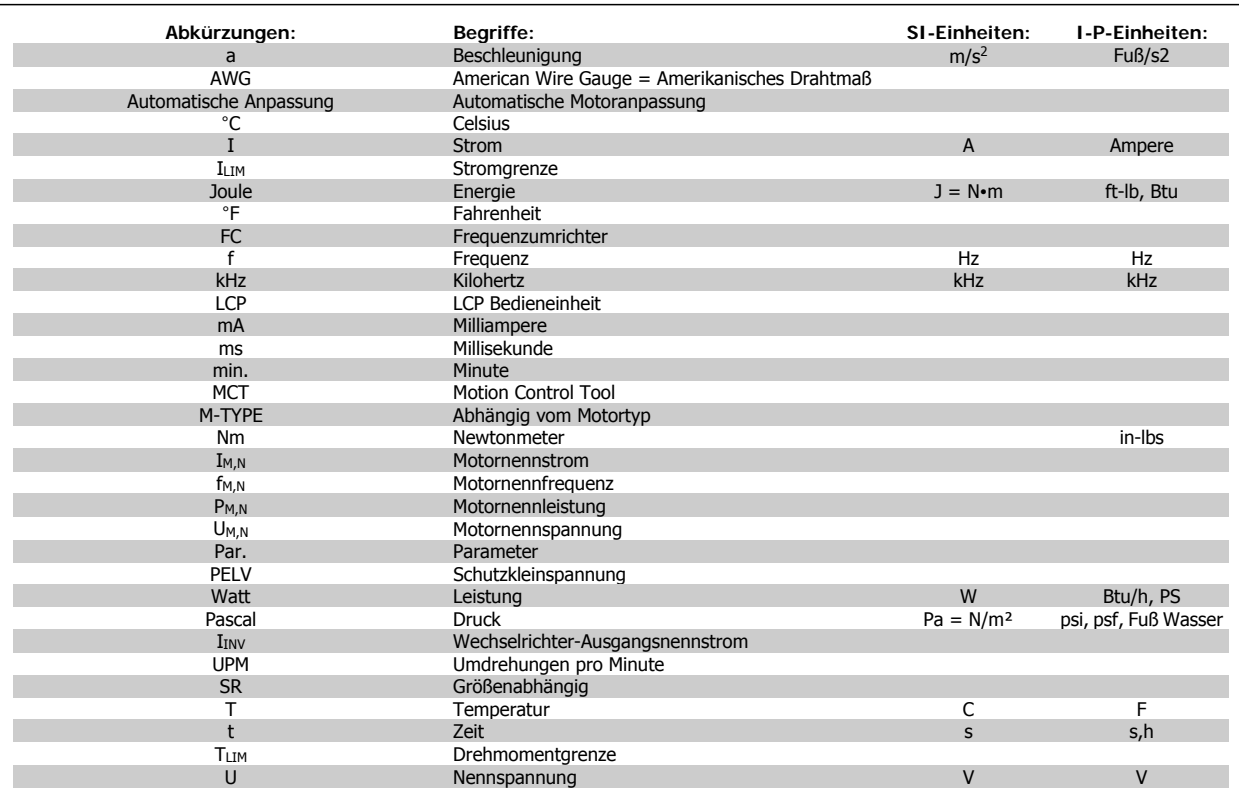

Tabelle 1.1: Abkürzungs- und Normentabelle.

Produkthandbuch für VLT HVAC Drive High Power 2 Sicherheit

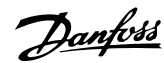

 **2**

# **2 Sicherheit**

# **2.1.1 Warnung vor Hochspannung**

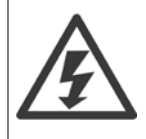

Der Frequenzumrichter und die MCO 101-Optionskarte stehen bei Netzanschluss unter lebensgefährlicher Spannung. Unsachgemäße Installation des Motors oder des Frequenzumrichters kann eine Beschädigung der Geräte sowie schwere oder sogar tödliche Verletzungen zur Folge haben. Halten Sie daher unbedingt die Anweisungen in diesem Handbuch sowie die lokalen und nationalen Sicherheitsvorschriften ein.

# **2.1.2 Sicherheitsanweisungen**

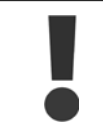

Vor Verwendung von Funktionen, die die Personensicherheit direkt oder indirekt beeinflussen (z. B. **Sicherer Stopp**, **Notfallbetrieb** oder andere Funktionen, die den Motor zum Anhalten zwingen oder versuchen, ihn in Betrieb zu halten), muss eine gründliche **Risikoanalyse** und eine **Systemprüfung** durchgeführt werden. Die Systemprüfungen **müssen** die Prüfung von Fehlermodi im Hinblick auf Steuersignale (analoge und digitale Signale und serielle Kommunikation) einschließen.

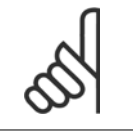

### **ACHTUNG!**

**Setzen Sie sich vor Verwendung des Notfallbetriebs mit Danfoss in Verbindung.**

- Stellen Sie sicher, dass der Frequenzumrichter korrekt geerdet ist.
- Die Stecker für die Motor- und Netzversorgung dürfen nicht entfernt werden, während der Frequenzumrichter an die Netzversorgung angeschlossen ist.
- Schützen Sie Benutzer gegen Versorgungsspannung.
- Schützen Sie den Motor gegen Überlastung gemäß nationalen und lokalen Vorschriften.
- Der Erdableitstrom liegt höher als 3,5 mA.
- Die [OFF]-Taste ist kein Sicherheitsschalter. Sie trennt den Frequenzumrichter nicht vom Netz.

# **2.1.3 Allgemeine Warnung**

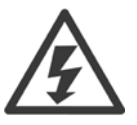

#### **Warnung:**

Das Berühren spannungsführender Teile – auch nach der Trennung vom Netz – ist lebensgefährlich.

Achten Sie darauf, dass alle Leistungsanschlüsse, (Zusammenschalten von Gleichstrom-Zwischenkreisen) sowie der Motoranschluss (z. B. bei kinetischem Speicher), galvanisch getrennt sind.

Vor dem Berühren von elektrischen Teilen des VLT AQUA Drive FC 200 Frequenzumrichters mindestens wie folgt warten: 380 - 480 V, 110 - 450 kW: mindestens 15 Minuten warten.

525 - 690 V, 132 - 630 kW, mindestens 20 Minuten warten.

Eine kürzere Wartezeit ist nur möglich, wenn dies auf dem Typenschild des jeweiligen Geräts entsprechend vermerkt ist.

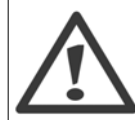

#### **Erhöhter Erdableitstrom**

Da der Erdableitstrom vom VLT AQUA Drive FC 200 3,5 mA übersteigt, muss ein verstärkter Schutzleiteranschluss (PE) angeschlossen werden. Gemäß den Anforderungen von IEC 61800-5-1 muss dies wie folgt sichergestellt werden: ein PE-Leiter, 10 mm² Cu oder 16 mm² Al, oder ein zusätzlicher PE-Leiter - mit dem gleichen Kabelquerschnitt wie die Netzverdrahtung - muss getrennt abgeschlossen werden.

#### **Fehlerstromschutzschalter**

Dieses Gerät kann einen Fehler-Gleichstrom im Schutzleiter verursachen. Als Fehlerstromschutzschalter (RCD) darf netzseitig nur ein RCD vom Typ B (zeitverzögert) auf der Versorgungsseite dieses Produkts verwendet werden. Siehe auch den RCD-Anwendungshinweis MN.90.GX.02.

Die Schutzerdung des VLT AQUA Drive FC 200 und die Verwendung von Fehlerstromschutzeinrichtungen müssen stets in Übereinstimmung mit den nationalen und lokalen Vorschriften erfolgen.

### **2.1.4 Bevor Sie Reparaturarbeiten ausführen**

- 1. Trennen Sie den Frequenzumrichter vom Netz.
- 2. Trennen Sie die DC-Zwischenkreisklemmen 88 und 89.
- 3. Warten Sie mindestens die im Abschnitt Allgemeine Warnung oben angegebene Zeit ab.
- 4. Entfernen Sie das Motorkabel.

# **2.1.5 Besondere Betriebsbedingungen**

#### **Elektrische Nennwerte:**

Die auf dem Typenschild des Frequenzumrichters angegebenen Nennwerte basieren auf einer typischen 3-phasigen Netzversorgung, innerhalb des angegebenen Spannungs-, Strom- und Temperaturbereichs, die erwartungsgemäß in den meisten Anwendungen verwendet wird.

Die Frequenzumrichter unterstützen ebenfalls weitere Sonderanwendungen, welche die elektrischen Nennwerte des Frequenzumrichters beeinflussen. Besondere Betriebsbedingungen, die sich auf die elektrischen Nennwerte auswirken, können wie folgt sein:

- Einphasige Anwendungen
- Hochtemperaturanwendungen, die Leistungsreduzierung der elektrischen Nennwerte erfordern
- Schifffahrtsanwendungen mit schwierigeren Umweltbedingungen.

Andere Anwendungen könnten ebenfalls die elektrischen Nennwerte beeinflussen.

Entnehmen Sie die Informationen zu den elektrischen Nennwerten diesem Produkthandbuch und den entsprechenden Abschnitten im Projektierungshandbuchs, MG.11.BX.YY.

#### **Installationsanforderungen:**

Die elektrische Gesamtsicherheit des Frequenzumrichters verlangt die Berücksichtigung besonderer Installationsaspekte im Hinblick auf:

- Sicherungen und Trennschalter für Überstrom- und Kurzschlussschutz
- Auswahl von Leistungskabeln (Netz, Motor, Bremse, Zwischenkreiskopplung und Relais)
- Netzkonfiguration (IT, TN, geerdeter Zweig, usw.)
- Sicherheit von Niederspannungsanschlüssen (PELV-Bedingungen).

Entnehmen Sie die Informationen zu den Installationsanforderungen diesem Produkthandbuch und den entsprechenden Abschnitten im Projektierungshandbuch.

# **2.1.6 Vorsicht**

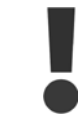

Die Zwischenkreiskondensatoren des Frequenzumrichters bleiben auch nach Abschalten der Netzversorgung eine gewisse Zeit geladen. Zum Schutz vor elektrischem Schlag ist der Frequenzumrichter vor allen Wartungsarbeiten vom Netz zu trennen. Vor der Durchführung von Wartungsarbeiten müssen unbedingt die folgenden Wartezeiten eingehalten werden:

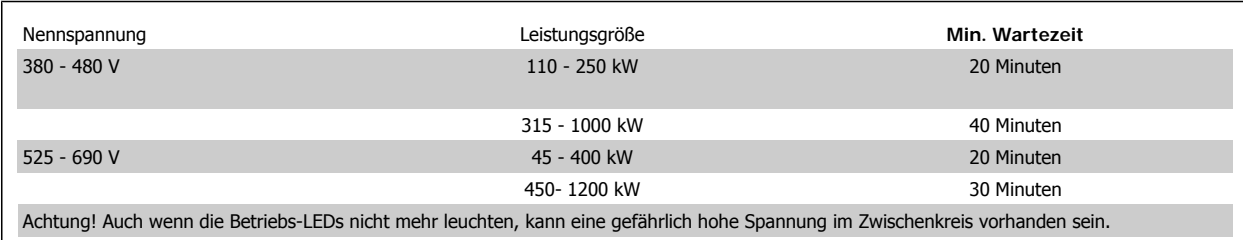

# **2.1.7 Installation in großen Höhenlagen (PELV)**

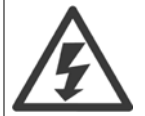

#### **Installation in großen Höhenlagen:**

380 - 480 V: Bei Höhen von über 3 km über NN ziehen Sie bitte Danfoss zu PELV (Schutzkleinspannung) zurate. 525 - 690 V: Bei Höhen von über 2 km über NN ziehen Sie bitte Danfoss zu PELV (Schutzkleinspannung) zurate.

# **2.1.8 Unerwarteten Anlauf vermeiden**

**Während der Frequenzumrichter an die Netzversorgung angeschlossen ist, kann der Motor über digitale Befehle, Busbefehle, Sollwerte oder über die LCP Bedieneinheit am Frequenzumrichter gestartet/gestoppt werden.**

- Trennen Sie den Frequenzumrichter vom Stromnetz, wenn ein unerwarteter Anlauf aus Gründen des Personenschutzes verhindert werden soll.
- Um unerwarteten Anlauf zu vermeiden, betätigen Sie stets die [OFF]-Taste, bevor Sie Parameter ändern.
- Sofern Klemme 37 nicht abgeschaltet ist, kann ein elektronischer Fehler, eine vorübergehende Überlast, ein Fehler in der Netzversorgung oder ein Verlust des Motoranschlusses bewirken, dass ein gestoppter Motor startet.

# **2.1.9 Sicherer Stopp des Frequenzumrichters**

Bei Versionen mit einem Eingang Sicherer Stopp über Klemme 37 ist der Frequenzumrichter für Installationen mit der Sicherheitsfunktion Sichere Abschaltung Motormoment (wie definiert durch Entwurf IEC 61800-5-2) oder Stoppkategorie 0 (wie definiert in EN 60204-1) geeignet.

Er ist gemäß den Anforderungen für Sicherheitskategorie 3 in EN 954-1 ausgelegt und abgenommen worden. Diese Funktion wird als "Sicherer Stopp" bezeichnet. Vor der Integration und Benutzung der Funktion "Sicherer Stopp" des Frequenzumrichters in einer Anlage muss eine gründliche Risikoanalyse der Anlage erfolgen, um zu ermitteln, ob die Funktion "Sicherer Stopp" und die Sicherheitskategorie des Freguenzumrichters angemessen und ausreichend sind. Zur Installation und zum Gebrauch der Funktion "Sicherer Stopp" gemäß den Anforderungen von Sicherheitskategorie 3 in EN 954-1 müssen die zugehörigen Informationen und Anweisungen des Projektierungshandbuchs befolgt werden! Die Informationen und Anweisungen des Produkthandbuchs reichen zum richtigen und sicheren Gebrauch der Funktion "Sicherer Stopp" nicht aus!

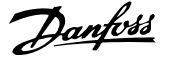

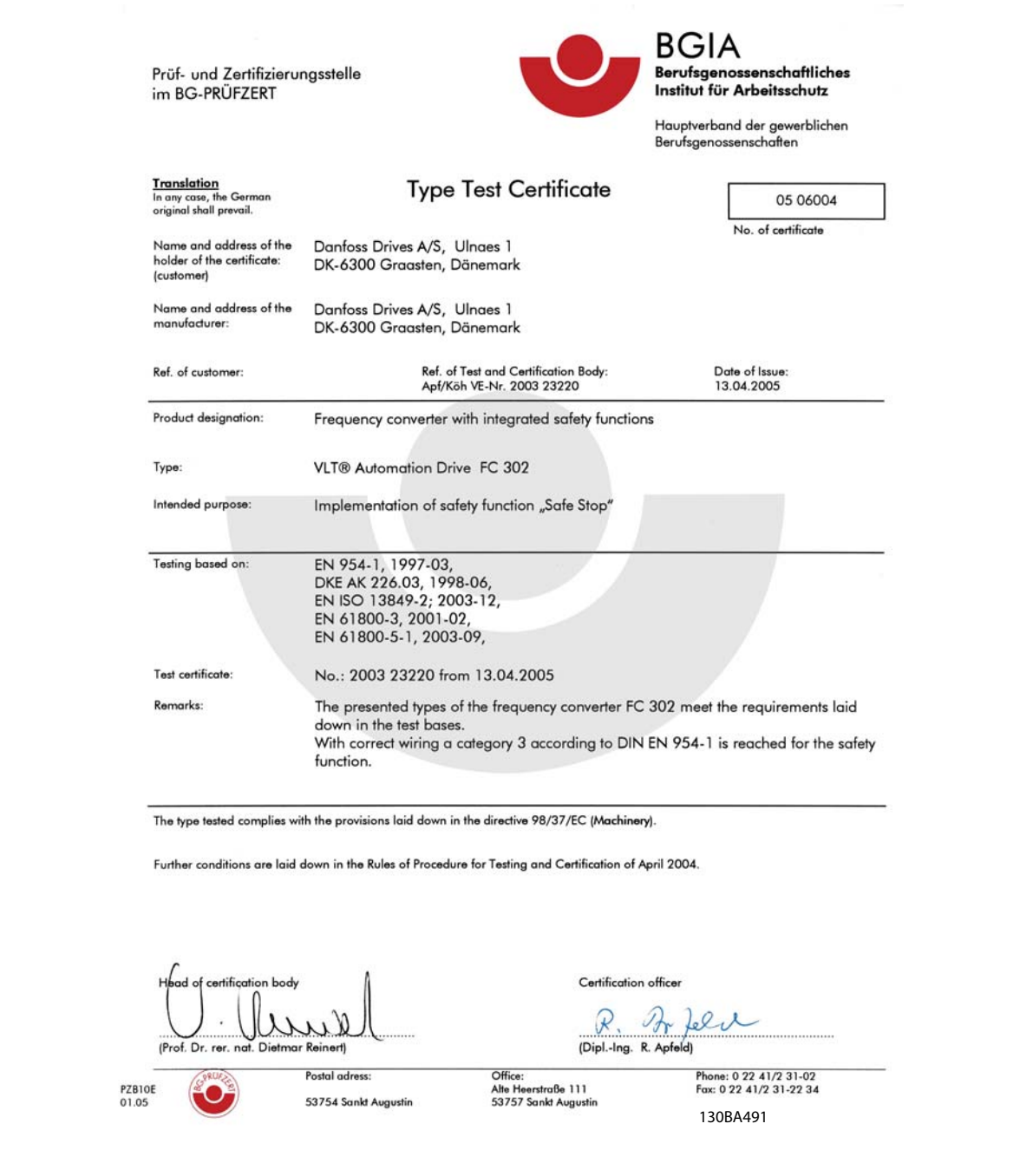

Dieses Zertifikat umfasst auch FC 102 und FC 202!

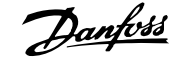

# **2.1.10 IT-Netz**

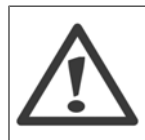

**IT-Netz** Schließen Sie 400-V-Frequenzumrichter mit EMV-Filtern nicht an ein Stromnetz mit einer Spannung zwischen Phase und Erde von mehr als 440 V an.

Bei IT-Netzen und Dreieck-Erde-Netzen (geerdeter Zweig) darf die Netzspannung 440 V zwischen Phase und Erde überschreiten.

Par. 14-50 EMV-Filter kann benutzt werden, um die internen Funkentstörkondensatoren vom EMV-Filter zu Erde zu trennen. Wenn dies geschieht, wird die EMV-Leistung auf das Niveau A2 reduziert.

# **2.1.11 Software-Version und Zulassungen:**

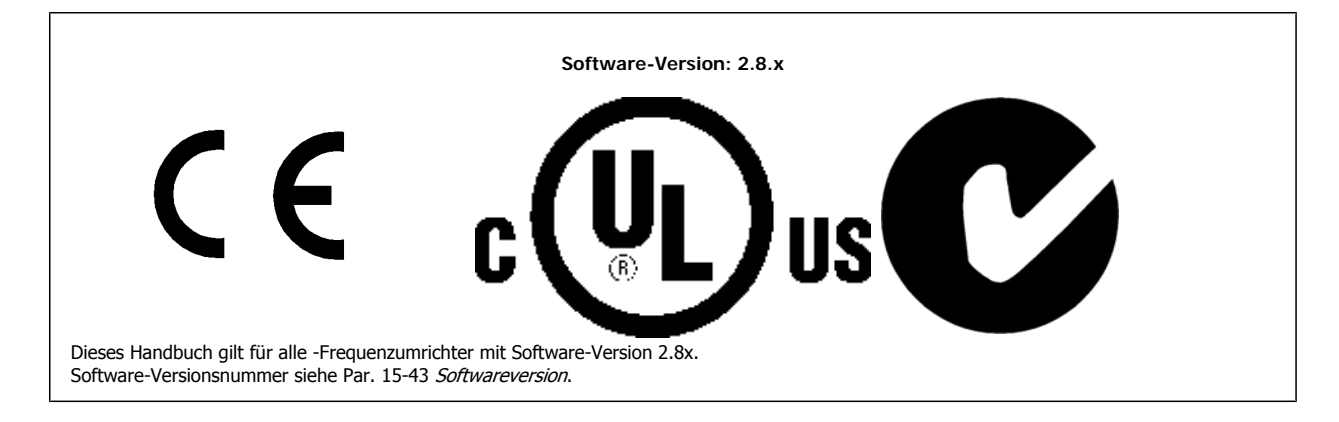

# **2.1.12 Entsorgungshinweise**

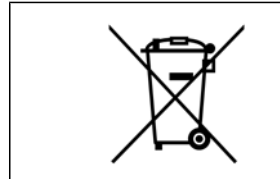

Geräte mit elektronischen Bauteilen dürfen nicht im normalen Hausmüll entsorgt werden. Sie sind mit elektrischem und elektronischem Abfall zu sammeln und gemäß der gültigen lokalen gesetzlichen Auflagen zu entsorgen.

3 Mechanische Installation

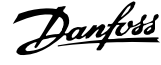

Produkthandbuch für VLT HVAC Drive High Power 3 Mechanische Installation

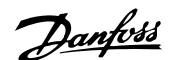

# **3 Mechanische Installation**

# **3.1 Erste Schritte**

### **3.1.1 Vorgehensweise bei der Installation**

In diesem Kapitel wird die mechanische und elektrische Installation an den Leistungsklemmen und Steuerkartenklemmen beschrieben. Die elektrische Installation von Optionen ist im entsprechenden Profihandbuch und Projektierungshandbuch beschrieben.

# **3.1.2 Erste Schritte**

Führen Sie die unten beschriebenen Schritt-für-Schritt-Anweisungen aus, um den FC 200 schnell und EMV-gerecht zu installieren.

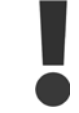

Lesen Sie die Sicherheitshinweise, bevor Sie das Gerät installieren.

#### **Mechanische Installation**

• Mechanische Installation

#### **Elektrische Installation**

- Netzanschluss und Erdung
- Motoranschluss und Verkabelung
- Sicherungen und Trennschalter
- Steuerklemmen Kabel

#### **Kurzinbetriebnahme**

- LCP Bedieneinheit
- Automatische Motoranpassung, AMA
- Programmierung

Die Baugröße hängt vom Gehäusetyp, der Leistung und der Netzspannung ab.

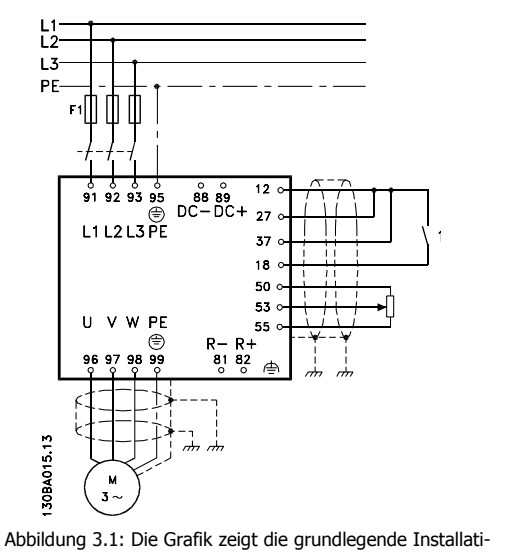

onskonfiguration, einschließlich Stromnetz, Motor, Start/ Stopp-Taste und Potentiometer für die Drehzahleinstellung.

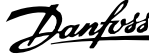

# **3.2 Vor der Installation**

# **3.2.1 Planung des Installationsortes**

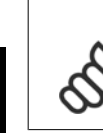

**3** 

#### **ACHTUNG!**

Vor Beginn der Installation ist es wichtig, die Installation des Frequenzumrichters zu planen. Wird dies vernachlässigt, kann dies zu zusätzlicher Arbeit während und nach der Installation führen.

**Wählen Sie den bestmöglichen Betriebsort, indem Sie folgende Aspekte berücksichtigen (siehe Details auf den folgenden Seiten und in den jeweiligen Projektierungshandbüchern):**

- Umgebungstemperatur während des Betriebs
- **Einbaumethode**
- Kühlung des Geräts
- Position des Frequenzumrichters
- Kabelführung
- Sicherstellen, dass die Stromversorgung die richtige Spannung und den notwendigen Strom liefert
- Sicherstellen, dass die Motornennleistung innerhalb des maximalen Stroms vom Frequenzumrichter liegt
- Falls der Frequenzumrichter keine integrierten Sicherungen hat, sicherstellen, dass die externen Sicherungen die richtige Nennleistung besitzen

# **3.2.2 Empfang des Frequenzumrichters**

Vergewissern Sie sich bei Entgegennahme des Frequenzumrichters bitte, dass die Verpackung unversehrt ist und achten Sie auf eventuelle Beschädigungen, die während des Transports am Gerät aufgetreten sind. Falls Beschädigung gefunden wird, setzen Sie sich unverzüglich mit dem Transportunternehmen in Verbindung, um Schadensersatz zu erhalten.

# **3.2.3 Transport und Auspacken**

Vor dem Auspacken des Frequenzumrichters wird empfohlen, ihn so nah wie möglich am endgültigen Installationsort aufzustellen. Den Karton entfernen und den Frequenzumrichter so lange wie möglich auf der Palette lassen.

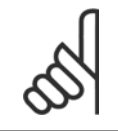

#### **ACHTUNG!**

Der Kartondeckel enthält eine Bohrschablone für die Montagelöcher der Gehäuse D. Für Informationen zur Größe E siehe Abschnitt Abmessungen (weiter unten in diesem Kapitel).

Produkthandbuch für VLT HVAC Drive High Power 3 Mechanische Installation

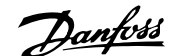

 **3**

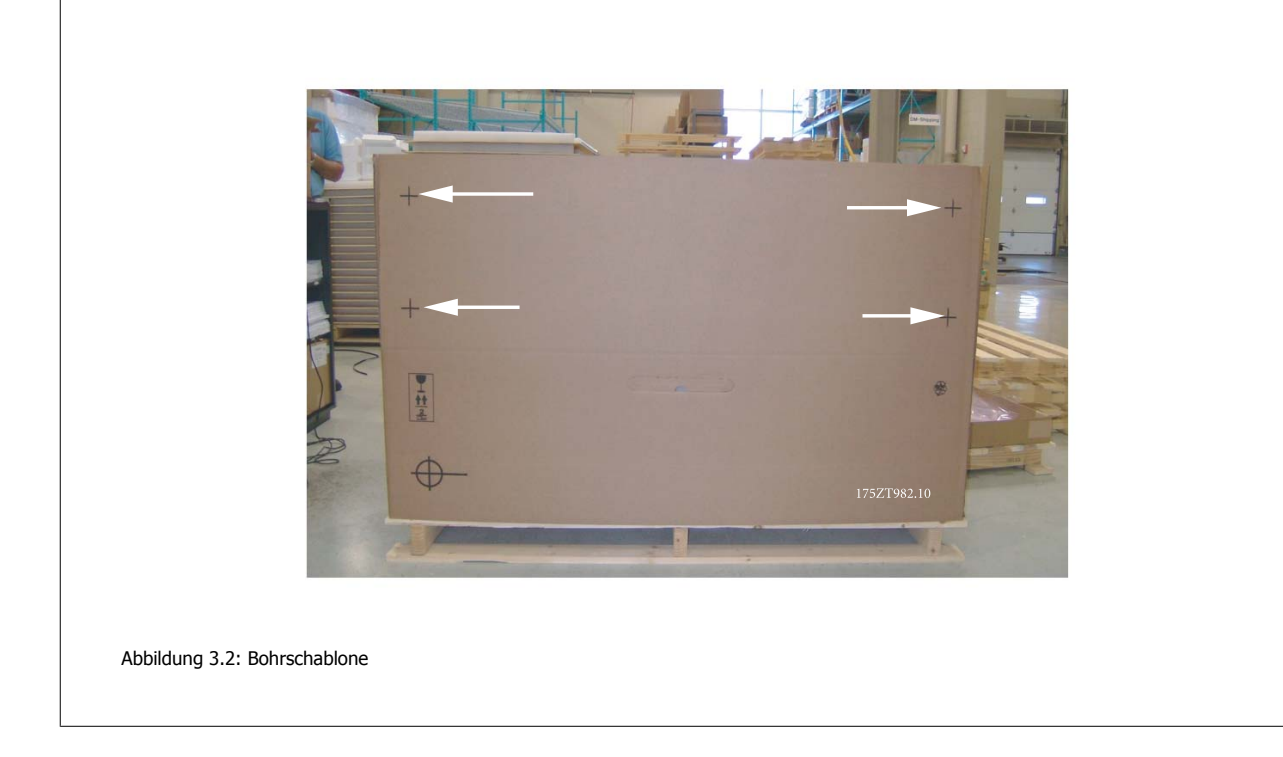

# **3.2.4 Heben**

Der Frequenzumrichter muss immer mit speziell dafür vorgesehenen Hebeösen gehoben werden. Für alle D- und E2-Größen (IP00) eine Hebetraverse verwenden, um die Hebebohrungen des Frequenzumrichters nicht zu verbiegen.

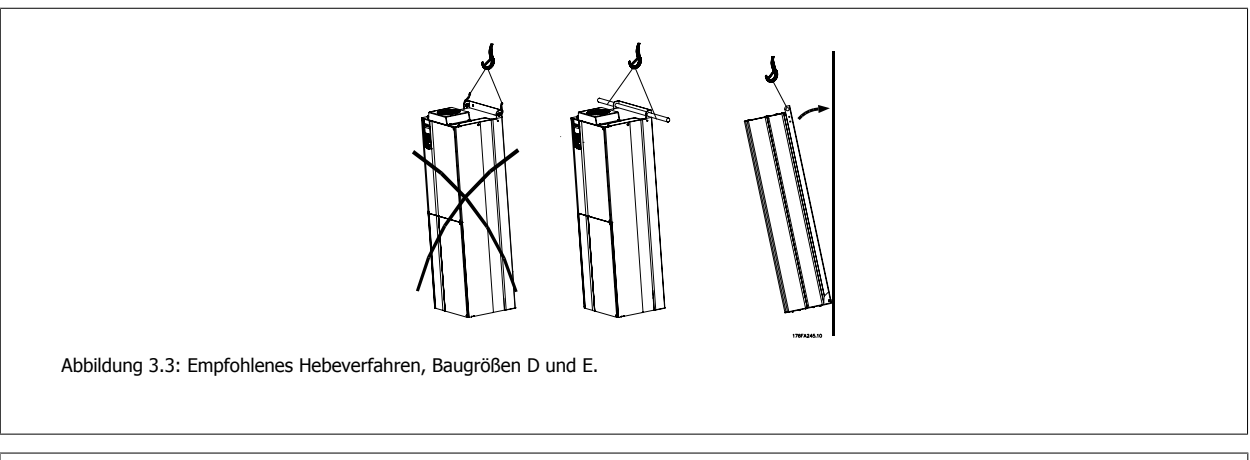

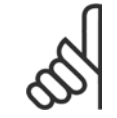

#### **ACHTUNG!**

Die Hebestange muss für das Gewicht des Frequenzumrichters ausgelegt sein. Siehe Abmessungen für das Gewicht der jeweiligen Baugrößen. Der Maximaldurchmesser der Stange beträgt 25 mm. Der Winkel zwischen Oberseite des Frequenzumrichters und dem Hubseil muss mindestens 60 Grad betragen.

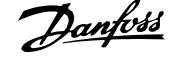

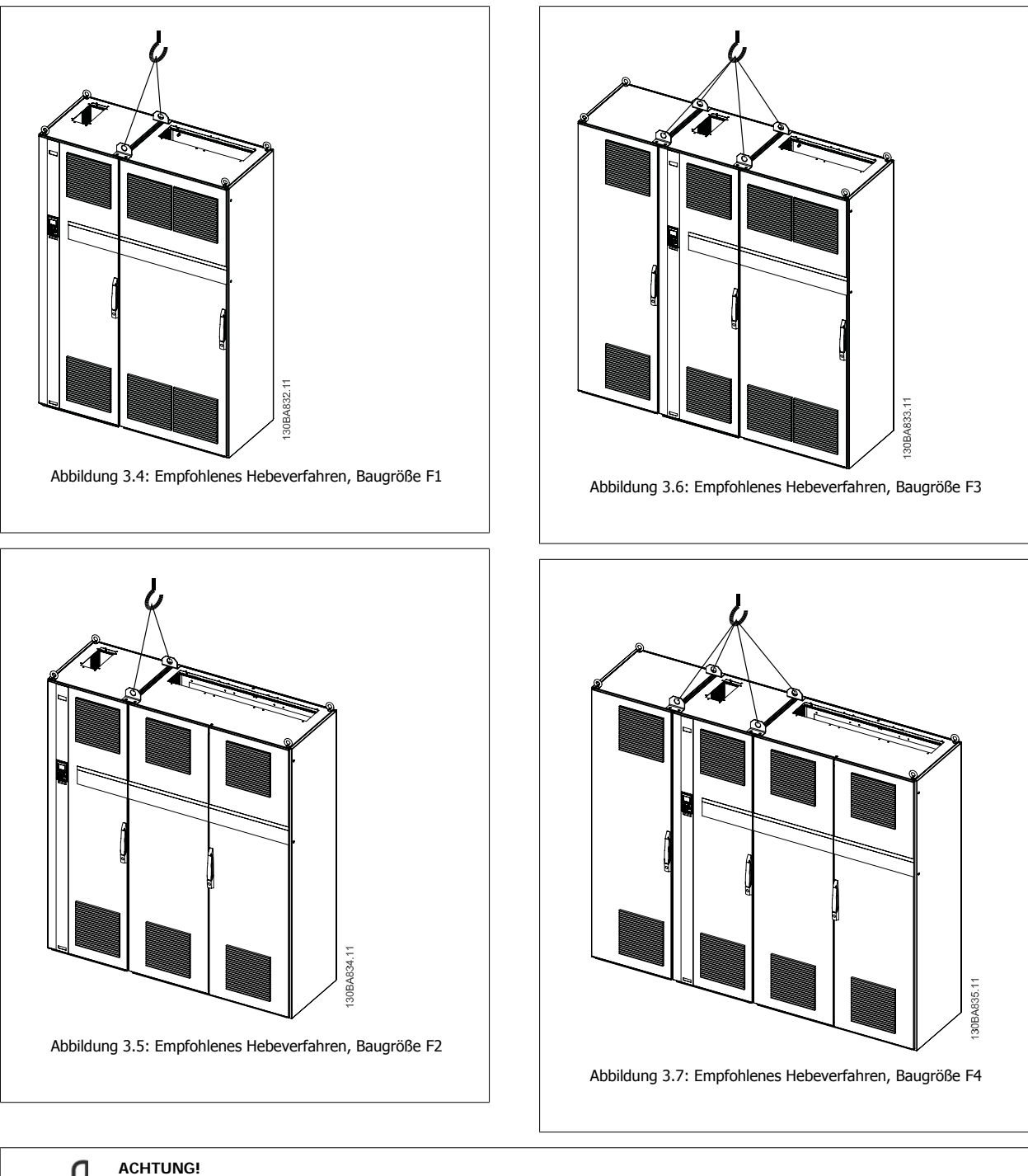

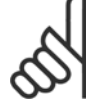

Der Sockel ist zusammen mit dem Frequenzumrichter verpackt, während der Lieferung jedoch von den F1-F4-Gehäusen getrennt. Um eine ordnungsgemäße Kühlung sicherzustellen, muss der Sockel einen Luftstrom zum Frequenzumrichter ermöglichen. Am endgültigen Installationsort die F-Gehäuse auf dem Sockel platzieren. Der Winkel zwischen Oberseite des Frequenzumrichters und dem Hubseil muss mindestens 60 Grad betragen.

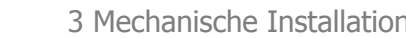

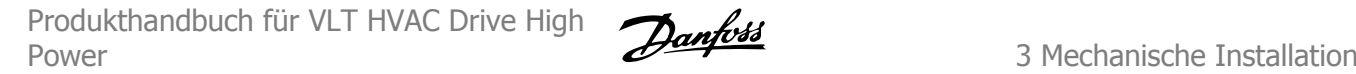

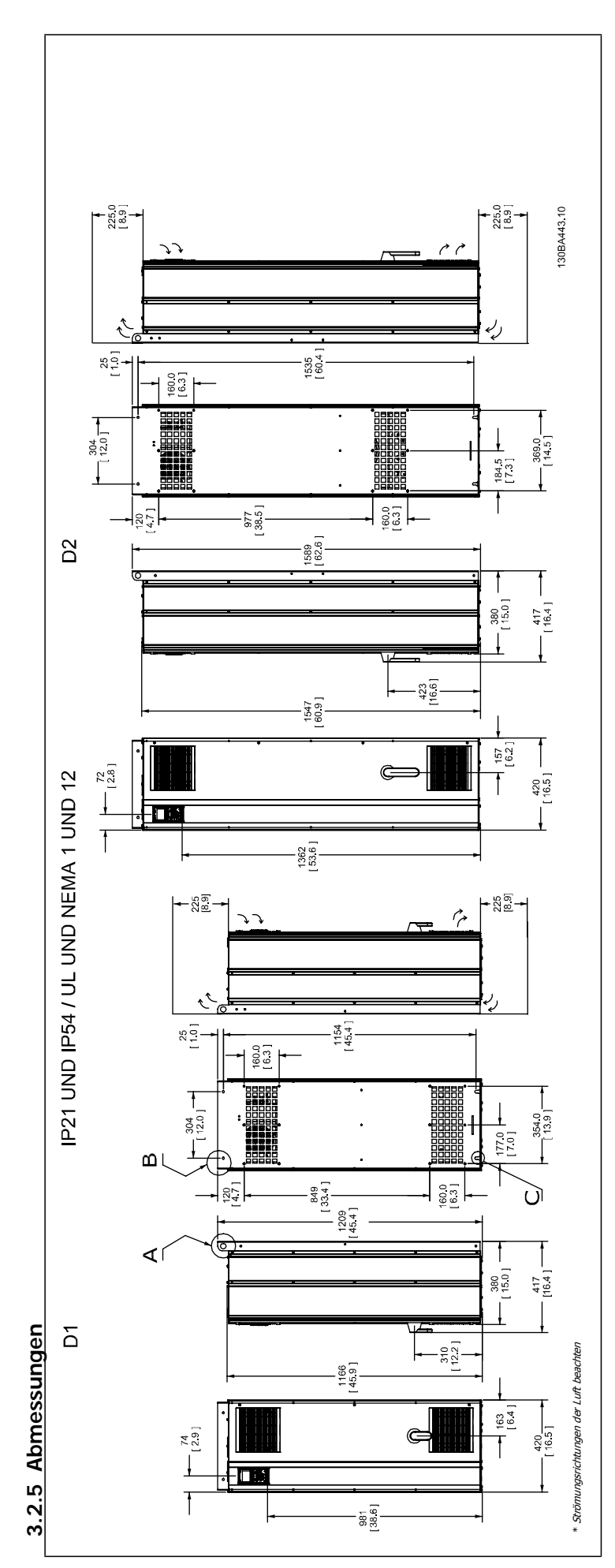

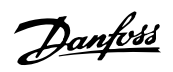

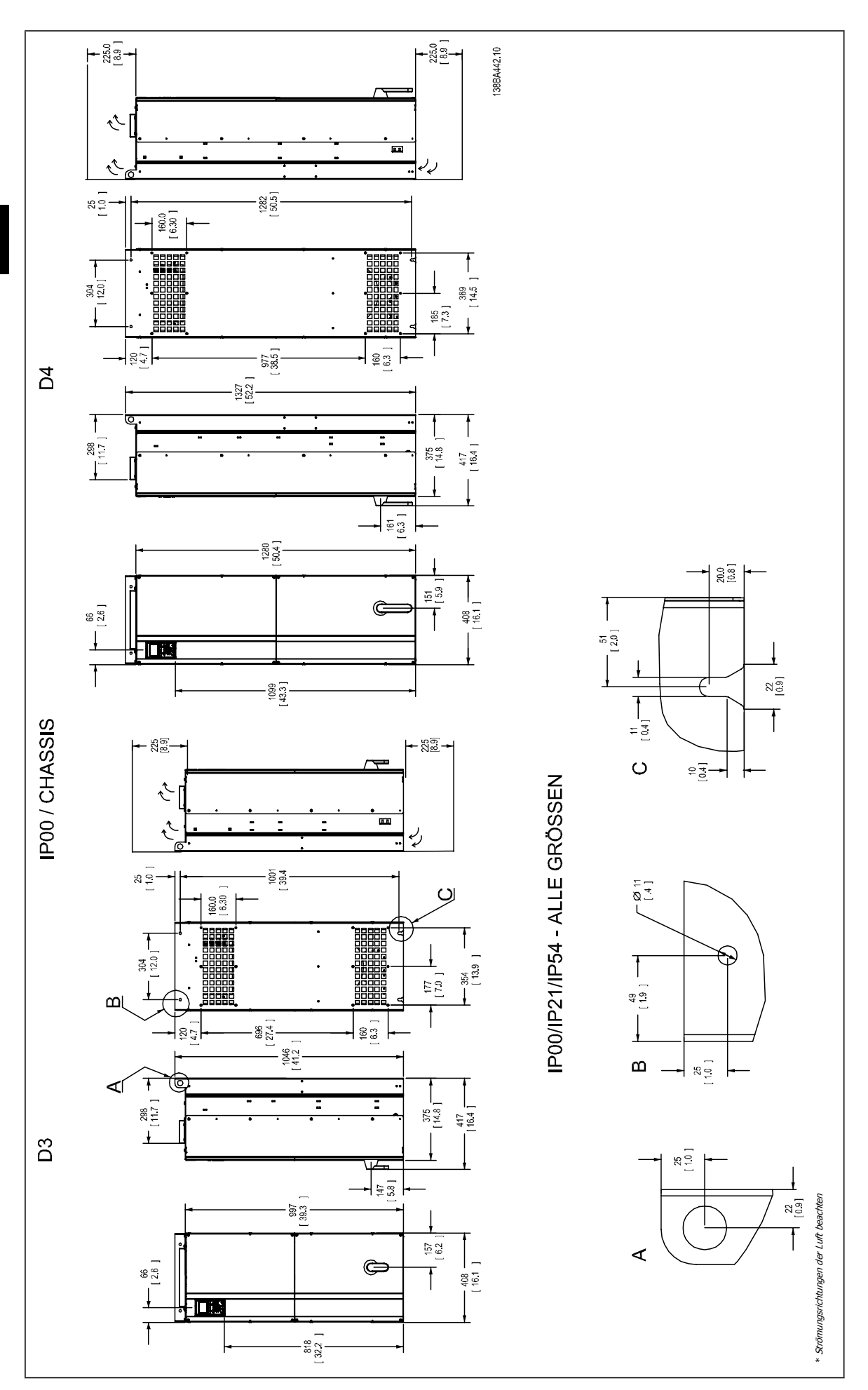

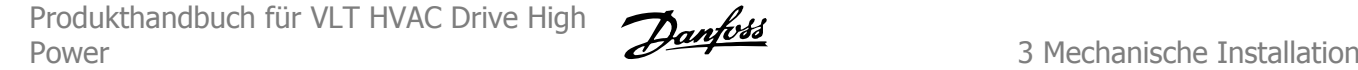

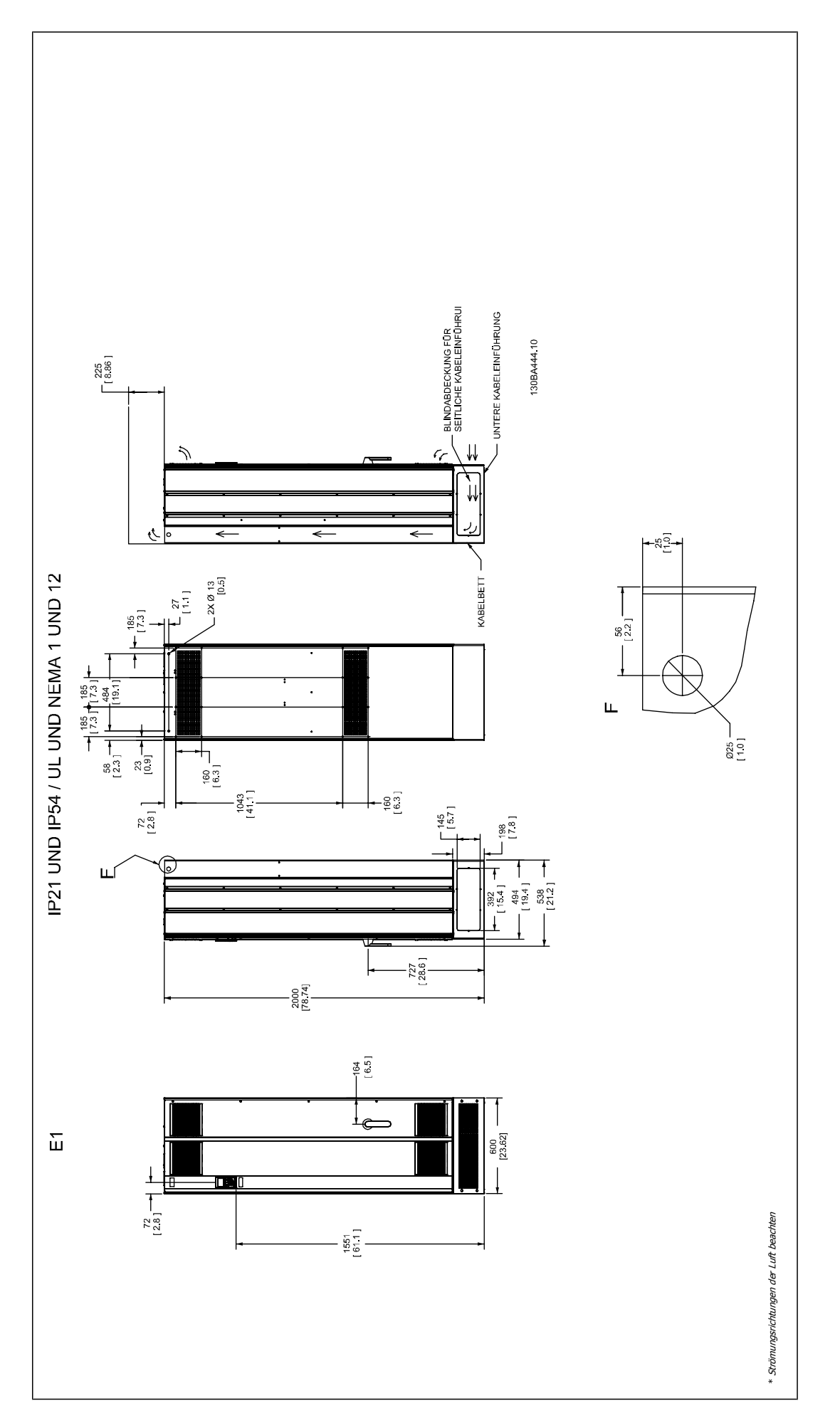

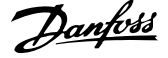

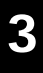

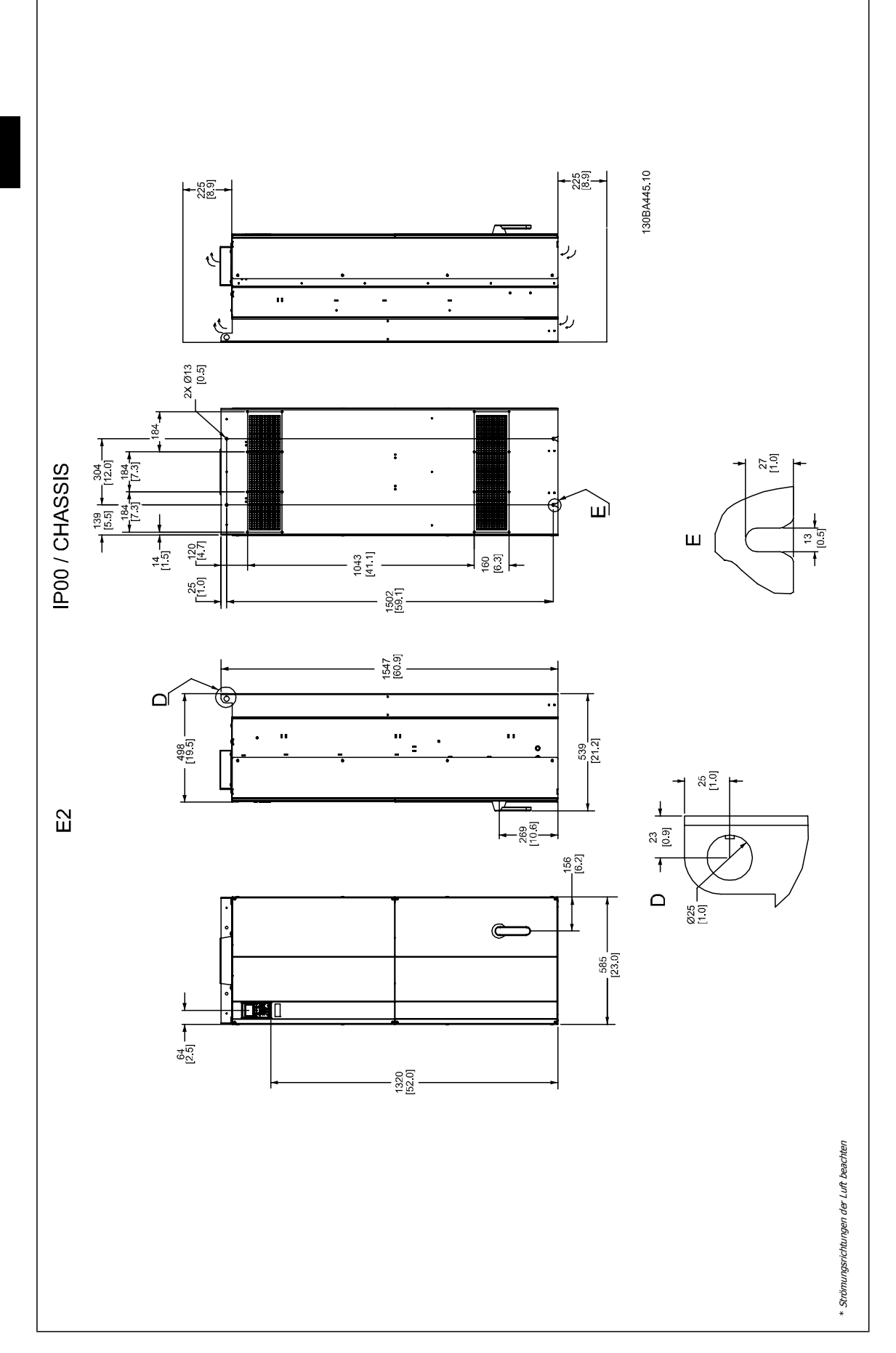

Produkthandbuch für VLT HVAC Drive High Power 3 Mechanische Installation

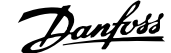

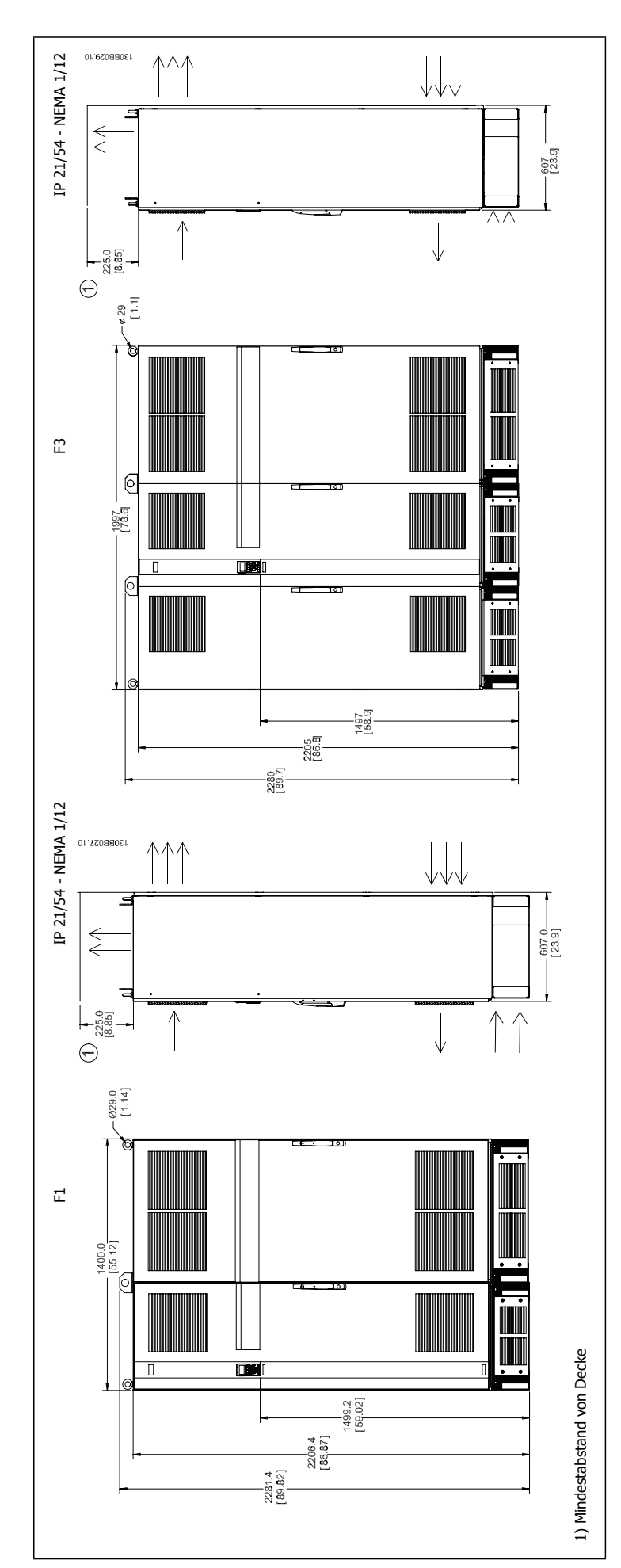

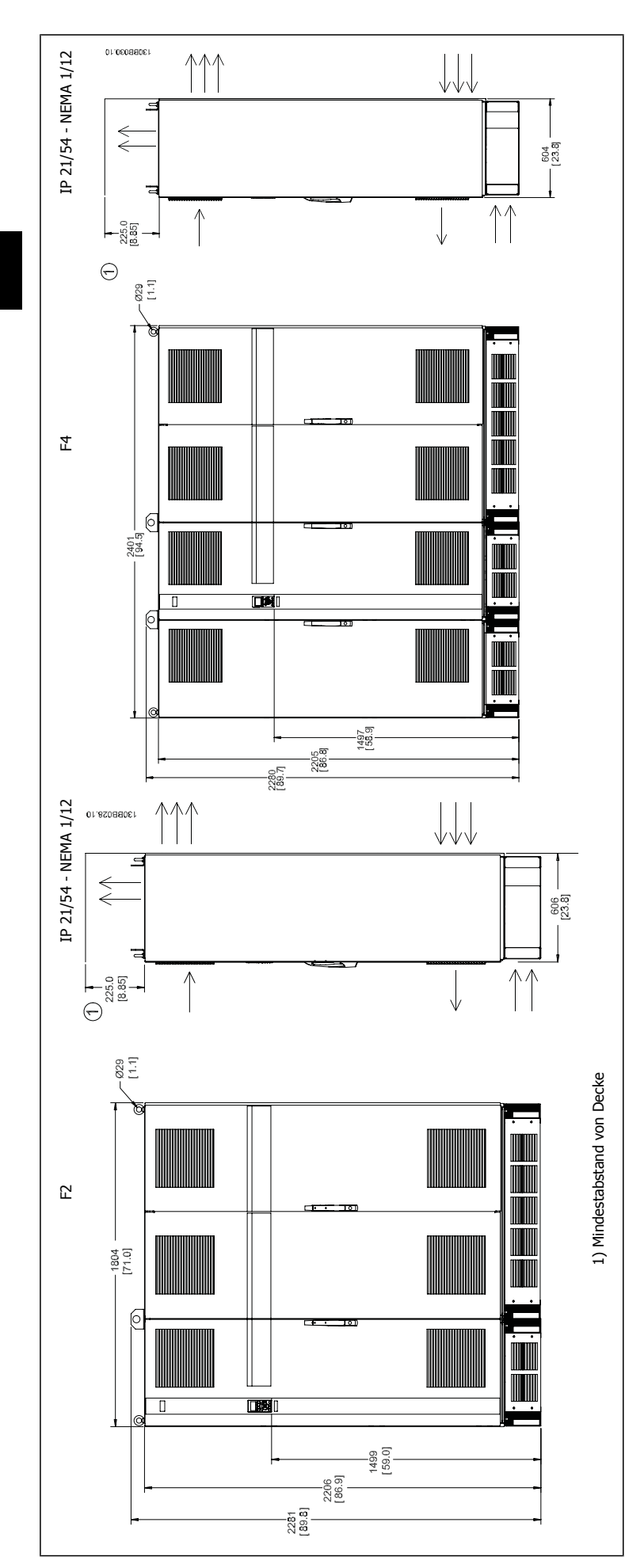

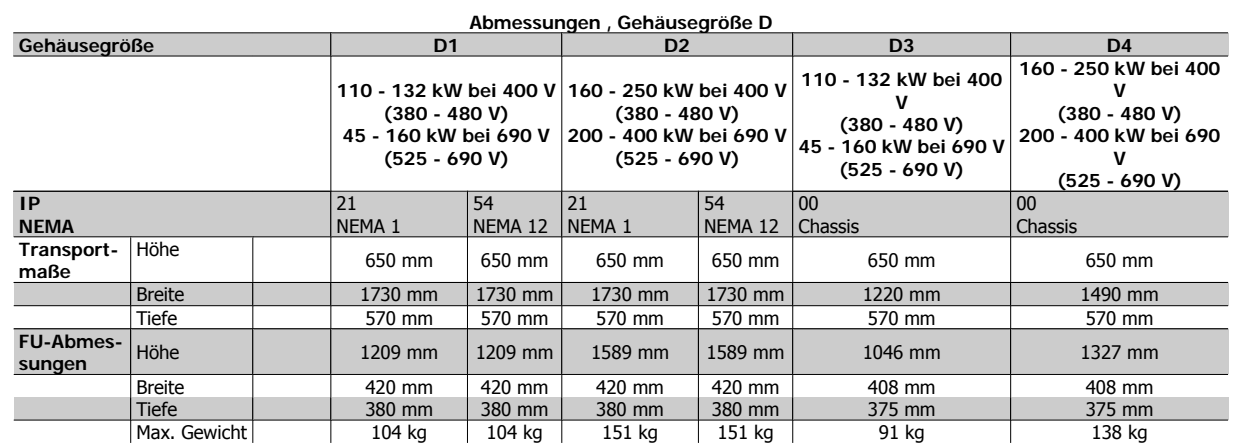

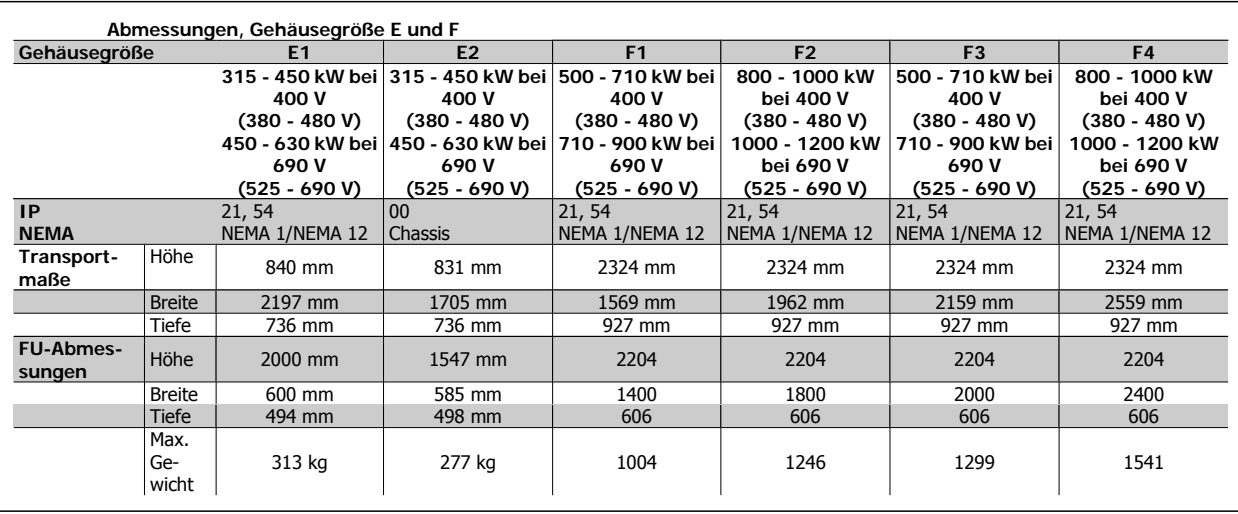

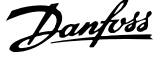

# **3.2.6 Nennleistung**

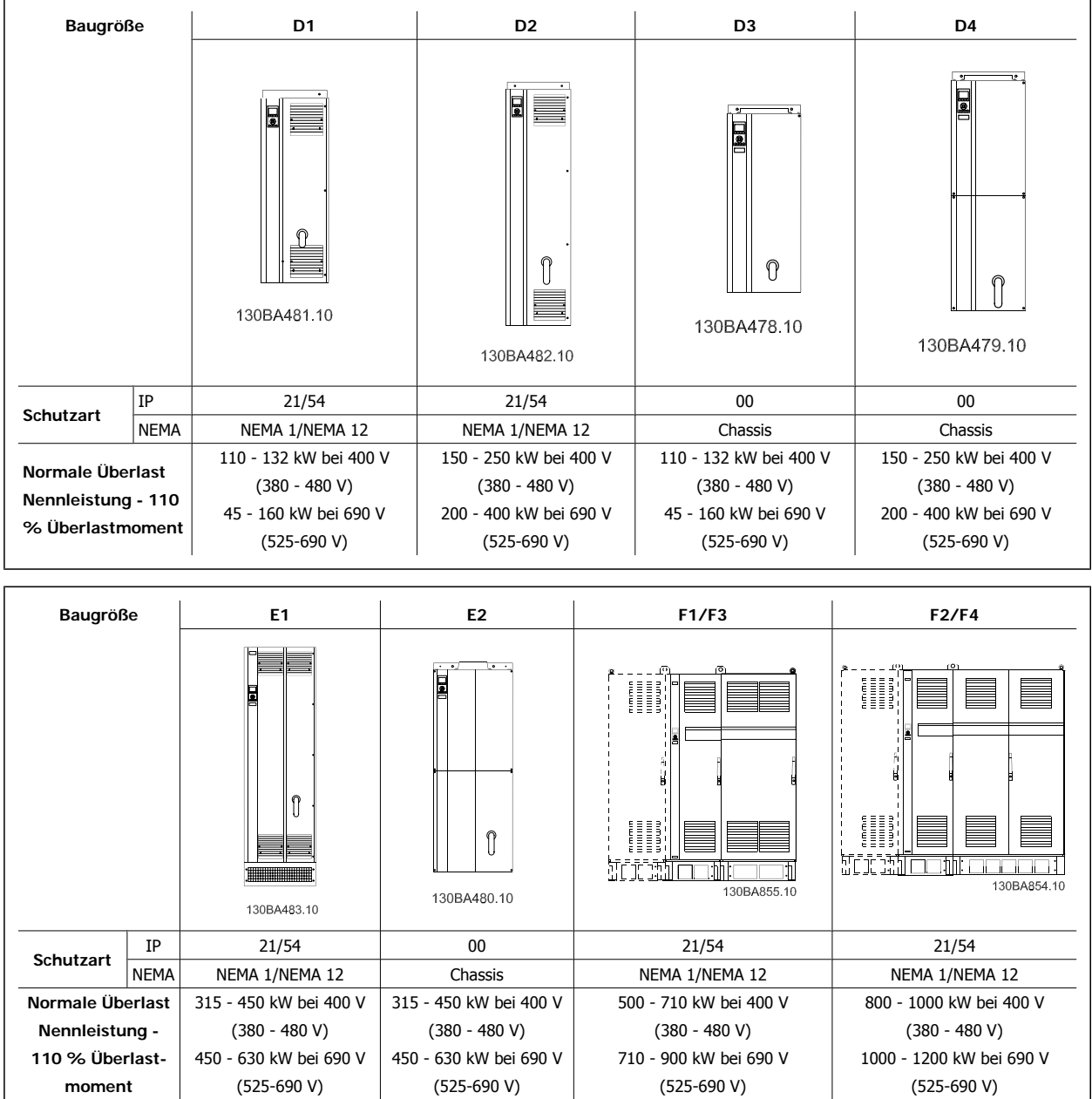

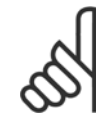

### **ACHTUNG!**

Die Baugrößen F haben vier verschiedene Größen, F1, F2, F3 und F4. F1 und F2 verfügen auf der rechten Seite über einen Wechselrichter- und auf der linken Seite über einen Gleichrichterschrank. F3 und F4 verfügen links vom Gleichrichterschrank zusätzlich über einen Optionsschrank. Bei Baugröße F3 handelt es sich um ein Gehäuse F1 mit einem zusätzlichen Optionsschrank. Bei Baugröße F4 handelt es sich um ein Gehäuse F2Gerät 62 mit einem zusätzlichen Optionsschrank.

Produkthandbuch für VLT HVAC Drive High Power 3 Mechanische Installation

# **3.3 Mechanische Installation**

Die mechanische Installation des Frequenzumrichters muss sorgfältig vorbereitet werden, um ein ordnungsgemäßes Ergebnis sicherzustellen und zusätzliche Arbeit während der Installation zu vermeiden. Sehen Sie sich zu Beginn die mechanischen Zeichnungen am Ende dieser Anleitung an, um sich mit Platzanforderungen vertraut zu machen.

# **3.3.1 Benötigte Werkzeuge**

**Für die mechanische Installation werden die folgenden Werkzeuge benötigt:**

- Bohrer mit 10 oder 12 mm Bohrereinsatz
- Maßband
- Schraubenschlüssel mit Stecknüssen 7-17 mm
- Schlüsselverlängerungen
- Blechstanze für Durchführungen oder Kabelverschraubungen in IP21/NEMA 1- und IP54-Geräten
- Hebetraverse zum Heben des Geräts (Stange oder Rohr mit Ø 25 mm) mit einer Hebekapazität von mindestens 400 kg.
- Kran oder anderes Hebezeug, um den Frequenzumrichter an seine Position zu setzen
- Ein Torxschraubendreher T50 zum Einbau der Geräte E1 in Ausführungen mit Schutzart IP21 und IP54.

### **3.3.2 Allgemeine Aspekte**

#### **Freiraum**

Lassen Sie ausreichend Freiraum über und unter dem Frequenzumrichter für Luftzirkulation und Kabelzugang. Darüber hinaus muss Platz vor dem Gerät sein, um die Tür des Schaltschranks öffnen zu können.

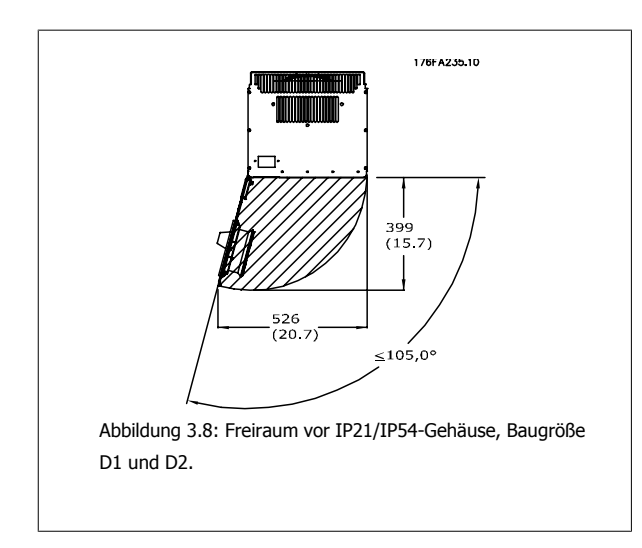

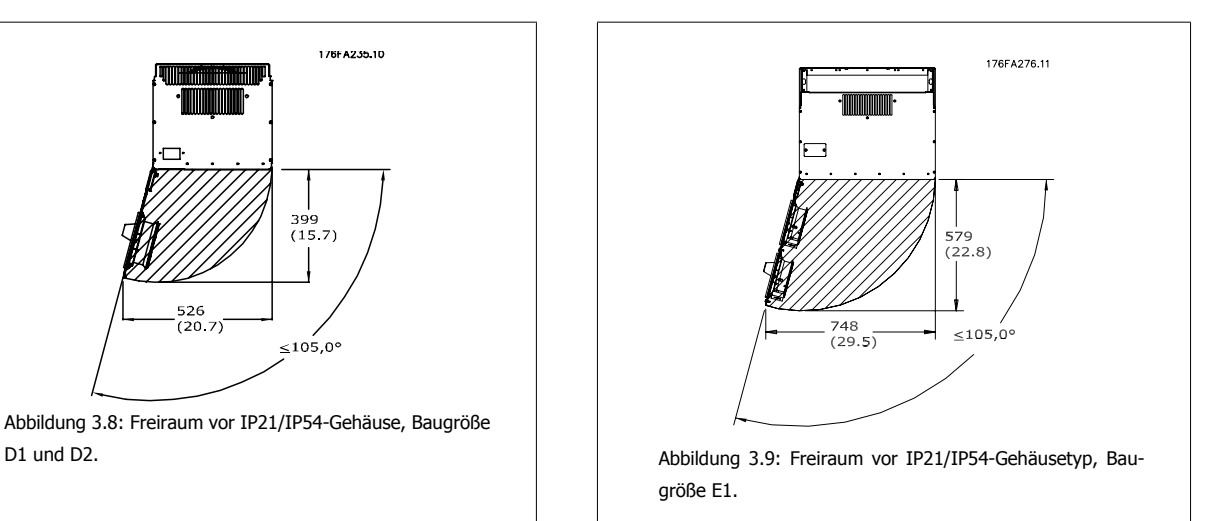

#### **Drahtzugang**

Es muss einwandfreier Kabelzugang vorhanden sein, dazu gehört auch die notwendige Biegetoleranz. Da das IP00-Gehäuse nach unten offen ist, müssen Kabel an der Rückwand des Gehäuses, in dem der Frequenzumrichter eingebaut ist, befestigt werden, d. h. über Schirmbügel.

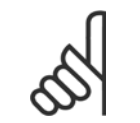

#### **ACHTUNG!**

Die Kabelschuhe müssen auf der Klemmenleiste montiert werden.

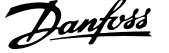

# **3.3.3 Klemmenpositionen - Baugröße D**

Berücksichtigen Sie die folgende Position der Klemmen bei der Auslegung des Kabelzugangs.

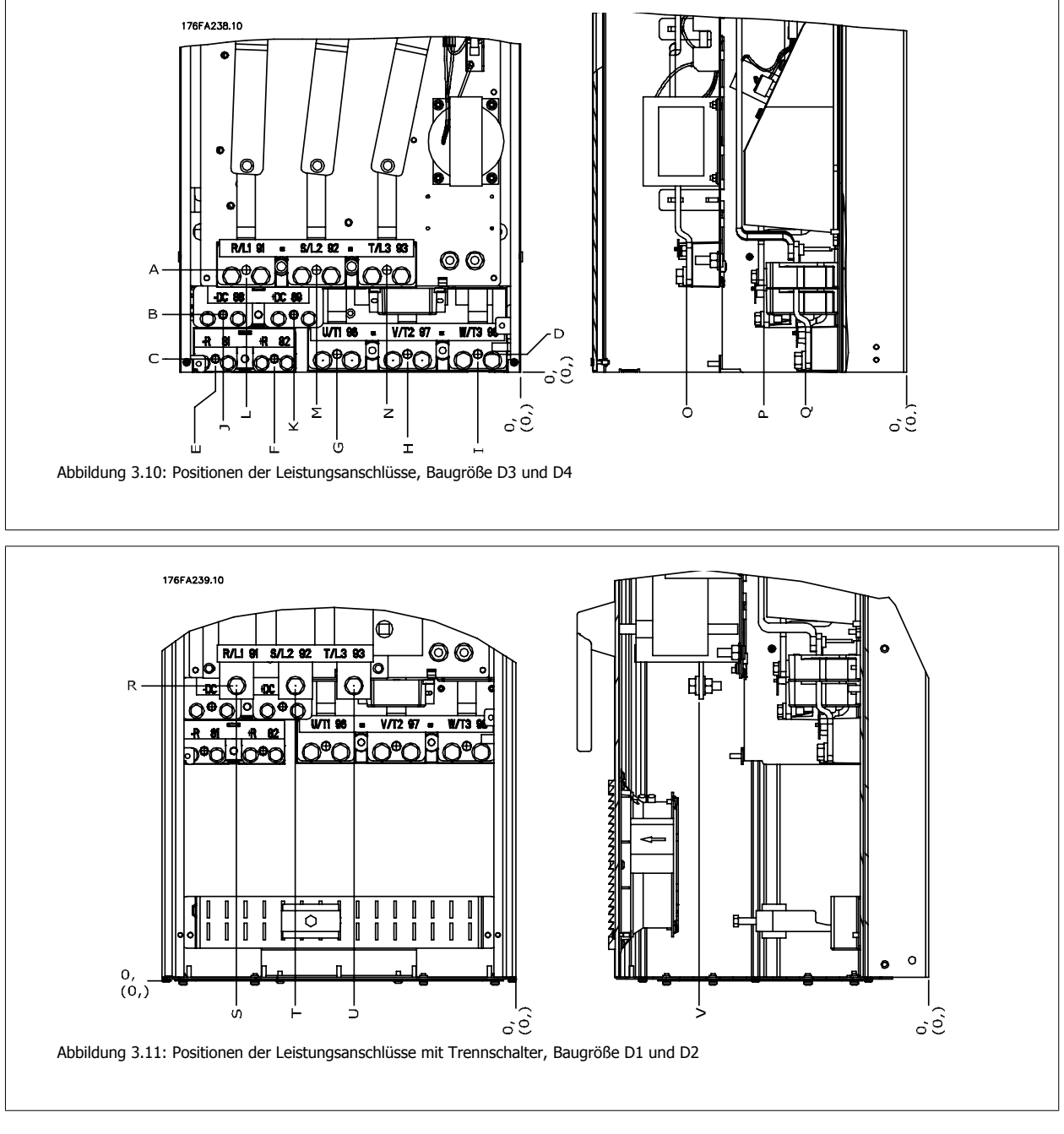

Beachten Sie, dass die Leistungskabel schwer und schwierig zu biegen sind. Achten Sie auf optimale Positionierung des Frequenzumrichters, um einfache Installation der Kabel sicherzustellen.

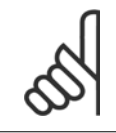

#### **ACHTUNG!**

Alle D-Gehäuse sind mit Standardeingangsklemmen oder Trennschalter verfügbar. Die Klemmenabmessungen sind in der Tabelle auf der folgenden Seite enthalten.

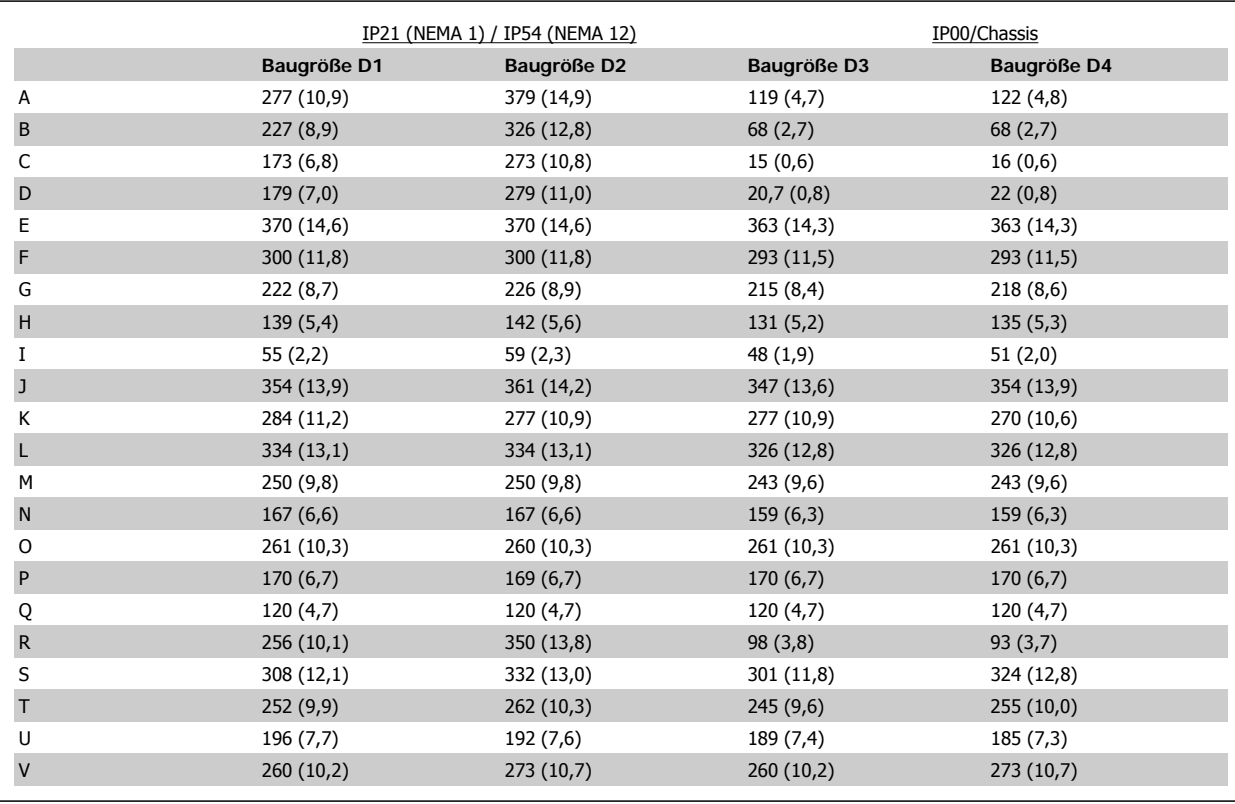

Tabelle 3.1: Kabelpositionen entsprechen den obigen Zeichnungen: Abmessungen in mm

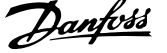

# **3.3.4 Klemmenpositionen - Baugröße E**

#### **Klemmenpositionen - E1**

**3** 

Berücksichtigen Sie die folgende Lage der Klemmen bei der Auslegung des Kabelzugangs.

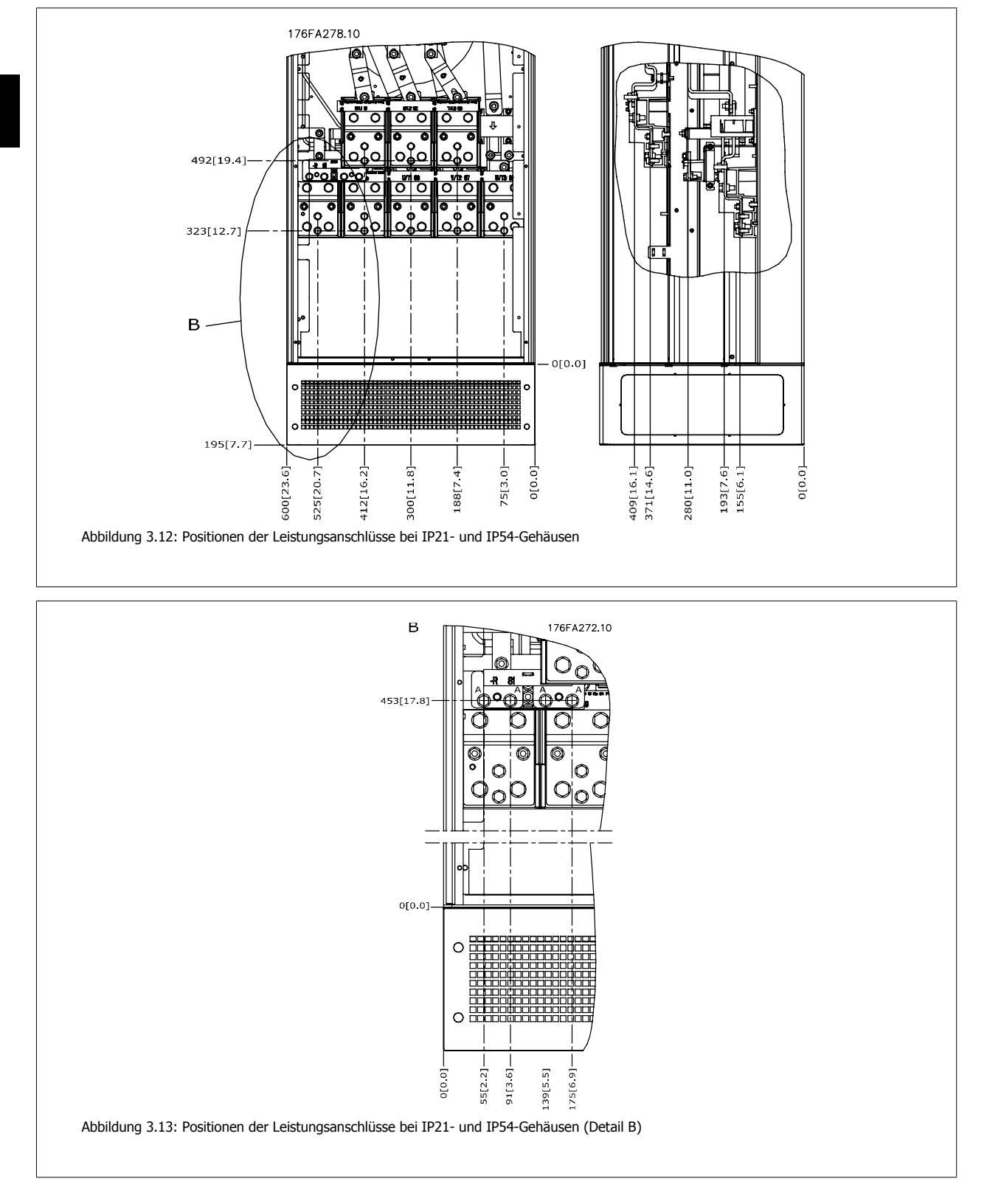

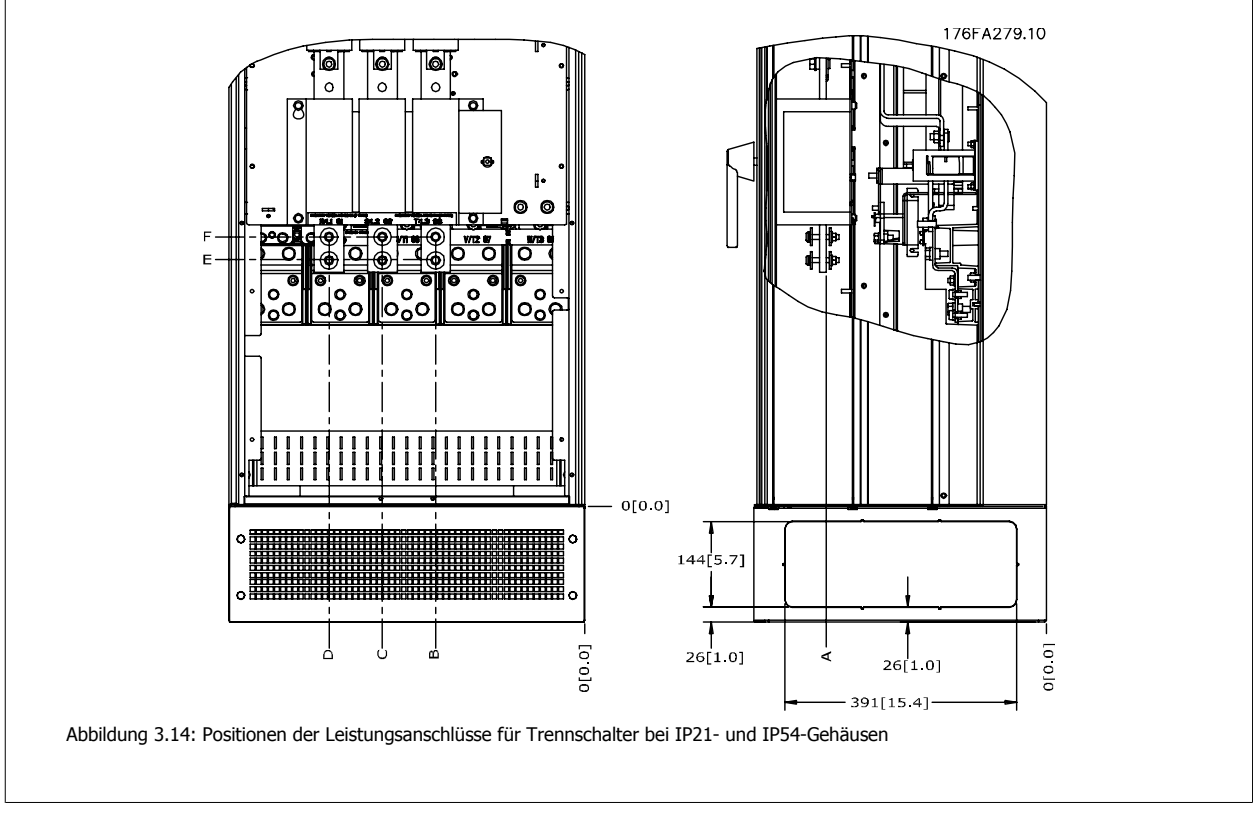

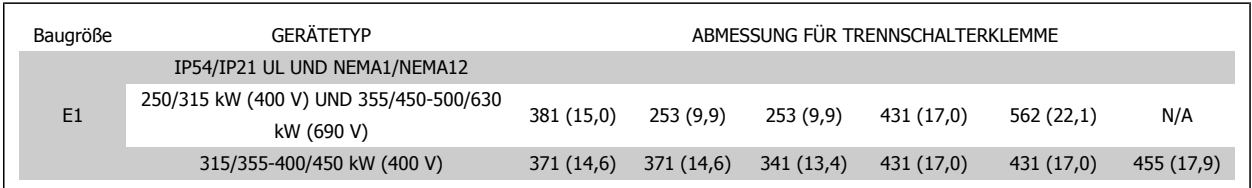

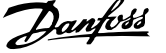

### **Klemmenpositionen - E2**

**3** 

Berücksichtigen Sie die folgende Lage der Klemmen bei der Auslegung des Kabelzugangs.

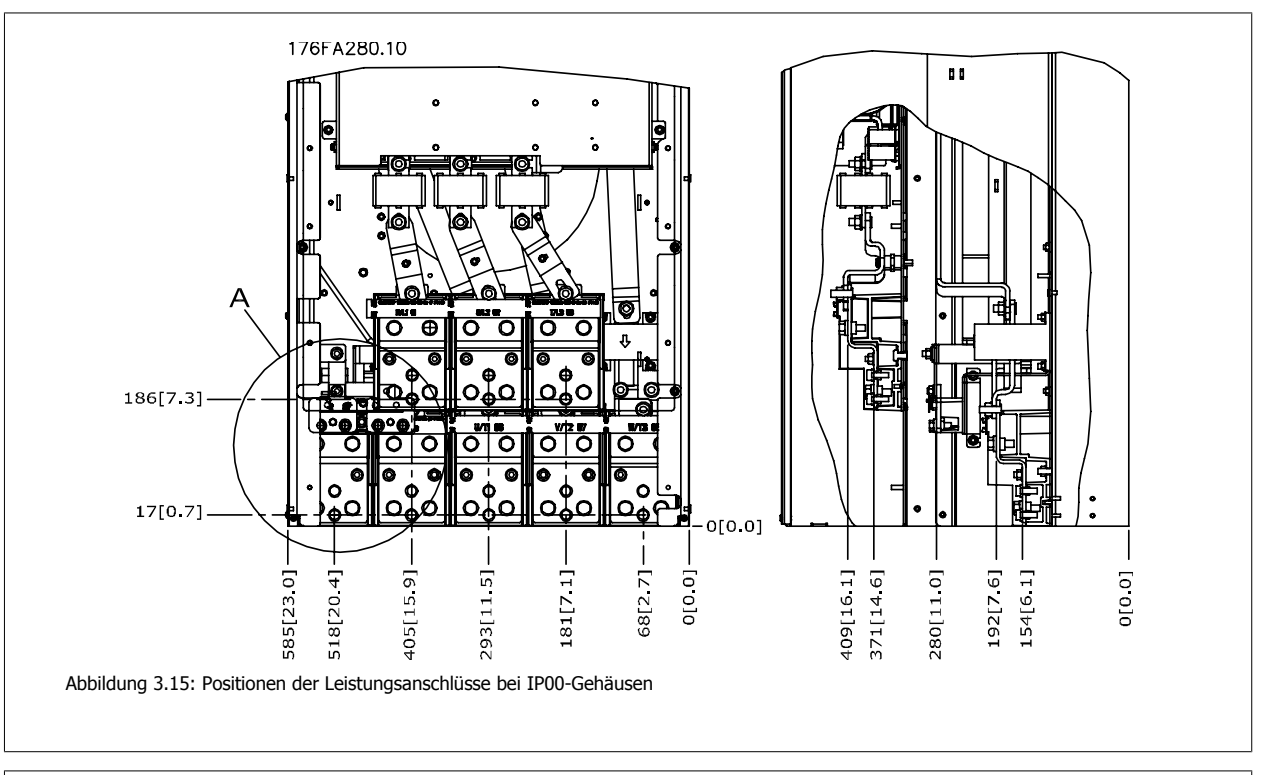

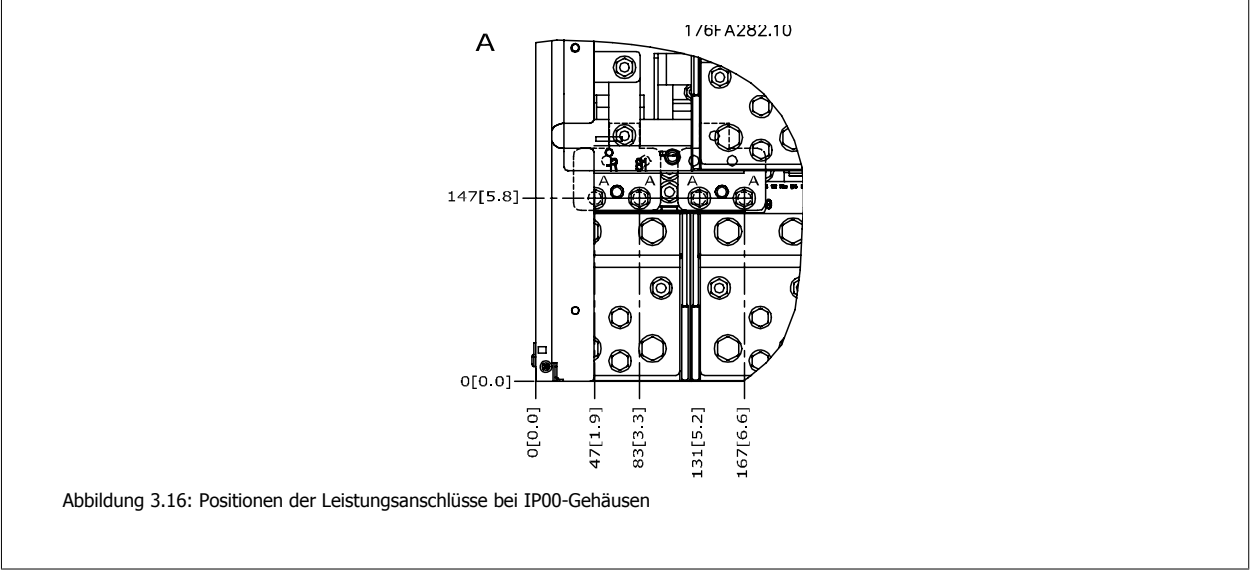

Produkthandbuch für VLT HVAC Drive High Power 3 Mechanische Installation

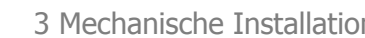

 **3**

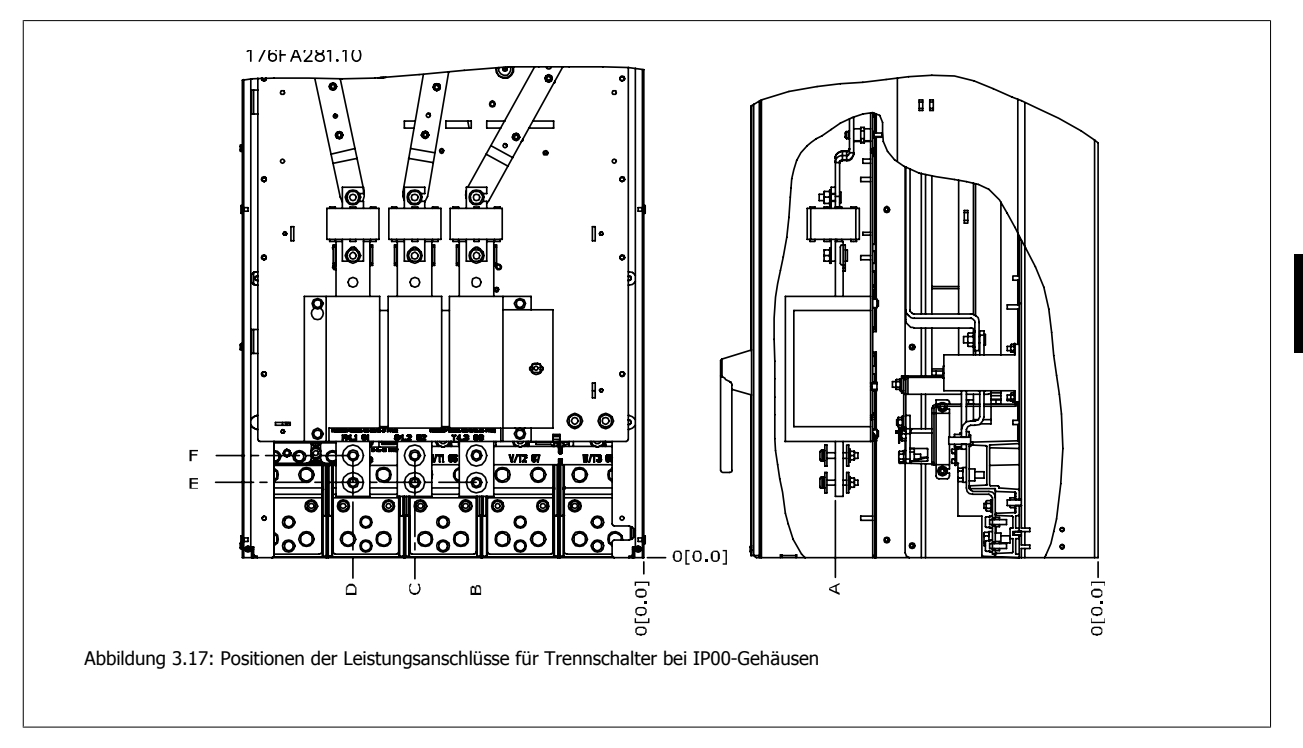

Beachten Sie, dass die Leistungskabel schwer und schwierig zu biegen sind. Achten Sie auf optimale Positionierung des Frequenzumrichters, um einfache Installation der Kabel sicherzustellen.

An jeder Klemme können bis zu 4 Kabel mit Kabelschuhen oder durch Verwendung einer Standardkastenklemme angeschlossen werden. Erde wird an den entsprechenden Terminierungsanschluss im Frequenzumrichter angeschlossen.

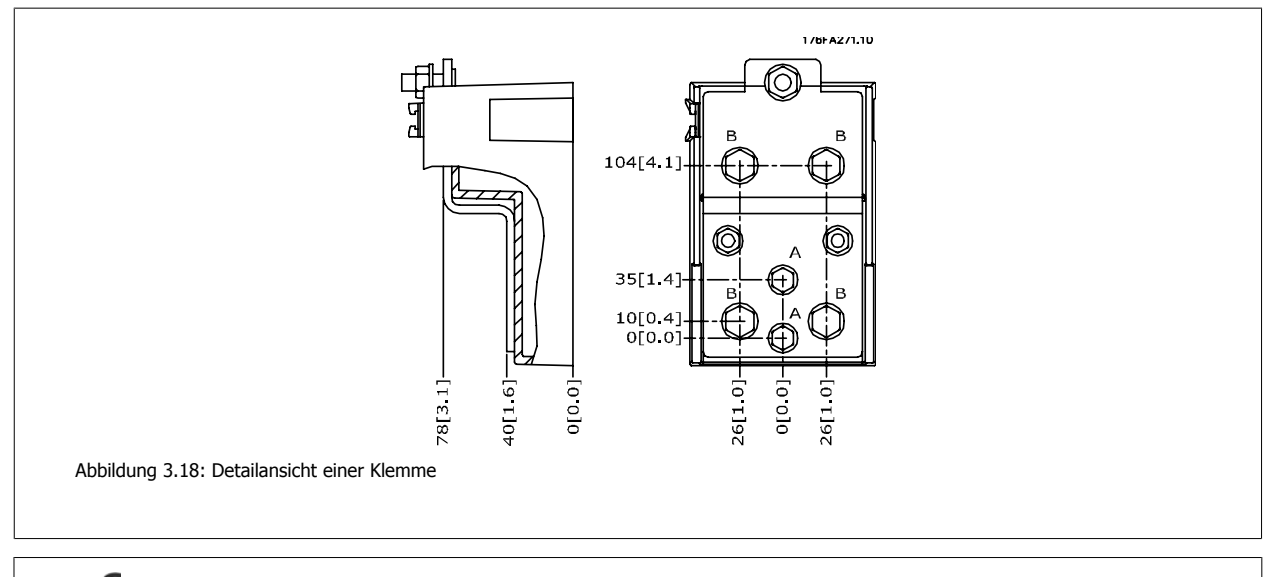

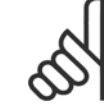

#### **ACHTUNG!**

Leistungsanschlüsse sind an Position A oder B möglich.

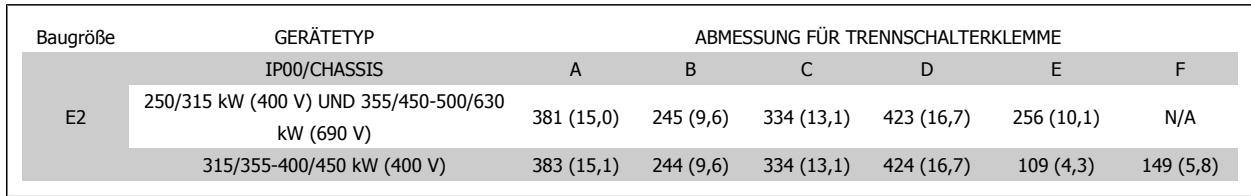

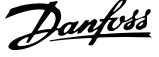

# **3.3.5 Klemmenpositionen - Baugröße F**

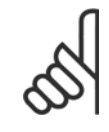

**3** 

### **ACHTUNG!**

Die Gehäuse F sind in vier verschiedenen Größen erhältlich: F1, F2, F3 und F4. Die Baugrößen F1 und F2 verfügen auf der rechten Seite über einen Wechselrichter- und auf der linken Seite über einen Gleichrichterschrank. Die Baugrößen F3 und F4 verfügen links vom Gleichrichterschrank zusätzlich über einen Optionsschrank. Bei Baugröße F3 handelt es sich um ein F1 mit einem zusätzlichen Optionsschrank. Bei Baugröße F4 handelt es sich um ein F2Gerät 62 mit einem zusätzlichen Optionsschrank.

#### **Klemmenpositionen - Baugröße F1 und F3**

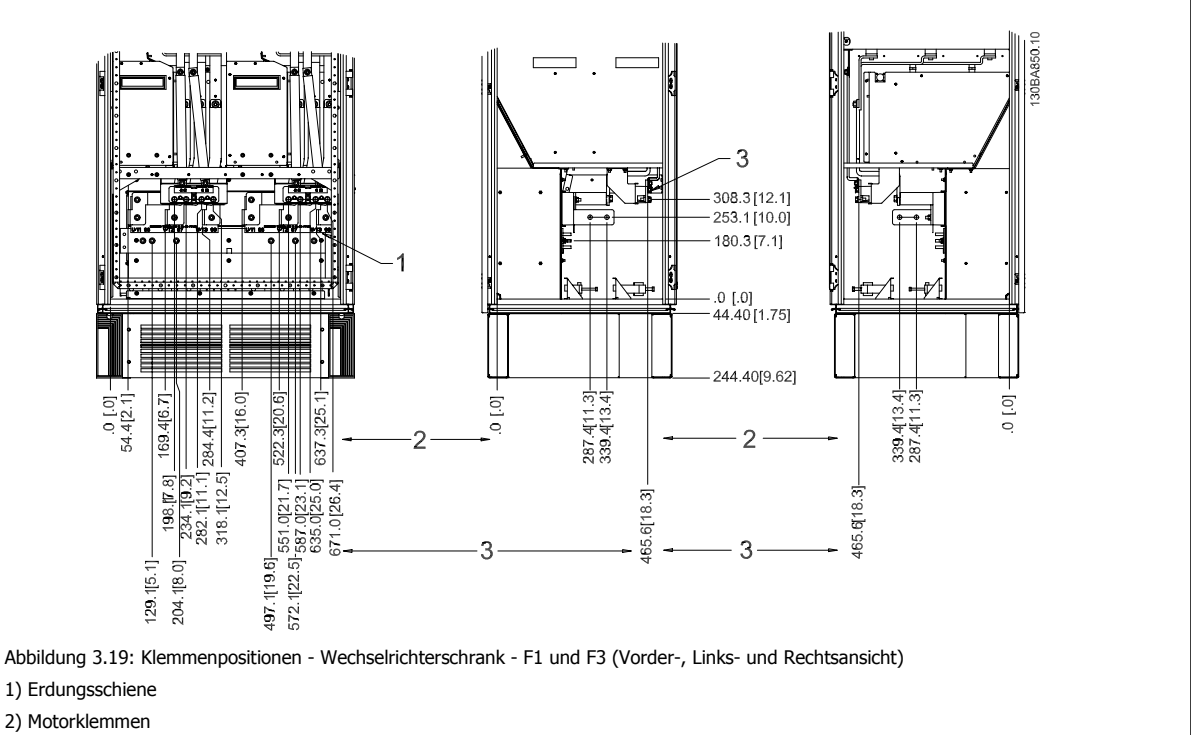

3) Bremsklemmen

Produkthandbuch für VLT HVAC Drive High Power 3 Mechanische Installation

 **3**

#### **Klemmenpositionen - Baugröße F2 und F4**

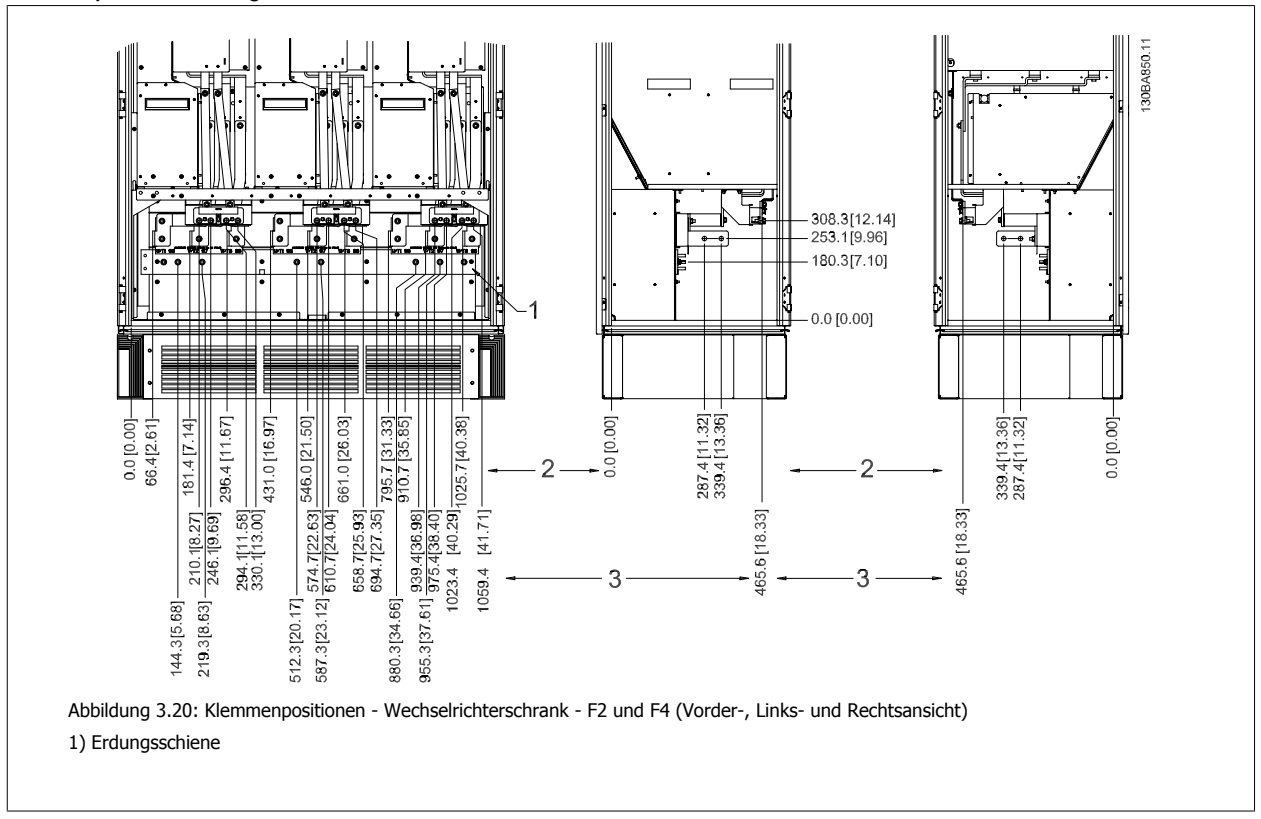

#### **Klemmenpositionen - Gleichrichter (Gehäuse F1, F2, F3 und F4)**

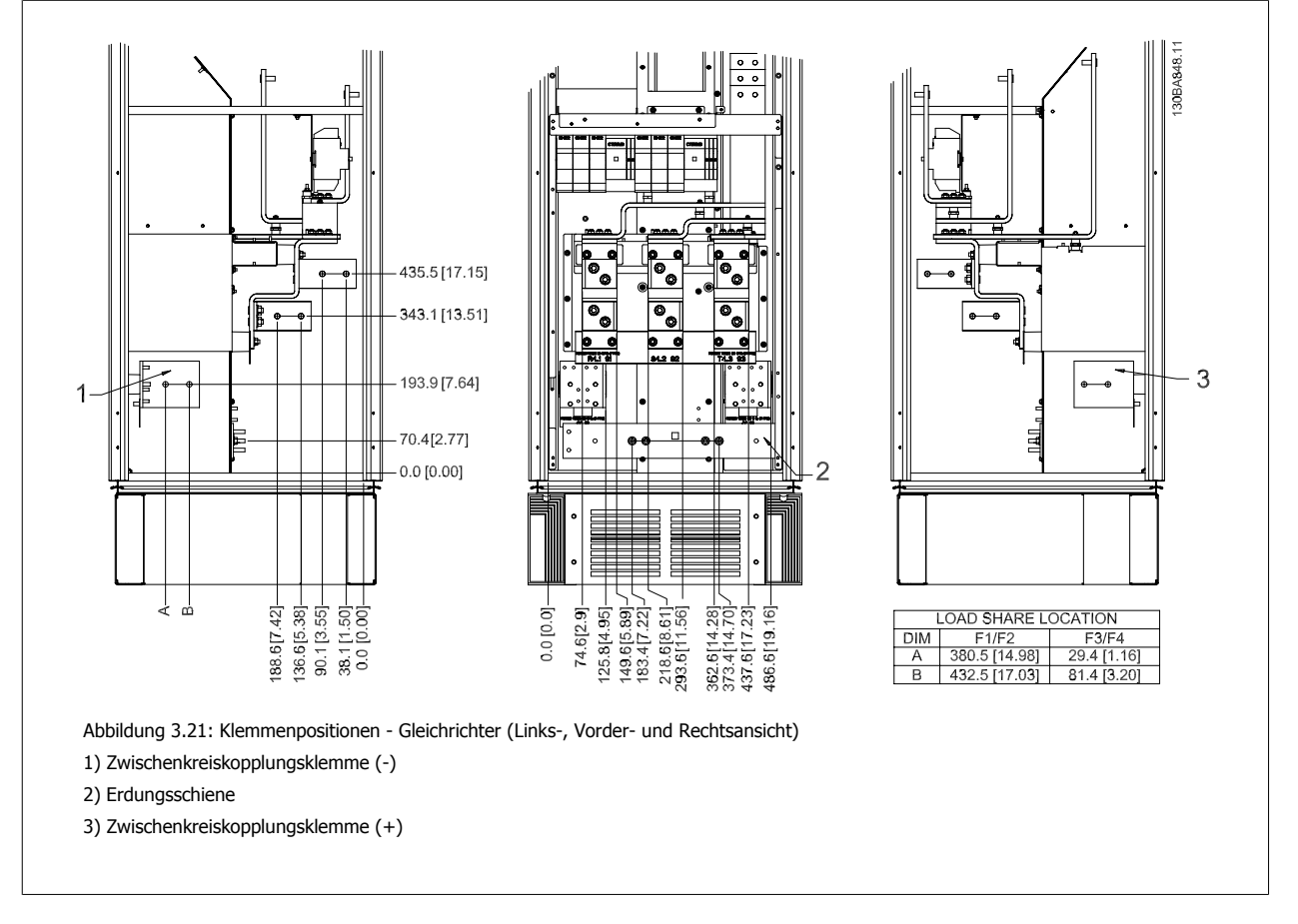

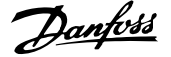

### **Klemmenpositionen - Optionsschrank (Baugrößen F3 und F4)**

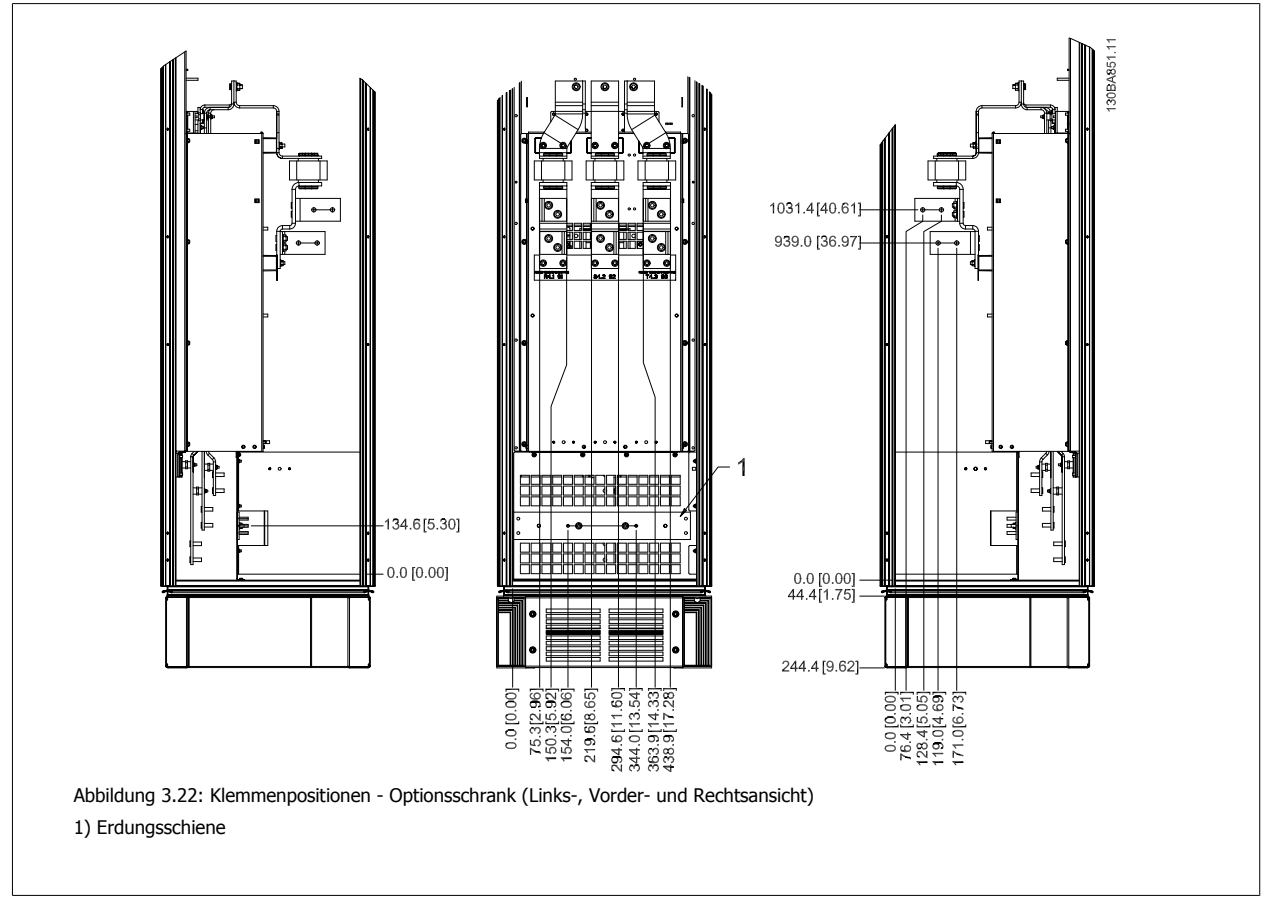

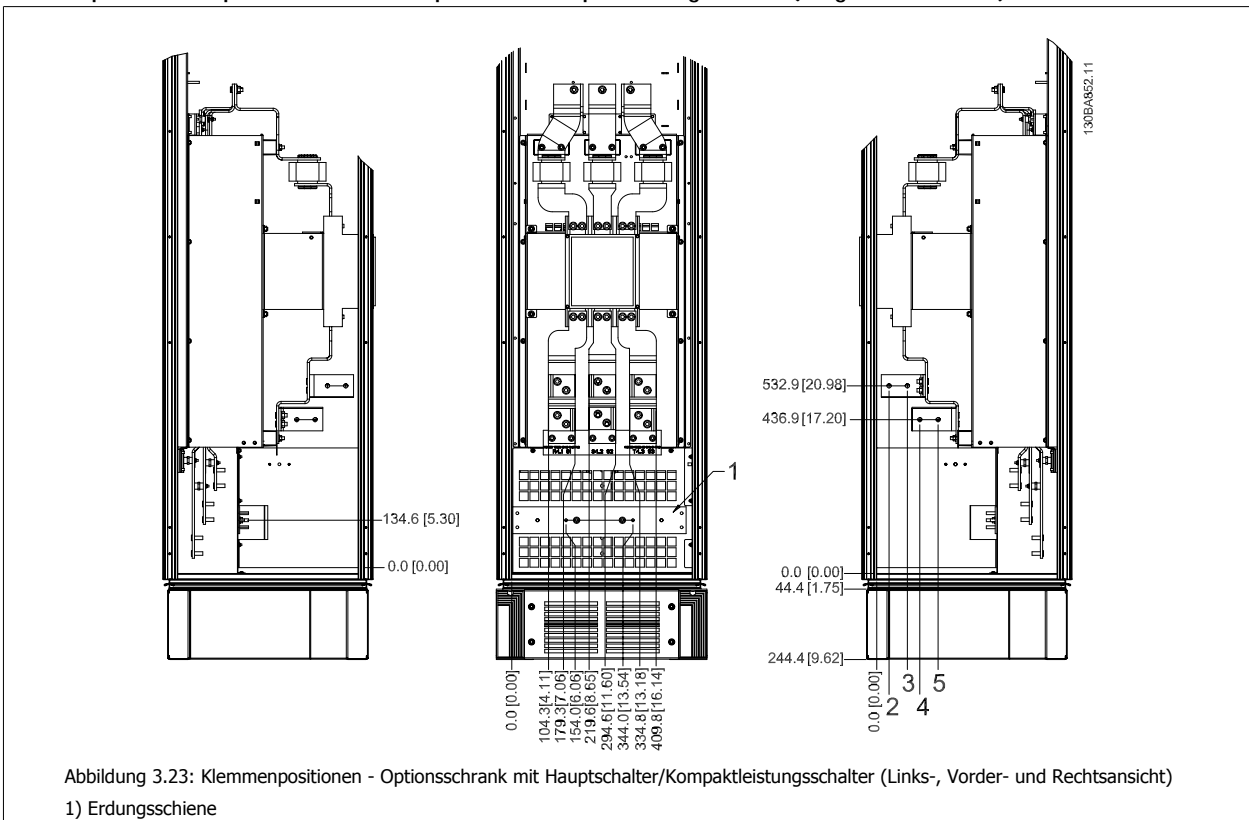

**Klemmenpositionen - Optionsschrank mit Hauptschalter/Kompaktleistungsschalter (Baugrößen F3 und F4)**

# **3.3.6 Kühlung und Luftströmung**

#### **Kühlung**

Für Kühlung kann auf unterschiedliche Weise gesorgt werden: Über die Kühlkanäle unten und oben im Gerät, über Luftein- und -auslass hinten im Gerät oder durch Kombination der Kühlmöglichkeiten.

#### **Lüftungsbaugruppe**

Es wurde eine spezielle Option entwickelt, um den Einbau von Frequenzumrichtern mit IP00/Chassis in Rittal TS8-Schaltschränken mit Nutzung des Kühllüfters zur Zwangskühlung des rückseitigen Kühlkanals zu optimieren. Die Luft aus dem oberen Bereich des Schaltschranks kann nach außen geleitet werden, sodass die ausgetretene Wärme aus dem rückseitigen Kanal nicht in den Schaltraum gelangt und eine geringere Klimaanlagenleistung erforderlich ist.

Für weitere Informationen siehe Installation von Lüftungsbaugruppen in Rittal-Schaltschränken.

#### **Rückseitige Kühlung**

Die Luft aus dem rückseitigen Kanal kann auch über die Rückseite eines Rittal TS8-Schaltschranks entlüftet werden. In diesem Fall kann über den rückseitigen Kanal Luft aus dem Außenbereich transportiert und die ausgetretene Wärme nach außen abgegeben werden, sodass eine geringere Klimaanlagenleistung erforderlich ist.

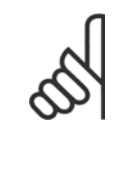

#### **ACHTUNG!**

Im Rittal-Schaltschrank ist ein Türlüfter erforderlich, um die ausgetretene Wärme außerhalb des rückseitigen Kanals abzuleiten. Der Mindestluftstrom durch den Türlüfter liegt bei den Baugrößen D3 und D4 bei 391 m3/h. Für Baugröße E2 liegt der Mindestluftstrom bei 782 m3/h. Wenn die Umgebungstemperatur unter dem Maximum liegt oder zusätzliche Komponenten mit Wärmeaustritt in das Gehäuse integriert werden, muss der für die Kühlung des Rittal-Schaltschranks erforderliche Luftstrom berechnet werden.

#### **Luftströmung**

Es muss für notwendige Luftströmung über den Kühlkörper gesorgt werden. Die Strömungsgeschwindigkeit wird nachstehend gezeigt.

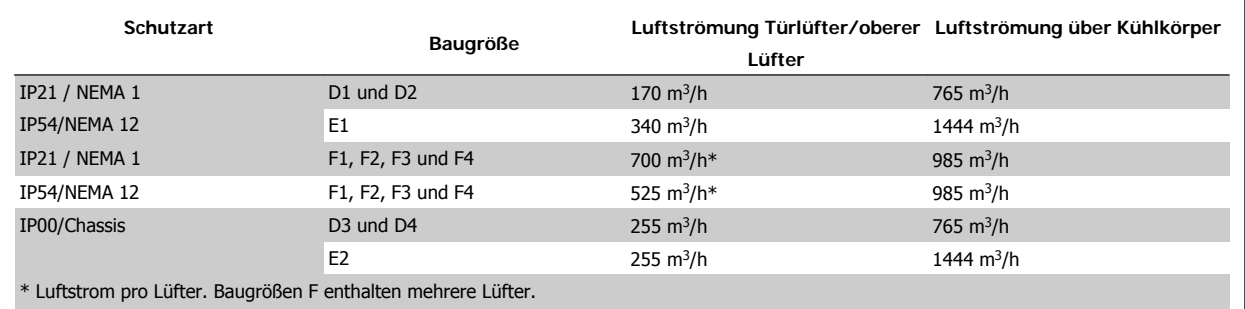

Tabelle 3.2: Luftströmung über Kühlkörper

**ACHTUNG!**

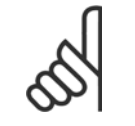

Ursachen für Lüfteraktivierung:

- 1. AMA
- 2. DC Halten
- 3. Vormagnetis.
- 4. DC-Bremse
- 5. Überschreitung von 60 % des Nennstroms
- 6. Spezifische Kühlkörpertemperatur überschritten (leistungsgrößenabhängig).

Sobald der Lüfter aktiviert wurde, läuft er mindestens 10 Minuten lang.

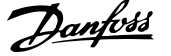

# **3.3.7 Wandmontage - Geräte mit Schutzart IP21 (NEMA 1) und IP54 (NEMA 12)**

Dies gilt nur für Baugrößen D1 und D2 Der Aufstellungsort des Geräts muss sorgfältig überlegt werden.

#### **Vor Auswahl des endgültigen Installationsorts sind alle relevanten Punkte zu berücksichtigen:**

- Freier Platz für Kühlung
- Zugang zum Öffnen der Tür
- Kabeleinführung von unten

Markieren Sie die Montagelöcher sorgfältig über die Bohrschablone an der Wand und bohren Sie die Löcher wie angegeben. Stellen Sie richtigen Abstand zum Boden und zur Decke zur Kühlung sicher. Für ausreichende Luftzirkulation zur Kühlung muss unter dem Frequenzumrichter mindestens 225 mm Platz gehalten werden. Die Schrauben am Boden eindrehen und den Frequenzumrichter auf die Schrauben hängen. Den Frequenzumrichter gegen die Wand kippen und die oberen Schrauben eindrehen. Alle vier Schrauben anziehen, um den Frequenzumrichter an der Wand zu befestigen.

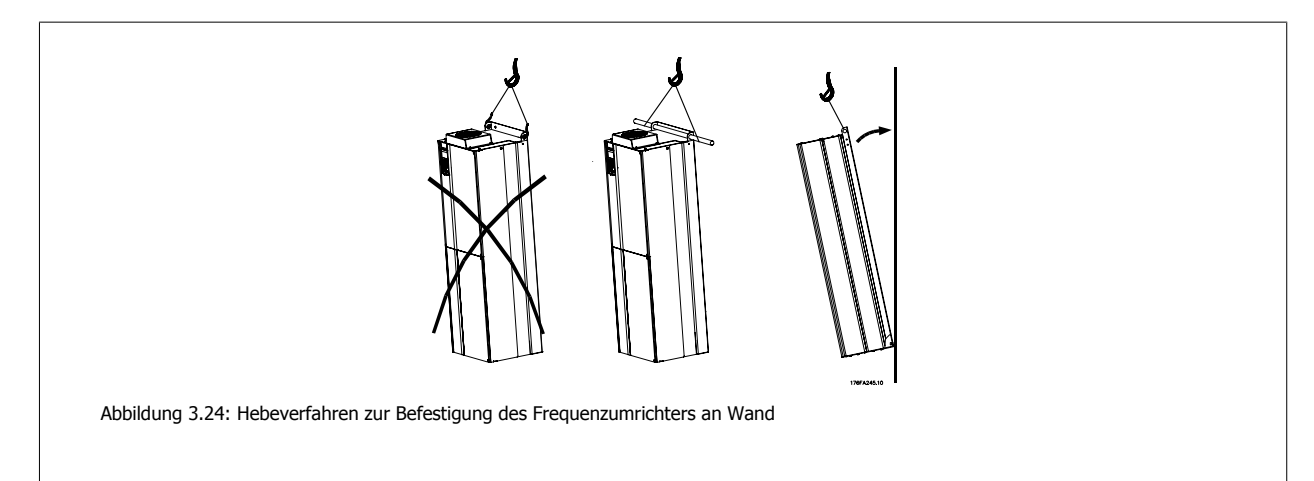
**3**

# **3.3.8 Verschraubung/Kabeleinführung - IP21 (NEMA 1) und IP54 (NEMA 12)**

Kabel werden über das Bodenblech angeschlossen. Das Blech abnehmen und die Anbringungen der Einführung der Verschraubungen oder Kabeldurchführungen planen. Löcher im markierten Bereich auf der Zeichnung vorsehen.

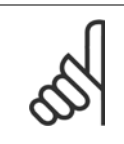

# **ACHTUNG!**

Das Bodenblech für Kabeleinführung muss am Frequenzumrichter befestigt werden, um den angegebenen Schutzgrad einzuhalten und richtige Kühlung des Geräts sicherzustellen. Wird das Bodenblech nicht befestigt, kann das Gerät abschalten und zeigt den Alarm 69 Umr. Übertemp.

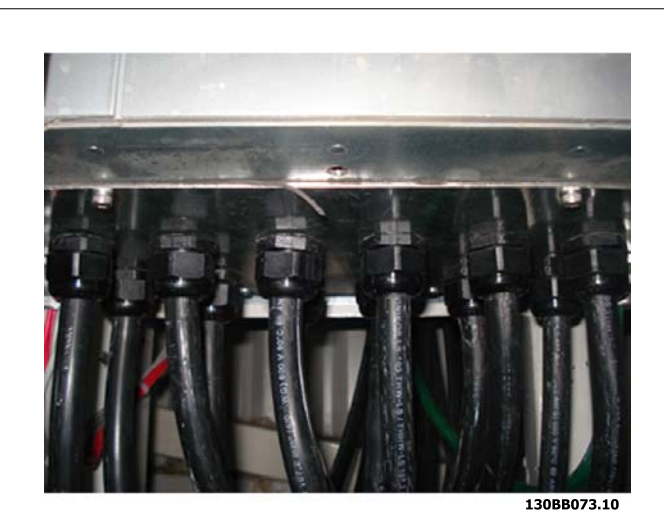

Abbildung 3.25: Beispiel für richtige Befestigung des Bodenblechs.

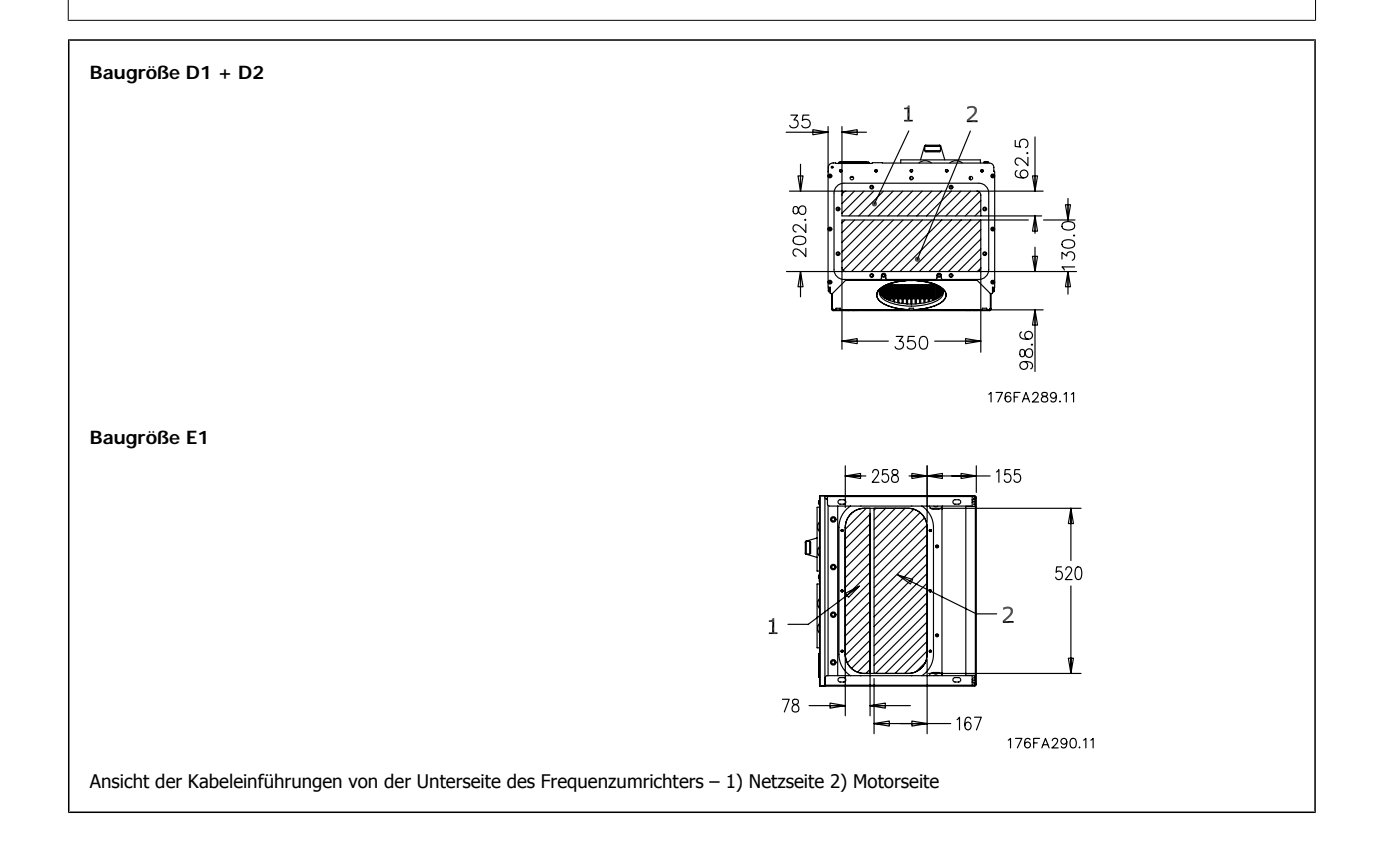

# 3 Mechanische Installation

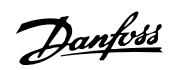

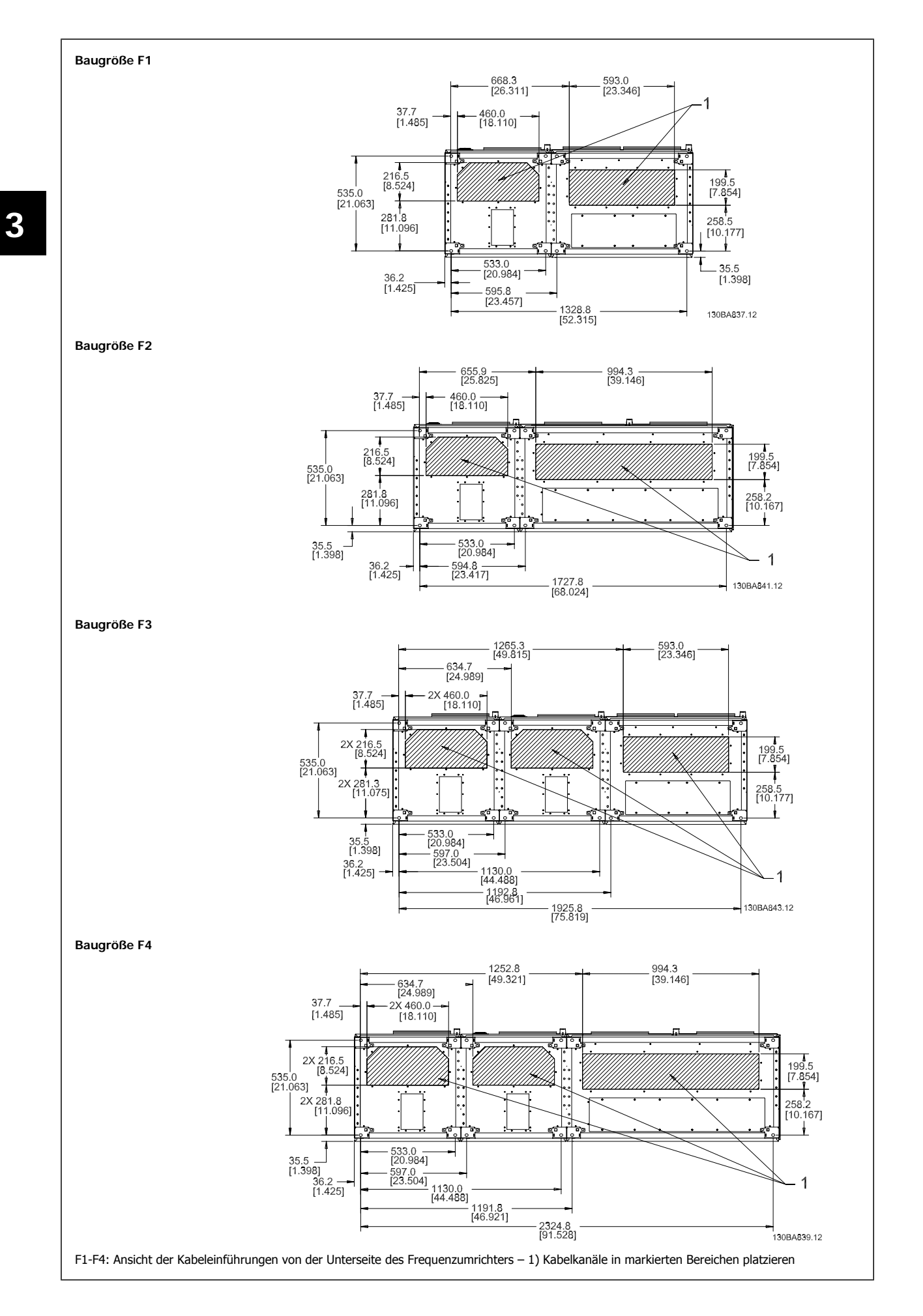

 **3**

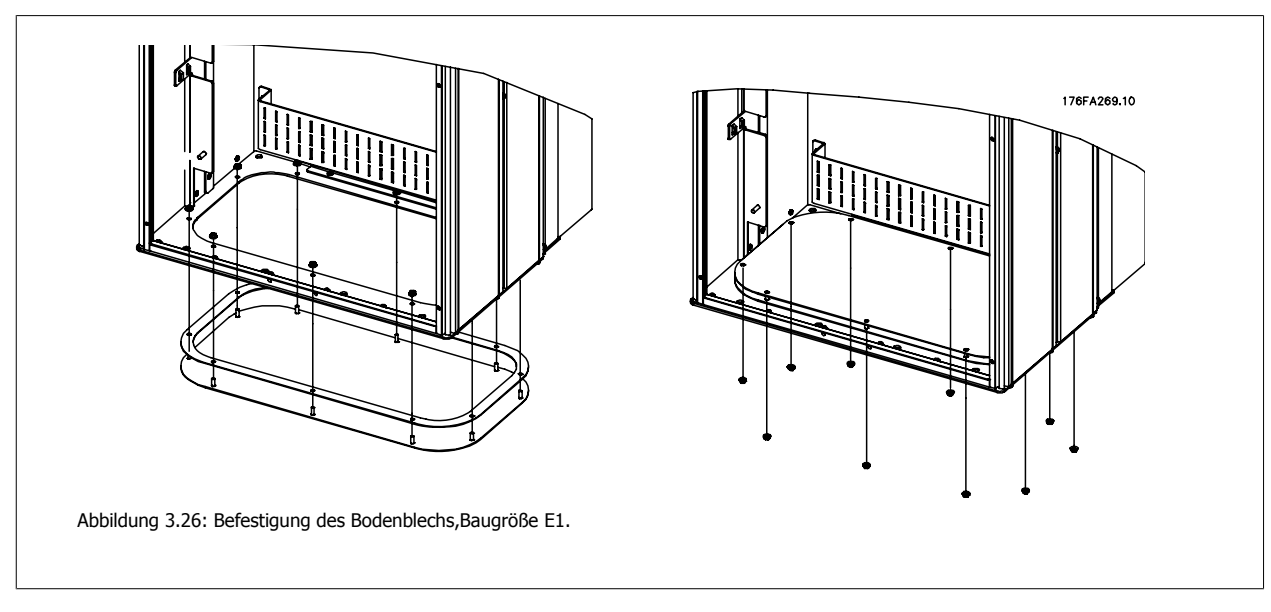

Das eigentliche Bodenblech des Gehäuses E1 kann im oder außerhalb vom Gehäuse befestigt werden. Dies sorgt für Flexibilität beim Einbau, da die Verschraubungen und Kabel bei Befestigung von unten installiert werden können, bevor der Frequenzumrichter auf den Sockel gesetzt wird.

# **3.3.9 IP21-Tropfschutzinstallation (Baugröße D1 und D2**

**Um Schutzart IP21 einzuhalten, muss ein getrenntes Tropfschutzblech wie unten erklärt montiert werden.**

- Die beiden vorderen Schrauben herausdrehen.
- Das Tropfschutzblech einsetzen und Schrauben wieder eindrehen.
- Schrauben auf 5,6 Nm anziehen.

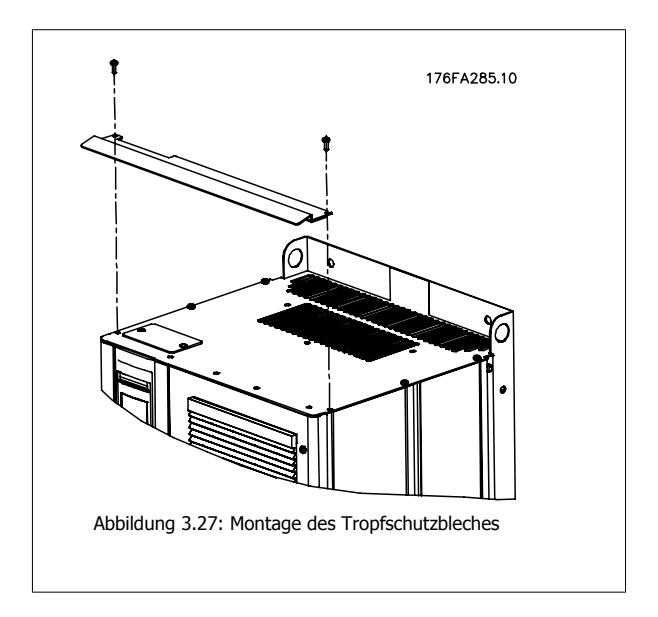

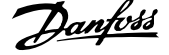

# **3.4 Einbau vor Ort von Optionen**

## **3.4.1 Installation von Lüftungsbaugruppen in Rittal-Schaltschränken**

Dieser Abschnitt befasst sich mit der Installation von Frequenzumrichtern mit IP00/Chassis-Gehäuse mit Lüftungs-Einbausätzen in Rittal-Schaltschränken. Zusätzlich zum Schaltschrank ist ein 200-mm-Sockel erforderlich.

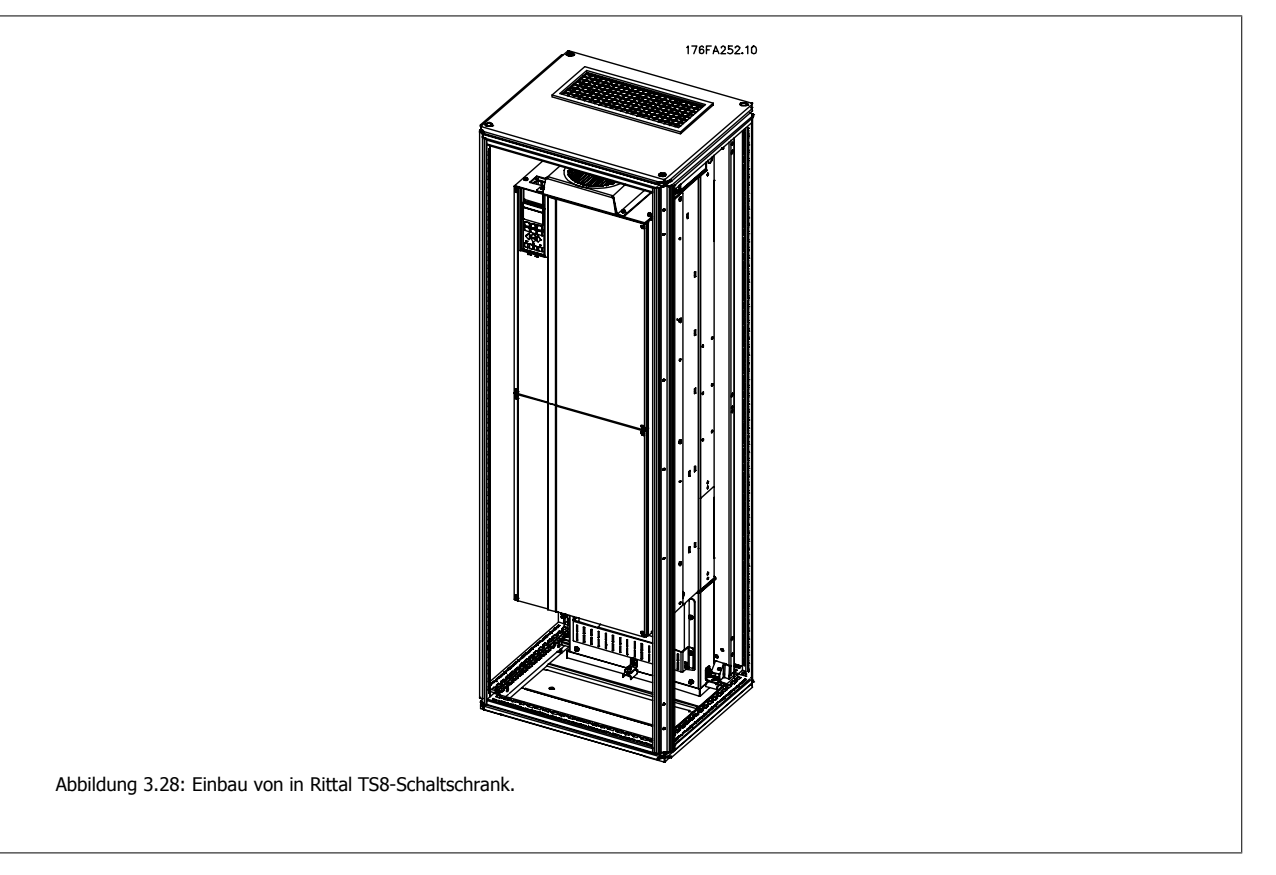

**Die minimalen Abmessungen der Schaltschränke sind:**

- Baugröße D3 und D4: Tiefe 500 mm und Breite 600 mm.
- Baugröße E2: Tiefe 600 mm und Breite 800 mm.

Die maximale Tiefe und Breite entsprechen den Anforderungen der Installation. Bei Verwendung mehrerer Frequenzumrichter in einem Schaltschrank wird empfohlen, jeden Frequenzumrichter an seiner eigenen Rückwand zu befestigen und im mittleren Bereich der Wand zu lagern. Diese Lüftungs-Einbausätze unterstützen nicht die Einbaumontage (nähere Informationen siehe Rittal TS8-Katalog). Die Lüftungs-Einbausätze in der nachstehenden Tabelle sind nur zur Verwendung mit IP00/Chassis-Frequenzumrichtern in den Rittal TS8-Schaltschränken mit IP20 und UL sowie NEMA 1 und IP54 und UL sowie NEMA 12 geeignet.

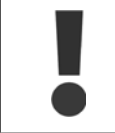

Bei den Baugrößen E2 ist es wichtig, aufgrund des Gewichts des Frequenzumrichters die Platte ganz hinten im Rittal-Schaltschrank zu befestigen.

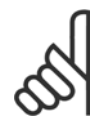

#### **ACHTUNG!**

Im Rittal-Schaltschrank ist ein Türlüfter erforderlich, um die ausgetretene Wärme außerhalb des rückseitigen Kanals abzuleiten. Der Mindestluftstrom durch den Türlüfter liegt bei den Baugrößen D3 und D4 bei 391 m^3/h. Für E2 liegt der Mindestluftstrom bei 782 m<sup>3</sup>/h. Wenn die Umgebungstemperatur unter dem Maximum liegt oder zusätzliche Komponenten mit Wärmeaustritt in das Gehäuse integriert werden, muss der für die Kühlung des Rittal-Schaltschranks erforderliche Luftstrom berechnet werden.

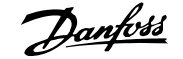

### **Bestellinformationen**

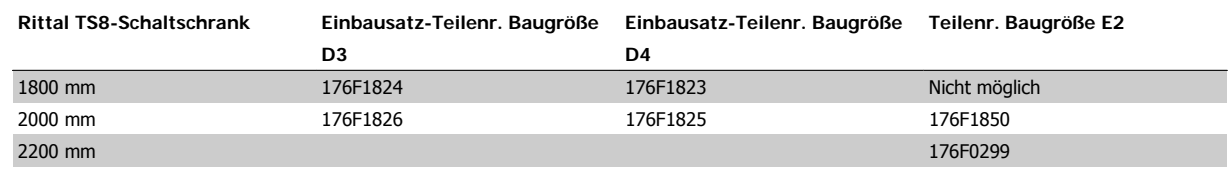

#### **Lieferumfang des Bausatzes**

- Bauteile der Lüftungsbaugruppe
- Befestigungselemente
- Dichtungsmaterial
- Im Lieferumfang von Einbausätzen für Baugröße D3 und D4
	- 175R5639 Bohrschablonen und Ausschnitt oben/unten für Rittal-Schaltschrank.
- Im Lieferumfang von Einbausätzen für Baugröße E2
	- 175R1036 Bohrschablonen und Ausschnitt oben/unten für Rittal-Schaltschrank.

#### **Alle Befestigungselemente sind:**

- 10 mm M5-Muttern, Drehmoment 2,3 Nm
- T25 Torxschrauben, Drehmoment bis 2,3 Nm

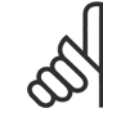

#### **ACHTUNG!**

Nähere Informationen finden Sie in der Anleitung für die Lüftungsbaugruppe, 175R5640.

### **Externe Lüftungskanäle**

**3** 

Wenn zusätzliche Lüftungskanäle extern zum Rittal-Schaltschrank angebracht werden, muss der Druckabfall in den Kanälen berechnet werden. Nehmen Sie eine Leistungsreduzierung des Frequenzumrichters anhand der nachstehenden Tabellen entsprechend dem Druckabfall vor.

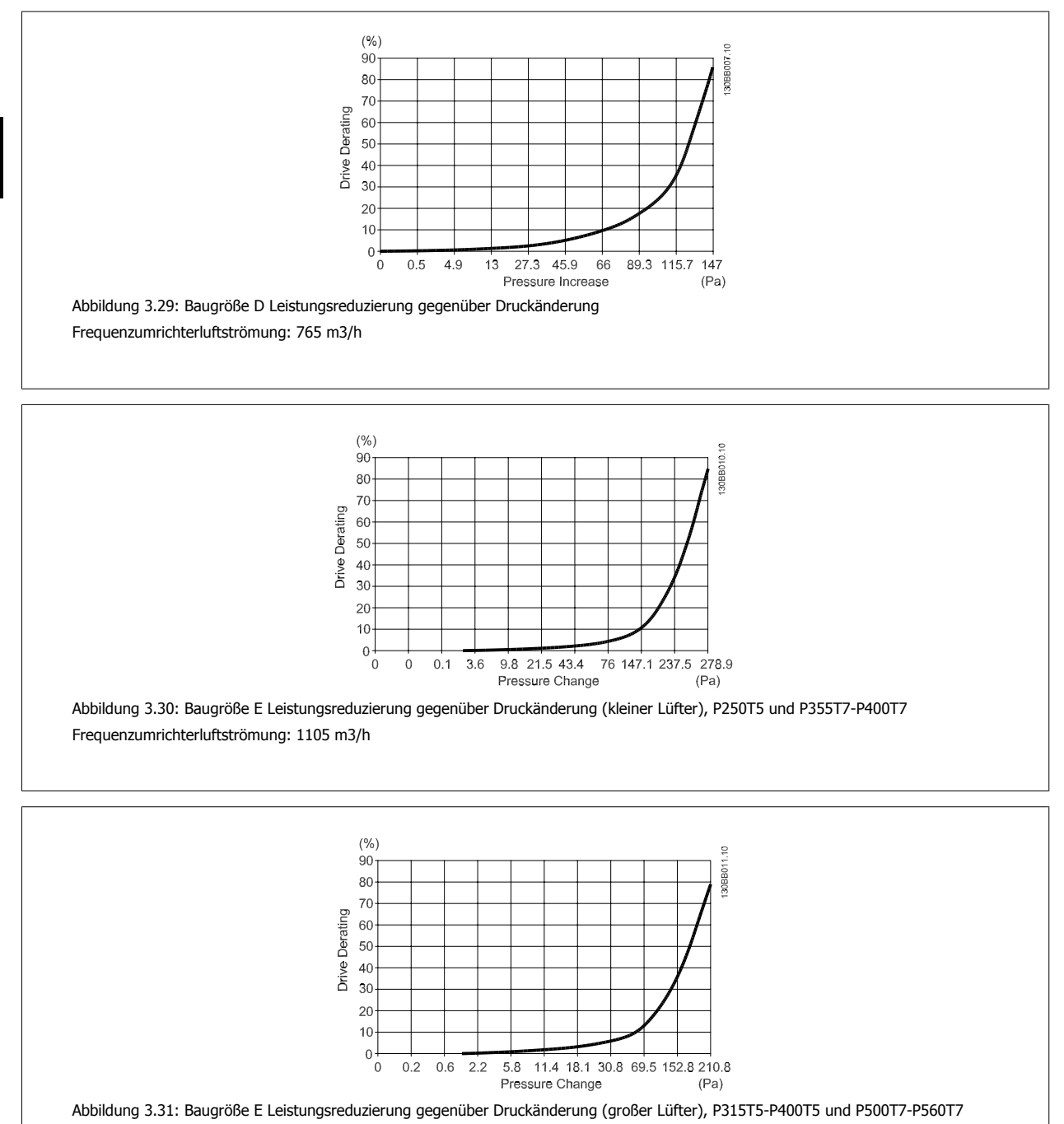

Frequenzumrichterluftströmung: 1445 m3/h

Produkthandbuch für VLT HVAC Drive High Power 3 Mechanische Installation

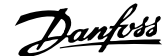

 **3**

# **3.4.2 Außeninstallation / NEMA 3R-Einbausatz für Rittal-Schaltschränke**

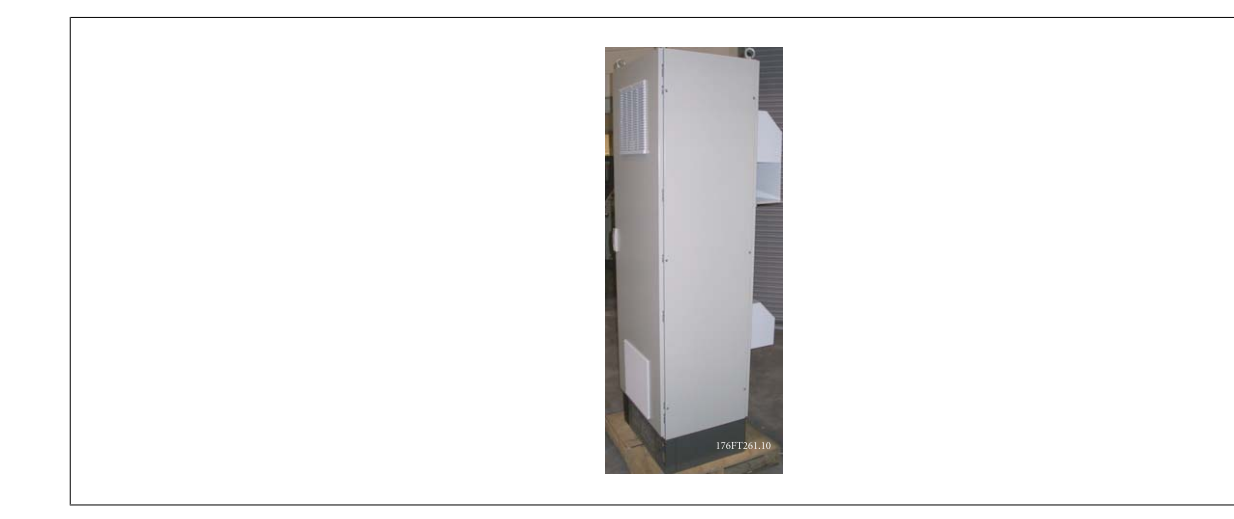

Dieser Abschnitt beschreibt die Installation von NEMA 3R-Einbausätzen für Frequenzumrichter mit den Baugrößen D3, D4 und E2. Diese Einbausätze sind für die Installation von IP00/Chassis-Versionen dieser Baugrößen in Rittal TS8 NEMA 3R- oder NEMA 4-Schaltschränken ausgelegt und getestet. Das NEMA-3R-Gehäuse ist ein Außengehäuse, das einen gewissen Schutz gegen Regen und Eis bietet. Das NEMA-4-Gehäuse ist ein Außengehäuse, das einen größeren Schutz gegen Wetter und Strahlwasser bietet.

Die Mindestschaltschranktiefe beträgt 500 mm (600 mm für Baugröße E2). Der Einbausatz ist für ein 600 mm breites Gehäuse (800 mm für Baugröße E2) ausgelegt. Weitere Gehäusebreiten sind möglich, dafür ist jedoch zusätzliche Rittal-Hardware erforderlich. Die maximale Tiefe und Breite entsprechen den Anforderungen der Installation.

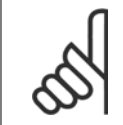

#### **ACHTUNG!**

Bei Verwendung des NEMA 3R-Einbausatzes wird die Nennleistung der Frequenzumrichter in den Baugrößen D3 und D4 um 3 % reduziert. Für Frequenzumrichter in Baugröße E2 ist keine Reduzierung der Nennleistung erforderlich.

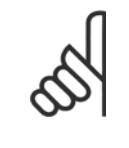

### **ACHTUNG!**

Im Rittal-Schaltschrank ist ein Türlüfter erforderlich, um die ausgetretene Wärme außerhalb des rückseitigen Kanals abzuleiten. Der Mindestluftstrom durch den Türlüfter liegt bei den Baugrößen D3 und D4 bei 391 m3/h. Für die Baugröße E2 liegt der Mindestluftstrom bei 782 m3/h. Wenn die Umgebungstemperatur unter dem Maximum liegt oder zusätzliche Komponenten mit Wärmeaustritt in das Gehäuse integriert werden, muss der für die Kühlung des Rittal-Schaltschranks erforderliche Luftstrom berechnet werden.

#### **Bestellinformationen**

Baugröße D3: 176F4600 Baugröße D4: 176F4601 Baugröße E2: 176F1852

#### **Lieferumfang des Einbausatzes:**

- Bauteile der Lüftungsbaugruppe
- Befestigungselemente
- 16 mm, M5 Torx-Schrauben für obere Gitterabdeckung
- 10 mm, M5 zum Befestigen der Montageplatte des Frequenzumrichters am Gehäuse
- M10-Muttern zum Befestigen des Frequenzumrichters auf der Montageplatte
- Dichtungsmaterial

#### **Anzugsmomente:**

- 1. M5-Schrauben/Muttern, Anzugsmoment 2,3 Nm
- 2. M6-Schrauben/Muttern, Anzugsmoment 3.9 Nm
- 3. M10-Muttern, Drehmoment 20 Nm
- 4. T25 Torx-Schrauben, Drehmoment 2,3 Nm

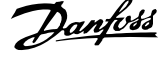

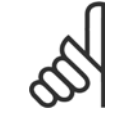

#### **ACHTUNG!**

Weitere Informationen finden Sie in der Anleitung 175R5922.

### **3.4.3 Montage auf Sockel**

Dieser Abschnitt beschreibt die Montage einer Sockeleinheit, die für die Frequenzumrichter in Baugrößen D1 und D2 erhältlich ist. Dies ist ein 200 mm hoher Sockel, mit dem diese Gehäuse am Boden montiert werden können. Die Vorderseite des Sockels hat Öffnungen für Luftzuführung zu den Leistungsbauteilen.

Das Bodenblech zur Kabeleinführung des Frequenzumrichters muss montiert werden, um die Steuerbauteile des Frequenzumrichters über den Türlüfter mit ausreichend Kühlluft zu versorgen und die Schutzart IP21/ NEMA 1 oder IP54/NEMA 12 des Gehäuses beizubehalten.

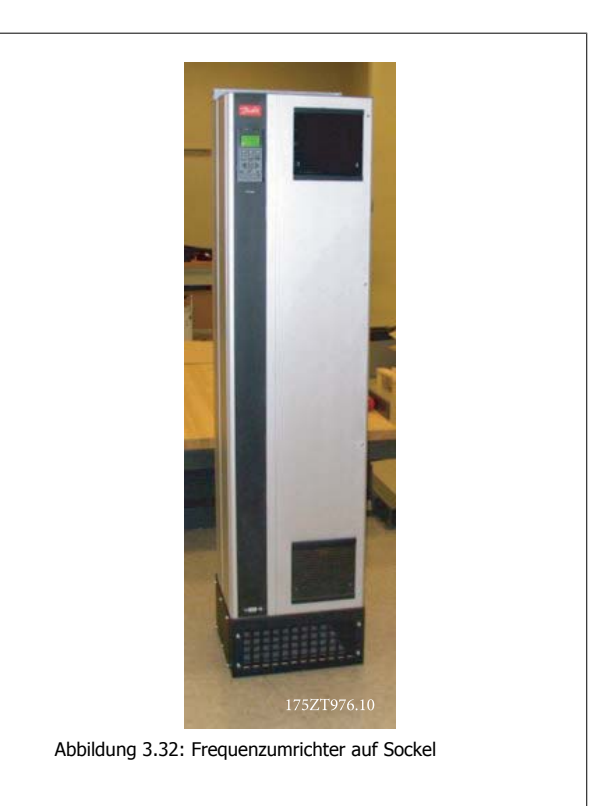

Es gibt einen Sockel passend für Baugrößen D1 und D2. Seine Bestellnummer ist 176F1827. Der Sockel ist für die Baugröße E1 Standard.

#### **Benötigte Werkzeuge:**

- Steckschlüssel mit 7-17 mm Stecknüssen
- T30-Torxschraubendreher
- **Drehmomente:**
	- M6 4,0 Nm
	- M8 9,8 Nm
	- M10 19,6 Nm

#### **Lieferumfang des Bausatzes:**

- Sockelteile
- Anleitung

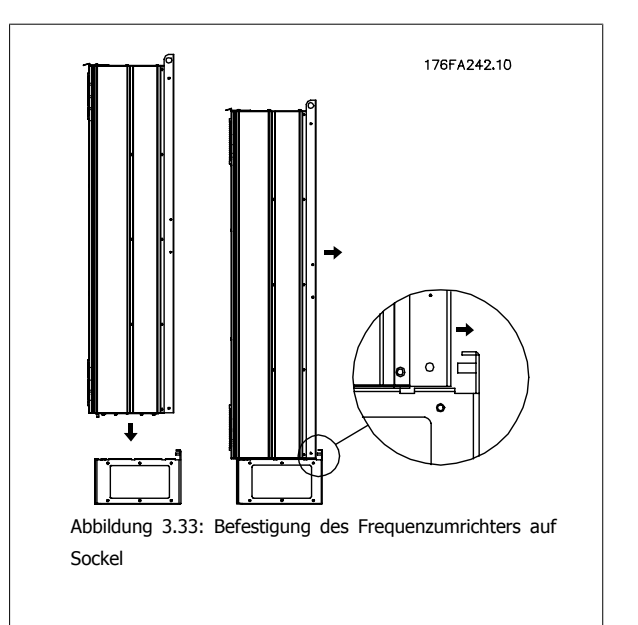

Produkthandbuch für VLT HVAC Drive High Power 3 Mechanische Installation

Den Sockel am Boden befestigen. Befestigungslöcher sind gemäß der Abbildung vorzusehen:

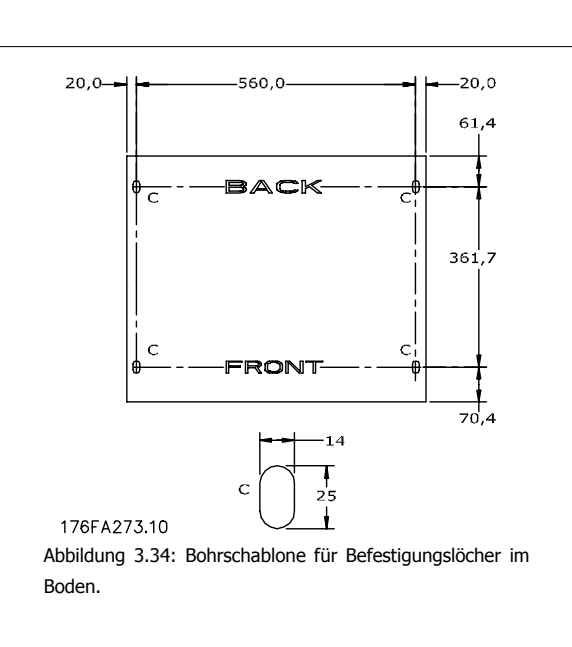

Setzen Sie den Frequenzumrichter auf den Sockel, und befestigen Sie ihn mit den mitgelieferten Schrauben laut Abbildung am Sockel.

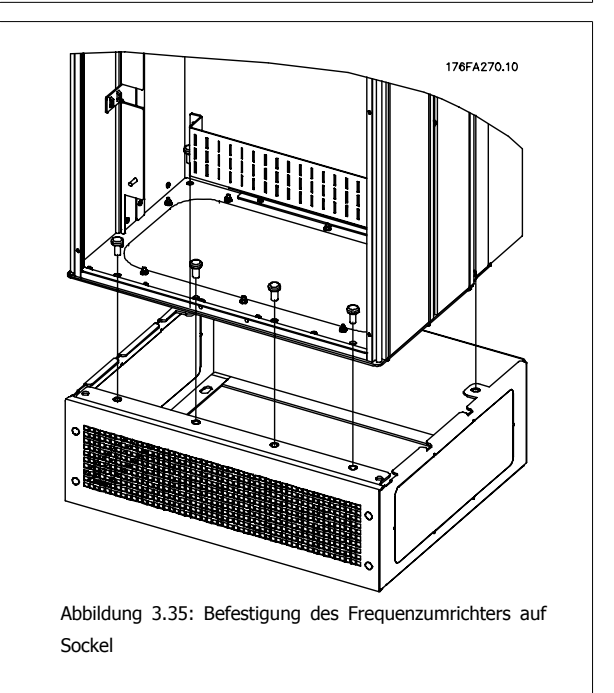

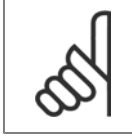

### **ACHTUNG!**

Nähere Informationen finden Sie in der Anleitung für den Sockeleinbausatz, 175R5642.

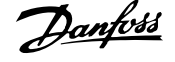

# **3.4.4 Eingangsplattenoption**

Dieser Abschnitt beschreibt die Installation (vor Ort) von Eingangsoptionssätzen, die für Frequenzumrichter in allen Baugrößen D und E erhältlich sind. Versuchen Sie nicht, EMV-Filter von den Eingangsplatten zu entfernen. Die EMV-Filter können dabei beschädigt werden.

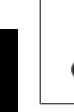

#### **ACHTUNG!**

Wenn EMV-Filter verfügbar sind, gibt es abhängig von der Eingangsplattenkombination zwei verschiedene EMV-Filter. Diese sind austauschbar. In bestimmten Fällen sind die Optionssätze für die Installation vor Ort für alle Spannungen gleich.

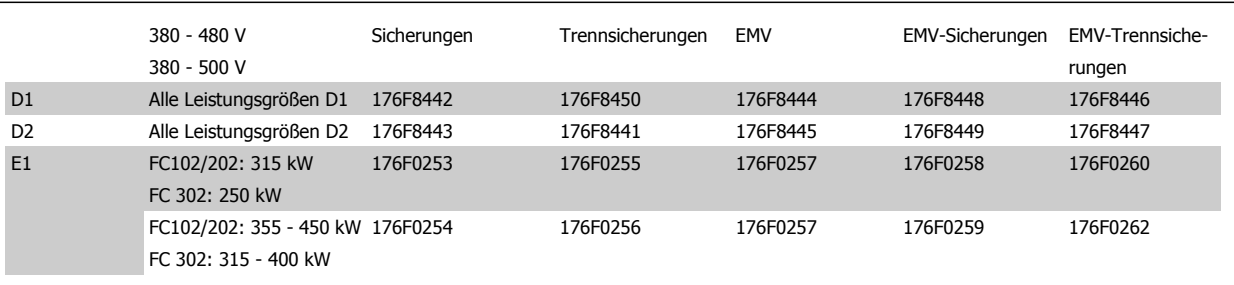

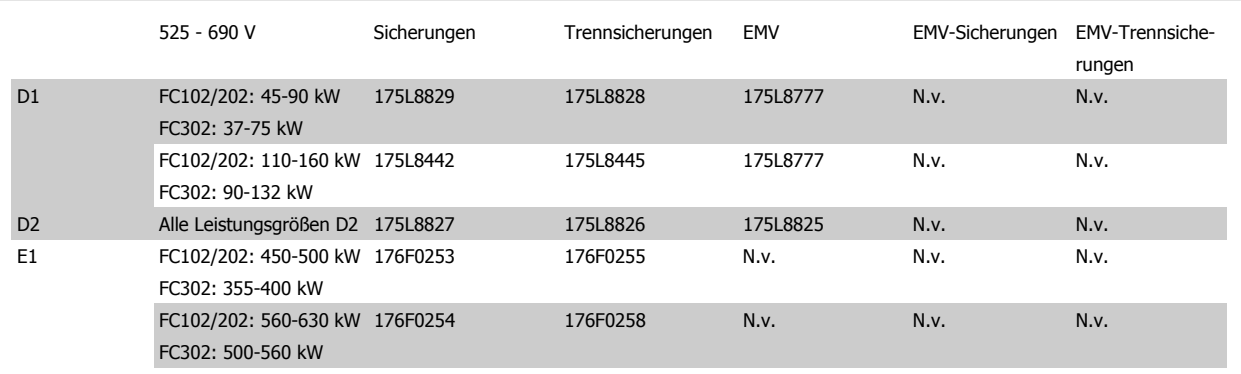

#### **Lieferumfang des Bausatzes**

- **-** Montierte Eingangsplatte
- **-** Montageanleitung 175R5795
- **-** Änderungsschild
- **-** Bedienschablone für Trennschalter (Geräte mit Netztrennschalter)

#### **Warnhinweise**

- **-** Der Frequenzumrichter steht bei Netzanschluss unter gefährlicher Spannung. Den Frequenzumrichter bei Netzversorgung nicht demontieren.
	- **-** Die elektrischen Teile des Frequenzumrichters stehen möglicherweise auch nach der Trennung vom Netz noch unter gefährlicher Spannung. Nach der Netztrennung noch mindestens die auf dem Frequenzumrichterschild angegebene Zeit warten, bis die Kondensatoren vollständig entladen sind. Erst dann dürfen interne Komponenten berührt werden.
	- **-** Die Eingangsplatten verfügen über Metallteile mit scharfen Kanten. Zum Entfernen und erneuten Installieren Schutzhandschuhe tragen.
	- **-** Die Eingangsplatten für Baugrößen E sind sehr schwer (je nach Konfiguration 20-35 kg). Es wird empfohlen den Trennschalter zur einfacheren Installation von der Eingangsplatte zu entfernen und nach der Installation der Eingangsplatte wieder anzubringen.

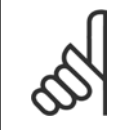

#### **ACHTUNG!**

Weitere Informationen siehe Montageanleitung 175R5795.

Produkthandbuch für VLT HVAC Drive High Power 3 Mechanische Installation

### **3.4.5 Montage einer Netzabschirmung für Frequenzumrichter**

Dieser Abschnitt beschreibt die Montage einer Netzabschirmung für die Frequenzumrichter in Baugrößen D1, D2 und E1. Bei den IP00/Chassis-Versionen ist die Montage einer Netzabschirmung nicht möglich, da diese Versionen standardmäßig über eine Metallabdeckung verfügen. Diese Abschirmungen entsprechen den Unfallverhütungsvorschriften VBG-4.

#### **Bestellnummern:**

Baugrößen D1 und D2: 176F0799 Baugröße E1: 176F1851

#### **Anzugsmomente:**

M6 - 35 4,0 Nm

M8 - 85 9,8 Nm

M10 - 170 19,6 Nm

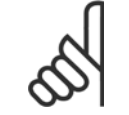

**ACHTUNG!**

Weitere Informationen siehe Montageanleitung 175R5923.

# **3.5 Schaltschrankoptionen für Baugröße F**

#### **3.5.1 Schaltschrankoptionen für Baugröße F**

#### **Heizgeräte und Thermostat**

Heizgeräte werden im Inneren der Baugröße F montiert und über ein automatisches Thermostat geregelt. Damit kann die Feuchtigkeit im Gehäuseinneren besser kontrolliert werden, sodass die Lebensdauer von Frequenzumrichterkomponenten in feuchten Umgebungsbedingungen verlängert wird.

#### **Gehäusebeleuchtung mit Verbraucheranschluss**

Dank einer Beleuchtung im Inneren des Schaltschranks von Baugröße F werden die Sichtverhältnisse bei Wartung und Instandhaltung verbessert. Die Beleuchtung verfügt über einen Verbraucheranschluss für die kurzzeitige Versorgung von Werkzeugen und anderen Geräten. Dieser verfügt über zwei Spannungen:

- 230 V, 50 Hz, 2,5 A, CE/ENEC
- 120 V, 60 Hz, 5 A, UL/cUL

#### **Konfiguration Transformatorstufe**

Wenn Gehäusebeleuchtung und Verbraucheranschluss und/oder Heizgeräte und Thermostat installiert wurden, muss die Stufe des Transformators T1 auf die richtige Eingangsspannung eingestellt werden. Ein Frequenzumrichter mit dem Spannungsbereich 380-480/ 500 V380-480 V wird zunächst auf die Stufe 525 V und ein Frequenzumrichter mit dem Spannungsbereich 525-690 V auf die Stufe 690 V gestellt. So wird sichergestellt, dass in Sekundärgeräten keine Überspannung auftritt, wenn vor Einschalten der Netzversorgung die Stufe nicht geändert wird. Die richtige Stufeneinstellung an Klemme T1 im Gleichrichterschrank können Sie nachstehender Tabelle entnehmen. Die Position im Frequenzumrichter finden Sie in der Gleichrichterabbildung im Abschnitt Leistungsanschlüsse.

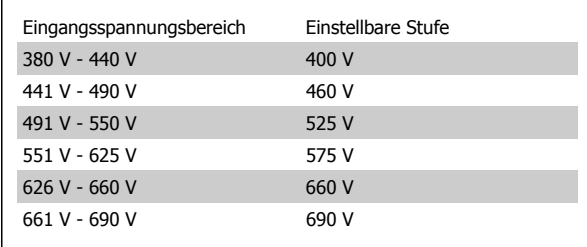

#### **NAMUR-Klemmen**

NAMUR ist ein internationaler Zusammenschluss der Anwender von Automatisierungstechnik der Prozessindustrie (hauptsächlich chemische und Pharmaindustrie) mit Sitz in Deutschland. Mit Auswahl dieser Option stehen Klemmen zur Verfügung, die dem NAMUR-Standard für Eingangs- und Ausgangsklemmen für Frequenzumrichter entsprechen. Hierzu ist die PTC-Thermistorkarte MCB 112 und die erweiterte Relaiskarte MCB 113 erforderlich.

#### **FI-Schutzschalter (Fehlerstromschutzschalter)**

Nutzt das Summenstromwandlerverfahren, um Erdschlussströme in geerdeten Systemen und geerdeten Hochwiderstandssystemen (TN- und TT-Netze in der IEC-Terminologie) zu überwachen. Es gibt einen Sollwert für Vorwarnung (50 % des Hauptalarmsollwerts) und Hauptalarm. Mit jedem Sollwert ist ein SPDT-Alarmrelais (einpoliges Umschaltrelais) für externe Verwendung verknüpft. Dies erfordert einen externen Aufsteck-Stromwandler (wird vom Kunden bereitgestellt und installiert).

- In die sichere Stoppschaltung des Frequenzumrichters integriert.
- Ein Gerät nach IEC 60755 Typ B überwacht Wechselstrom-, getaktete Gleichstrom- und reine Gleichstrom-Erdschlussströme
- LED-Balkenanzeige des Erdschlussstroms von 10 bis 100 % des Sollwerts
- **Fehlerspeicher**
- TEST/RESET-Taste

#### **Isolationswiderstand-Überwachungsgerät**

Überwacht den Isolationswiderstand in ungeerdeten Systemen (IT-Netze in der IEC-Terminologie) zwischen den Außenleitern des Netzes und Erde. Es gibt eine ohmsche Vorwarnung und einen Hauptalarmsollwert für den Isolationswert. Mit jedem Sollwert ist ein SPDT-Alarmrelais (einpoliges Umschaltrelais) für externe Verwendung verknüpft. Hinweis: Nur jeweils ein Isolationswiderstand-Überwachungsgerät kann an jedes ungeerdete (IT-)Netz angeschlossen sein.

- In die sichere Stoppschaltung des Frequenzumrichters integriert.
- LC-Anzeige des Ohmwerts des Isolationswiderstands
- Fehlerspeicher
- INFO-, TEST-, und RESET-Tasten

#### **IEC Not-Aus mit Pilz-Sicherheitsrelais**

Redundanter 4-Draht-Not-Aus-Taster für Montage an Gehäusefront und Pilz-Relais zur Überwachung des Drucktasters in Verbindung mit der sicheren Stoppschaltung des Frequenzumrichters und dem Netzschütz im Optionsschrank.

#### **Manuelle Motorstarter**

Liefern Dreiphasenstrom für elektrische Gebläse, die häufig für größere Motoren erforderlich sind. Die Versorgung der Starter erfolgt über die Lastseite des mitgelieferten Schützes, Unterbrechers oder Trennschalters. Der Strom wird vor jedem Motorstarter abgesichert und wird zusammen mit dem Eingangsstrom des Frequenzumrichters abgeschaltet. Es sind maximal zwei Starter zulässig (einer, wenn eine abgesicherte 30 A-Schaltung bestellt wird). In die sichere Stoppschaltung des Frequenzumrichters integriert.

- Gerätefunktionen: • Betriebsschalter (an/aus)
	-
	- Kurzschluss- und Überlastschutz mit Prüffunktion
	- Manuelle Quittierfunktion

#### **Abgesicherte 30 A-Klemmen**

- Dreiphasenstrom entsprechend der Eingangsnetzspannung zur Versorgung zusätzlicher Kundengeräte
- Bei Auswahl von zwei manuellen Motorstartern nicht verfügbar
- Klemmen werden deaktiviert, wenn der Eingangsstrom des Frequenzumrichters ausgeschaltet wird
- Die Versorgung der abgesicherten Klemmen erfolgt über die Lastseite des mitgelieferten Schützes, Unterbrechers oder Trennschalters.

#### **24 V DC-Spannungsversorgung**

- 5 A, 120 W, 24 V DC
- Ausgangsseitiger Schutz gegen Überstrom, Überlast, Kurzschlüsse und Übertemperatur
- Zur Versorgung kundenseitiger Zusatzgeräte, wie Sensoren, SPS E/A, Schütze, Temperaturfühler, Zustandsanzeigen und/oder weitere elektronische Hardware
- Zu den Diagnosefunktionen zählen ein DC-ok-Trockenkontakt, eine grüne DC-ok-LED und eine rote Überlast-LED.

Produkthandbuch für VLT HVAC Drive High Power 3 Mechanische Installation

### **Externe Temperaturüberwachung**

Zur Temperaturüberwachung von externen Systemkomponenten, wie Motorwicklungen und/oder Lager. Umfasst acht universelle Eingangsmodule plus zwei fest zugeordnete Thermistor-Eingangsmodule. Die Module sind in die Schaltung Sicherer Stopp des Frequenzumrichters integriert und können über ein Feldbus-Netzwerk überwacht werden (separater Modul-/Buskoppler erforderlich).

#### **Universaleingänge (8)**

Signaltypen:

- RTD-Eingänge (einschließlich Pt100) drei- oder vieradrig
- Thermoelement
- Analoger Strom oder analoge Spannung

Zusätzliche Funktionen:

- Ein Universalausgang, Konfiguration für Analogspannung oder Analogstrom möglich
- Zwei Ausgangsrelais (Schließer)
- Zweizeilige LC-Anzeige und LED-Diagnoseanzeige
- Erkennung von Leitungsbruch, Kurzschluss und Verpolung in Sensorkabel
- Schnittstellenkonfigurationssoftware

#### **Reservierte Thermistoreingänge (2)**

Funktionen:

- Jedes Modul kann bis zu sechs Thermistoren in Reihe überwachen
- Fehlerdiagnose bei Leitungsbruch oder Kurzschluss in Sensorkabeln
- ATEX/UL/CSA-Zertifizierung
- Mit der PTC-Thermistorkartenoption MCB 112 kann ggf. ein dritter Thermistoreingang bereitgestellt werden.

4 Elektrische Installation

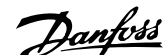

 **4**

# **4 Elektrische Installation**

# **4.1 Elektrische Installation**

### **4.1.1 Leistungsanschlüsse**

#### **Kabel und Sicherungen**

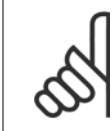

#### **ACHTUNG! Allgemeiner Hinweis zu Kabeln**

Befolgen Sie stets die nationalen und örtlichen Vorschriften zum Kabelquerschnitt und zur Umgebungstemperatur. Verwenden Sie nach Möglichkeit Kupferleiter (75 °C).

Die Leistungskabelanschlüsse sind wie nachstehend abgebildet angeordnet. Die Dimensionierung des Kabelquerschnitts muss gemäß örtlichen und nationalen Vorschriften und Nennströmen erfolgen. Näheres siehe unter Technische Daten.

Zum Schutz des Frequenzumrichters müssen die empfohlenen Sicherungen verwendet werden, oder das Gerät muss über integrierte Sicherungen verfügen. Empfohlene Sicherungen können den Tabellen im Abschnitt Sicherungen entnommen werden. Der Einsatz der richtigen Sicherungen gemäß örtlichen und nationalen Vorschriften muss sichergestellt werden.

Bei Varianten mit Hauptschalter ist dieser auf der Netzseite vorverdrahtet.

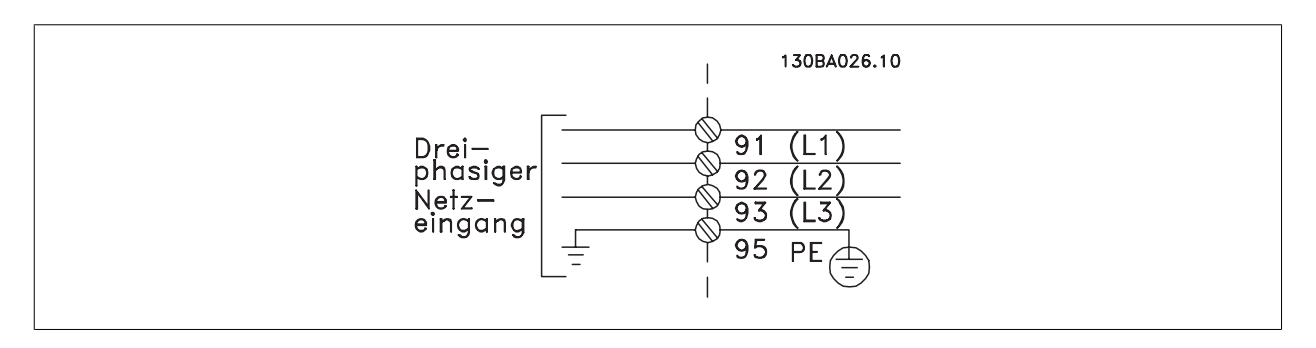

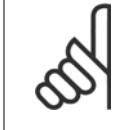

#### **ACHTUNG!**

Das Motorkabel muss abgeschirmt sein. Bei Verwendung eines nicht abgeschirmten Kabels sind einige EMV-Anforderungen nicht erfüllt. Verwenden Sie ein abgeschirmtes Motorkabel, um die Anforderungen der EMV-Richtlinie einzuhalten. Nähere Informationen hierzu unter EMV-Spezifikationen im Projektierungshandbuch.

Hinweise zu korrekten Maßen von Motorkabelquerschnitt und -länge finden Sie im Kapitel Allgemeine technische Daten.

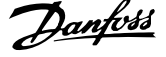

#### **Abschirmung von Kabeln:**

Vermeiden Sie verdrillte Schirmenden (Pigtails), die hochfrequent nicht ausreichend wirksam sind. Wenn der Kabelschirm unterbrochen werden muss (z. B. um ein Motorschütz oder einen Reparaturschalter zu installieren), muss die Abschirmung an der Unterbrechung mit der geringstmöglichen HF-Impedanz fortgeführt werden (großflächige Schirmauflage).

Schließen Sie den Motorkabelschirm am Schirmblech des Frequenzumrichters und am Metallgehäuse des Motors an.

Stellen Sie die Schirmungsverbindungen mit einer möglichst großen Kontaktfläche (Schirmbügel) her. Dies kann unter Verwendung des im Lieferumfang des Frequenzumrichters enthaltenen Zubehörs erfolgen.

#### **Kabellänge und -querschnitt:**

Der Frequenzumrichter ist mit einer bestimmten Kabellänge auf EMV getestet worden. Das Motorkabel muss möglichst kurz sein, um Störungen und Ableitströme auf ein Minimum zu beschränken.

#### **Taktfrequenz:**

**4** 

Wenn der Frequenzumrichter zusammen mit einem Sinusfilter verwendet wird, um z. B. die Störgeräusche des Motors zu reduzieren, muss die Taktfrequenz in Par. 14-01 Taktfrequenz entsprechend der Angabe zu dem verwendeten Sinusfilter eingestellt werden.

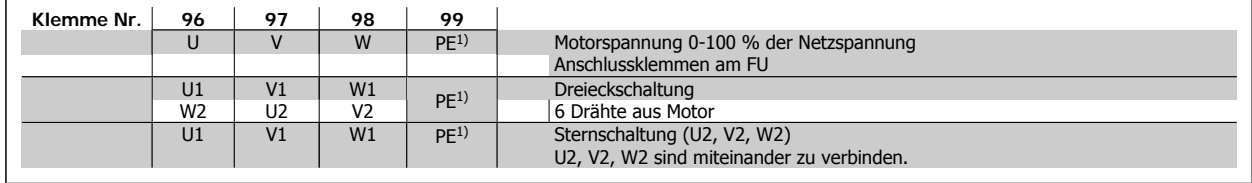

#### 1)Schutzleiteranschluss

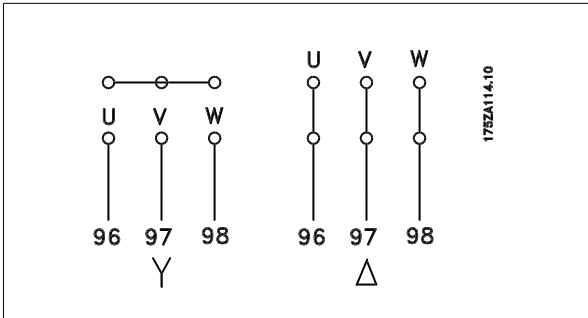

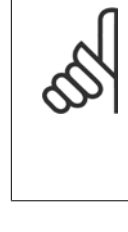

#### **ACHTUNG!**

Bei Motoren ohne Phasentrennpapier oder eine geeignete Isolation, welche für den Betrieb an einem Zwischenkreisumrichter benötigt wird, muss ein LC-Filter am Ausgang des Frequenzumrichters vorgesehen werden.

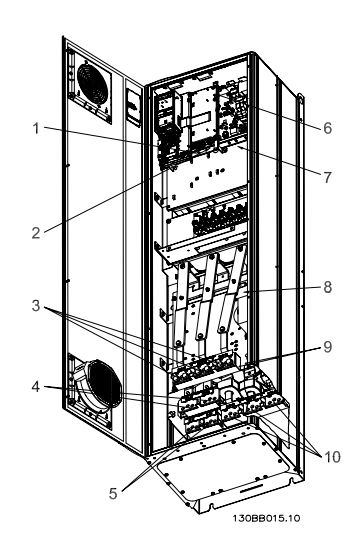

Abbildung 4.1: Kompaktgeräte IP21 (NEMA 1) und IP54 (NEMA 12), Baugröße D1

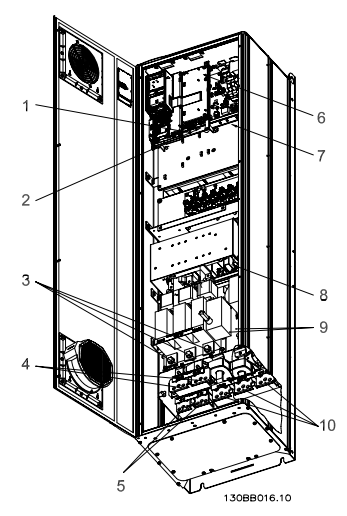

Abbildung 4.2: Kompaktgeräte IP21 (NEMA 1) und IP54 (NEMA 12) mit Trennschalter, Sicherung und EMV-Filter, Baugröße D2

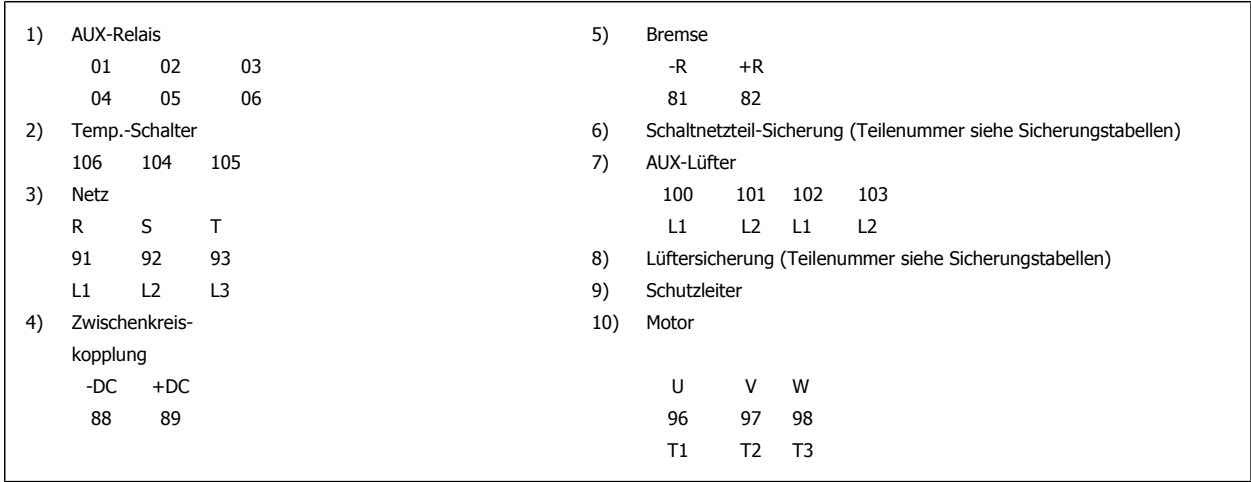

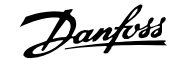

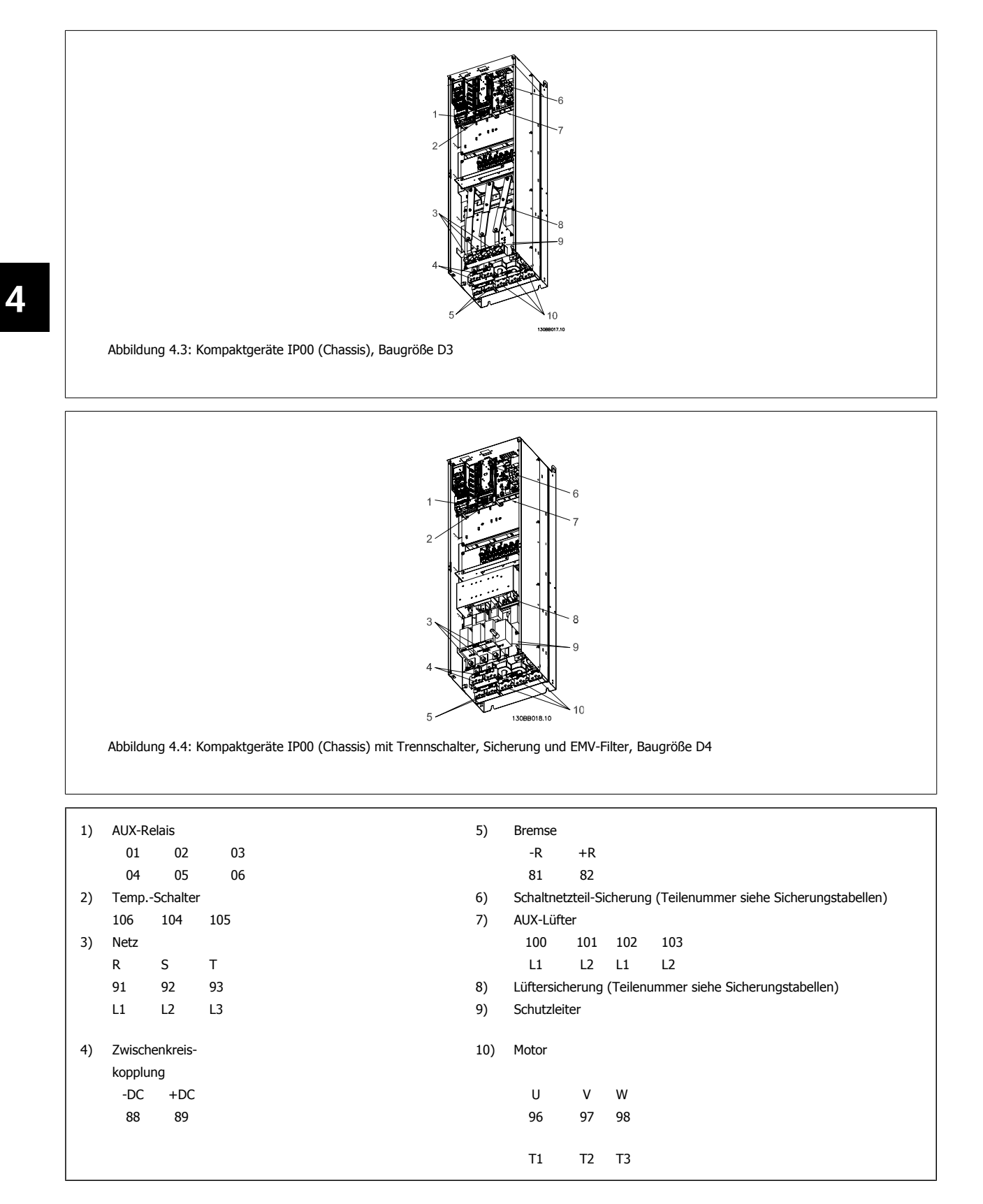

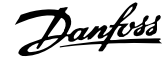

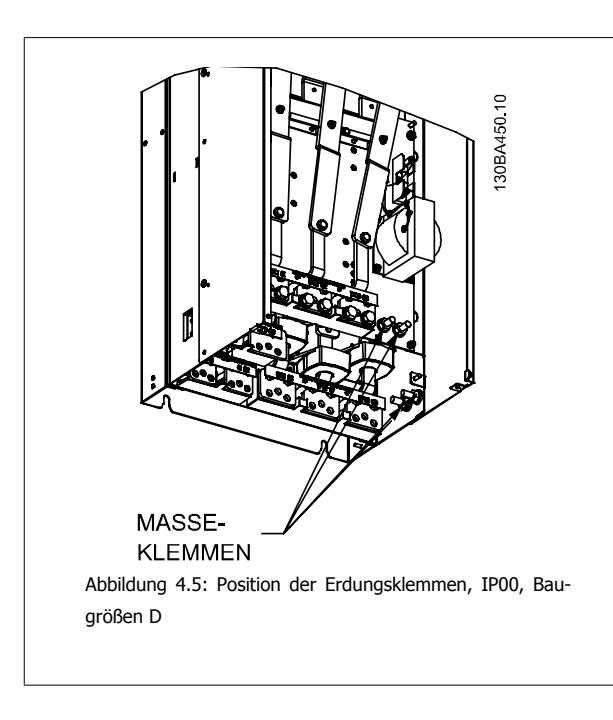

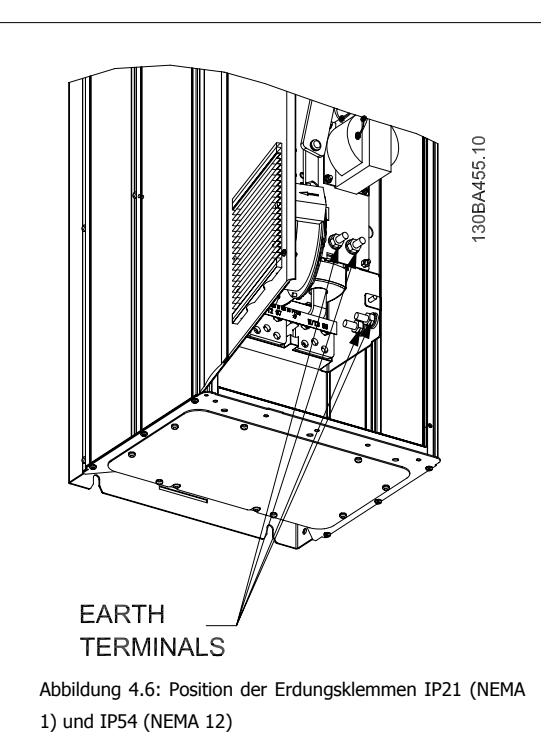

**ACHTUNG!** D2 und D4 sind als Beispiel dargestellt. D1 und D3 sind gleichwertig.

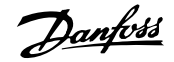

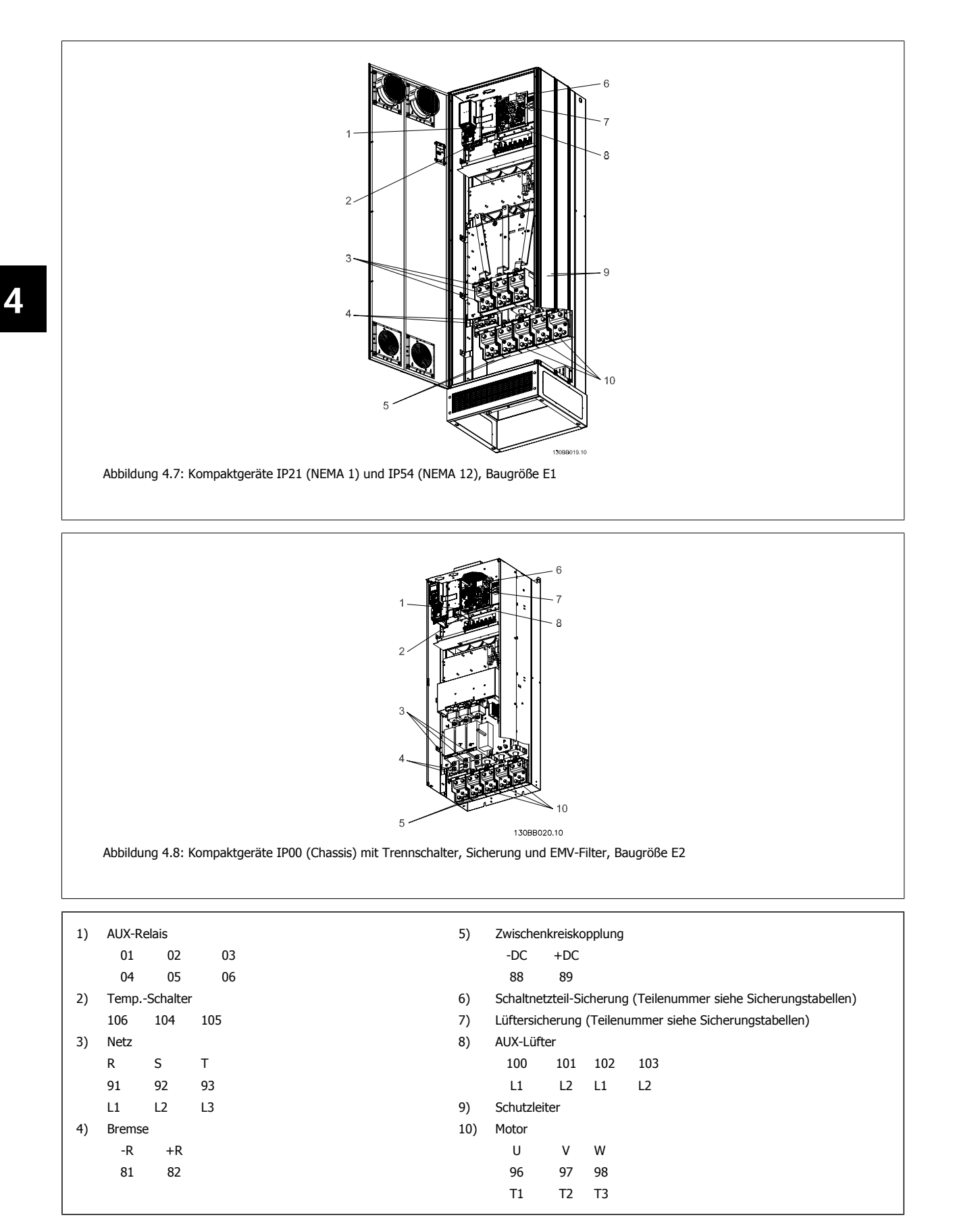

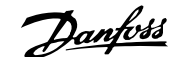

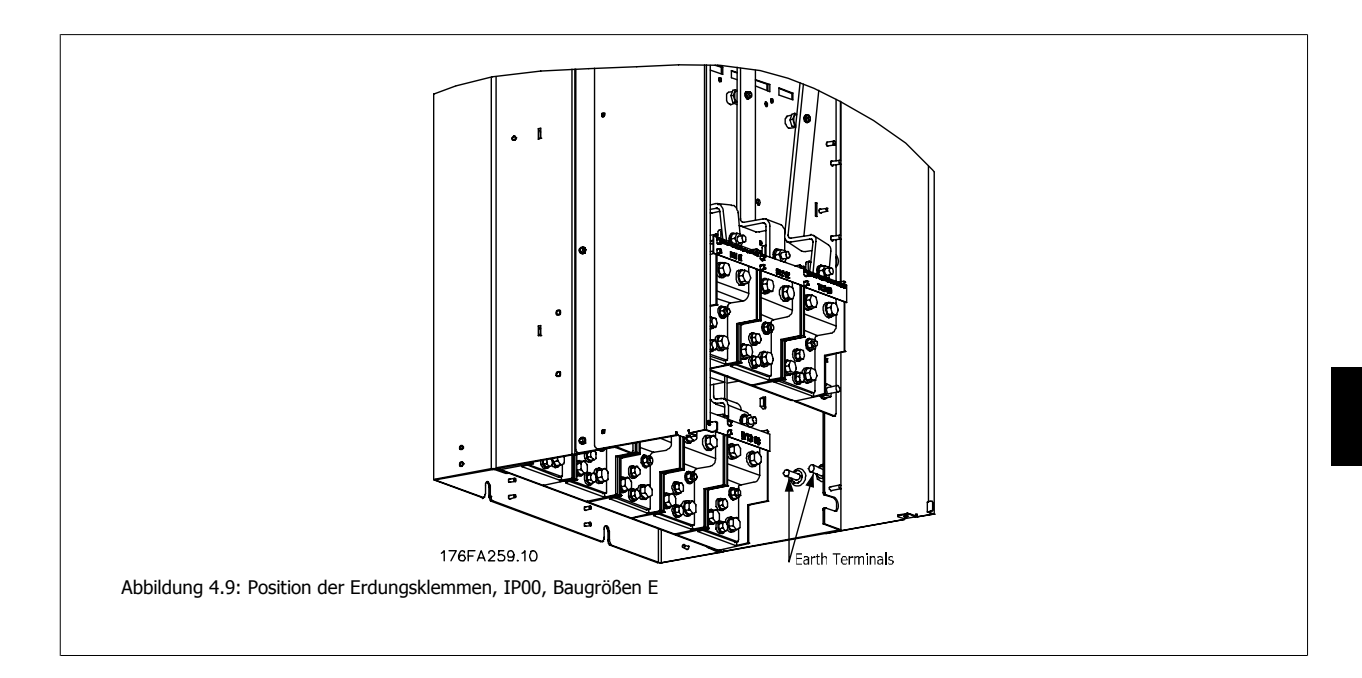

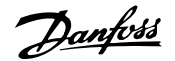

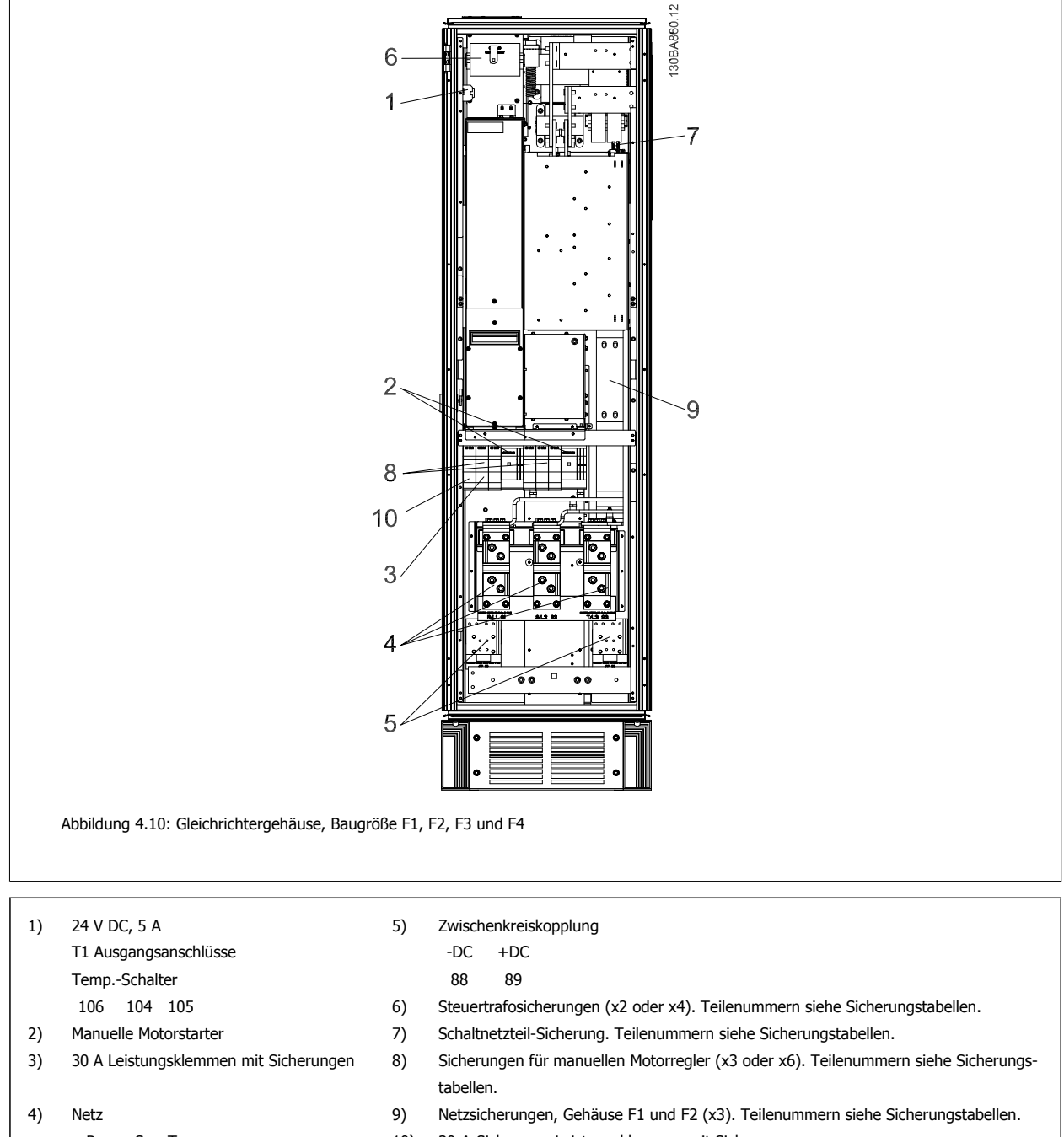

- L1 L2 L3
- R S T 10) 30-A-Sicherung, Leistungsklemmen mit Sicherungen

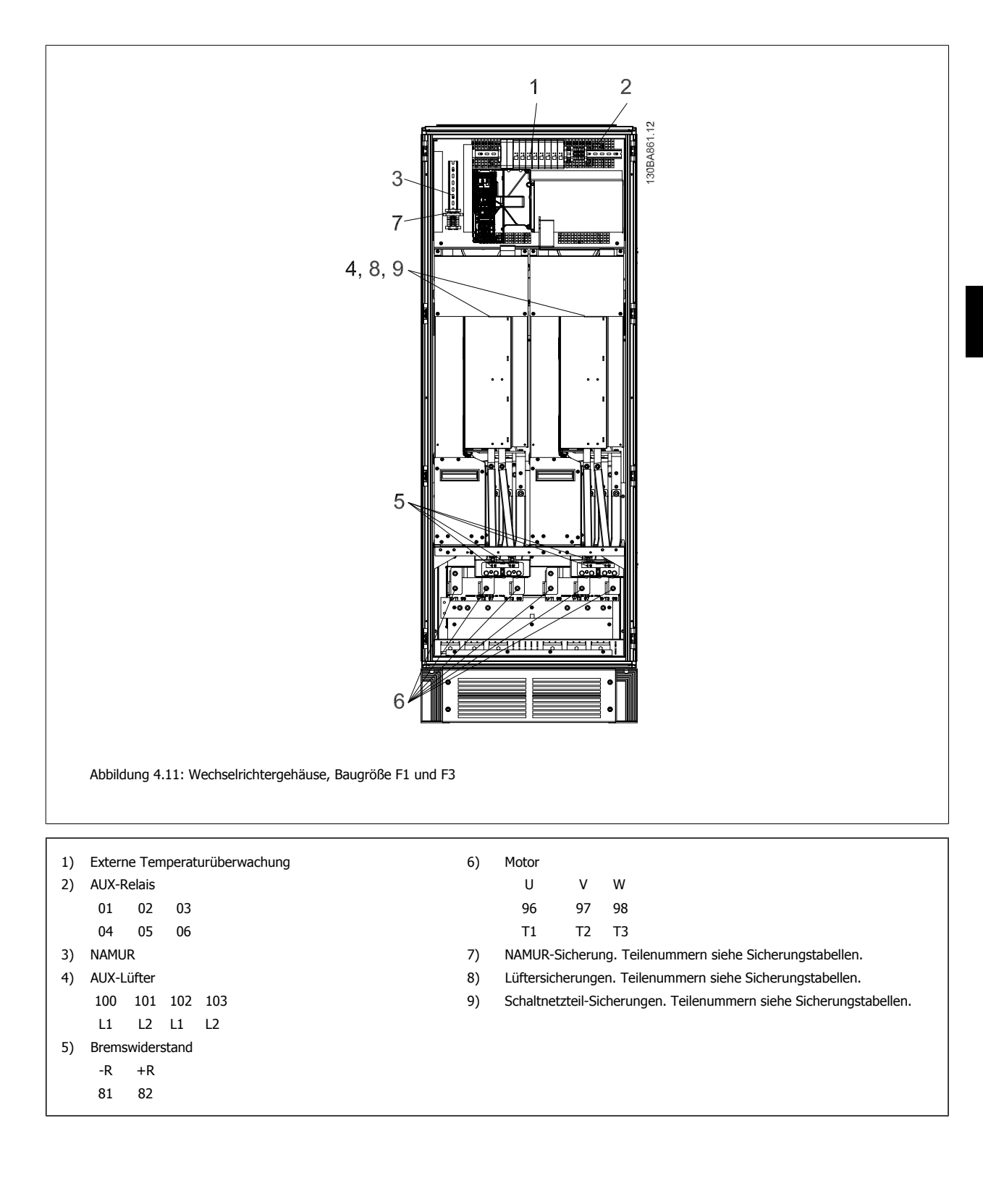

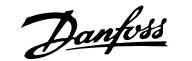

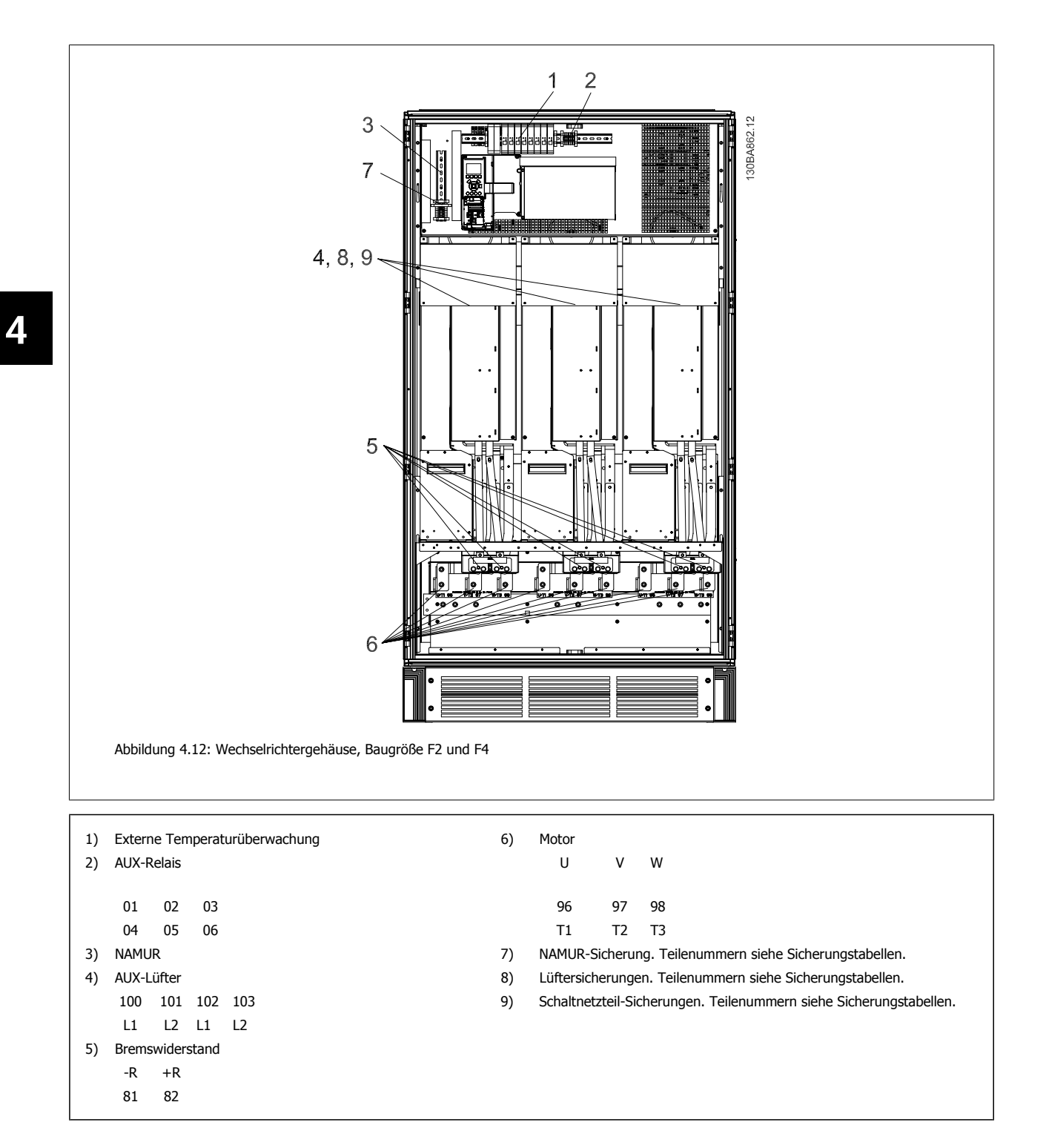

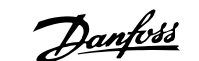

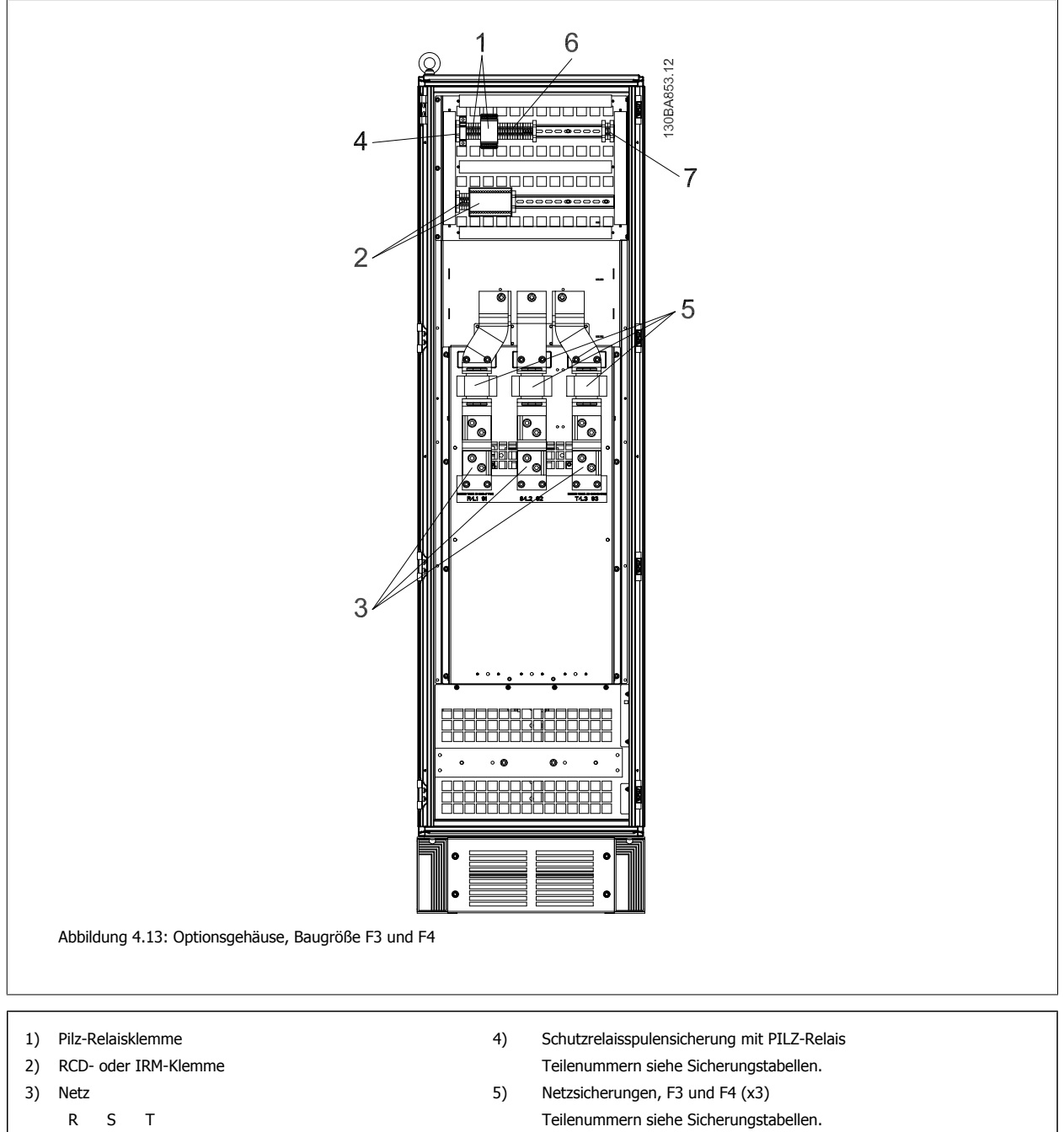

- 91 92 93 6) Schützrelaisspule (230 VAC). Hilfs-, Öffnungs- und Schließkontakte
- L1 L2 L3 7) Steuerklemmen Trennschalter-Spannungsauslösung (230 VAC oder 230 VDC)

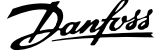

# **4.1.2 Erdung**

**Folgende grundlegenden Punkte müssen bei der Installation eines Frequenzumrichters beachtet werden, um die elektromagnetische Verträglichkeit (EMV) sicherzustellen.**

- Schutzerdung: Beachten Sie bitte, dass der Frequenzumrichter einen hohen Ableitstrom aufweist und deshalb aus Sicherheitsgründen vorschriftsmäßig zu erden ist. Beachten Sie die örtlichen Sicherheitsvorschriften.
- Hochfrequenzerdung: Halten Sie die Erdungskabelverbindungen so kurz wie möglich.

Schließen Sie die verschiedenen Erdungssysteme mit geringstmöglicher Kabelimpedanz an. Die geringstmögliche Leiterimpedanz ergibt sich bei Verwendung möglichst kurzer Motorkabel mit möglichst großer Leiteroberfläche.

Die Metallgehäuse der verschiedenen Geräte werden mit geringstmöglicher HF-Impedanz an der Schrankrückwand montiert. Dadurch werden unterschiedliche HF-Spannungen für die einzelnen Geräte sowie das Risiko von Funkstörungsströmen in Verbindungskabeln vermieden, die möglicherweise zwischen den Geräten verwendet werden. Funkstörungen werden so reduziert.

Verwenden Sie zum Erreichen einer niedrigen HF-Impedanz die Befestigungsschrauben der Geräte als HF-Verbindungen zur Rückwand. Es ist dabei notwendig, den isolierenden Lack oder Sonstiges von den Befestigungspunkten zu entfernen.

# **4.1.3 Zusätzlicher Schutz (RCD)**

Fehlerstromschutzschalter, zusätzliche Schutzerdung oder Erdung können ein zusätzlicher Schutz sein, vorausgesetzt, die örtlichen Sicherheitsvorschriften werden eingehalten.

Bei Erdungsfehlern können Gleichspannungsanteile im Fehlerstrom entstehen.

Fehlerstromschutzschalter sind ggf. gemäß den örtlichen Vorschriften anzuwenden. Die Schutzschalter müssen zum Schutz von dreiphasigen Geräten mit Gleichrichterbrücke und für kurzzeitiges Ableiten von Impulsstromspitzen im Einschaltmoment geeignet sein.

Siehe auch Abschnitt Besondere Bedingungen im Projektierungshandbuch.

# **4.1.4 EMV-Schalter**

#### **Ungeerdete Netzversorgung**

Wird der Frequenzumrichter von einer isolierten Netzstromquelle (IT-Netz, potentialfreie Dreieckschaltung und geerdete Dreieckschaltung) oder TT/TN-S Netz mit geerdetem Zweig versorgt, so wird empfohlen, den EMV-Schalter über Par. 14-50 EMV-Filter auf OFF (AUS)<sup>1)</sup> zu stellen. Siehe dazu IEC 364-3. Falls optimale EMV-Leistung benötigt wird, parallele Motoren angeschlossen werden oder das Motorkabel länger als 25 m ist, wird empfohlen, Par. 14-50 EMV-Filter auf [Ein] zu stellen.

1) Nicht verfügbar für 525-600/690 V-Frequenzumrichter.

In der AUS-Stellung sind die internen EMV-Kapazitäten (Filterkondensatoren) zwischen Chassis und Zwischenkreis abgeschaltet, um Schäden am Zwischenkreis zu vermeiden und die Erdkapazitätsströme (gemäß IEC 61800-3) zu verringern.

Bitte lesen Sie dazu auch den Anwendungshinweis VLT am IT-Netz , MN.90.CX.02. Es ist wichtig, Isolationsmonitore zu verwenden, die zusammen mit der Leistungselektronik einsetzbar sind (IEC 61557-8).

# **4.1.5 Drehmoment**

Beim Anziehen aller elektrischen Anschlüsse ist es sehr wichtig, diese mit dem richtigen Drehmoment anzuziehen. Ein zu hohes oder niedriges Drehmoment ergibt einen schlechten elektrischen Anschluss. Stellen Sie das richtige Drehmoment mit einem Drehmomentschlüssel sicher.

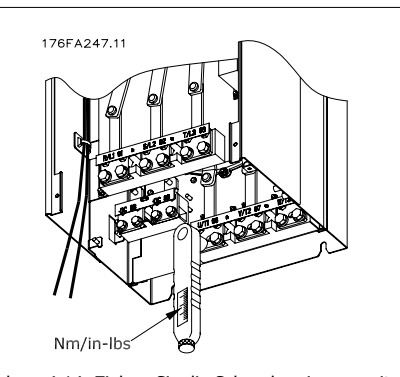

Abbildung 4.14: Ziehen Sie die Schrauben immer mit einem Drehmomentschlüssel an.

| Baugröße          | Klemme                | <b>Drehmoment</b> | Schraubengröße |
|-------------------|-----------------------|-------------------|----------------|
| D1, D2, D3 und D4 | <b>Netz</b>           | 19 Nm             | M10            |
|                   | Motor                 |                   |                |
|                   | Zwischenkreiskopplung | 9,5 Nm            | M8             |
|                   | <b>Bremse</b>         |                   |                |
| E1 und E2         | <b>Netz</b>           |                   |                |
|                   | Motor                 | 19 Nm             | M10            |
|                   | Zwischenkreiskopplung |                   |                |
|                   | <b>Bremse</b>         | 9,5 Nm            | M8             |
| F1, F2, F3 und F4 | <b>Netz</b>           | 19 Nm             | M10            |
|                   | Motor                 |                   |                |
|                   | Zwischenkreiskopplung | 19 Nm             | M10            |
|                   | <b>Bremse</b>         | 9,5 Nm            | M8             |
|                   | Gener.                | 19 Nm             | M10            |

Tabelle 4.1: Anzugsmoment für Klemmen

### **4.1.6 Abgeschirmte Kabel**

Der richtige Anschluss abgeschirmter Kabel ist wichtig, um hohe EMV-Immunität und niedrige Störstrahlungen sicherzustellen.

#### **Der Anschluss kann über Kabelverschraubungen oder Kabelbügel erfolgen:**

- EMV-Kabelverschraubungen: Allgemein erhältliche Kabelverschraubungen können verwendet werden, um optimalen EMV-Anschluss sicherzustellen.
- EMV-Kabelbügel: Kabelbügel für einfachen Anschluss sind im Lieferumfang des Frequenzumrichters enthalten.

# **4.1.7 Motorkabel**

Der Motor muss an die Klemmen U/T1/96, V/T2/97, W/T3/98 angeschlossen werden, Erde an Klemme 99. Mit dem Frequenzumrichter können alle dreiphasigen Standardmotoren eingesetzt werden. Die Werkseinstellung ist Rechtsdrehung, wobei der Ausgang des Frequenzumrichters folgendermaßen geschaltet ist:

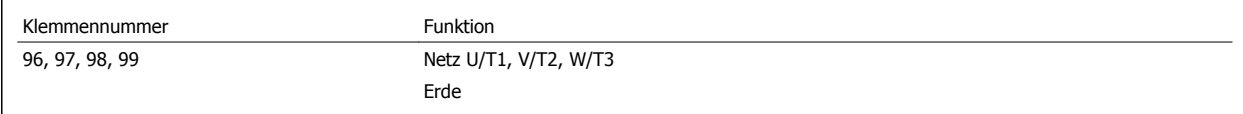

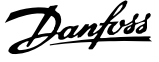

• Klemme U/T1/96 an U-Phase  $\mathbf C$ Ċ • Klemme V/T2/97 an V-Phase W Ħ • Klemme W/T3/98 an W-Phase 96 98 97  $\mathcal{C}$  $\mathbf{I}$ 96 97 98

Die Drehrichtung kann durch Vertauschen zweier Phasen des Motorkabels oder durch Ändern der Einstellung in Par. 4-10 Motor Drehrichtung umgekehrt werden.

Die [Motordrehrichtungsprüfung](#page-101-0) wird mithilfe von Par.1-28 Motordrehrichtungsprüfung durchgeführt. Die jeweiligen Schritte im Display sind zu befolgen.

#### **Anforderungen bei Baugröße F**

**Anforderungen bei F1/F3:** 2, 4, 6 oder 8 (Vielfache von 2, ein einzelnes Kabel ist nicht zulässig) Motorkabel verwenden, damit an beiden Klemmen des Wechselrichtermoduls die gleiche Anzahl an Drähten angeschlossen ist. Die Kabel zwischen den Klemmen des Wechselrichtermoduls und dem ersten gemeinsamen Punkt einer Phase müssen die gleiche Länge haben (mit einer Toleranz von 10 %). Als gemeinsamer Punkt werden dabei die Motorklemmen empfohlen.

**Anforderungen bei F2/F4:** 3, 6, 9 oder 12 (Vielfache von 3, nur zwei Kabel sind nicht zulässig) Motorkabel verwenden, damit an jeder Klemme des Wechselrichtermoduls die gleiche Anzahl an Drähten angeschlossen ist. Die Kabel zwischen den Klemmen des Wechselrichtermoduls und dem ersten gemeinsamen Punkt einer Phase müssen die gleiche Länge haben (mit einer Toleranz von 10 %). Als gemeinsamer Punkt werden dabei die Motorklemmen empfohlen.

**Anforderungen an Klemmendose für abgehende Kabel:** Von jedem Wechselrichtermodul muss die gleiche Anzahl an gleich langen Kabeln (mindestens 2,5 Meter) zur gemeinsamen Klemme in der Klemmendose verlaufen.

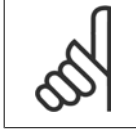

#### **ACHTUNG!**

Wenn im Zuge der Nachrüstung einer Anwendung eine ungleiche Anzahl an Kabeln pro Phase erforderlich ist, die Anforderungen vom Hersteller erfragen.

### **4.1.8 Bremskabel Frequenzumrichter mit Bremschopperoption ab Werk**

(Nur Standard bei Buchstabe B an Stelle 18 des Typencodes.)

Das Anschlusskabel zum Bremswiderstand muss abgeschirmt sein. Die max. Länge zwischen Frequenzumrichter und DC-Sammelschiene beträgt 25 m.

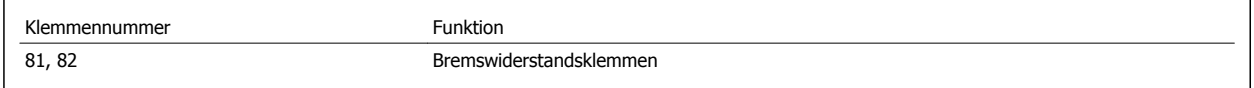

Das Anschlusskabel für den Bremswiderstand muss abgeschirmt sein. Die Abschirmung ist mittels Schirmbügeln mit dem leitenden Grundblech des Frequenzumrichters und dem Metallgehäuse des Bremswiderstandes zu verbinden.

Die Größe des Kabelquerschnitts muss dem Bremsmoment entsprechen. Weitere Hinweise zur sicheren Installation siehe auch Bremsanleitung MI. 90.FX.YY sowie MI.50.SX.YY.

Beachten Sie bitte, dass je nach Versorgungsspannung an den Klemmen Spannungen bis zu 1099 V DC auftreten können.

#### **Anforderungen bei Baugröße F**

Der Bremswiderstand muss mit den Bremsklemmen in den einzelnen Wechselrichtermodulen verbunden werden.

### **4.1.9 Temperaturschalter Bremswiderstand**

Drehmoment: 0,5-0,6 Nm Schraubengröße: M3

Über diesen Eingang lässt sich die Temperatur eines extern angeschlossenen Bremswiderstands überwachen. Wenn der Eingang zwischen 104 und 106 hergestellt wird, schaltet der Frequenzumrichter mit Warnung/Alarm 27, "Bremse IGBT", ab. Wenn der Anschluss zwischen 104 und 105 geschlossen wird, schaltet der Frequenzumrichter mit Warnung/Alarm 27, "Bremse IGBT", ab. Normalerweise geschlossen: 104-106 (werksseitig eingebaute Brücke)

Normalerweise offen: 104-105

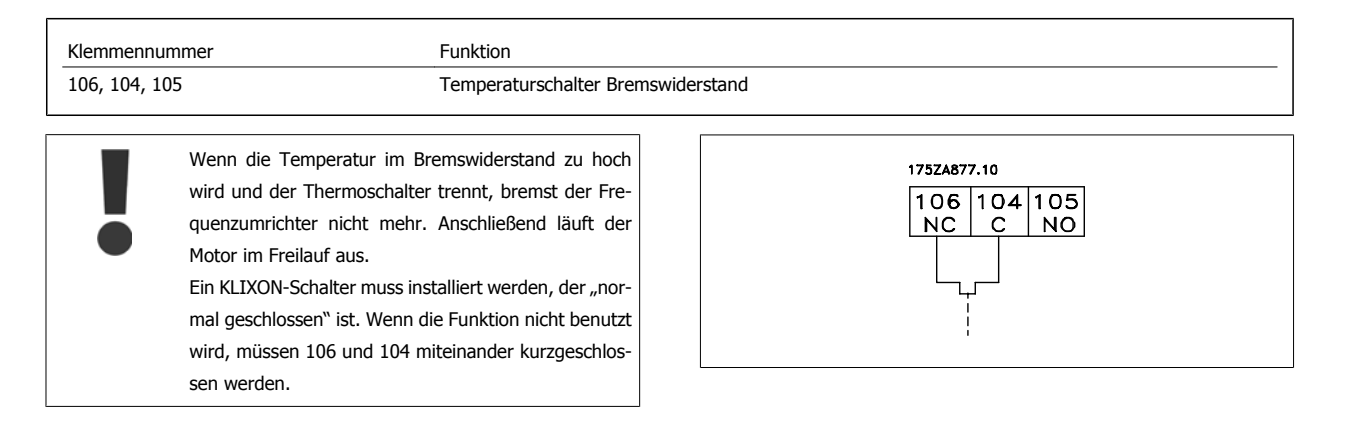

### **4.1.10 Zwischenkreiskopplung**

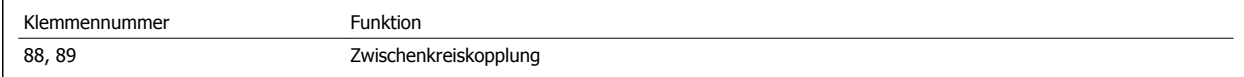

Das Anschlusskabel muss abgeschirmt sein. Die max. Länge zwischen Frequenzumrichter und DC-Sammelschiene beträgt 25 m. Die Zwischenkreiskopplung ermöglicht einen Lastausgleich beim Zusammenschalten mehrerer Frequenzumrichter über die DC-Zwischenkreise.

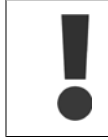

Beachten Sie, dass die Spannung an den Klemmen bis zu 1099 V DC betragen kann. Die Zwischenkreiskopplung ist nur mit Sonderzubehör möglich und erfordert besondere Sicherheitsüberlegungen. Nähere Informationen finden Sie in der Anleitung zur Zwischenkreiskopplung MI.50.NX.YY.

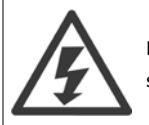

Beachten Sie, dass Netzunterbrechung den Frequenzumrichter aufgrund der DC-Zwischenkreisverbindung ggf. nicht spannungslos schaltet.

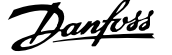

# **4.1.11 Abschirmung gegen Störspannungen**

Montieren Sie vor dem Anschluss des Netzstromkabels die EMV-Metallabdeckung, um optimalen EMV-Schutz sicherzustellen.

HINWEIS: Die EMV-Metallabdeckung wird nur bei Geräten mit EMV-Filter mitgeliefert.

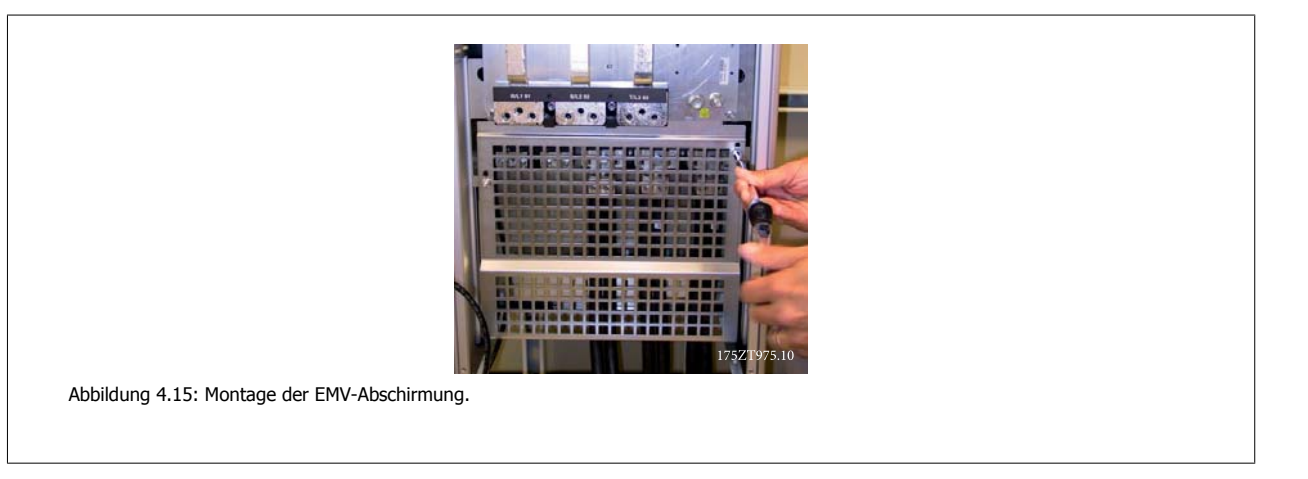

### **4.1.12 Netzanschluss**

Die Netzversorgung muss an den Klemmen 91, 92, 93 angeschlossen sein. Masse wird an die Klemme rechts von Klemme 93 angeschlossen.

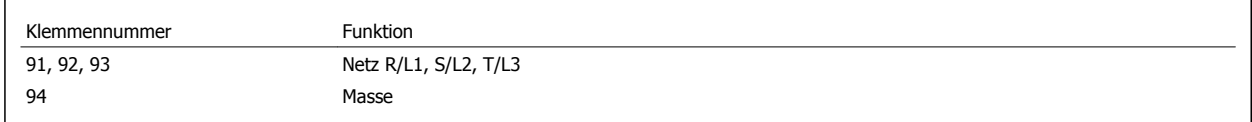

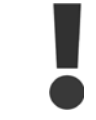

**4** 

Prüfen Sie, ob die Netzspannung Ihrer Anlage der auf dem Typenschild des Frequenzumrichters angegebenen Netzspannung entspricht.

Stellen Sie sicher, dass die Stromversorgung den notwendigen Strom zum Frequenzumrichter liefern kann.

Hat das Gerät keine integrierten Sicherungen, muss sichergestellt werden, dass die entsprechenden Sicherungen den richtigen Nennstrom besitzen.

### **4.1.13 Externe Lüfterversorgung**

Bei einer DC-Versorgung des Frequenzumrichters oder falls der Kühllüfter unabhängig von der Stromversorgung betrieben werden muss, kann eine externe Stromversorgung eingesetzt werden. Der Anschluss erfolgt am Leistungsteil.

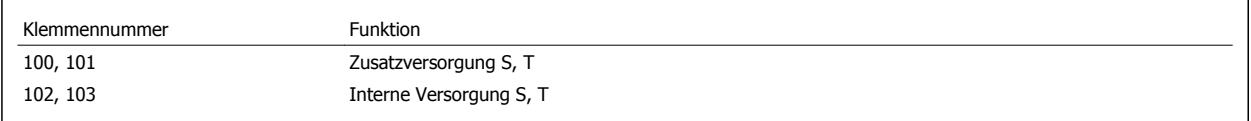

Der Steckanschluss auf der Leistungskarte dient zum Anschluss der Netzspannung für die Kühllüfter. Die Lüfter werden ab Werk für die Versorgung über eine gemeinsame Wechselstromleitung angeschlossen (Brücken zwischen 100-102 und 101-103). Falls eine externe Versorgung benötigt wird, werden die Brücken entfernt und die Versorgung an Klemmen 100 und 101 angeschlossen. Eine 5-A-Sicherung sollte zur Absicherung verwendet werden. Bei UL-Anwendungen sollte dies eine LittleFuse KLK-5 oder eine vergleichbare Sicherung sein.

### **4.1.14 Sicherungen**

#### **Abzweigschutz:**

Zum Schutz der Anlage vor elektrischen Gefahren und Bränden müssen alle Abzweige in einer Installation, Schaltvorrichtungen, Maschinen usw. in Übereinstimmung mit den nationalen/internationalen Vorschriften mit einem Kurzschluss- und Überstromschutz versehen sein.

#### **Kurzschluss-Schutz:**

Der Frequenzumrichter muss gegen Kurzschluss abgesichert werden, um elektrische Gefahren und ein Brandrisiko zu vermeiden. Danfoss empfiehlt die unten aufgeführten Sicherungen, um das Bedienpersonal und die Installation im Fall einer internen Funktionsstörung im Frequenzumrichter zu schützen. Der Frequenzumrichter selbst gewährleistet einen vollständigen Kurzschluss-Schutz am Motorausgang.

#### **Überstromschutz**

Für einen Überlastschutz ist zu sorgen, um eine Brandgefahr wegen Überhitzung der Kabel in der Anlage auszuschließen. Der Frequenzumrichter verfügt über einen internen Überstromschutz, der als Überlastschutz zwischen Frequenzumrichter und Motor verwendet werden kann (nicht UL/cUL-zugelassen). Siehe Par. 4-18 Stromgrenze. Darüber hinaus können Sicherungen oder Trennschalter als Überstromschutz in der Anlage verwendet werden. Überstromschutz muss stets gemäß den nationalen Vorschriften ausgeführt werden.

#### **Keine UL-Konformität**

Wenn keine Übereinstimmung mit der UL/cUL-Zulassung bestehen muss, können folgende Sicherungen in Übereinstimmung mit EN 50178 gewählt werden:

Im Fall einer Fehlfunktion kann die Nichtbeachtung der Empfehlung zu vermeidbaren Schäden am Frequenzumrichter führen.

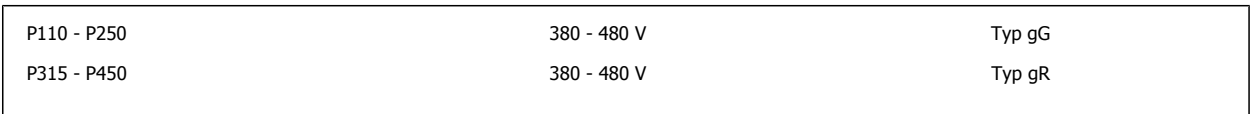

#### **380-480 V, Baugrößen D, E und F**

Die nachstehenden Sicherungen sind für die Verwendung in einer Schaltung geeignet, die maximal 100.000 Aeff (symmetrisch) bei 240 V, 480 V, 500 V oder 600 V (abhängig von der Nennspannung des Frequenzumrichters) liefern können. Bei Verwendung der richtigen Sicherungen ist das Short Circuit Current Rating (SCCR) des Frequenzumrichters 100.000 Aeff.

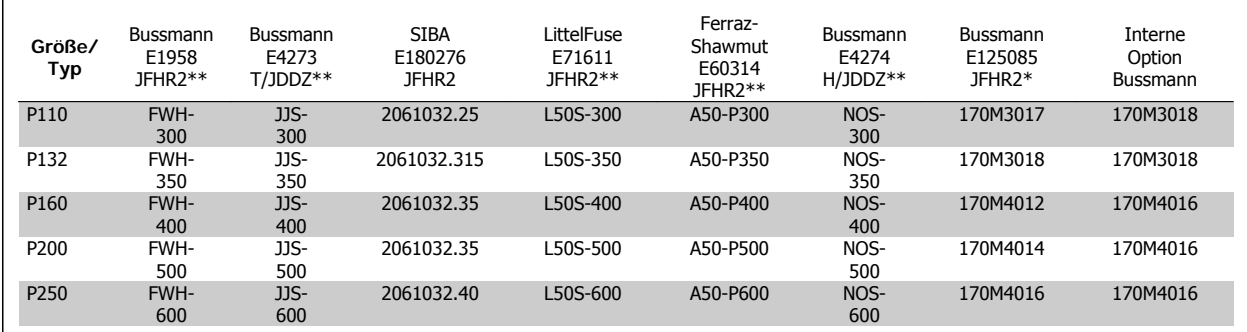

Tabelle 4.2: Baugröße D, Netzsicherungen, 380-480 V

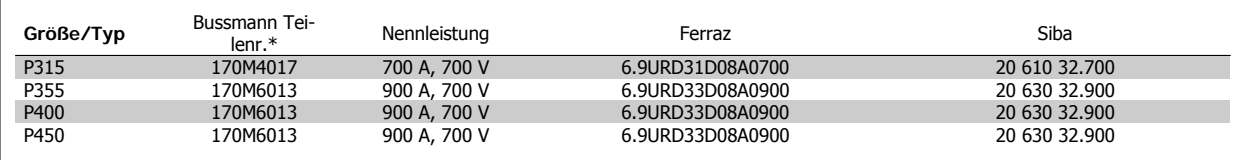

Tabelle 4.3: Baugröße E, Netzsicherungen, 380-480 V

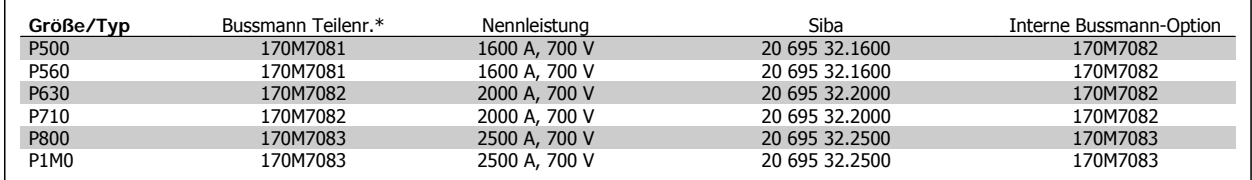

Tabelle 4.4: Baugröße F, Netzsicherungen, 380-480 V

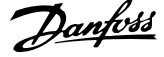

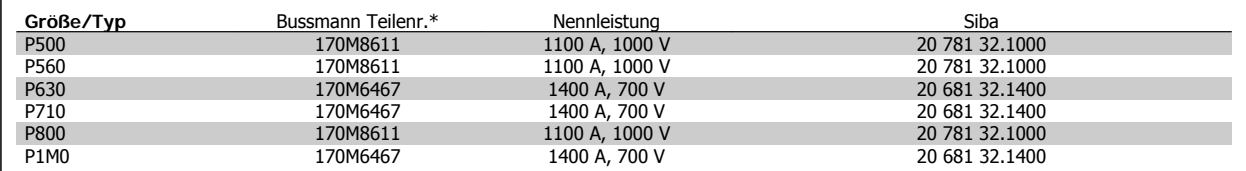

Tabelle 4.5: Baugröße F, DC-Zwischenkreissicherungen für Wechselrichtermodul, 380-480 V

\*Abgebildete 170M-Sicherungen von Bussmann verwenden den optischen Kennmelder -/80, Sicherungen -TN/80 Typ T, -/110 oder TN/110 Typ mit Kennmelder der gleichen Nenngröße und -leistung können zur externen Verwendung ersetzt werden.

\*\*Jede mindest 500 V UL-approbierte Sicherung mit zugehöriger Nennleistung kann verwendet werden, um UL-Anforderungen zu erfüllen.

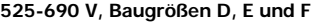

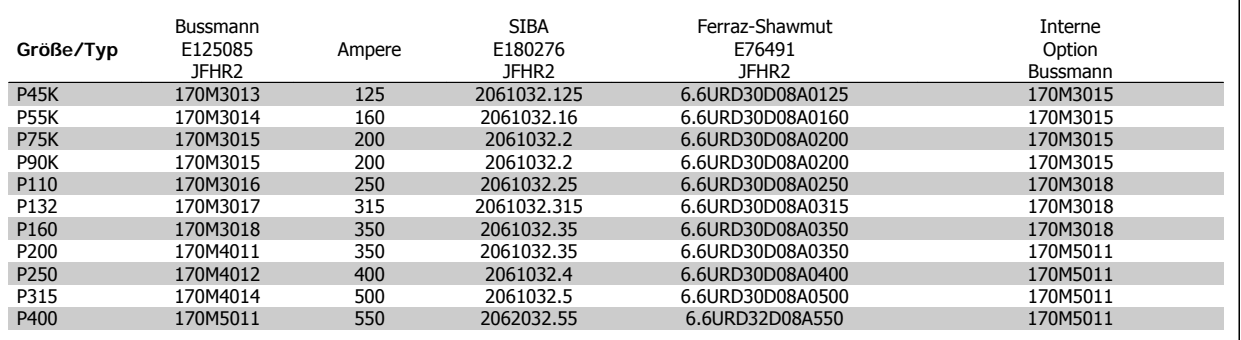

Tabelle 4.6: Baugröße D, 525-690 V

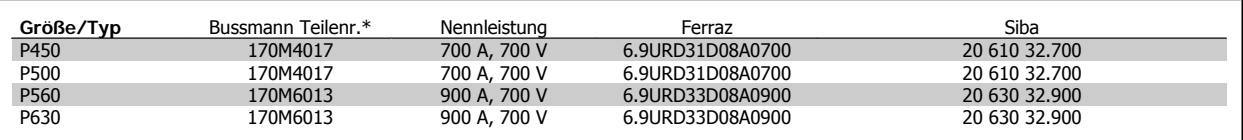

Tabelle 4.7: Baugröße E, 525-690 V

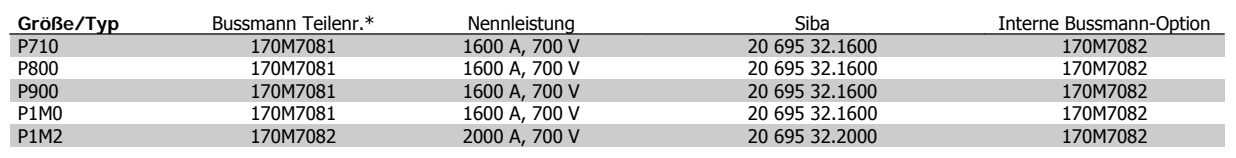

Tabelle 4.8: Baugröße F, Netzsicherungen, 525-690 V

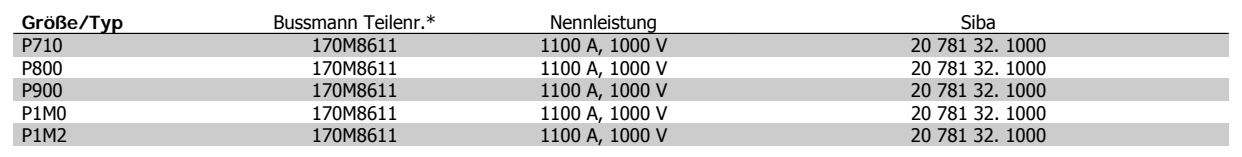

Tabelle 4.9: Baugröße F, DC-Zwischenkreissicherungen für Wechselrichtermodul, 525 - 690 V

\*Abgebildete 170M-Sicherungen von Bussmann verwenden den optischen Kennmelder -/80, Sicherungen -TN/80 Typ T, -/110 oder TN/110 Typ mit Kennmelder der gleichen Nenngröße und -leistung können zur externen Verwendung ersetzt werden.

Für Netzversorgungen geeignet, die bei Absicherung durch die obigen Sicherungen maximal 100.000 Aeff (symmetrisch) bei maximal je 500/600/690 V liefern können.

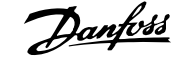

### **Zusatzsicherungen**

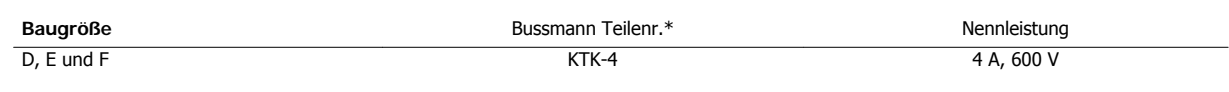

Tabelle 4.10: Schaltnetzteil-Sicherung

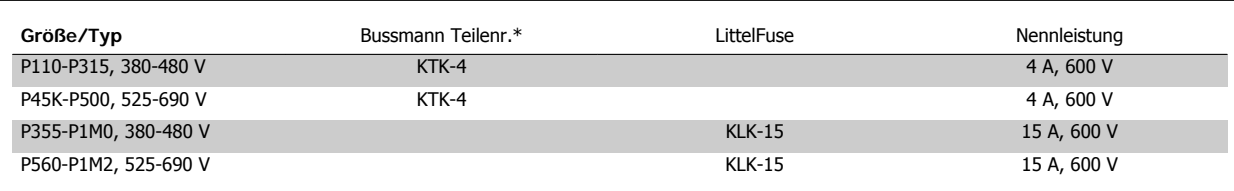

Tabelle 4.11: Lüftersicherungen

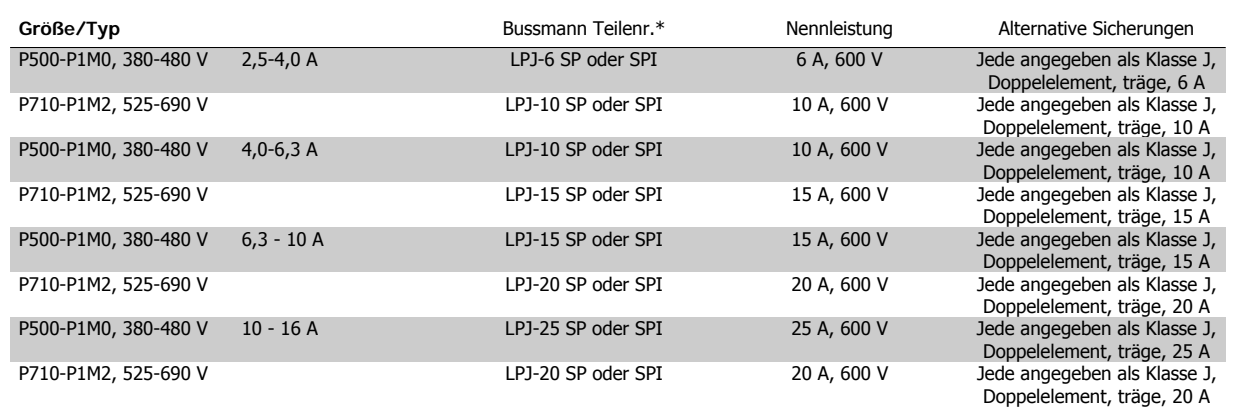

Tabelle 4.12: Sicherungen für manuelle Motorregler

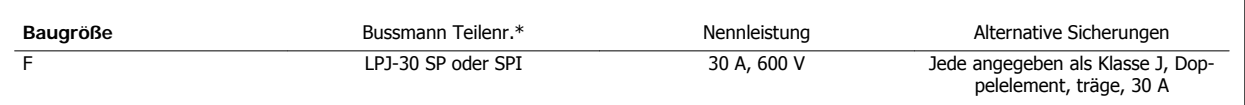

Tabelle 4.13: 30 A-Sicherung für Leistungsklemmen mit Sicherungen

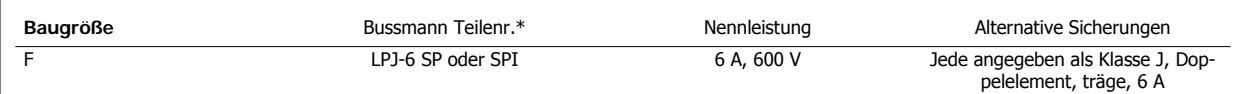

Tabelle 4.14: Steuertrafosicherung

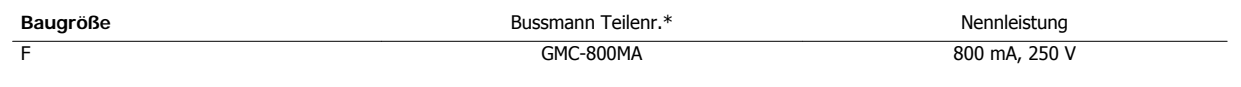

Tabelle 4.15: NAMUR-Sicherung

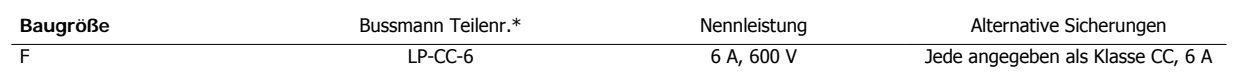

Tabelle 4.16: Schutzrelaisspulensicherung mit PILZ-Relais

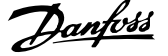

# **4.1.15 Netztrennschalter - Baugrößen D, E und F**

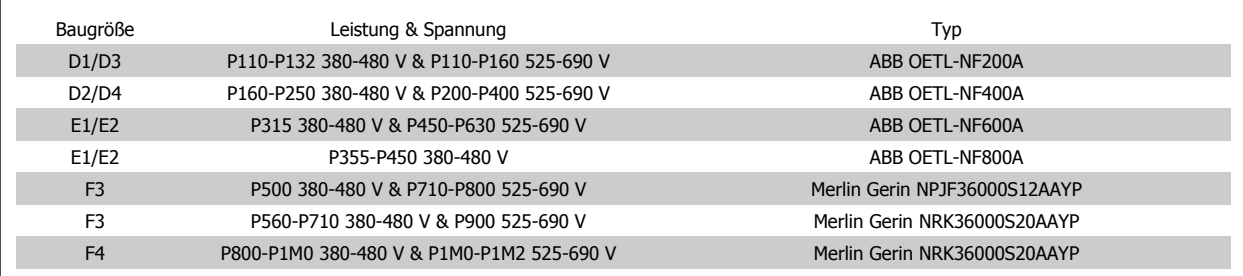

# **4.1.16 Hauptschalter für Baugröße F**

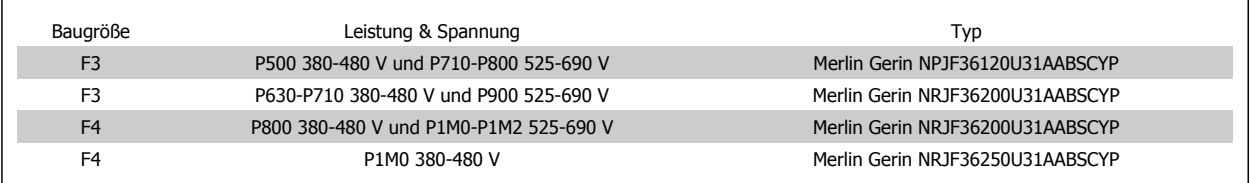

# **4.1.17 Netzschütze für Baugröße F**

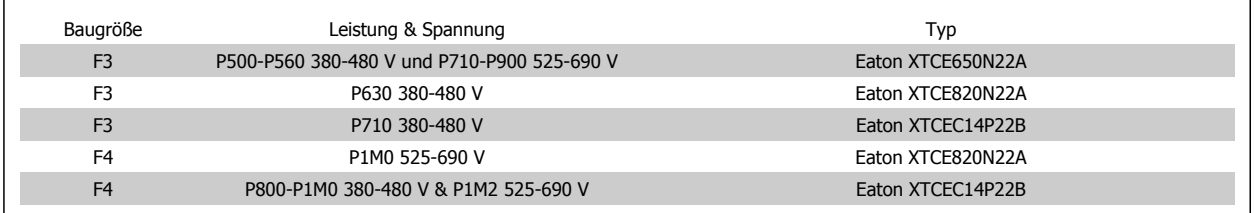

# **4.1.18 Motorisolation**

Bei Motorkabellängen ≤ der maximalen Kabellänge laut Angabe in den Tabellen mit allgemeinen technischen Daten werden die folgenden Motorisolationswerte empfohlen, da die Spitzenspannung aufgrund von Übertragungsleitungswirkungen im Motorkabel bis zu maximal das Doppelte der DC-Zwischenkreisspannung, das 2,8-Fache der Netzspannung, betragen kann. Bei einem geringeren Isolationswert eines Motors wird die Verwendung eines dU/dt- oder Sinusfilters empfohlen.

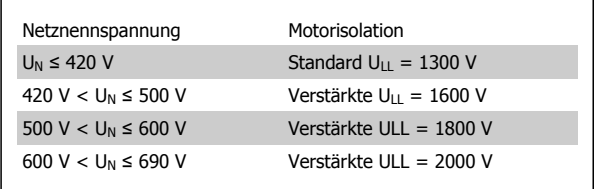

### **4.1.19 Motorlagerströme**

Bei allen mit Frequenzumrichtern mit 110 kW oder höheren Leistungen installierten Motoren müssen B-seitig (gegenantriebseitig) isolierte Lager eingebaut werden, um Lagerströme zu beseitigen. Um A-seitige (antriebsseitige) Lager- und Wellenströme auf ein Minimum zu beschränken, ist richtige Erdung von Frequenzumrichter, Motor, angetriebener Maschine und Motor zur angetriebenen Maschine erforderlich.

#### **Standardstrategien zur Minimierung:**

- 1. Isoliertes Lager verwenden.
- 2. Strenge Installationsverfahren anwenden.
	- **-** Die EMV-Installationsrichtlinie streng befolgen
	- **-** Eine gute hochfrequent wirksame Verbindung zwischen dem Motor und dem Frequenzumrichter herstellen, zum Beispiel über ein abgeschirmtes Kabel mit einer 360°-Verbindung im Motor und im Frequenzumrichter
	- **-** Für einen Pfad niedriger Impedanz vom Frequenzumrichter zur Gebäudeerdung und vom Motor zur Gebäudeerdung sorgen; dies kann bei Pumpen schwierig sein
	- **-** Eine direkte Erdverbindung zwischen Motor und Last herstellen
	- **-** Den Schutzleiter (PE) verstärken, sodass die hochfrequent wirksame Impedanz im PE niedriger ist
	- **-** Sicherstellen, dass Motor und Lastmotor aufeinander abgestimmt sind
- 3. IGBT-Taktfrequenz absenken.
- 4. Wechselrichtersignalform ändern, 60° AVM gegenüber SFAVM.
- 5. Ein Wellenerdungssystem installieren oder eine Trennkupplung zwischen Motor und Last verwenden.
- 6. Leitfähiges Schmierfett auftragen.
- 7. Wenn die Anwendung dies zulässt, Betrieb bei niedrigen Motordrehzahlen durch Verwendung der minimalen Drehzahleinstellungen des Frequenzumrichters vermeiden.
- 8. Sicherzustellen versuchen, dass die Netzspannung zur Erde symmetrisch ist. Dies kann bei IT-, TT-, TN-CS-Netzen oder Systemen mit geerdetem Zweig schwierig sein.
- 9. Ein dU/dt- oder Sinusfilter verwenden.

### **4.1.20 Steuerkabelführung**

Alle Steuerleitungen mit der festgelegten Steuerkabelführung befestigen (siehe Abbildung). Denken Sie daran, die Abschirmungen ordnungsgemäß anzuschließen, um optimale elektrische Störfestigkeit sicherzustellen.

#### **Feldbus-Anschluss**

Anschlüsse werden an die entsprechenden Optionen auf der Steuerkarte hergestellt. Nähere Informationen siehe das entsprechende Feldbus-Produkthandbuch. Das Kabel muss an der linken Innenseite des Frequenzumrichters verlegt und zusammen mit anderen Steuerleitungen befestigt werden (siehe Abbildung).

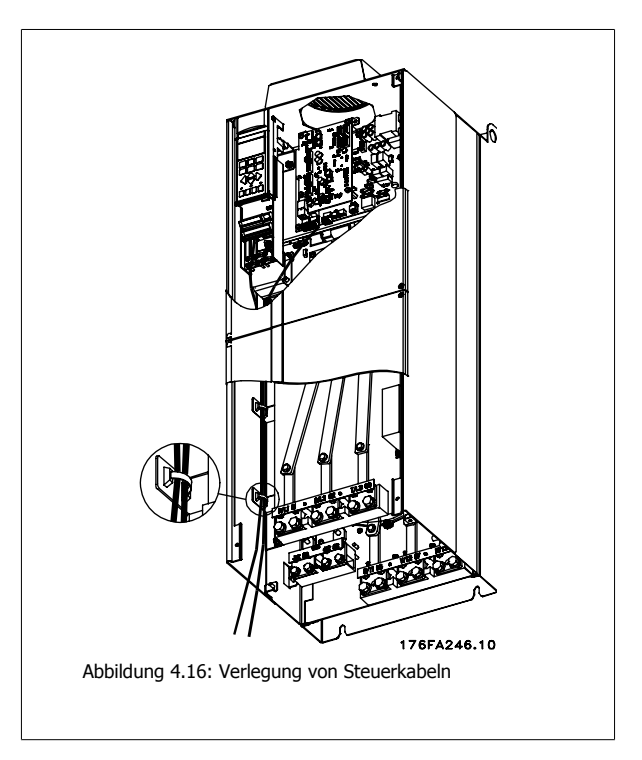

# 4 Elektrische Installation

Bei den Geräten mit IP00 (Chassis) und IP21 (NEMA 1) kann der Feldbus ebenfalls wie rechts abgebildet von der Oberseite des Geräts angeschlossen werden. Beim IP21-Gerät (NEMA 1) muss eine Abdeckplatte entfernt werden.

Nummer des Einbausatzes für Feldbus-Anschluss von oben: 176F1742

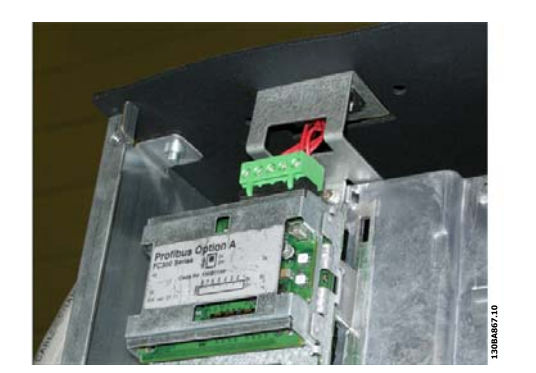

Abbildung 4.17: Anschluss von oben für Feldbus

**Installation der externen 24 V DC-Versorgung** Drehmoment: 0,5 - 0,6 Nm Schraubengröße: M3

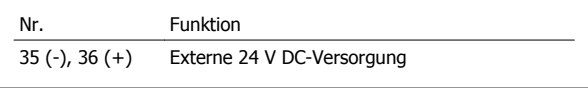

Die externe 24 V DC-Versorgung dient als Niederspannungsversorgung der Steuerkarte sowie etwaiger eingebauter Optionskarten. Dies ermöglicht den Betrieb der LCP Bedieneinheit (einschließlich Parametereinstellung) ohne Netzanschluss. Beachten Sie, dass eine Spannungswarnung erfolgt, wenn die 24 V DC angeschlossen wurden; es erfolgt jedoch keine Abschaltung.

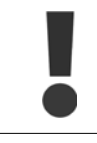

Zur ordnungsgemäßen galvanischen Trennung (gemäß PELV) an den Steuerklemmen des Frequenzumrichters ist eine 24 V DC-Versorgung vom Typ PELV zu verwenden.

### **4.1.21 Zugang zu den Steuerklemmen**

Alle Klemmen zu den Steuerkabeln befinden sich unter der LCP Bedieneinheit. Zum Zugriff die Tür der IP21/54-Version öffnen oder bei der IP00-Version die Abdeckungen abnehmen.
### **4.1.22 Elektrische Installation, Steueranschlüsse**

### **Kabel an Klemme anschließen:**

- 1. Kabel 9-10 mm abisolieren.
- 2. Führen Sie einen Schraubendreher<sup>1)</sup> in die rechteckige Öffnung ein.
- 3. Führen Sie das Kabel in die runde Klemmöffnung ein.
- 4. Entfernen Sie den Schraubendreher. Das Kabel ist nun an der Klemme befestigt.

#### **Kabel aus der Federzugklemme entfernen:**

- 1. Führen Sie einen Schraubendreher<sup>1)</sup> in die rechteckige Öffnung ein.
- 2. Ziehen Sie das Kabel heraus.

#### $1)$  Max. 0,4 x 2,5 mm

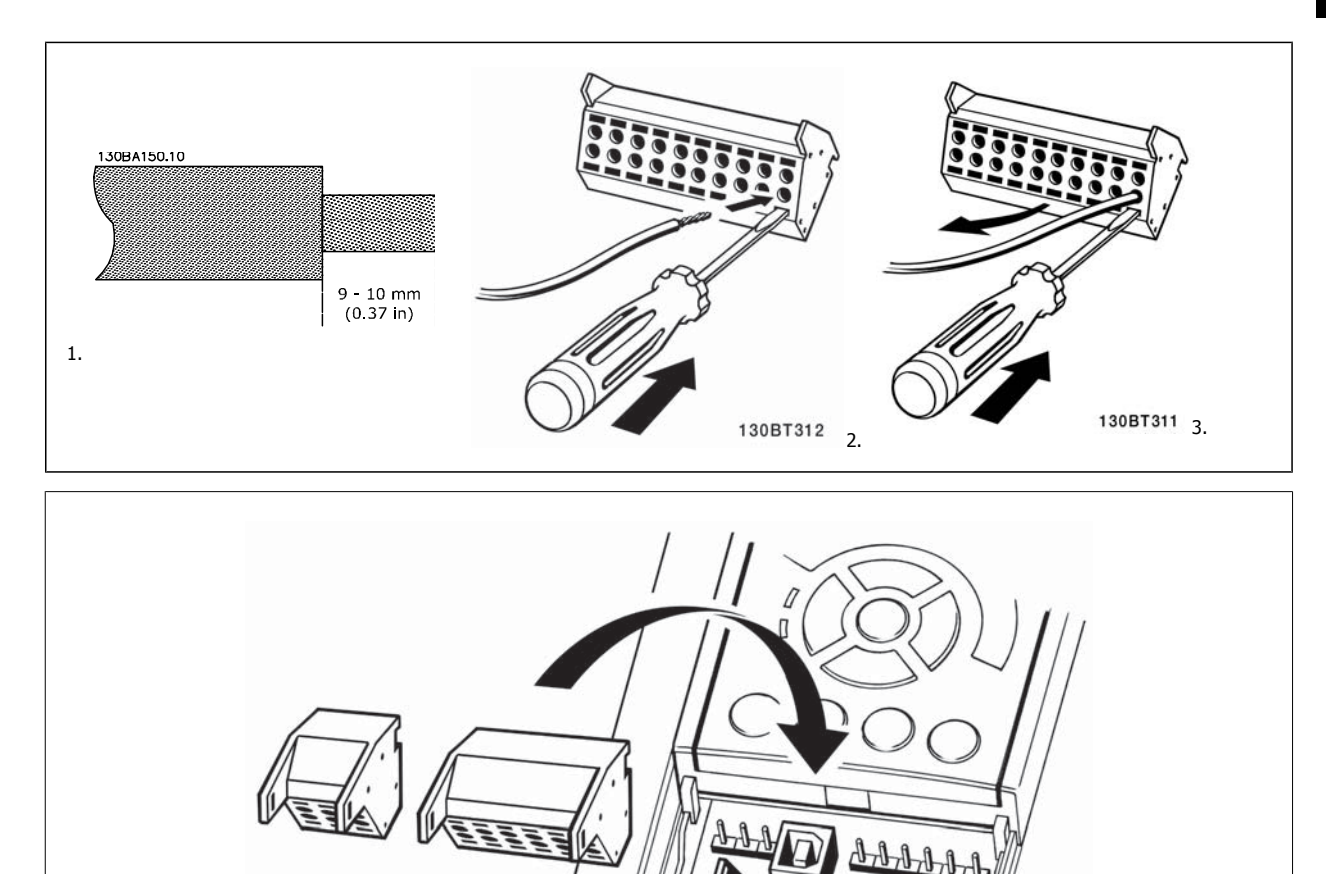

G

130BT306

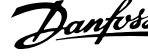

## **4.2 Anschlussbeispiele**

### **4.2.1 Start/Stopp**

Klemme 18 = Par. 5-10 Klemme 18 Digitaleingang [8] Start Klemme 27 = Par. 5-12 Klemme 27 Digitaleingang [0] Ohne Funktion (Standardeinstellung Motorfreilauf (inv.))

Klemme 37 = Sicherer Stopp

**4** 

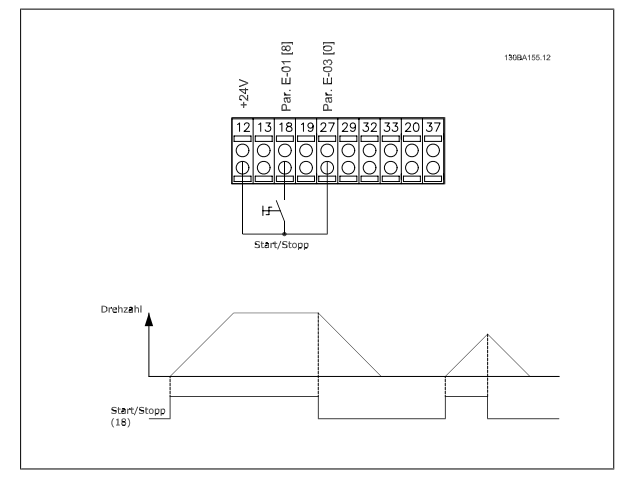

### **4.2.2 Puls-Start/Stopp**

Klemme 18 = Par. 5-10 Klemme 18 Digitaleingang [9] Puls-Start Klemme 27= Par. 5-12 Klemme 27 Digitaleingang [6] Stopp (invers)

Klemme 37 = Sicherer Stopp

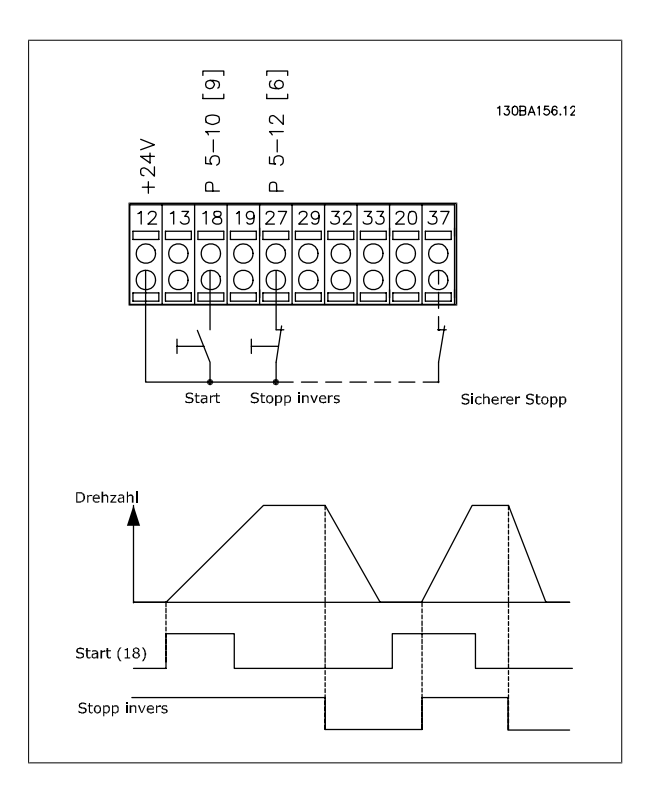

Produkthandbuch für VLT HVAC Drive High Power **1999 - Allen Schwarzen Schwarzen der Allen Schwarzen der Allen Schwarzen der Allen Schwarzen der Allen Schwarzen der Allen Schwarzen der Allen Schwarzen der Allen Schwarzen der Allen Schwarzen der Allen Schwarzen de** 

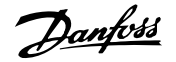

 **4**

### **4.2.3 Drehzahl auf/ab**

**Klemmen 29/32 = Drehzahl auf/ab:**

Klemme  $18$  = Par. 5-10 Klemme 18 Digitaleingang Start [9] (Standard)

Klemme 27 = Par. 5-12 Klemme 27 Digitaleingang Sollwert speichern [19]

Klemme 29 = Par. 5-13 Klemme 29 Digitaleingang Drehzahl auf [21]

Klemme 32 = Par. 5-14 Klemme 32 Digitaleingang Drehzahl ab [22]

Hinweis: Klemme 29 nur bei FC x02 (x=Serie).

### **4.2.4 Potentiometer-Sollwert**

#### **Spannungssollwert über Potentiometer:**

Variabler Sollwert 1 = [1] Analogeingang 53 (Werkseinstellung)

Klemme 53 Skal. Min. Spannung = 0 Volt

Klemme 53 Skal. Max. Spannung = 10 Volt

Klemme 53, Skal. Min.-Soll/Istwert = 0 UPM

Klemme 53, Skal. Max.-Soll/Istwert = 1500 UPM

Schalter  $S201 = AUS (U)$ 

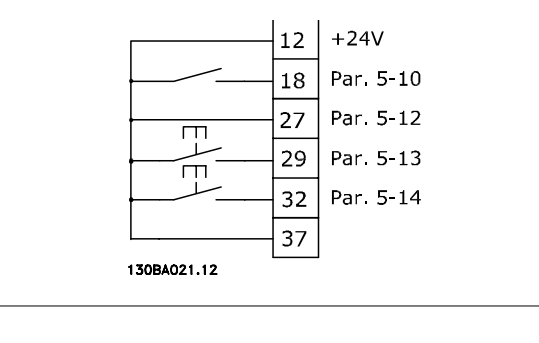

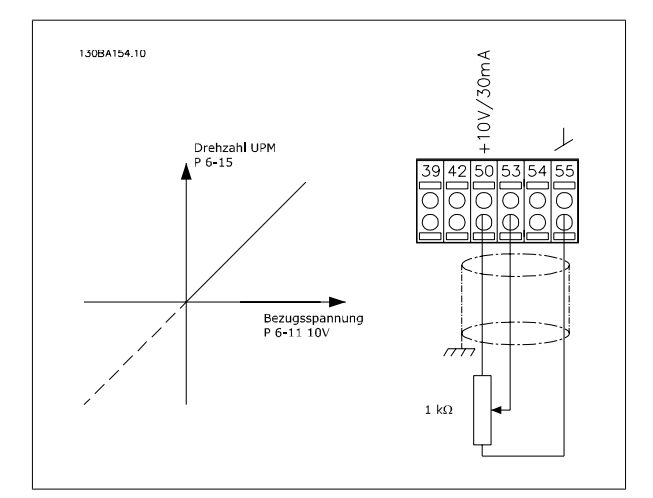

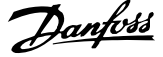

## **4.3 Elektrische Installation - Zusätzliches**

### **4.3.1 Elektrische Installation, Steuerkabel**

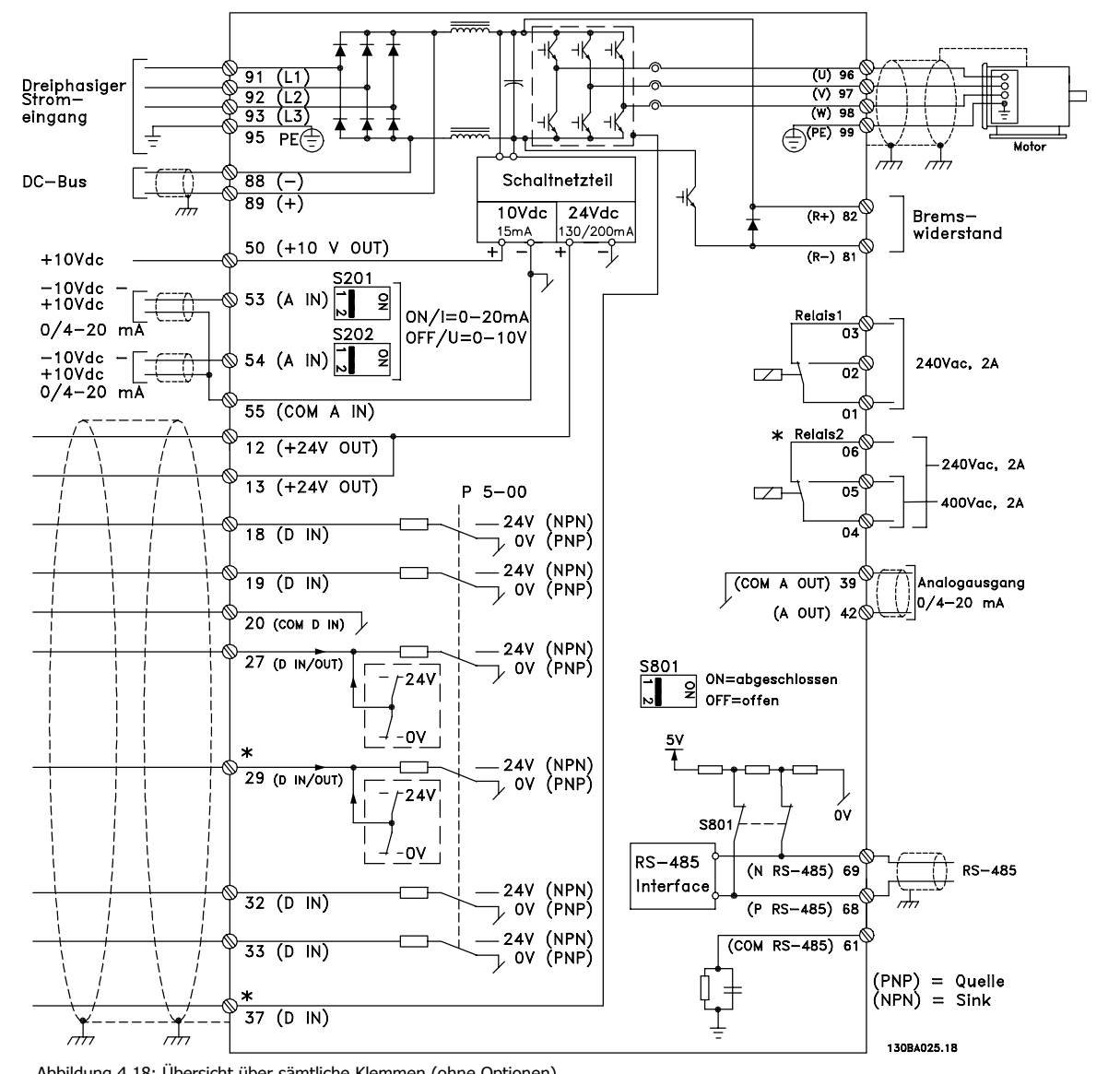

Abbildung 4.18: Übersicht über sämtliche Klemmen (ohne Optionen).

Klemme 37 wird als Eingang für die Funktion "Sicherer Stopp" verwendet. Der Abschnitt Sicheren Stopp installieren im Projektierungshandbuch des Frequenzumrichters enthält Anweisungen zu dieser Installation. Siehe auch die Abschnitte Sicherer Stopp und Sicheren Stopp installieren.

Sehr lange Steuerkabel und Analogsignale können in seltenen Fällen und je nach Installation infolge von Rauschen von den Netzstromkabeln zu 50/60 Hz-Brummschleifen führen.

In diesem Fall kann man versuchen, ob durch einseitiges Auflegen des Kabelschirms bzw. durch Verbinden des Kabelschirms über einen 100-nF-Kondensator mit Masse eine Besserung herbeigeführt werden kann.

Die Digital- und Analogein- und -ausgänge müssen getrennt an die Gleichtakteingänge des Frequenzumrichters (Klemme 20, 55, 39) angeschlossen werden, damit Erdströme von beiden Gruppen die anderen Gruppen nicht beeinträchtigen. Beispielsweise kann das Schalten eines Digitaleingangs das Analogeingangssignal stören.

Produkthandbuch für VLT HVAC Drive High Power **1999 - Allen Schwarzen Schwarzen der Allen Schwarzen der Allen Schwarzen der Allen Schwarzen der Allen Schwarzen der Allen Schwarzen der Allen Schwarzen der Allen Schwarzen der Allen Schwarzen der Allen Schwarzen de** 

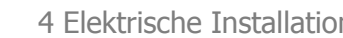

 **4**

### **Eingangspolarität der Steuerklemmen**

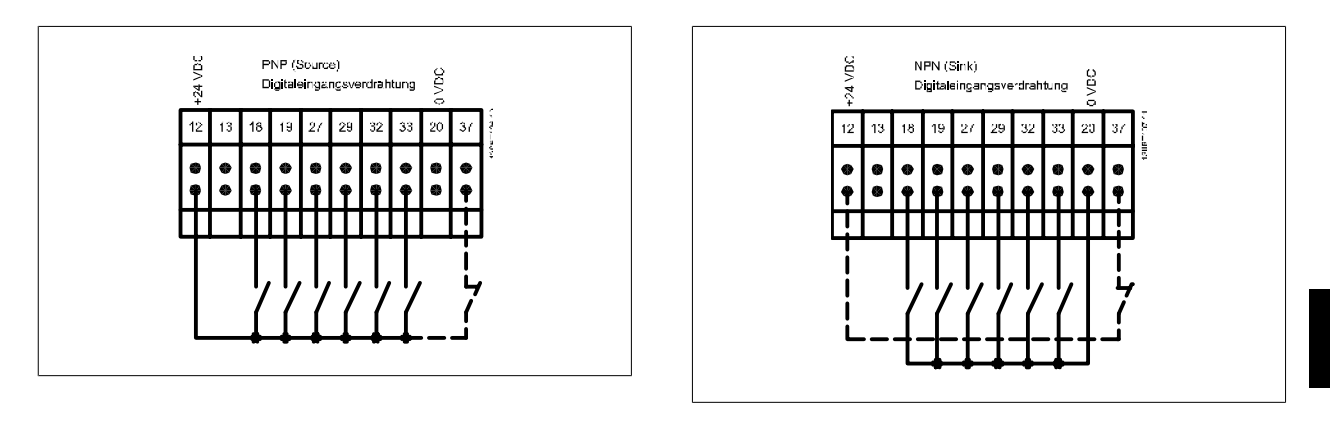

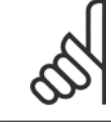

## **ACHTUNG!**

Steuerkabel müssen abgeschirmt sein.

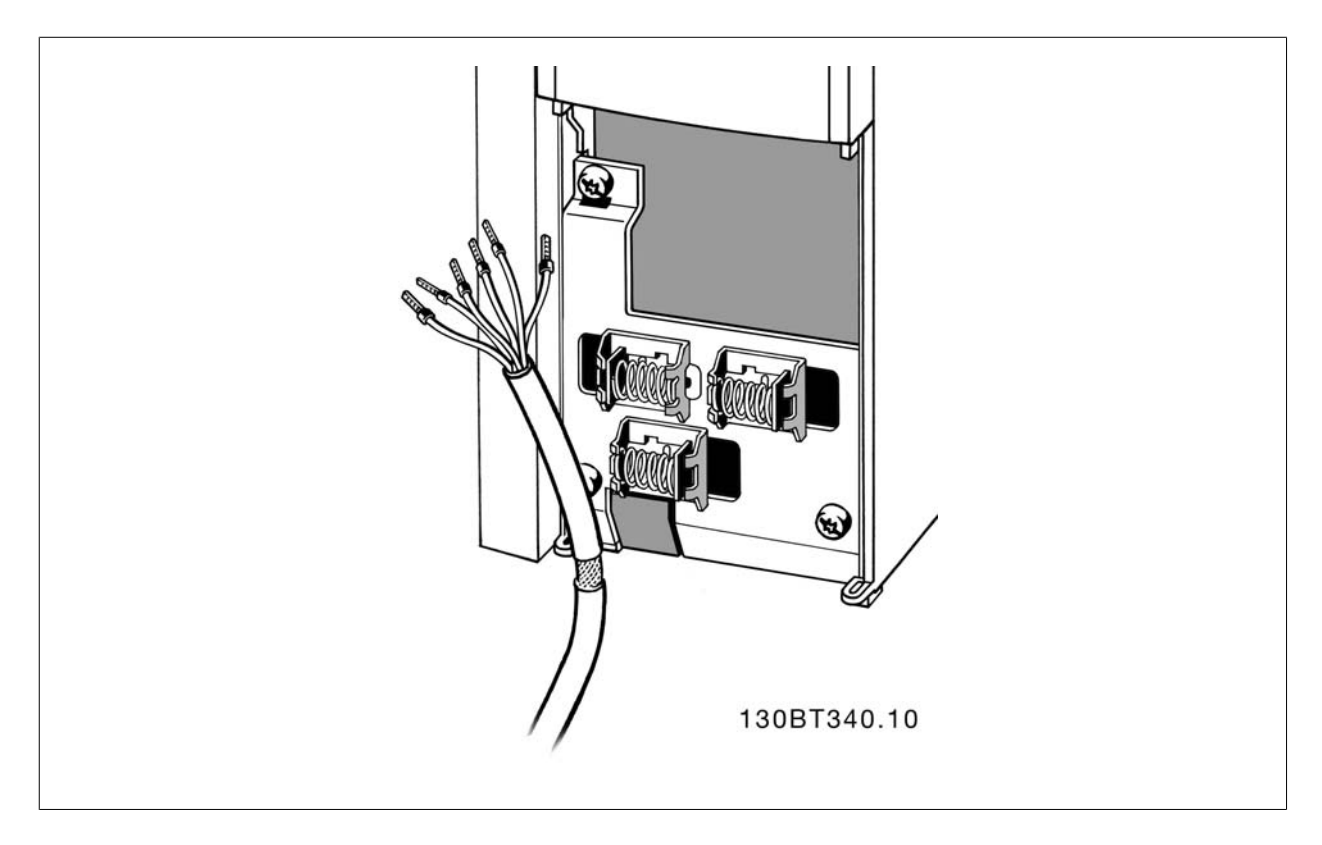

Schließen Sie die Leitungen wie im Produkthandbuch des Frequenzumrichters beschrieben an. Denken Sie daran, die Abschirmungen ordnungsgemäß anzuschließen, um optimale elektrische Störfestigkeit sicherzustellen.

### **4.3.2 Schalter S201, S202 und S801**

Die Schalter S201 (A53) und S202 (A54) dienen dazu, die Betriebsart für Strom (0-20 mA) oder Spannung (-10 bis 10 V) für die Analogeingänge 53 bzw. 54 auszuwählen.

Schalter S801 (BUS TER.) kann benutzt werden, um für die serielle RS-485-Schnittstelle (Klemmen 68 und 69) die integrierten Busabschlusswiderstände zu aktivieren.

Siehe auch das Diagramm mit allen elektrischen Anschlüssen im Abschnitt Elektrische Installation.

### **Werkseinstellung:**

S201 (A53) = AUS (Spannungseingang)

S202 (A54) = AUS (Spannungseingang)

S801 (Busterminierung) = AUS

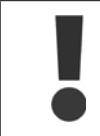

**4** 

Beim Ändern der Funktion der Schalter S201, S202 und S801 darf ein Umschalten nicht mit Gewalt herbeigeführt werden. Nehmen Sie beim Bedienen der Schalter vorsichtshalber die LCP-Bedieneinheit ab. Die Schalter dürfen nur betätigt werden, wenn der Frequenzumrichter spannungsfrei geschaltet ist.

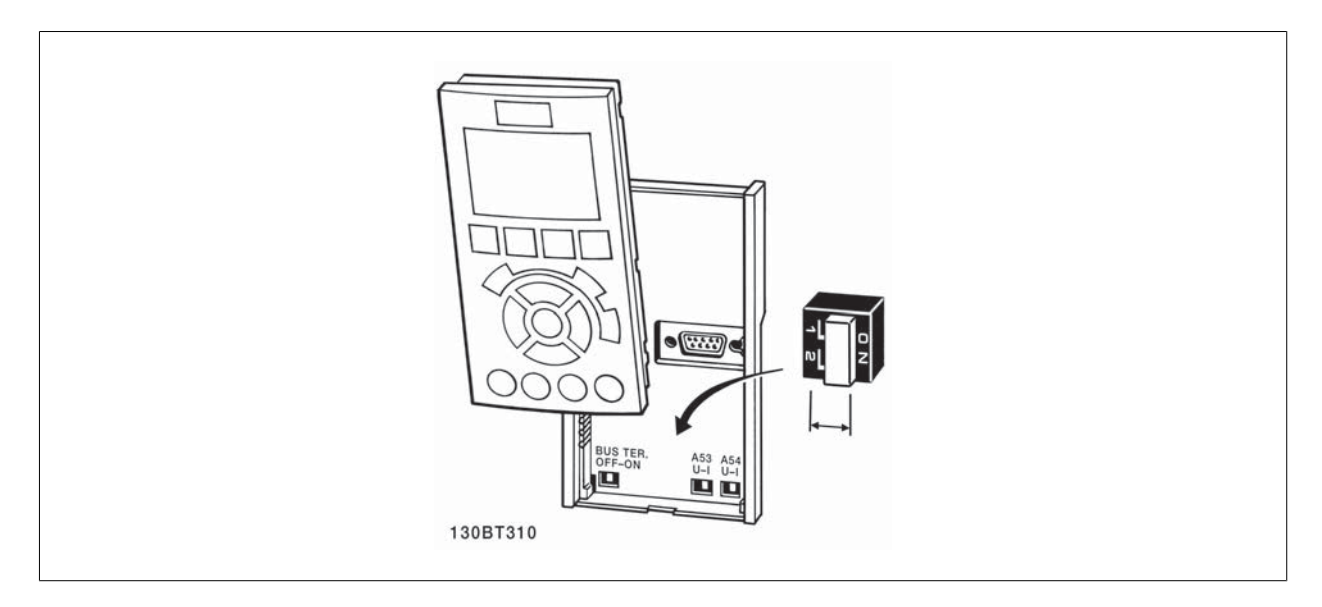

Produkthandbuch für VLT HVAC Drive High Power **1999 - Allen Schwarzen Schwarzen der Allen Schwarzen der Allen Schwarzen der Allen Schwarzen der Allen Schwarzen der Allen Schwarzen der Allen Schwarzen der Allen Schwarzen der Allen Schwarzen der Allen Schwarzen de** 

## **4.4 Erste Inbetriebnahme und Test**

Um die Konfiguration zu testen und sicherzustellen, dass der Frequenzumrichter funktioniert, kann folgendermaßen vorgegangen werden (Beispiel Asynchronmotor):

#### **1. Schritt: Überprüfen Sie das Motor-Typenschild.**

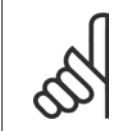

#### **ACHTUNG!**

Der Motor hat entweder Sternschaltung (Y) oder Dreieckschaltung (Δ). Diese Informationen befinden sich auf dem Motor-Typenschild.

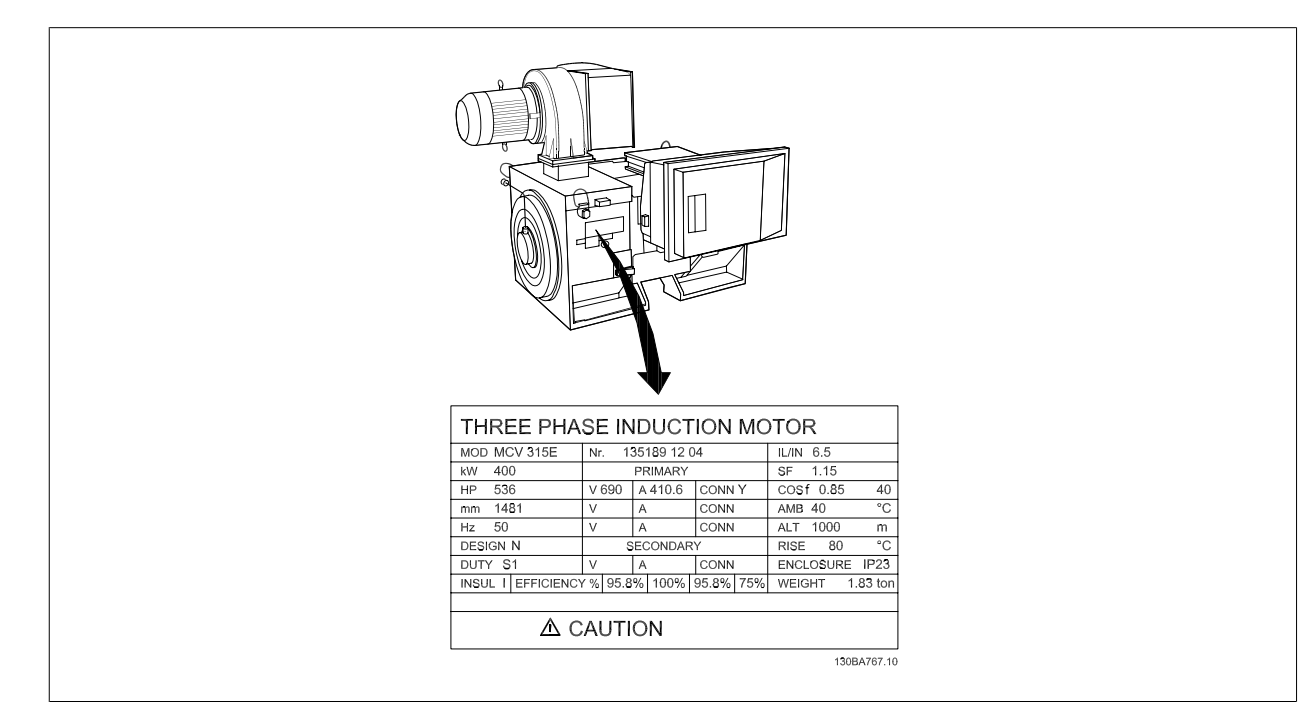

**2. Schritt: Geben Sie die Motor-Typenschilddaten in der folgenden Reihenfolge in die entsprechenden Parameter ein.** Um diese Liste aufzurufen, drücken Sie erst die Taste [QUICK MENUS] und wählen Sie dann "Q2 Inbetriebnahme-Menü".

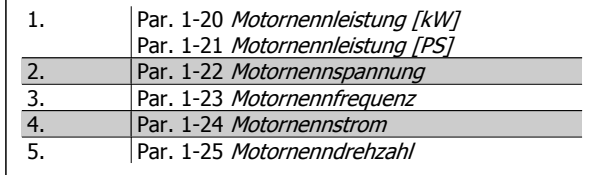

#### **3. Schritt: Aktivieren Sie die Automatische Motoranpassung (AMA)**

**Ausführen einer AMA stellt die optimale Motorleistung sicher. Die AMA misst exakt die elektrischen Ersatzschaltbilddaten des Motors und optimiert dadurch die interne Regelung.**

- 1. Schließen Sie Klemme 37 an Klemme 12 an (falls Klemme 37 verfügbar ist).
- 2. Schließen Sie Klemme 27 an Klemme 12 an oder stellen Sie Par. 5-12 Klemme 27 Digitaleingang auf "Ohne Funktion" (Par. 5-12 Klemme 27 Digitaleingang [0]) (eventuell nach Durchführung der Anpassung wieder zurückstellen.)
- 3. Aktivieren Sie die AMA Par. 1-29 Autom. Motoranpassung.
- 4. Sie können zwischen reduzierter und kompletter AMA wählen. Ist ein Sinusfilter vorhanden, darf nur die reduzierte AMA ausgeführt werden. Andernfalls ist das Sinusfilter während der AMA zu entfernen.
- 5. Drücken Sie die [OK]-Taste. Im Display wird "AMA mit [Hand on]-Taste starten" angezeigt.
- 6. Drücken Sie die [Hand on]-Taste. Ein Statusbalken stellt den Verlauf der AMA dar.

#### **AMA-Ausführung vorzeitig abbrechen**

1. Drücken Sie die [OFF]-Taste: Der Frequenzumrichter zeigt einen Alarm, und am Display wird gemeldet, dass die AMA durch den Benutzer abgebrochen wurde.

 **4**

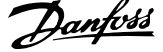

#### **Erfolgreiche AMA**

- 1. Im Display erscheint "AMA mit [OK]-Taste beenden".
- 2. Drücken Sie die [OK]-Taste, um die AMA abzuschließen.

#### **Fehlgeschlagene AMA**

- 1. Der Frequenzumrichter zeigt einen Alarm an. Eine Beschreibung des Alarms finden Sie im Abschnitt Warnungen und Alarme.
- 2. "Wert" in [Alarm Log] zeigt die zuletzt vor dem Übergang in den Alarmzustand von der AMA ausgeführte Messsequenz. Diese Nummer zusammen mit der Beschreibung des Alarms hilft Ihnen bei der Fehlersuche. Geben Sie die Nummer und die Beschreibung des Alarms bei eventuellen Anrufen beim Danfoss-Service an.

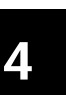

#### **ACHTUNG!**

Häufige Ursache für eine fehlgeschlagene AMA sind falsch registrierte Motortypenschilddaten oder auch eine zu große Differenz zwischen Umrichter-/Motor-Nennleistung.

#### **4. Schritt: Drehzahlgrenze und Rampenzeit einstellen.**

Par. 3-02 Minimaler Sollwert Par. 3-03 Max. Sollwert

Tabelle 4.17: Stellen Sie die Grenzwerte für Drehzahl und Rampenzeit gemäß den Anforderungen der Anwendung ein.

Par. 4-11 Min. Drehzahl [UPM] oder Par. 4-12 Min. Frequenz [Hz] Par. 4-13 Max. Drehzahl [UPM] oder Par. 4-14 Max Frequenz [Hz]

Par. 3-41 Rampenzeit Auf 1 Par. 3-42 Rampenzeit Ab 1

Produkthandbuch für VLT HVAC Drive High Power **1999 - Allen Schwarzen Schwarzen der Allen Schwarzen der Allen Schwarzen der Allen Schwarzen der Allen Schwarzen der Allen Schwarzen der Allen Schwarzen der Allen Schwarzen der Allen Schwarzen der Allen Schwarzen de** 

### **4.5 Zusätzliche Verbindungen**

### **4.5.1 Mechanische Bremssteuerung**

**In Hub- und Vertikalförderanwendungen muss in der Regel eine elektromechanische Bremse gesteuert werden:**

- Verwenden Sie zum Steuern der Bremse einen Relais- oder Digitalausgang (Klemme 27 und 29).
- Halten Sie den Ausgang geschlossen (spannungsfrei), so lange der Frequenzumrichter den Motor nicht halten kann, da z. B. die Last zu schwer ist.
- Wählen Sie Mechanische Bremsansteuerung [32] in Par. 5-4\* für Anwendungen mit einer elektromechanischen Bremse.
- Die Bremse wird gelüftet, wenn der Motorstrom den in Par. 2-20 Bremse öffnen bei Motorstrom eingestellten Wert überschreitet.
- Die Bremse wird geschlossen, wenn die Ausgangsdrehzahl niedriger als die in Par. 2-21 Bremse schliessen bei Motordrehzahloder Par. 2-22 Bremse schließen bei Motorfrequenz eingestellte Drehzahl ist und ein Stoppbefehl anliegt.

Beim Auftreten eines Alarms oder einer Überspannung fällt die mechanische Bremse sofort ein.

### **4.5.2 Parallelschaltung von Motoren**

Der Frequenzumrichter kann mehrere parallel geschaltete Motoren steuern. Der Gesamtstrom der Motoren darf den maximalen Ausgangsnennstrom I<sub>M,N</sub> des Frequenzumrichters nicht übersteigen.

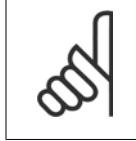

#### **ACHTUNG!**

Installationen mit gemeinsamem Anschluss wie in der Abbildung unten werden nur bei kurzen Kabeln empfohlen.

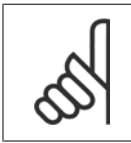

## **ACHTUNG!**

Bei parallel geschalteten Motoren kann Par. 1-29 Autom. Motoranpassung nicht verwendet werden.

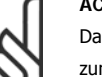

#### **ACHTUNG!**

Das elektronisch thermische Relais (ETR) des Frequenzumrichters kann bei parallel geschalteten Motoren nicht als Motor-Überlastschutz für die einzelnen Motoren des Systems verwendet werden. Ein zusätzlicher Motorschutz, z. B. Thermistoren oder Thermorelais sind deshalb vorzusehen (Trennschalter sind als Schutz nicht geeignet).

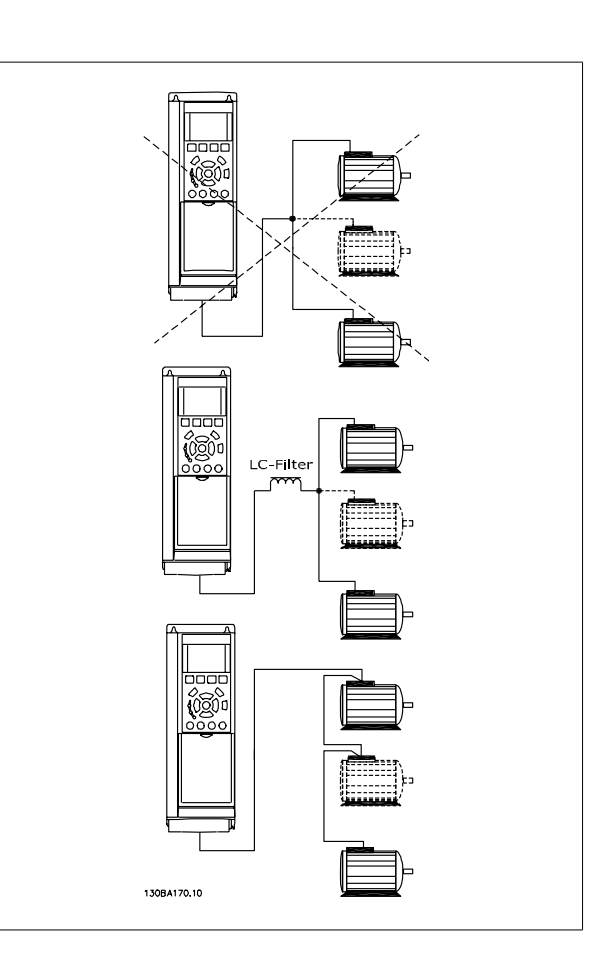

Beim Start und bei niedrigen Drehzahlen können möglicherweise Probleme auftreten, wenn die Motorgrößen sehr unterschiedlich sind, da bei kleinen Motoren der relativ hohe ohmsche Widerstand im Stator eine höhere Spannung beim Start und bei niedrigen Drehzahlen erfordert.

#### **4.5.3 Thermischer Motorschutz**

Das elektronisch thermische Relais im Frequenzumrichter hat die UL-Zulassung für Einzelmotorschutz, wenn Par. 1-90 Thermischer Motorschutz auf ETR-Alarm und Par. 1-24 Motornennstrom auf Motornennstrom (siehe Motor-Typenschild) eingestellt ist.

Als thermischer Motorschutz kann ebenfalls die PTC-Thermistorkartenoption MCB 112 verwendet werden. Diese Karte ist ATEX-zertifiziert für den Schutz von Motoren in explosionsgefährdeten Bereichen, Zone 1/21 und Zone 2/22. Weitere Informationen siehe Projektierungshandbuch.

 **4**

5 Anhänge

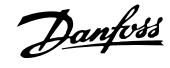

82 MG.11.F2.03 - VLT® ist ein eingetragenes Warenzeichen von Danfoss

Produkthandbuch für VLT HVAC Drive High Power 5 Anhänge

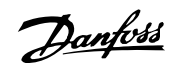

## **5 Anhänge**

### **5.1.1 Drei Bedienungsmöglichkeiten**

#### **Es gibt für den Frequenzumrichter drei verschiedene Bedienungsmöglichkeiten:**

- 1. Grafische LCP Bedieneinheit LCP 102, siehe 5.1.2
- 2. Numerische LCP Bedieneinheit LCP 101, siehe 5.1.3
- 3. Serielle RS-485-Kommunikation oder USB, beide für PC-Anschluss, siehe 5.1.4

Besitzt der Frequenzumrichter die Feldbus-Option, lesen Sie bitte in der entsprechenden Dokumentation nach.

### **5.1.2 Bedienung der grafischen Bedieneinheit LCP 102**

Die folgenden Anweisungen gelten für das grafische LCP (LCP 102).

Die Bedieneinheit ist in vier funktionelle Gruppen unterteilt:

- 1. Grafikanzeige mit Zustandszeilen.
- 2. Menütasten mit Anzeige-LEDs Parameter ändern und zwischen Displayfunktionen umschalten.
- 3. Navigationstasten und Kontroll-Anzeigen (LEDs).
- 4. Bedientasten mit Kontroll-Anzeigen (LEDs).

#### **Grafikdisplay:**

Das LCD-Display verfügt über eine Hintergrundbeleuchtung und eine alphanumerische Darstellung. Alle Datenanzeigen erfolgen auf dem LCD-Display, das im Zustandsmodus maximal fünf Betriebsvariablen gleichzeitig zeigen kann.

### **Displayzeilen:**

- a. **Zustandszeile:** Zustandsmeldungen in der Form von Symbolen und Grafiken.
- b. **Zeile 1-2:** Bedienerdatenzeilen, die vom Benutzer definierte oder ausgewählte Daten anzeigen. Durch Drücken der Taste [Status] kann jeweils eine extra Zeile hinzugefügt werden.
- c. **Zustandszeile:** Zustandsmeldungen in Textform.

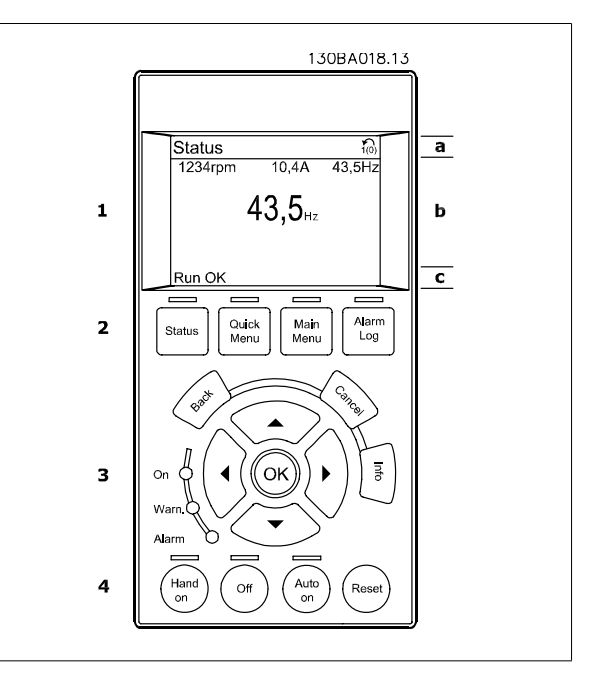

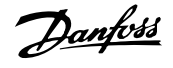

Im Zustandsmodus kann die Anzeige in 3 Bereiche unterteilt werden:

Der **obere Abschnitt** (a) zeigt den Anzeigemodus und enthält Zustandsinformationen und Betriebsvariablen.

Der aktive Satz (als Aktiver Satz in Par. 0-10 gewählt) wird in der Zustandszeile oben rechts gezeigt. Bei Programmierung eines anderen Satzes als dem aktiven Satz wird die Nummer des programmierten Satzes rechts in Klammern angezeigt.

Der **Arbeitsbereich** (b) zeigt unabhängig vom Zustand bis zu fünf Variablen mit der entsprechenden Einheit an. Bei Alarm/Warnung wird anstatt der Betriebsvariablen die entsprechende Warnung angezeigt.

Durch Drücken der Taste [Status] können Sie zwischen 3 verschiedenen Anzeigen wechseln. Jede Anzeige zeigt verschiedene Betriebsvariablen in unterschiedlichen Formaten (siehe unten).

Detaillierte Informationen zu den Betriebsvariablen erhalten Sie, wenn Sie den Parameter der Variablen aufrufen Die anzuzeigenden Werte/Messungen können über Par. 0-20, 0-21, 0-22, 0-23, und 0-24 definiert werden. Der Zugriff auf diese Parameter erfolgt über [QUICK MENU], "Q3 Funktionssätze", "Q3-1 Alg. Einstellungen", "Q3-11 Displayeinstell.".

Jeder in Par. 0-20 bis Par. 0-24 ausgewählte Anzeigeparameter hat seine eigene Skala und Ziffern nach einer möglichen Dezimalstelle. Durch einen größeren Zahlenwert eines Parameters werden weniger Ziffern nach der Dezimalstelle angezeigt. Beispiel: Stromanzeige 5,25 A; 15,2 A 105 A.

#### **Anzeige I: 5 Betriebsvariablen**

Diese Anzeige erscheint standardmäßig nach Inbetriebnahme oder Initialisierung.

Benutzen Sie [INFO], um Informationen zu den angezeigten Betriebsvariablen 1.1, 1.2, 1.3, 2 und 3 zu erhalten.

Diese Abbildung zeigt das Format der Betriebsvariablen im Display. 1.1, 1.2 und 1.3 sind in kleiner Größe, 2 und 3 in mittlerer Größe gezeigt.

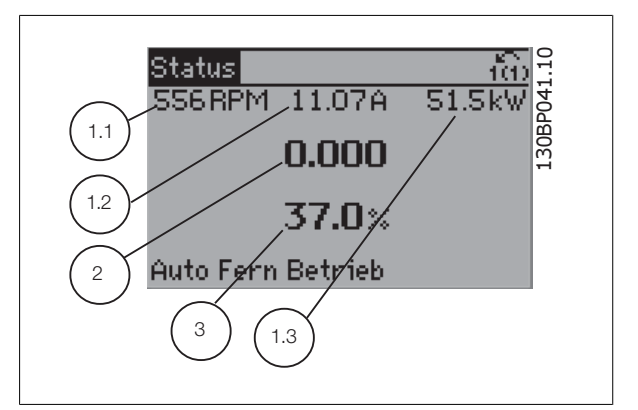

#### **Anzeige II: 4 Betriebsvariablen**

Es werden die Betriebsvariablen (1.1, 1.2, 1.3 und 2) angezeigt. In diesem Beispiel sind Drehzahl, Motorstrom, Motorleistung und Frequenz in der ersten und zweiten Zeile als Variablen gewählt. 1.1, 1.2 und 1.3 werden klein und 2 groß dargestellt.

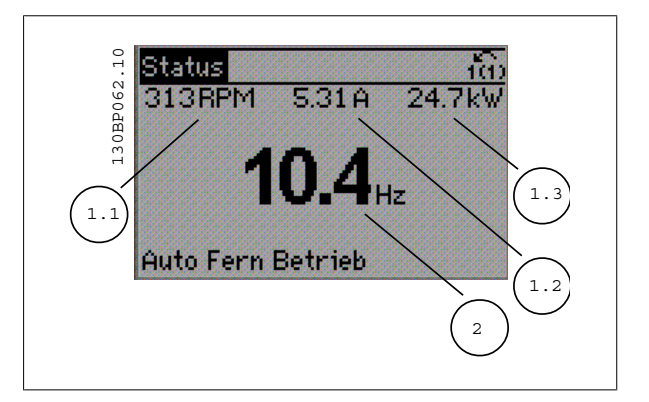

**5** 

Produkthandbuch für VLT HVAC Drive High Power 5 Anhänge

#### **Anzeige III: Zustand Smart Logic Control**

Diese Anzeige zeigt das auszuwertende Ereignis und die zugehörige Aktion des Smart Logic Controllers an. Nähere Informationen finden Sie im Abschnitt Smart Logic Control (siehe Gruppe 13-xx).

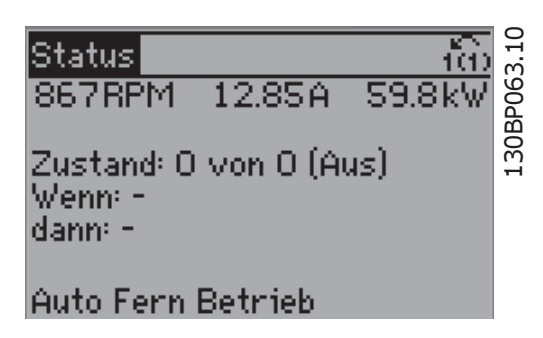

Der **untere Bereich** zeigt den Zustand des Frequenzumrichters an.

#### **Displaykontrast anpassen**

Drücken Sie [Status] und [▲], um den Kontrast des Displays zu erhöhen. Drücken Sie [Status] und [▼], um den Kontrast des Displays zu verringern.

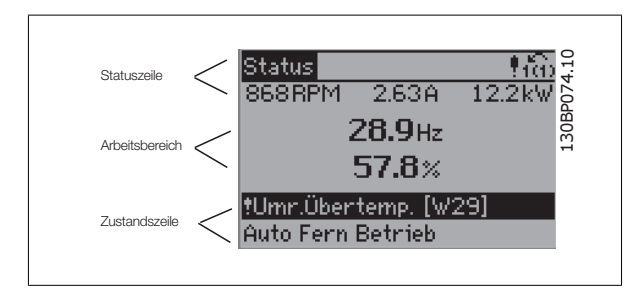

**Kontroll-Anzeigen (LEDs):**

Werden bestimmte Grenzwerte überschritten, leuchtet die Alarm- und/oder Warn-LED auf. Zusätzlich erscheint ein Zustands- oder Alarmtext im Display. Die On-LED ist aktiv, wenn der Frequenzumrichter an die Netzspannung, eine DC-Zwischenkreisklemme oder eine externe 24 V-Versorgung angeschlossen ist. Gleichzeitig leuchtet die Hintergrundbeleuchtung.

- ON (Grüne LED): Das Gerät ist betriebsbereit.
- Gelbe LED/Warn.: zeigt eine Warnung an.
- Rot blinkende LED/Alarm: zeigt einen Alarmzustand an.

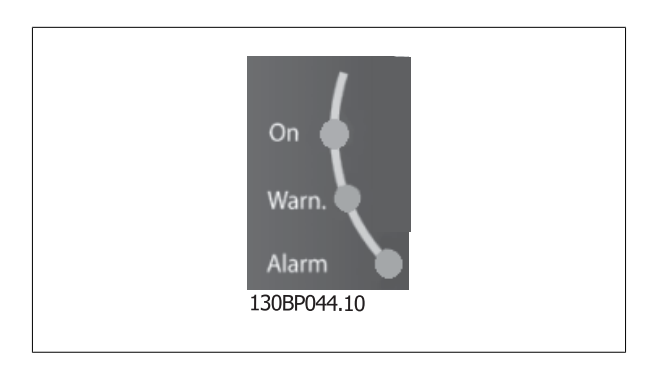

**LCP-Tasten**

#### **Menütasten**

Die Menütasten sind nach Funktionen gruppiert. Die Tasten unter der Displayanzeige können zur Änderung der Statusanzeige, zum Parametrieren oder für den Zugriff auf den Alarmspeicher genutzt werden.

Quick Main Alarm Status Menu Menu Log 130BP045.10  **5**

#### **[Status]**

gibt den Zustand des Frequenzumrichters oder des Motors an. Durch Drücken der Taste [Status] können Sie zwischen 3 verschiedenen Anzeigen wählen: 5-zeilige Anzeige, 4-zeilige Anzeige oder Smart Logic Control.

**[Status]** dient zur Wahl der Displayanzeige oder zum Zurückwechseln aus dem Quick-Menü-Modus, dem Hauptmenü-Modus oder dem Alarm-Modus in den Anzeigemodus. Die Taste [Status] dient ebenfalls zum Umschalten zwischen der Anzeige von 4 oder 5 Betriebsvariablen.

#### **[Quick Menu]**

bietet schnellen Zugang zur Kurzinbetriebnahme des Frequenzumrichters. **Hier können die gebräuchlichsten HVAC-Funktionen programmiert werden.**

**Das [Quick Menu] besteht aus:**

- **Benutzer-Menü**
- **Kurzinbetriebnahme**
- **Funktionssätze**
- **Liste geänderter Parameter**
- **Protokolle**

Über die Funktionen ist schneller und einfacher Zugriff auf alle Parameter möglich, die für die Mehrzahl von HLK-Anwendungen erforderlich sind, darunter die meisten VVS- und KLS-Versorgungs- und Rücklaufgebläse, Kühlturmgebläse, Primär-, Sekundär- und Kondenswasserpumpen und anderen Pumpen-, Lüfter- und Verdichteranwendungen. Neben anderen Funktionen umfasst dies auch Parameter für die Auswahl der Variablen, die am LCP angezeigt werden sollen, digitale Festdrehzahlen, Skalierung von Analogsollwerten, Einzel- und Mehrzonenanwendungen mit PID-Regelung sowie spezielle Funktionen im Zusammenhang mit Lüftern, Pumpen und Verdichtern.

Die Quick-Menü-Parameter können direkt über das Bedienfeld geändert werden, sofern über Parameter 0-60, 0-61, 0-65 oder 0-66 kein Passwort eingerichtet wurde.

Es kann direkt zwischen Quick-Menü-Modus und Hauptmenü-Modus gewechselt werden.

#### **[Main Menu]**

dient zum Programmieren aller Parameter. Die Hauptmenü-Parameter können direkt über das Bedienfeld geändert werden, sofern über Parameter 0-60, 0-61, 0-65 oder 0-66 kein Passwort eingerichtet wurde. Für den großen Teil von HLK-Anwendungen ist es nicht notwendig, auf die Hauptmenüparameter zuzugreifen, da das Quick-Menü, das Inbetriebnahme-Menü und Funktionssätze den einfachsten und schnellsten Zugriff auf die typischen erforderlichen Parameter bieten.

Es kann direkt zwischen Hauptmenü-Modus und Quick-Menü-Modus gewechselt werden.

Das 3 Sekunden lange Drücken der Taste **[Main Menu]** ermöglicht die direkte Eingabe einer Parameternummer. Mit dem Parameter-Shortcut kann direkt auf alle Parameter zugegriffen werden.

**[Alarm Log]** zeigt eine Liste der letzten fünf Alarme an (nummeriert von A1-A5). Um zusätzliche Informationen zu einem Alarmzustand zu erhalten, markieren Sie mithilfe der Pfeiltasten die betreffende Alarmnummer, und drücken Sie [OK]. Werden beim Auftreten des Alarms Betriebsvariablen gespeichert, können diese ausgewählt und mit [OK] grafisch angezeigt werden.

Die Taste [Alarm Log] auf dem LCP gibt Zugriff auf Fehlerspeicher und Wartungsprotokoll.

#### **[Back]**

bringt Sie zum früheren Schritt oder zur nächsthöheren Ebene in der Navigationsstruktur.

#### **[Cancel]**

macht die letzte Änderung bzw. den letzten Befehl rückgängig, so lange das Display nicht geändert wurde.

#### **[Info]**

liefert Informationen zu einem Befehl, einem Parameter oder einer Funktion im Anzeigefenster. [Info] stellt bei Bedarf detaillierte Informationen zur Verfügung.

Durch Drücken von [Info], [Back] oder [Cancel] kann der Infomodus beendet werden.

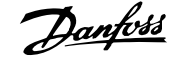

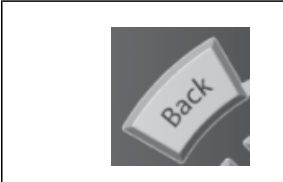

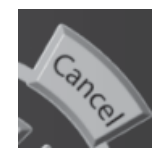

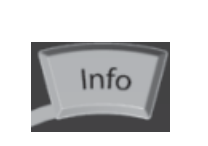

#### **Navigationstasten**

Die vier Navigationspfeile dienen zum Navigieren zwischen den verschiedenen Optionen, die unter **[Quick Menu]**, **[Main Menu]** und **[Alarm Log]** zur Verfügung stehen. Mit den Navigationstasten wird der Cursor bewegt.

**[OK]** wird benutzt, um einem mit dem Cursor markierten Parameter auszuwählen und um die Änderung einer Parametereinstellung zu bestätigen.

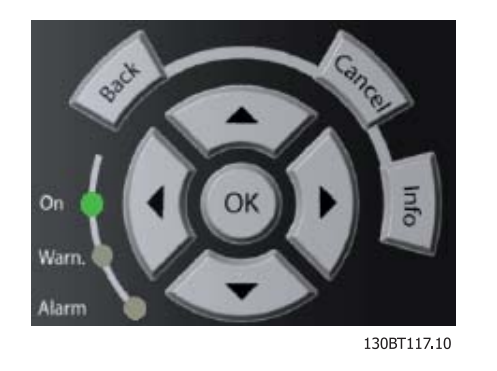

 **5**

**Tasten** zur lokalen Bedienung und zur Wahl der Betriebsart befinden sich unten am Bedienfeld.

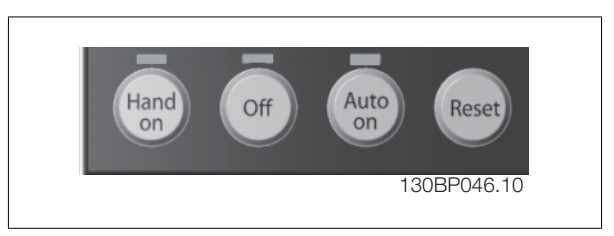

#### **[Hand On]**

ermöglicht die Steuerung des Frequenzumrichters über die grafische LCP Bedieneinheit. [Hand on] startet auch den Motor und ermöglicht die Änderung der Motordrehzahl mittels der Pfeiltasten. Die Taste kann über Par. 0-40 [Hand on]-LCP Taste aktiviert [1] oder deaktiviert [0] werden. An den Steuerklemmen sind die folgenden Signale weiter wirksam, auch wenn [Hand on] aktiviert ist:

- [Hand on] [Off] [Auto on]
- Reset
- Motorfreilauf Stopp (invers)
- **Reversierung**
- Parametersatzauswahl lsb Parametersatzauswahl msb
- Stoppbefehl über serielle Schnittstelle
- **Schnellstopp**
- DC-Bremse

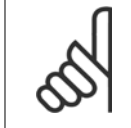

### **ACHTUNG!**

Externe Stoppsignale, die durch Steuersignale oder einen seriellen Bus aktiviert werden, heben einen über das LCP erteilten "Start"-Befehl auf.

**[Off]** stoppt den angeschlossenen Motor. Die Taste kann mit Par. 0-41 [Off]-LCP Taste aktiviert [1] oder deaktiviert [0] werden. Ist keine externe Stoppfunktion aktiv und die [Off]-Taste inaktiv, kann der Motor nur durch Abschalten der Stromversorgung gestoppt werden.

**[Auto on]** wird gewählt, wenn der Frequenzumrichter über die Steuerklemmen und/oder serielle Kommunikation gesteuert werden soll. Wenn ein Startsignal an den Steuerklemmen und/oder über den Bus angelegt wird, wird der Frequenzumrichter gestartet. Die Taste kann mit Par. 0-42 [Auto on]-LCP Taste aktiviert [1] oder deaktiviert [0] werden.

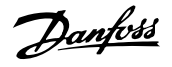

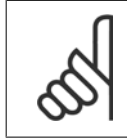

### **ACHTUNG!**

Ein aktives HAND-OFF-AUTO-Signal über die Digitaleingänge hat höhere Priorität als die Bedientasten [Hand on] - [Auto on].

#### **[Reset]**

**5** 

dient zum Zurücksetzen des Frequenzumrichters nach einem Alarm (Abschaltung). Die Taste kann mit Par. 0-43 [Reset]-LCP Taste aktiviert [1] oder deaktiviert [0] werden.

Parameter Shortcut: Gleichzeitiges Drücken der Tasten [Quick Menu] und [Main Menu] ermöglicht die direkte Eingabe einer Parameternummer. Mit dem Parameter-Shortcut kann direkt auf alle Parameter zugegriffen werden.

### **5.1.3 Bedienung der numerischen LCP Bedieneinheit (LCP 101)**

Die folgenden Anweisungen gelten für das numerische LCP (LCP 101).

### **Die Bedieneinheit ist in vier funktionelle Gruppen unterteilt:**

- 1. Numerisches Display.
- 2. Menütaste mit Anzeige-LEDs Parameter ändern und zwischen Displayfunktionen umschalten.
- 3. Navigationstasten und Kontroll-Anzeigen (LEDs).
- 4. Bedientasten mit Kontroll-Anzeigen (LEDs).

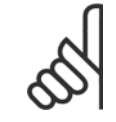

#### **ACHTUNG!**

Das Kopieren von Parametern ist mit der numerischen LCP Bedieneinheit (LCP 101) nicht möglich.

#### **Wählen Sie eine der folgenden Betriebsarten:**

**Zustandsmodus**: Zeigt den Zustand des Frequenzumrichters oder des Motors an.

Bei einem Alarm schaltet das LCP 101 automatisch in den Zustandsmodus.

Alarme werden mit dem zugehörigen Alarmcode angezeigt.

**Kurzinbetriebnahme- oder Hauptmenümodus:** Anzeige von Parametern und Parametereinstellungen.

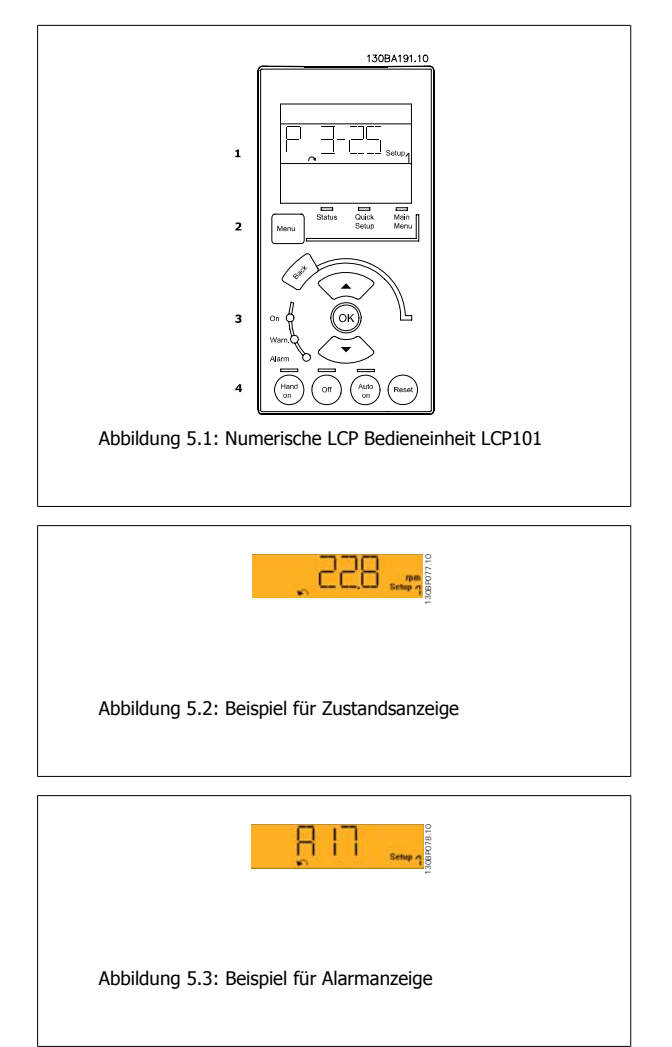

Produkthandbuch für VLT HVAC Drive High Power 5 Anhänge

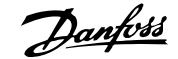

#### **Kontroll-Anzeigen (LEDs):**

- Grüne LED/Ein: zeigt an, ob das Steuerteil betriebsbereit ist.
- WARN (Gelbe LED): zeigt eine Warnung an.
- ALARM (Rot blinkende LED): zeigt einen Alarmzustand an.

**[Menu]-Taste**

- **[Menu] wählt eine der folgenden Betriebsarten:**
	- Zustand
	- Inbetriebnahme-Menü
	- Hauptmenü

#### **Hauptmenü**

dient zum Zugriff und Programmieren aller Parameter.

Die meisten Hauptmenü-Parameter können direkt über das Bedienfeld geändert werden, sofern über Parameter Par. 0-60 Hauptmenü Passwort, Par. 0-61 Hauptmenü Zugriff ohne PW, Par. 0-65 Benutzer-Menü Passwort oder Par. 0-66 Benutzer-Menü Zugriff ohne PW kein Passwort eingerichtet wurde.

**Quick Setup** bietet Zugriff auf die Kurzinbetriebnahme, bei der nur die wichtigsten Parameter des Frequenzumrichters eingestellt werden.

Die Parameterwerte können mit den Pfeiltasten nach oben und unten geändert werden, wenn der jeweilige Wert blinkt.

Wählen Sie das Hauptmenü, indem Sie die Taste [Menu] wiederholt drücken, bis die Hauptmenü-Anzeige leuchtet.

Wählen Sie die Parametergruppe [xx-\_\_], und drücken Sie [OK].

Wählen Sie den Parameter [\_\_-xx], und drücken Sie [OK].

Wenn der Parameter ein Arrayparameter ist, wählen Sie die Arraynummer, und drücken Sie [OK].

Wählen Sie den gewünschten Datenwert, und drücken Sie [OK].

#### **Navigationstasten**

#### **[Back]**

Bringt Sie zu einem früheren Schritt zurück.

#### **Die Pfeiltasten [**▲**] [**▼**]**

dienen dazu, zwischen Parametergruppen, Parametern und innerhalb von Parametern zu wechseln.

#### **[OK]**

wird benutzt, um einem mit dem Cursor markierten Parameter auszuwählen und um die Änderung einer Parametereinstellung zu bestätigen.

#### **Bedientasten**

Tasten zur Hand/Ort-Steuerung befinden sich unten am Bedienteil.

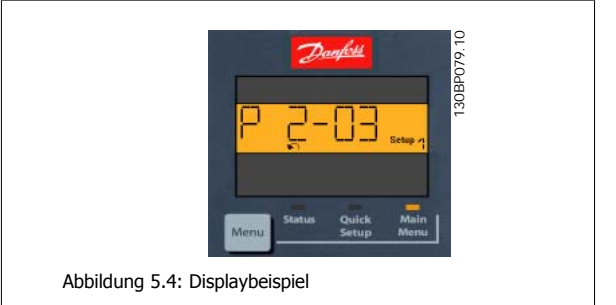

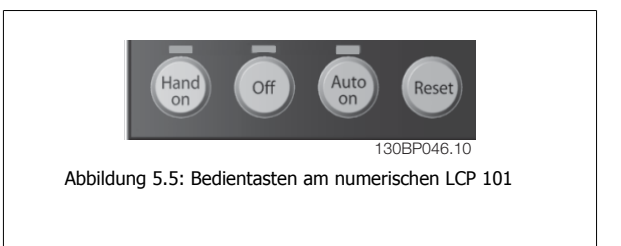

#### **[Hand on]**

ermöglicht die Steuerung des Frequenzumrichters über das LCP. [Hand on] startet auch den Motor und ermöglicht die Änderung der Motordrehzahl mittels der Pfeiltasten. Die Taste kann mit Par. 0-40 [Hand On]-LCP Taste aktiviert [1] oder deaktiviert [0] werden.

Externe Stoppsignale, die durch Steuersignale oder einen seriellen Bus aktiviert werden, heben einen über das LCP erteilten "Start"-Befehl auf.

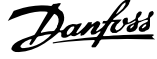

**An den Steuerklemmen sind die folgenden Signale weiter wirksam, auch wenn [Hand on] aktiviert ist:**

- [Hand on] [Off] [Auto on]
- Reset
- Motorfreilauf invers
- **Reversierung**
- Parametersatzauswahl lsb Parametersatzauswahl msb
- Stoppbefehl über serielle Schnittstelle
- **Schnellstopp**
- DC-Bremse

#### **[Off]**

dient zum Stoppen des angeschlossenen Motors. Die Taste kann mit Par. 0-41 [Off]-LCP Taste aktiviert [1] oder deaktiviert [0] werden.

Ist keine externe Stoppfunktion aktiv und die [Off]-Taste inaktiv, kann der Motor jederzeit durch Abschalten der Stromversorgung gestoppt werden.

#### **[Auto on]**

wird gewählt, wenn der Frequenzumrichter über die Steuerklemmen und/oder serielle Kommunikation gesteuert werden soll. Wenn ein Startsignal an den Steuerklemmen und/oder über den Bus angelegt wird, wird der Frequenzumrichter gestartet. Die Taste kann mit Par. 0-42 [Auto On]-LCP Taste aktiviert [1] oder deaktiviert [0] werden.

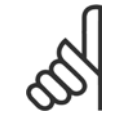

**ACHTUNG!** Ein aktives HAND-OFF-AUTO-Signal über die Digitaleingänge hat höhere Priorität als die Bedientasten [Hand on] - [Auto on].

#### **[Reset]**

dient zum Zurücksetzen des Frequenzumrichters nach einem Alarm (Abschaltung). Die Taste kann mit Par. 0-43 [Reset]-LCP Taste aktiviert [1] oder deaktiviert [0] werden.

### **5.1.4 RS-485-Busanschluss**

Ein oder mehrere Frequenzumrichter können mittels der RS-485-Standardschnittstelle an einen Controller (oder Master) angeschlossen werden. Klemme 68 ist an das P-Signal (TX+, RX+) und Klemme 69 an das N-Signal (TX-, RX-) anzuschließen.

Sollen mehrere Frequenzumrichter angeschlossen werden, sind die Schnittstellen parallel zu verdrahten (RS-485-Bus).

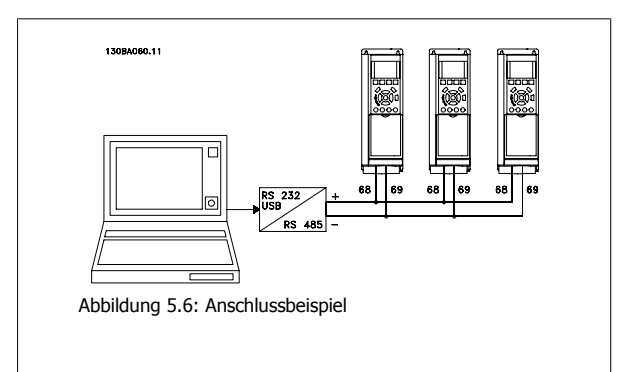

Das Anschlusskabel ist geschirmt auszuführen, wobei der Schirm beidseitig aufzulegen und ein großflächiger Potentialausgleich vorzusehen ist. Zur Vermeidung von Potentialausgleichsströmen über die Abschirmung kann der Kabelschirm über Klemme 61 einseitig geerdet werden (Klemme 61: Intern über RC-Glied mit dem Gehäuse verbunden).

#### **Busabschluss**

Der RS-485-Bus muss pro Segment an beiden Endpunkten durch ein Widerstandsnetzwerk abgeschlossen werden. Wenn der Frequenzumrichter das erste oder das letzte Gerät in der RS-485-Steuerung ist, muss Schalter S801 auf der Steuerkarte auf "ON" gestellt werden. Nähere Informationen finden Sie im Abschnitt Schalter S201, S202 und S801.

Produkthandbuch für VLT HVAC Drive High Power 5 Anhänge

### **5.1.5 Einen PC an den Frequenzumrichter anschließen**

Um den Frequenzumrichter von einem PC aus zu steuern oder zu programmieren, installieren Sie das PC-basierte Konfigurationstool MCT 10. Der Laptop kann über ein Standard-USB-Kabel (Host/Gerät) oder über die RS-485-Schnittstelle angeschlossen werden. Siehe hierzu im Projektierungshandbuch das Kapitel Installieren > Installation sonstiger Verbindungen.

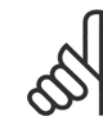

#### **ACHTUNG!**

Die USB-Verbindung ist galvanisch von der Versorgungsspannung (PELV) und anderen Hochspannungsklemmen getrennt. Die USB-Verbindung ist an Schutzerde (PE) am Frequenzumrichter angeschlossen. Benutzen Sie nur einen isolierten Laptop als PC-Verbindung zum USB-Anschluss am Frequenzumrichter.

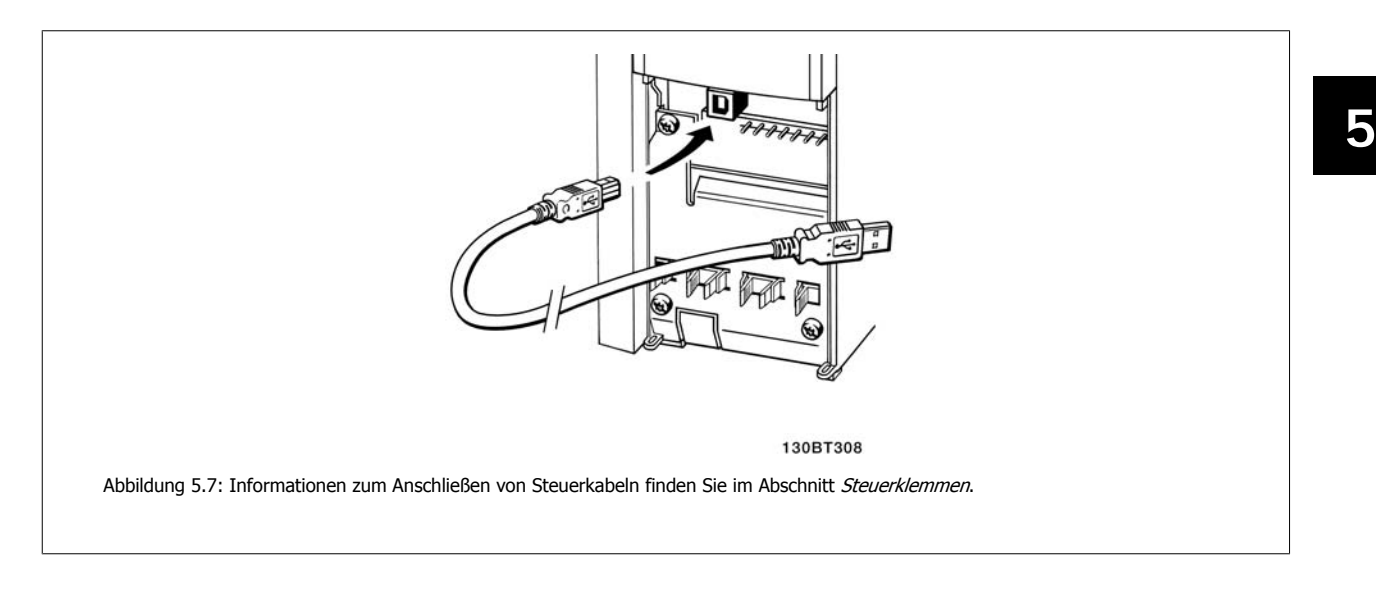

### **5.1.6 PC-Software Tools**

#### **PC-basiertes Konfigurationstool MCT 10**

Alle Frequenzumrichter verfügen über eine serielle Kommunikationsschnittstelle. Danfoss bietet ein PC-Tool für den Datenaustausch zwischen PC und Frequenzumrichter an, das PC-basierte Konfigurationstool MCT 10. Weitere Informationen zu diesem Tool finden Sie im Abschnitt zu verfügbarer Literatur.

#### **MCT 10 Software**

MCT 10 wurde als anwendungsfreundliches interaktives Tool zur Konfiguration von Parametern in unseren Frequenzumrichtern entwickelt. Die Software steht auf der Danfoss Website http://www.Danfoss.com/BusinessAreas/DrivesSolutions/Softwaredownload/DDPC+Software+Program.htm zum Download bereit.

xMCT 10 Software ist nützlich für:

- Offline-Planung eines Kommunikationsnetzwerks. MCT 10 enthält eine vollständige Frequenzumrichter-Datenbank
- Online-Inbetriebnahme von Frequenzumrichtern
- Speichern der Einstellungen aller Frequenzumrichter
- Austausch eines Frequenzumrichters in einem Netzwerk.
- Einfache und genaue Dokumentation der Frequenzumrichtereinstellungen nach der Inbetriebnahme.
- Erweiterung bestehender Netzwerke
- Zukünftig entwickelte Frequenzumrichter werden unterstützt.

MCT 10-Software unterstützt Profibus DP-V1 über einen Anschluss des Typs Master-Klasse 2. Sie gestattet das Lesen und Schreiben von Parametern in einem Frequenzumrichter online über das Profibus-Netzwerk. Damit entfällt die Notwendigkeit eines gesonderten Datennetzwerks.

#### **Datensicherung im PC:**

- 1. Schließen Sie über einen USB-Anschluss einen PC an das Gerät an. (Hinweis: Verwenden Sie einen isolierten PC (z. B. Laptop) in Verbindung mit der USB-Schnittstelle. Eine Nichtbeachtung kann zu Geräteschäden führen.)
- 2. Starten Sie die MCT 10 Software.
- 3. Wählen Sie "Vom Frequenzumrichter lesen".
- 4. Wählen Sie im Menü "Datei" die Option "Speichern unter", um die Einstellungen auf Ihrem PC zu sichern.

Alle Parameter sind nun gespeichert.

#### **Laden der Frequenzumrichtereinstellungen:**

- 1. Schließen Sie über den USB-Anschluss einen PC an den Frequenzumrichter an.
- 2. Starten Sie die MCT 10 Software.
- 3. Wählen Sie im Menü Datei "Öffnen" gespeicherte Dateien werden angezeigt.
- 4. Öffnen Sie die gewünschte Datei.
- 5. Wählen Sie "Zum Frequenzumrichter schreiben".

Alle Parameter werden nun zum Frequenzumrichter übertragen.

Ein gesondertes Handbuch für die MCT 10 Software ist verfügbar: MG.10.Rx.yy.

### **MCT 10 Software-Module**

Folgende Module sind im Softwarepaket enthalten:

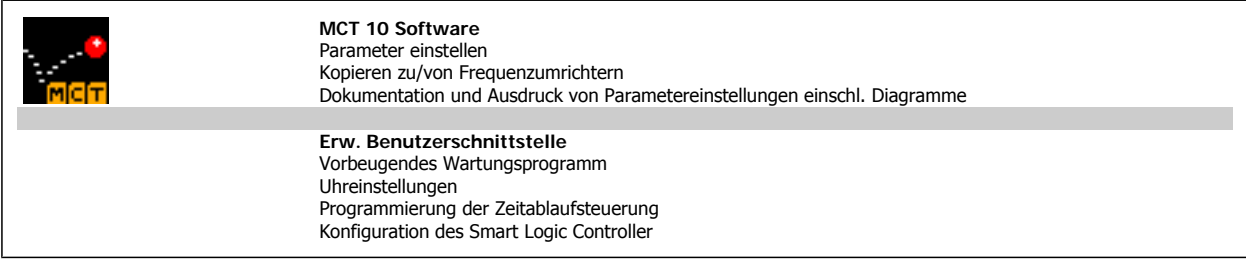

#### **Bestellnummer:**

Bestellen Sie die CD mit der MCT 10 Software mit der Bestellnummer 130B1000.

MCT 10 kann ebenfalls von der Danfoss-Website heruntergeladen werden: WWW.DANFOSS.COM, Business Area: Motion Controls.

### **5.1.7 Tipps und Tricks**

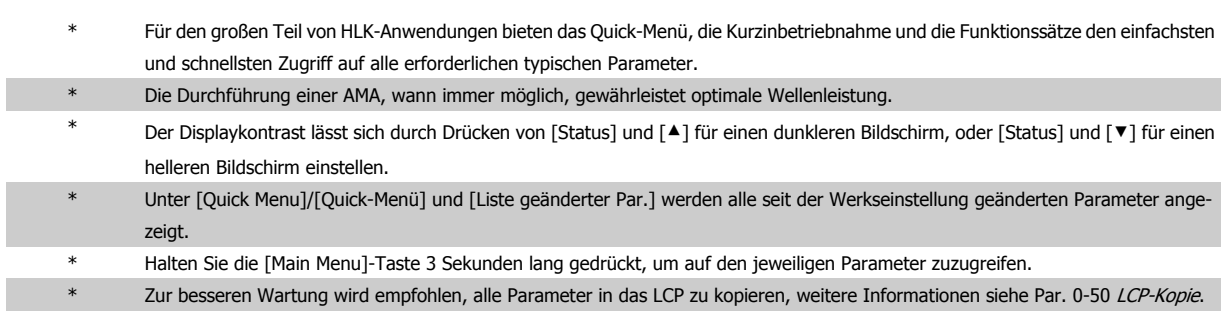

Tabelle 5.1: Tipps und Tricks

### **5.1.8 Sichern von Parametereinstellungen mit grafischem LCP**

Wenn die Konfiguration eines Frequenzumrichters abgeschlossen ist, wird empfohlen, die Parametereinstellung im grafischen LCP oder mithilfe der MCT 10 Software auf einem PC zu speichern.

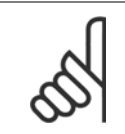

**ACHTUNG!**

Führen Sie eine Bedienfeldkopie nur im gestoppten Zustand des Motors aus.

#### **Daten im LCP speichern:**

- 1. Gehe zu Par. 0-50 LCP-Kopie
- 2. Drücken Sie die [OK]-Taste.
- 3. Wählen Sie "Speichern in LCP".
- 4. Drücken Sie die [OK]-Taste.

Alle Parametereinstellungen werden nun im grafischen LCP gespeichert. Der Vorgang kann an einem Statusbalken verfolgt werden. Wenn die Kopie abgeschlossen wurde, bestätigen Sie mit [OK].

Sie können nun das LCP an einen anderen Frequenzumrichter anschließen und die Parametereinstellungen auf diesen Frequenzumrichter kopieren.

#### **Daten vom LCP zum Frequenzumrichter übertragen:**

- 1. Gehe zu Par. 0-50 LCP-Kopie
- 2. Drücken Sie die [OK]-Taste.
- 3. Wählen Sie "Lade von LCP, Alle".
- 4. Drücken Sie die [OK]-Taste.

Die im LCP gespeicherten Parametereinstellungen werden nun zum Frequenzumrichter übertragen. Der Kopiervorgang wird in einem Statusbalken angezeigt. Wenn die Kopie abgeschlossen wurde, bestätigen Sie mit [OK].

### **5.1.9 Initialisierung auf Werkseinstellung**

Die Standardeinstellungen des Frequenzumrichters können auf zwei Arten wiederhergestellt werden: Empfohlene Initialisierung und manuelle Initialisierung..

Beide Arten haben unterschiedliche Auswirkungen. Siehe dazu nachstehende Beschreibung.

#### **Empfohlene Initialisierung (über Par. 14-22 Betriebsart)**

- 1. Auswahl Par. 14-22 Betriebsart
- 2. [OK] drücken.
- 3. Wählen Sie "Initialisierung" (bei NLCP "2" wählen)
- 4. [OK] drücken.
- 5. Netzversorgung trennen und warten, bis das Display abschaltet.
- 6. Netzversorgung wieder einschalten der Frequenzumrichter ist nun zurückgesetzt. Der erste Start dauert ein paar Sekunden länger

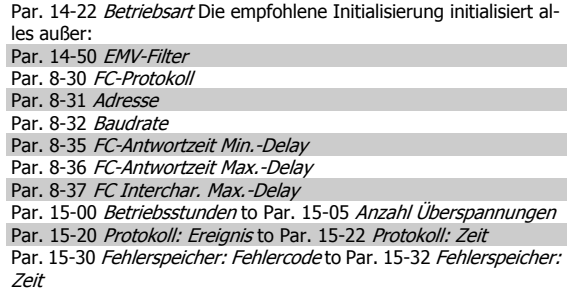

7. Drücken Sie [Reset].

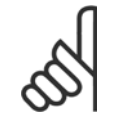

**ACHTUNG!**

Im Par. 0-25 Benutzer-Menü gewählte Parameter bleiben auch bei Werkseinstellung erhalten.

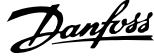

#### **Manuelle Initialisierung**

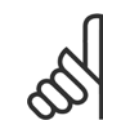

### **ACHTUNG!**

Bei einer manuellen Initialisierung werden auch die Einstellungen der seriellen Kommunikation, EMV-Filter und der Fehlerspeicher zurückgesetzt.

Entfernt in Par. 0-25 Benutzer-Menü ausgewählte Parameter.

1. Netzversorgung trennen und warten, bis das Display abschaltet.

2a. LCP 102: Gleichzeitig [Status] + [Main Menu] + [OK]-Tasten beim Netz-Ein drücken.

2b. LCP 101: [MENU]-Taste beim Netz-Ein der Bedieneinheit drücken.

3. Nach ca. 5 s die Tasten loslassen.

4. Der Frequenzumrichter ist jetzt auf die Werkseinstellung zurückgesetzt.

Dieser Parameter initialisiert alles außer: Par. 15-00 Betriebsstunden Par. 15-03 Anzahl Netz-Ein Par. 15-04 Anzahl Übertemperaturen Par. 15-05 Anzahl Überspannungen

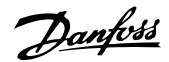

 **6**

# **6 Programmieren**

### **6.1.1 Parametereinstellung**

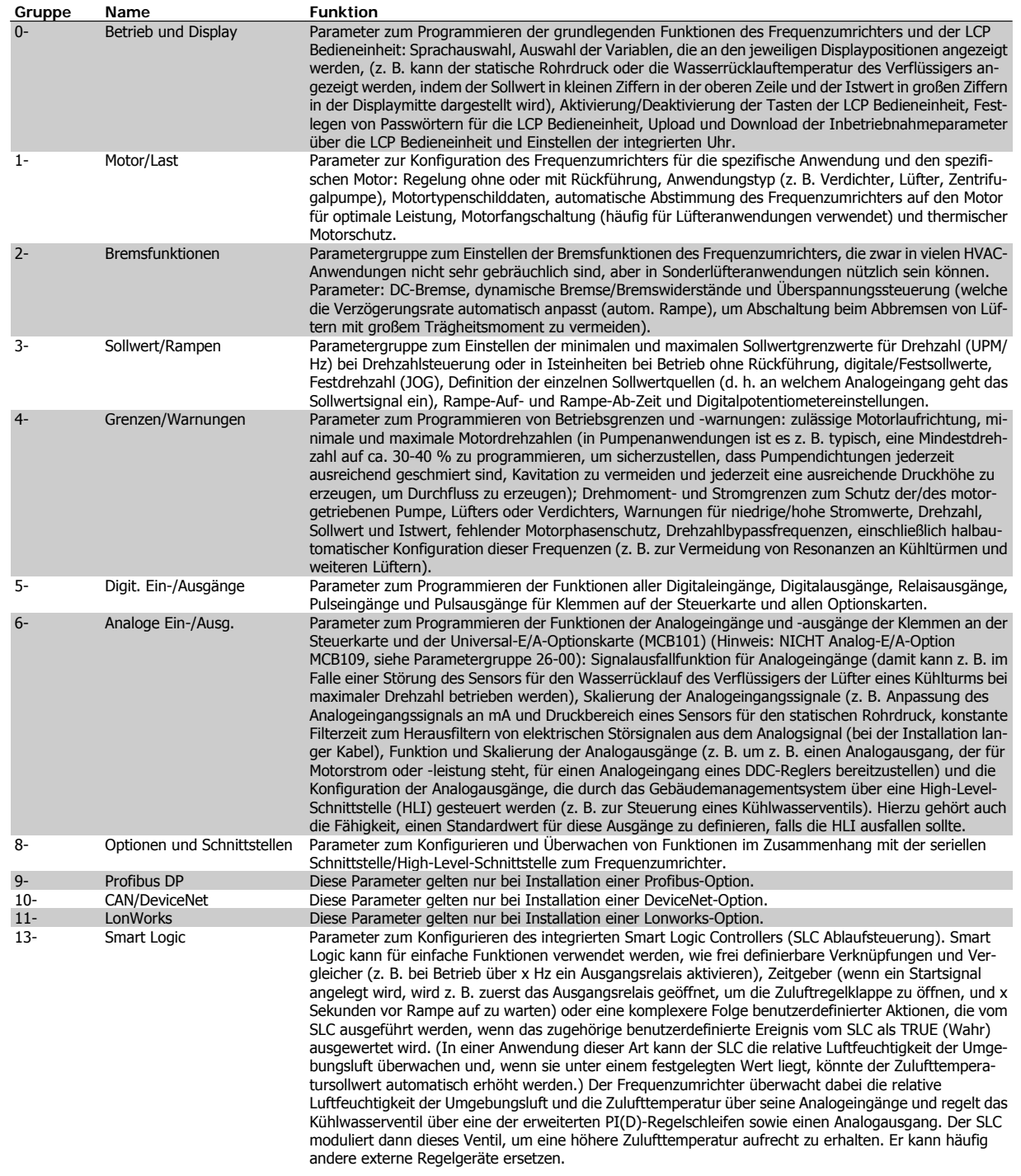

Tabelle 6.1: Parametergruppen

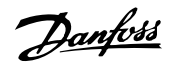

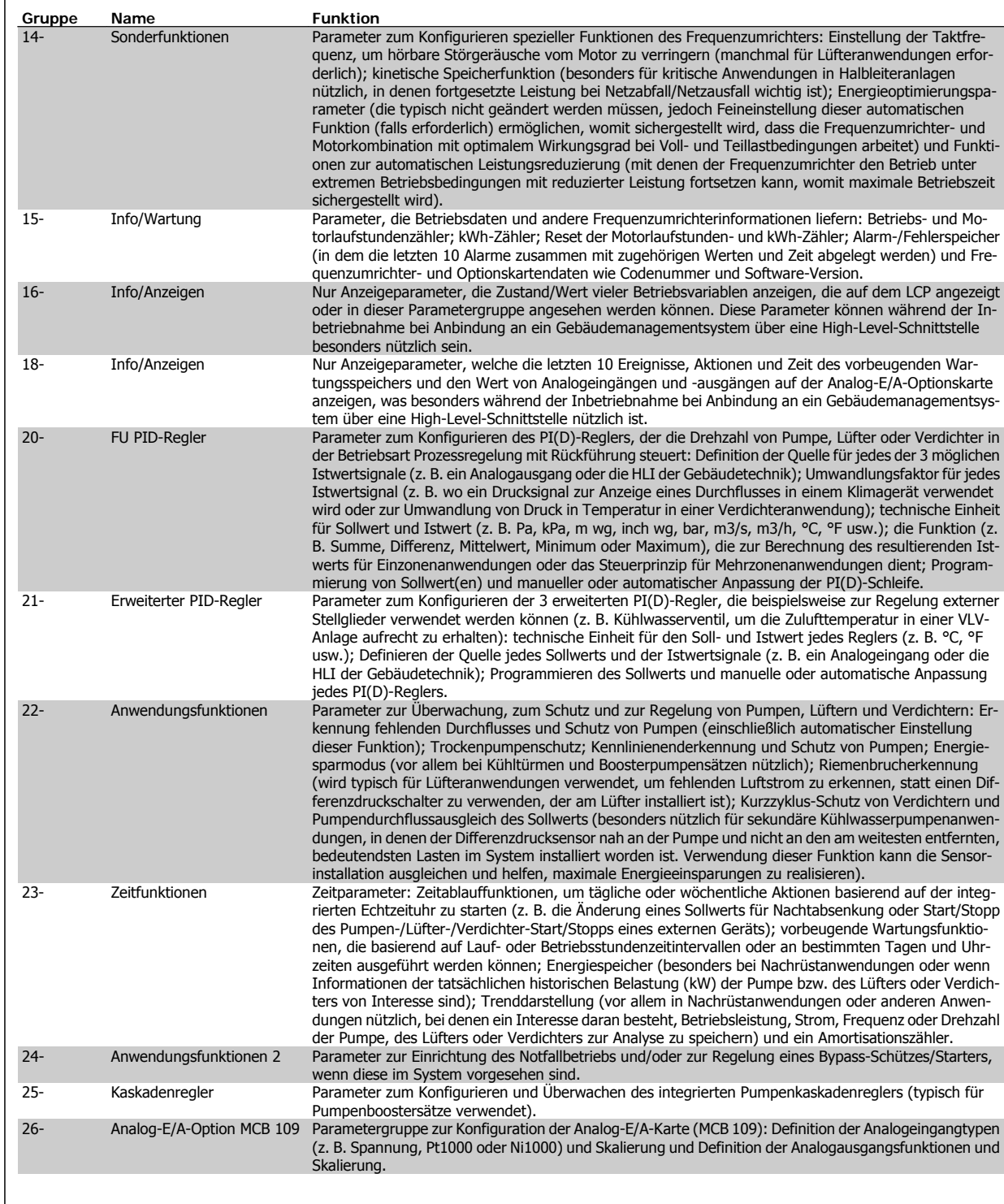

Parameterbeschreibungen und Optionen werden bei beiden LCP Bedienteilen im Anzeigebereich angezeigt. (Näheres siehe entsprechenden Abschnitt.) Der Zugriff auf Parameter erfolgt durch Drücken von [Quick Menu] oder [Main Menu] auf der Bedieneinheit. Das Quick-Menü dient vor allem zur Inbetriebnahme des Geräts beim ersten Start, um die für den Startbetrieb notwendigen Parameter zu programmieren. Das Hauptmenü bietet Zugriff auf alle Parameter für eine Anwendungsprogrammierung im Detail.

Alle Digitalein-/-ausgangs- und Analogein-/-ausgangsklemmen können mehrere Funktionen haben. Alle Klemmen haben Werkseinstellungen mit Funktionen, die sich für die Mehrzahl von HVAC-Anwendungen eignen, falls andere Sonderfunktionen benötigt werden, müssen diese jedoch in Parametergruppe 5 oder 6 programmiert werden.

Produkthandbuch für VLT HVAC Drive High Power 6 Programmieren

### **6.1.2 Quick-Menü-Modus**

#### **Parameterdaten**

Das grafische LCP 102 bietet Zugriff auf alle Parameter unter Quick-Menü-Modus. Das numerische LCP 101 bietet lediglich Zugriff auf das Inbetriebnahme-Menü. Parametereinstellung über [Quick Menu]-Taste: Parameterdaten oder Einstellungen müssen in Übereinstimmung mit folgendem Verfahren eingegeben oder geändert werden:

- 1. Taste [Quick Menu] drücken
- 2. Mit den Pfeiltasten [▲] und [▼] zu dem Parameter gehen, der geändert werden soll.
- 3. [OK] drücken.
- 4. Wählen Sie mit den Tasten [▲] und [▼] die gewünschte Parametereinstellung aus.
- 5. [OK] drücken.
- 6. Mit den Pfeiltasten [◀] und [▶] die Ziffern innerhalb einer Parametereinstellung ändern.
- 7. Der hervorgehobene Bereich zeigt an, welche Ziffer zur Bearbeitung ausgewählt ist.
- 8. Mit [Cancel] kann die Änderung verhindert werden, mit [OK] wird die Änderung angenommen und die neue Einstellung eingelesen.

#### **Beispiel für die Änderung von Parameterdaten**

Parameter 22-60 Riemenbruchfunktion ist auf [Off] eingestellt. Sie möchten jedoch den Lüfterriemenzustand - defekt oder nicht defekt - überwachen. Gehen Sie dazu wie folgt vor:

- 1. Drücken Sie [Quick Menu].
- 2. Wählen Sie Funktionssätze mit der [▼]-Taste.
- 3. [OK] drücken.
- 4. Wählen Sie Anwendungseinstell. mit der [▼]-Taste.
- 5. [OK] drücken.
- 6. Drücken Sie [OK] erneut, um Lüfterfunktionen aufzurufen
- 7. Wählen Sie Riemenbruchfunktion mit [OK].
- 8. Wählen Sie mit der [▼]-Taste die Option [2] Abschaltung aus.

Der Frequenzumrichter wird jetzt abgeschaltet, wenn ein Bruch des Lüfterriemens erfasst wird.

#### **Das Benutzer-Menü enthält Parameter, die vom Anwender**

#### **selbst zusammengestellt werden können.**

Das [Benutzer-Menü] enthält Parameter, die vom Anwender selbst zusammengestellt werden können. Ein Klimagerät- oder Pumpenhersteller kann z. B. Parameter im Benutzer-Menü während der Inbetriebnahme im Werk vorprogrammiert haben, um die Inbetriebnahme/Feinabstimmung vor Ort einfacher zu machen. Diese Parameter werden im Par. 0-25 Benutzer-Menü gewählt, das bis zu 20 verschiedene Parameter enthalten kann.

#### **Das Menü [Liste geänderte Par.] enthält Listen mit, in Bezug auf die Werkseinstellung, geänderten Parametern:**

- Letzte 10 Änderungen: Zeigt die letzten 10 geänderten Parameter.
- Zeigt alle Änderungen seit der letzten Werkseinstellung.

#### **[Protokolle]:**

beinhaltet die grafische Darstellung der im Display angezeigten Betriebsvariablen (Par. 0-20, 0-21, 0-22, 0-23 und 0-24).

Nur Anzeigeparameter, die in Par. 0-20 Displayzeile 1.1 bis Par. 0-24 Displayzeile 3 ausgewählt sind, können angezeigt werden. Im Speicher können bis zu 120 Abtastungen zum späteren Abruf abgelegt werden.

#### **Effiziente Parametereinstellung für -Anwendungen:**

Die Parameter lassen sich für die Mehrzahl von -Anwendungen einfach über **[Inbetriebnahme-Menü]** einstellen.

Drücken von [Quick Menu] zeigt die Liste der verschiedenen Auswahlmöglichkeiten des Quick-Menüs. Siehe auch Abbildung 6.1 unten und Tabellen Q3-1 bis Q3-4 im Abschnitt Funktionssätze.

### **Beispiel zur Benutzung des Inbetriebnahme-Menüs:**

Nehmen Sie an, dass Sie die Rampenzeit Ab auf 100 Sekunden einstellen wollen.

- 1. Wählen Sie [Quick Setup]. Der erste [Par.0-01](#page-99-0) Sprache erscheint im Inbetriebnahme-Menü.
- 2. Mehrmals [▼]] drücken, bis Par.3-42 [Rampenzeit Ab 1](#page-101-0) mit der Werkseinstellung 20 Sekunden erscheint.
- 3. [OK] drücken.
- 4. Wählen Sie die dritte Stelle vor dem Komma mit der [◀]-Taste.
- 5. Ändern Sie mit  $[4]$  "0" auf "1".
- 6. Markieren Sie mithilfe von  $[\blacktriangleright]$  die Ziffer "2".
- 7. Ändern Sie mit  $[\nabla]$  "2" auf "0".
- 8. [OK] drücken.

Die neue Rampenzeit Ab ist jetzt auf 100 Sekunden eingestellt.

Es wird empfohlen, die Konfiguration in der aufgelisteten Reihenfolge auszuführen.

### **ACHTUNG!**

Eine vollständige Beschreibung der Funktion finden Sie in den Abschnitten zu Parametern in diesem Handbuch.

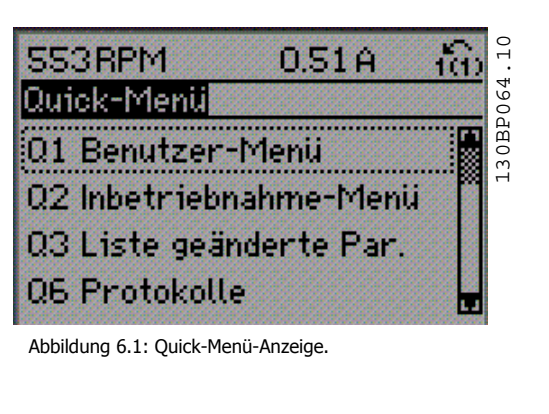

Mit dem Inbetriebnahme-Menü erhält man Zugriff auf die 13 wichtigsten Parametersätze des Frequenzumrichters. Nach der Programmierung ist der Frequenzumrichter in den meisten Fällen betriebsbereit. Die 13 (siehe Fußnote) Inbetriebnahme-Menü-Parameter werden in der nachstehenden Tabelle gezeigt. Eine vollständige Beschreibung der Funktion finden Sie in den Abschnitten zu Parameterbeschreibungen in diesem Handbuch.

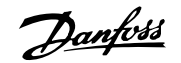

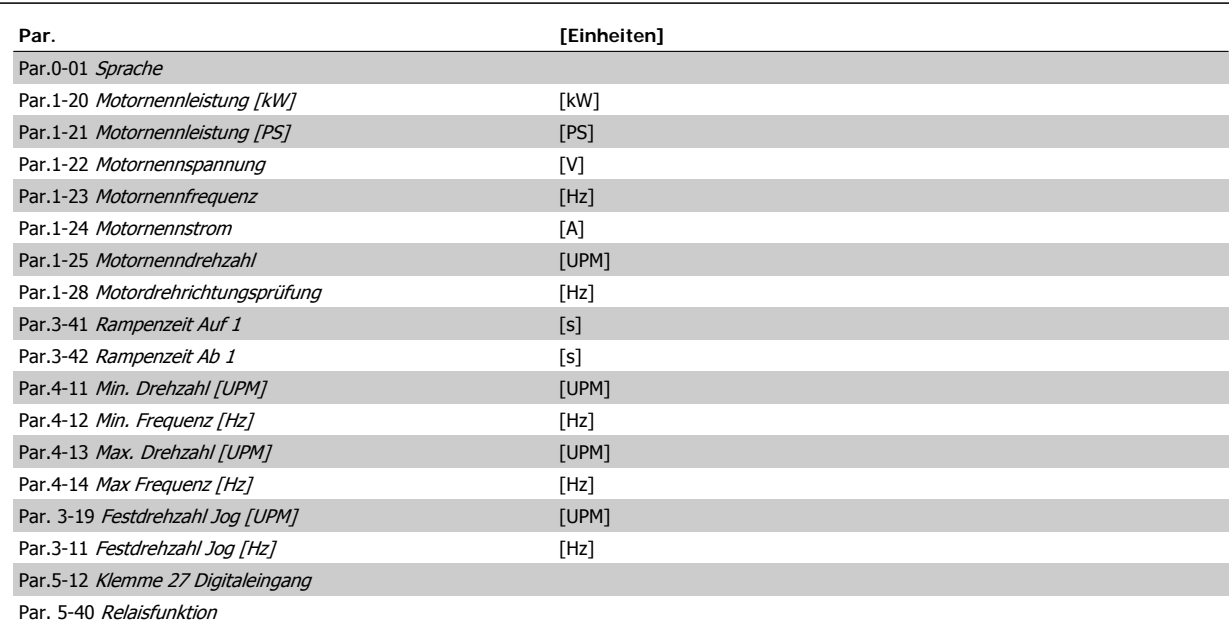

Tabelle 6.2: Inbetriebnahme-Menü-Parameter

\*Die Displayanzeige hängt von den Einstellungen der Optionen in Par. 0-02 Hz/UPM Umschaltung und Par. 0-03 Ländereinstellungen ab. Die Werkseinstellung für Par. 0-02 Hz/UPM Umschaltung und Par. 0-03 Ländereinstellungen hängt von der Region ab, in der der Frequenzumrichter ausgeliefert wird, kann jedoch nach Bedarf umprogrammiert werden.

\*\* Par. 5-40 Relaisfunktion ist ein Parameter mit Array, in dem zwischen Relais1 [0] oder Relais2 [1] gewählt werden kann. Die Standardeinstellung ist Relais1 [0] mit der Voreinstellung Alarm [9].

Siehe die Parameterbeschreibung im weiteren Verlauf dieses Kapitels unter "Funktionssatzparameter".

Nähere Informationen zu Einstellungen und Programmierung finden Sie im Programmierungshandbuch, MG.11.CX.YY.

 $X =$  Nummer der Ausgabe  $Y =$  Sprache

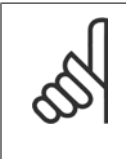

#### **ACHTUNG!**

Wird an Par.5-12 [Klemme 27 Digitaleingang](#page-114-0) Ohne Funktion] gewählt, ist auch keine +24 V Beschaltung an Klemme 27 notwendig, um den Start zu ermöglichen.

Wird in Par.5-12 [Klemme 27 Digitaleingang](#page-114-0) [Motorfreilauf (inv.)] (Werkseinstellung) gewählt, ist eine +24 V Beschaltung notwendig, um den Start zu ermöglichen.

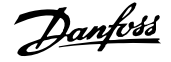

<span id="page-99-0"></span>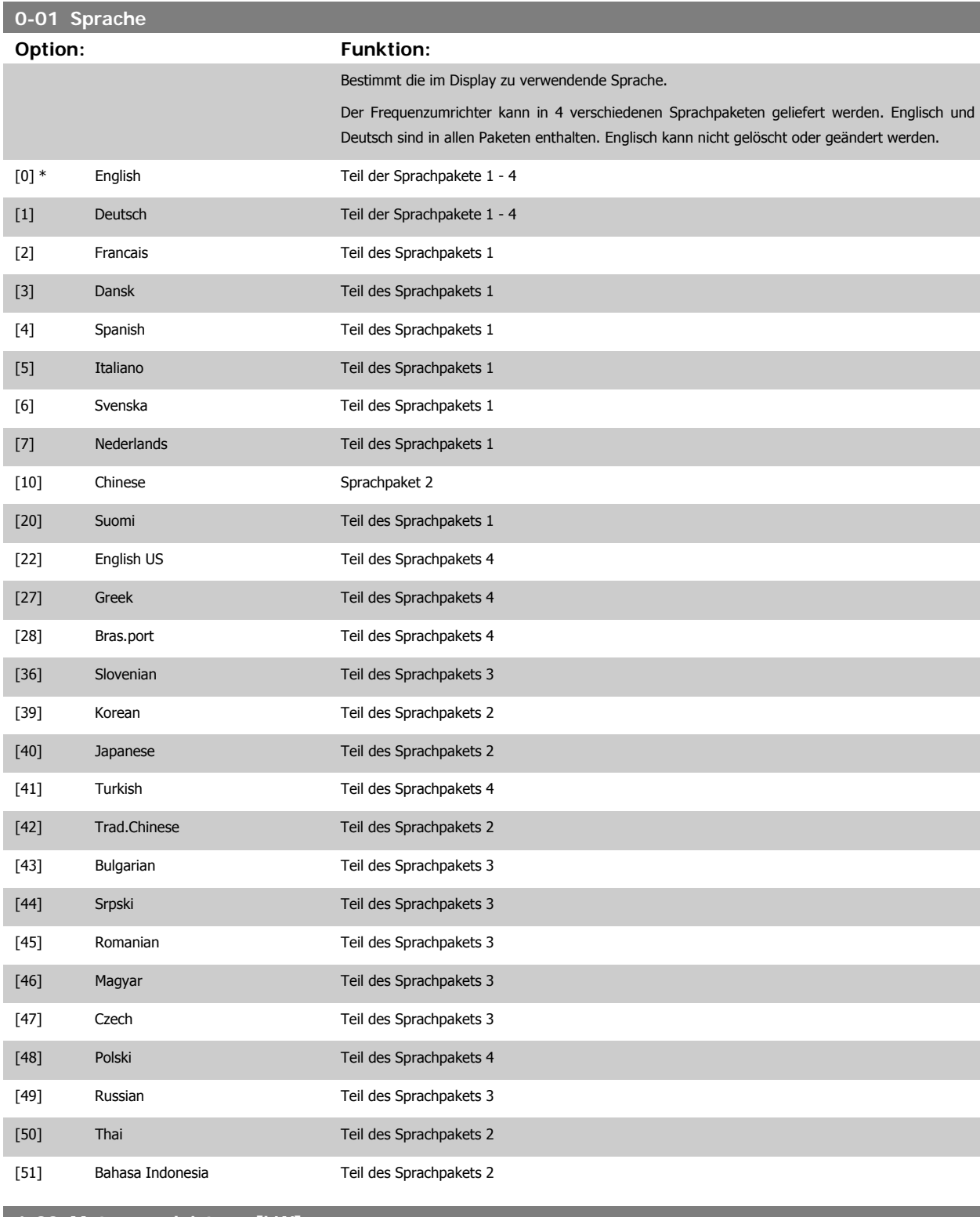

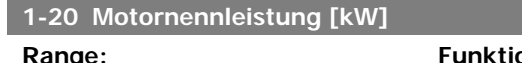

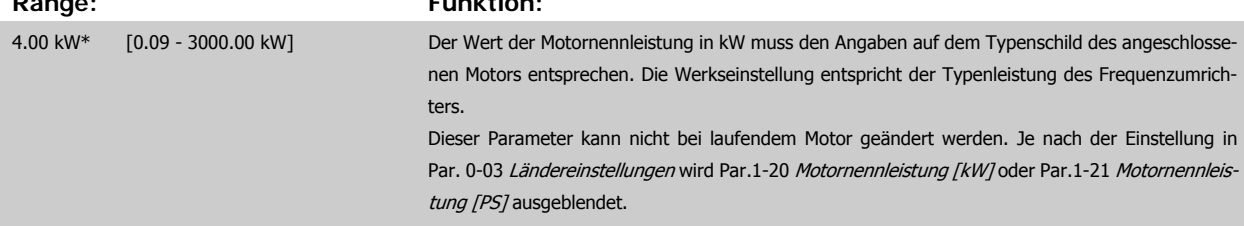

<span id="page-100-0"></span>Produkthandbuch für VLT HVAC Drive High Power 6 Programmieren

 **6**

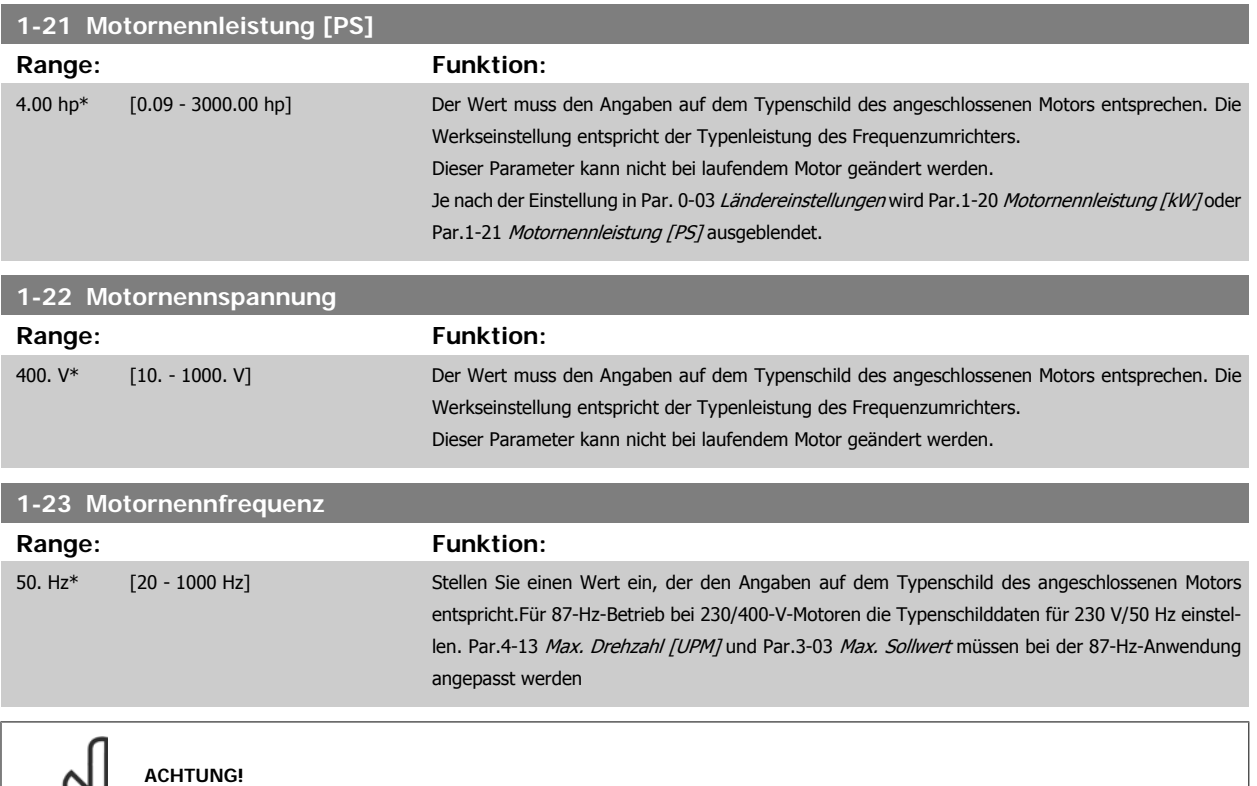

Dieser Parameter kann nicht bei laufendem Motor geändert werden.

℅

 $\infty$ 

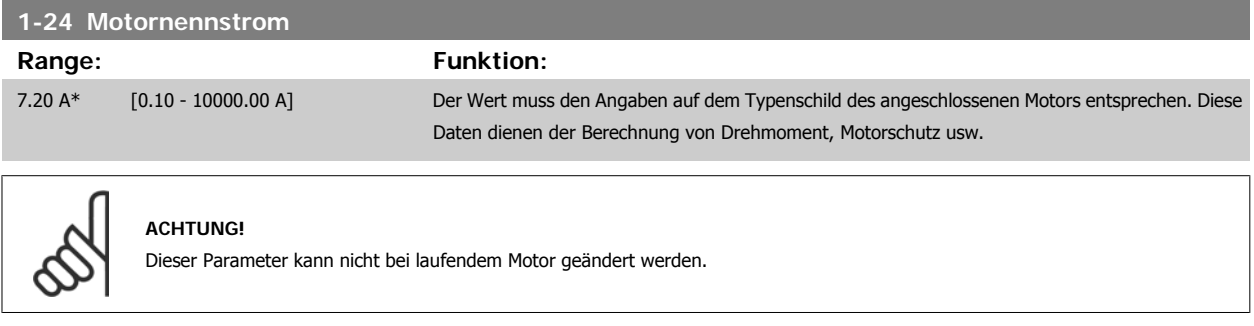

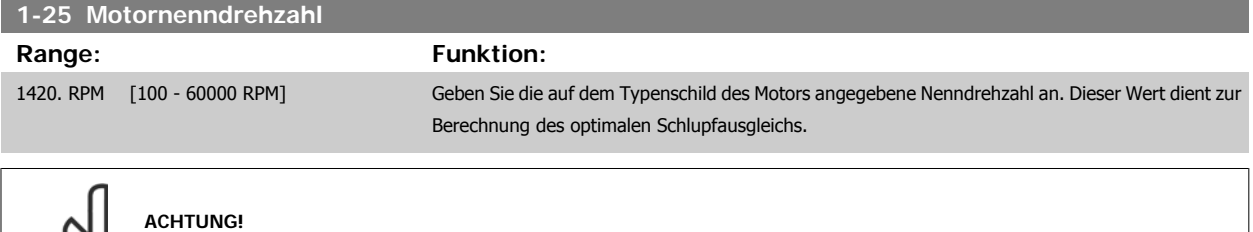

Dieser Parameter kann nicht bei laufendem Motor geändert werden.

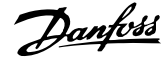

<span id="page-101-0"></span>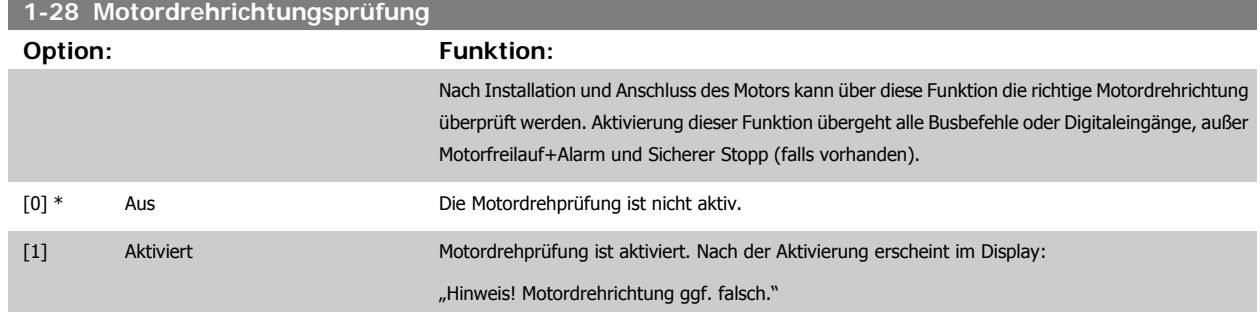

Durch Drücken von [OK], [Back] oder [Cancel] wird die Nachricht quittiert und eine neue Nachricht angezeigt: "Motor mit [Hand On]-Taste starten. Mit [Cancel] abbrechen." Drücken der [Hand On]-Taste am LCP startet den Motor mit 5 Hz im Rechtslauf und das Display zeigt: "Motor läuft. Motordrehrichtung überprüfen. Motor mit [Off]-Taste stoppen." Durch Drücken von [Off] wird der Motor angehalten und Par.1-28 Motordrehrichtungsprüfung quittiert. Bei falscher Motordrehrichtung sollten zwei Motorphasenkabel vertauscht werden. WICHTIG:

Vor dem Trennen der Motorphasenkabel muss die Netzversorgung abgeschaltet werden.

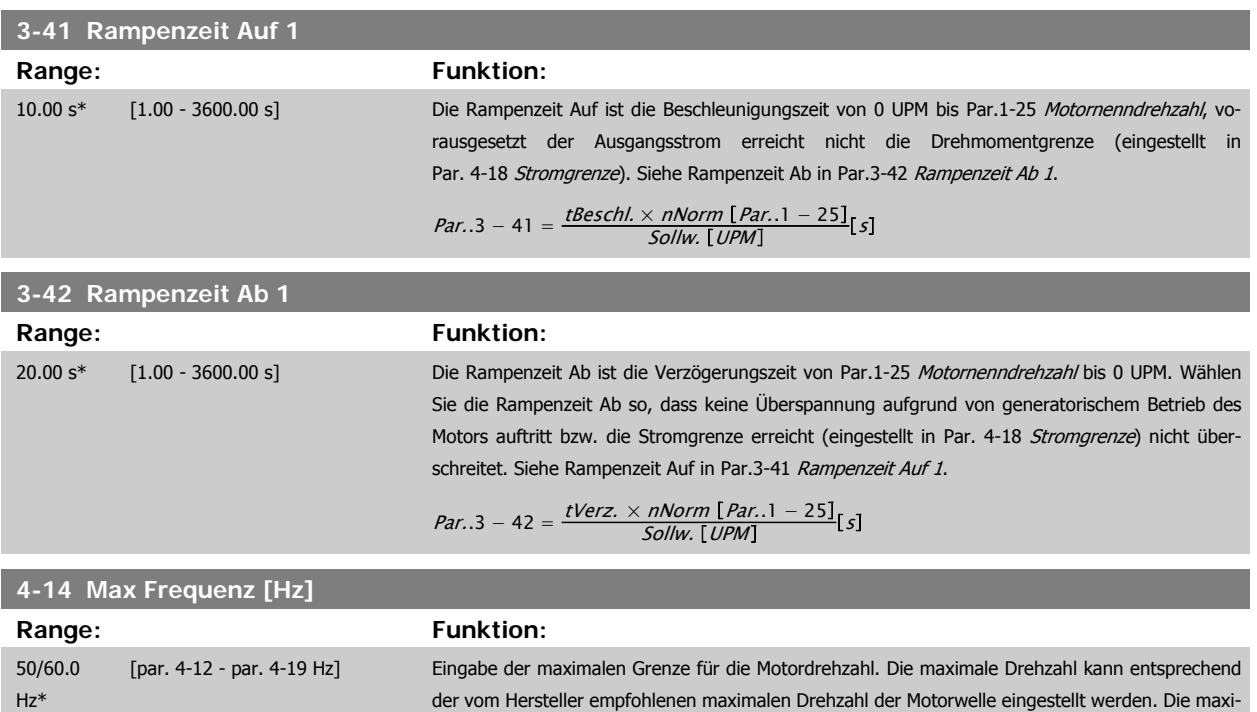

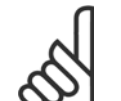

#### **ACHTUNG!**

Die Ausgangsfrequenz des Frequenzumrichters kann niemals 10 % der [Taktfrequenz](#page-126-0) überschreiten (Par.14-01 Taktfrequenz).

male Drehzahl darf die Einstellung in Par.4-12 [Min. Frequenz \[Hz\]](#page-102-0) nicht unterschreiten. Je nach anderen Parametern im Hauptmenü und nach Werkseinstellungen abhängig vom globalen Standort

werden nur Par.4-11 [Min. Drehzahl \[UPM\]](#page-102-0) oder Par.4-12 [Min. Frequenz \[Hz\]](#page-102-0) angezeigt.

<span id="page-102-0"></span>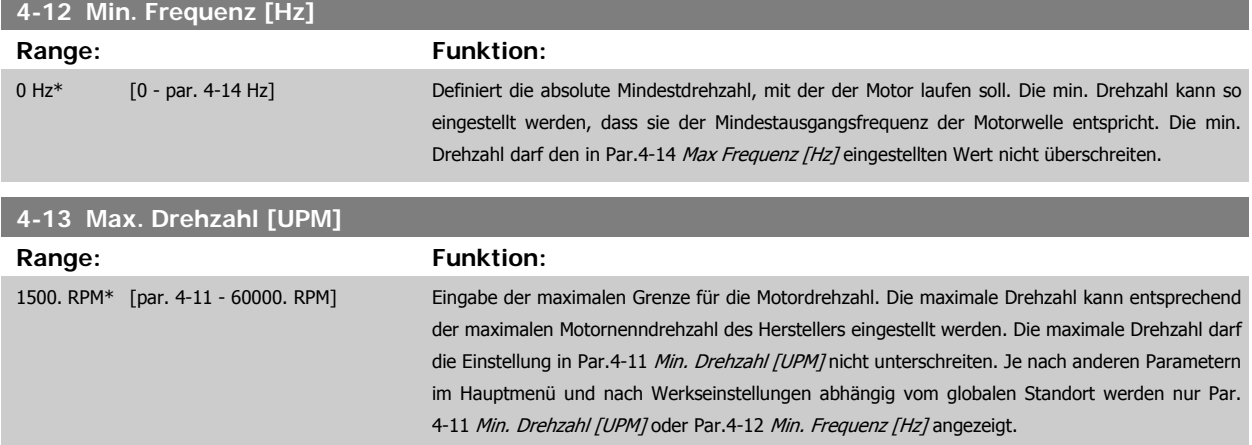

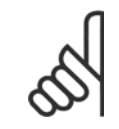

### **ACHTUNG!**

Die Ausgangsfrequenz des Frequenzumrichters darf niemals einen Wert höher als 1/10 der Taktfrequenz annehmen.

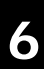

### **ACHTUNG!**

Durch Änderungen in Par.4-13 Max. Drehzahl [UPM] wird der Wert in Par.4-53 [Warnung Drehz. hoch](#page-113-0) auf den in Par.4-13 Max. Drehzahl [UPM] eingestellten Wert gesetzt.

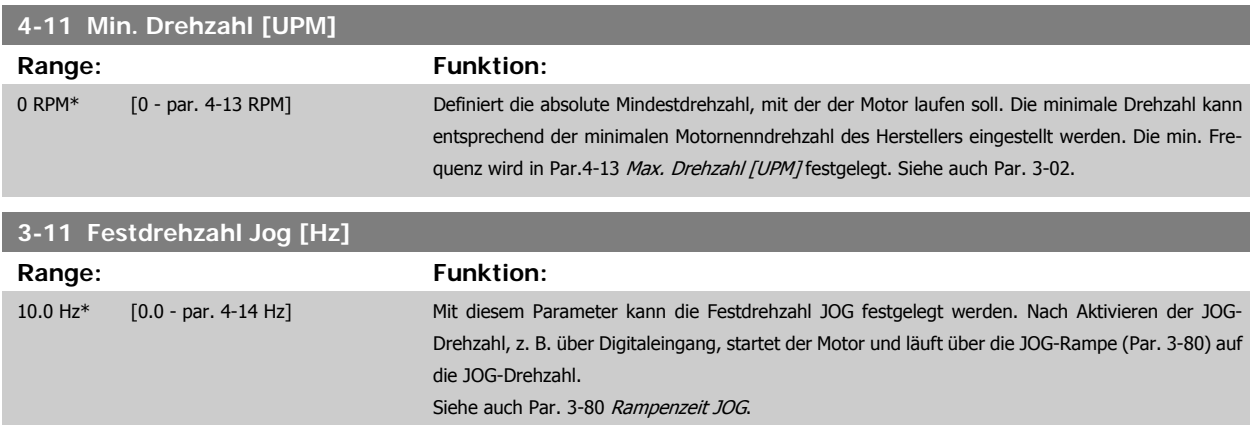

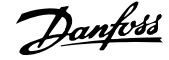

### **6.1.3 Funktionssätze**

Über die Funktionssätze ist schneller und einfacher Zugriff auf alle Parameter möglich, die für die Mehrzahl von -Anwendungen erforderlich sind, darunter die meisten VVS- und KLS-Versorgungs- und Rücklaufgebläse, Kühlturmgebläse, Primär-, Sekundär- und Kondenswasserpumpen und anderen Pumpen-, Lüfter- und Verdichteranwendungen.

#### **Zugriff auf Funktionssätze - Beispiel**

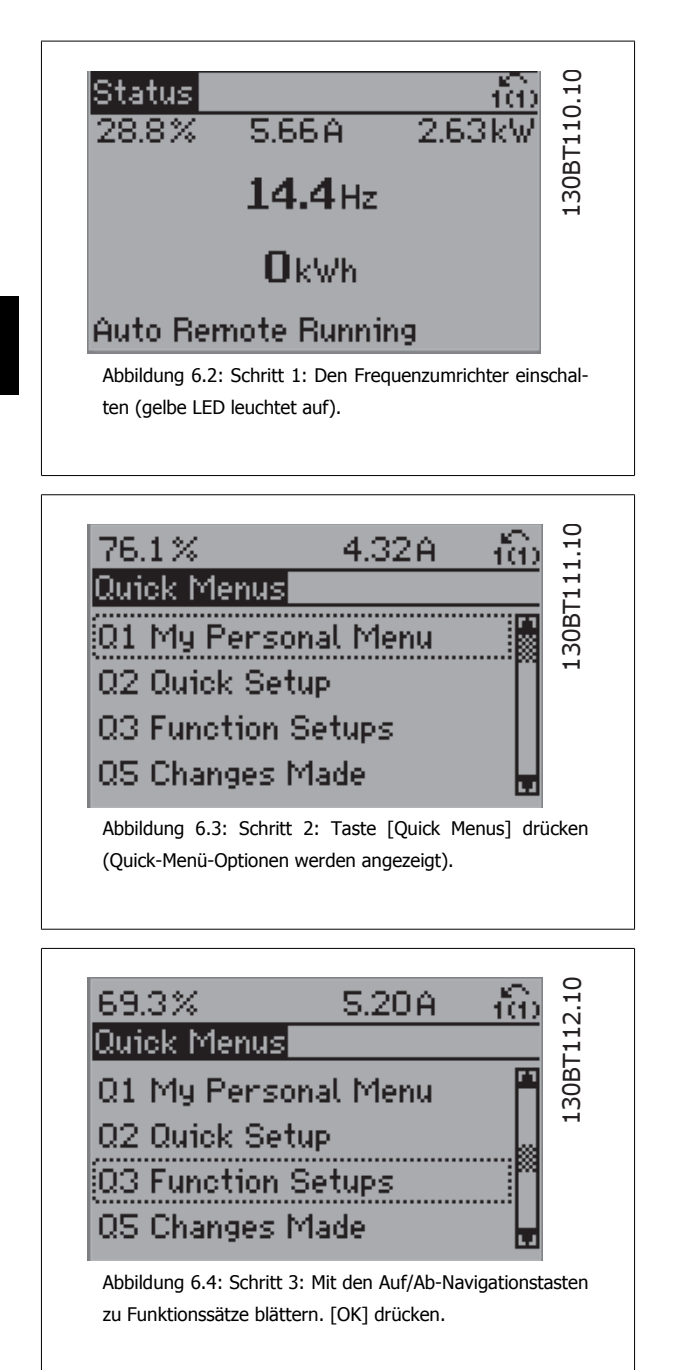

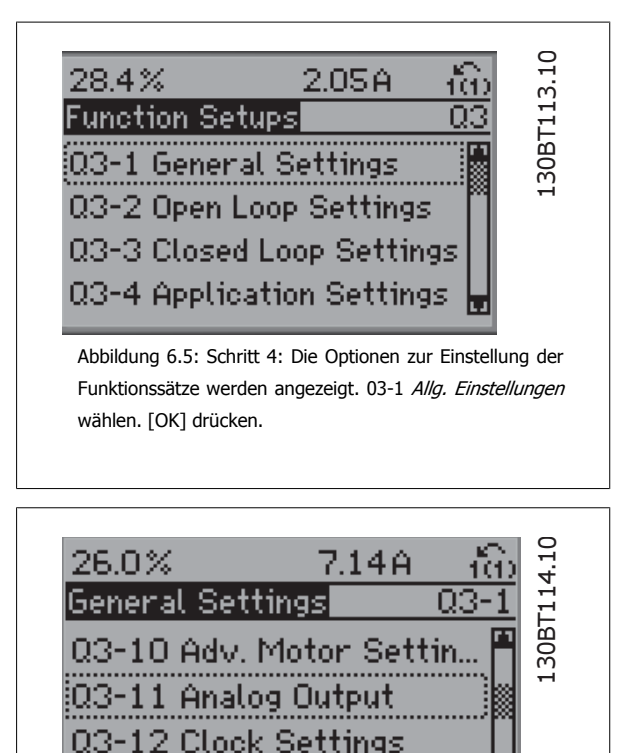

Abbildung 6.6: Schritt 5: Mit den Auf/Ab-Navigationstasten zu 03-11 Analogausgang blättern. [OK] drücken.

Q3-13 Display Settings

**6** 

Produkthandbuch für VLT HVAC Drive High Power 6 Programmieren

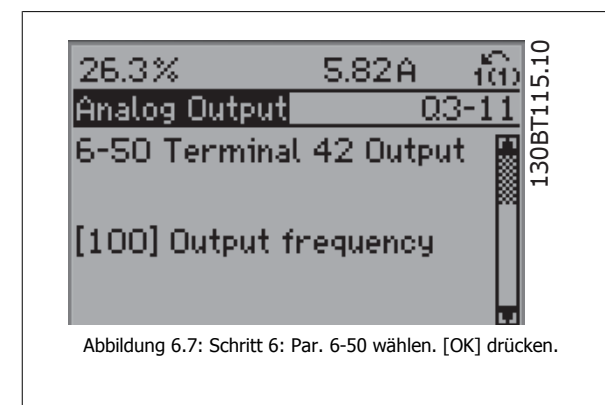

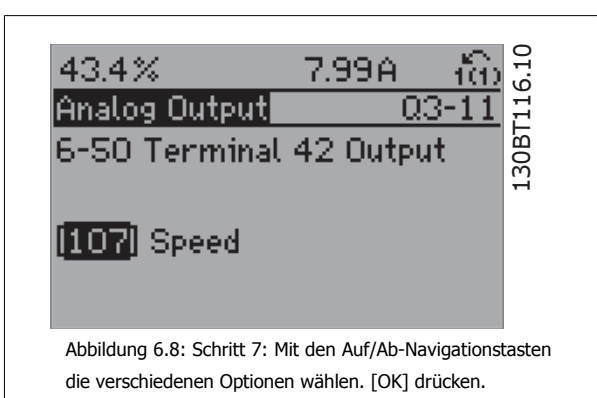

#### **Parameter der Funktionssätze**

Die Funktionssatzparameter sind wie folgt gruppiert:

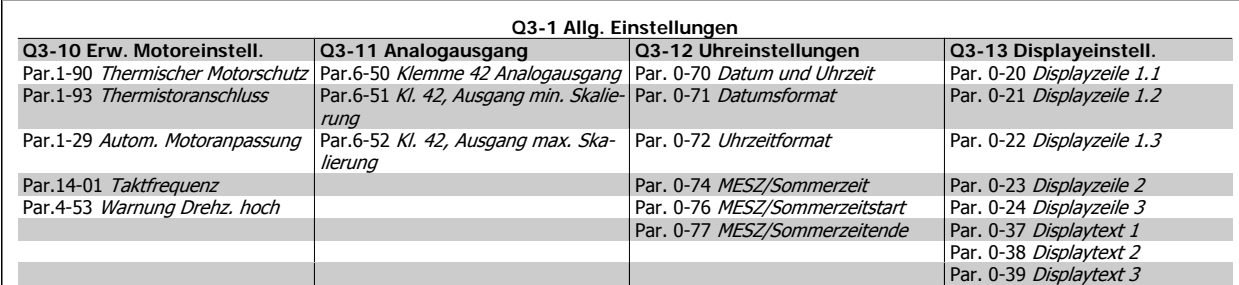

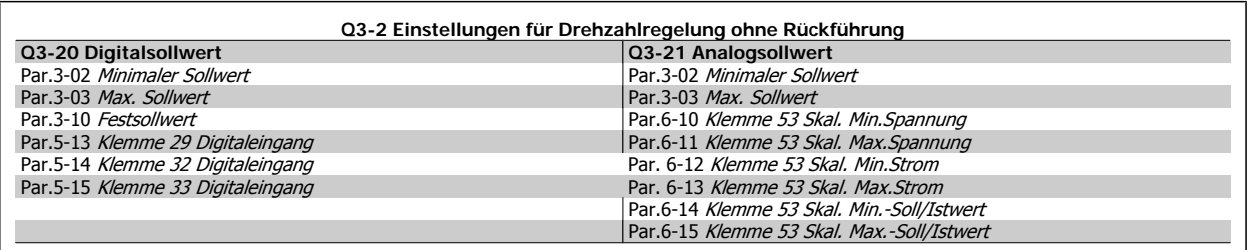

 **6**

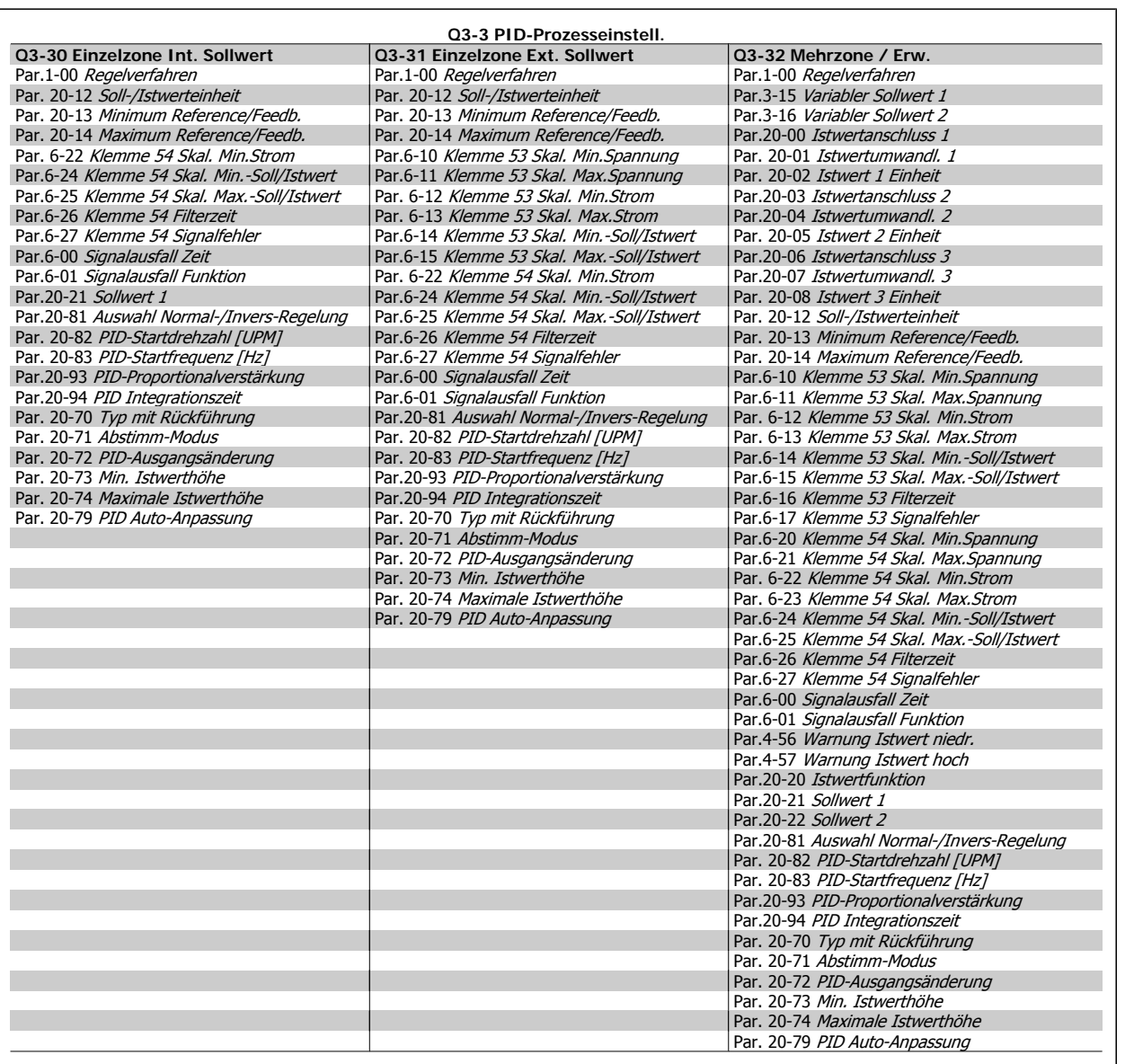

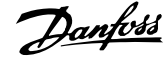

<span id="page-106-0"></span>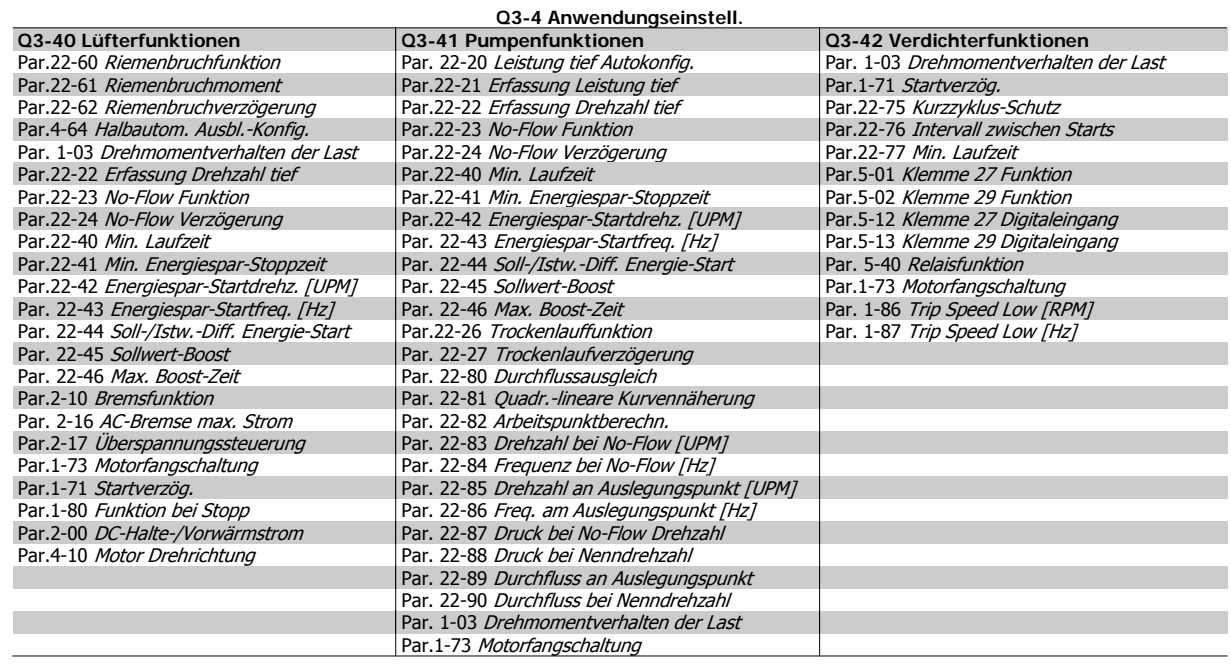

Siehe auch Programmierungshandbuch für eine detaillierte Beschreibung der Funktionssätze-Parametergruppe.

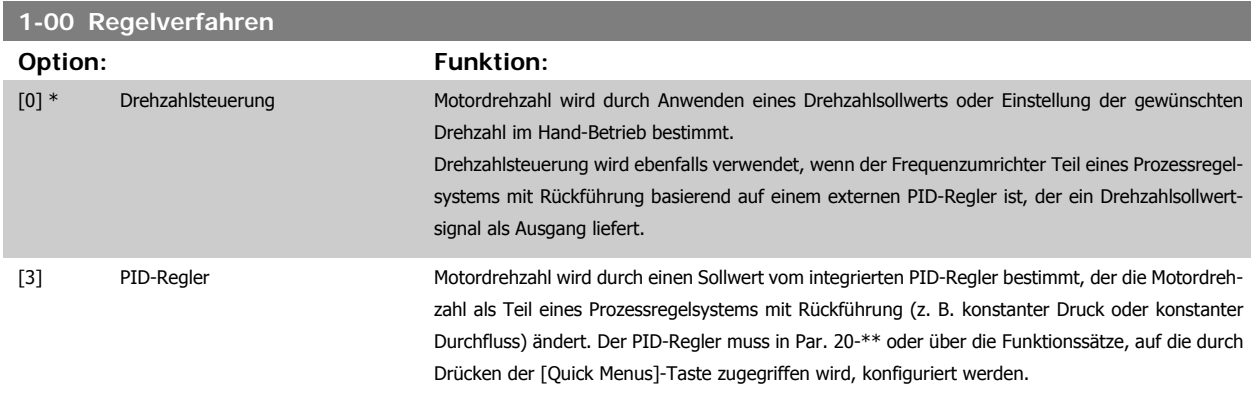

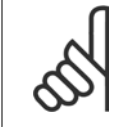

### **ACHTUNG!**

Dieser Parameter kann nicht bei laufendem Motor geändert werden.

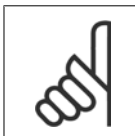

#### **ACHTUNG!**

Bei der Einstellung "PID-Regler" wird über die Befehle "Reversierung" und "Start und Reversierung" keine Änderung der Motor-Drehrichtung erreicht.

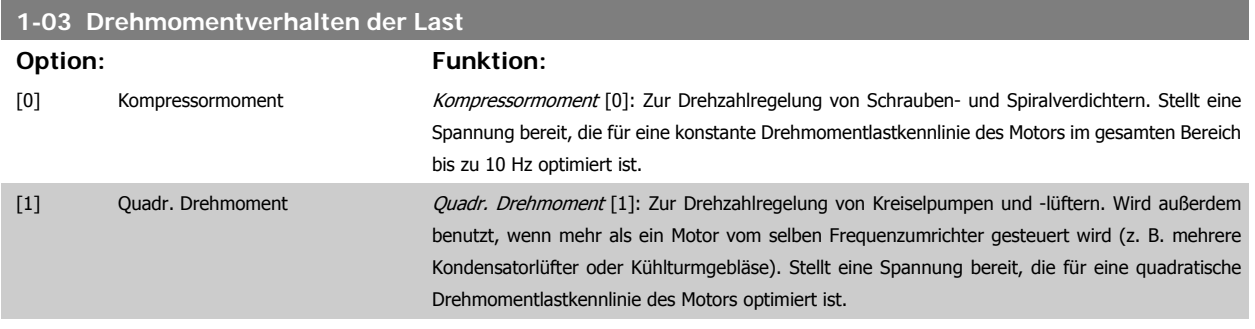

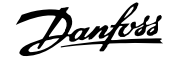

<span id="page-107-0"></span>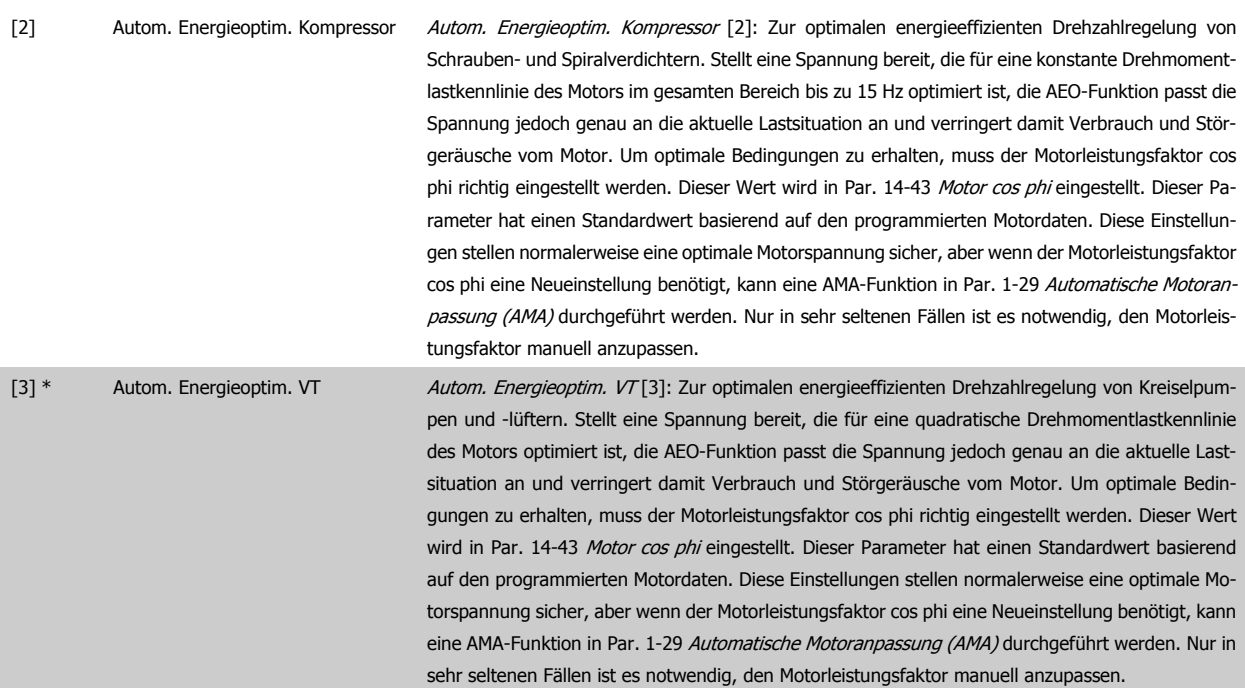

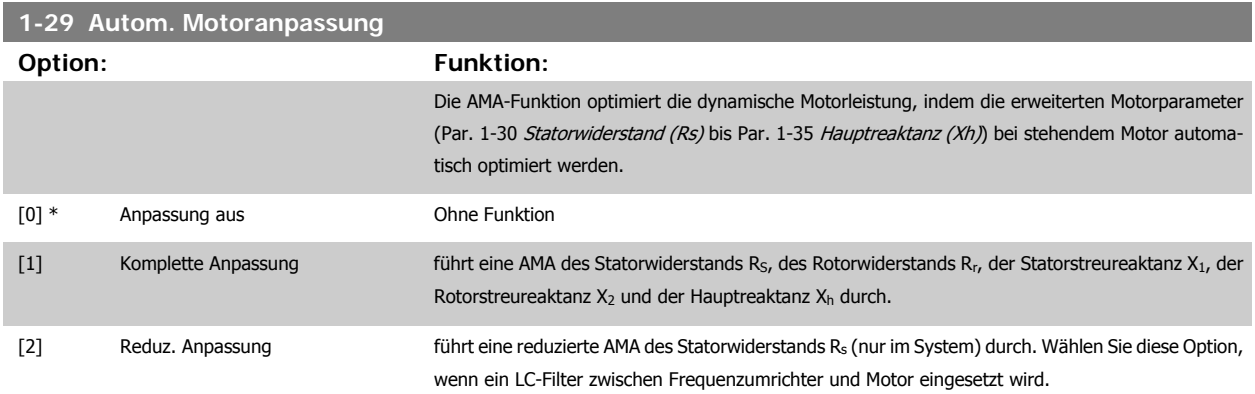

Aktivieren Sie die AMA-Funktion durch Drücken von [Hand on] nach Auswahl von [1] oder [2]. Siehe auch Abschnitt Automatische Motoranpassung. Verläuft die Motoranpassung normal, erscheint im Display: "AMA mit [OK]-Taste beenden". Nach Drücken der [OK]-Taste ist der Frequenzumrichter wieder betriebsbereit.

Hinweis:

- Für eine optimale Anpassung des Frequenzumrichters, führen Sie die AMA bei kaltem Motor durch.
- Die AMA kann nicht durchgeführt werden, während der Motor läuft.

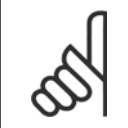

#### **ACHTUNG!**

Es ist wichtig, dass zuvor die Motorparameter 1-2\* richtig eingestellt werden, da sie in den AMA-Algorithmus einfließen. Für eine optimale dynamische Motorleistung ist eine AMA notwendig. Je nach Motornennleistung kann die Motoranpassung bis zu zehn Minuten dauern.

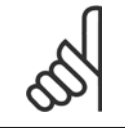

### **ACHTUNG!**

Während der AMA darf die Motorwelle nicht angetrieben werden.
<span id="page-108-0"></span>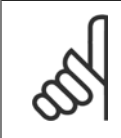

Ändert sich eine der Einstellungen in Par. 1-2\* Motordaten, Par. 1-30 Statorwiderstand (Rs) zu Par. 1-39 Motorpolzahl, dann werden die Werkseinstellungen der erweiterten Motorparameter wiederhergestellt.

Dieser Parameter kann nicht bei laufendem Motor geändert werden.

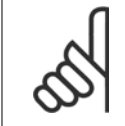

#### **ACHTUNG!**

Vollständige AMA ist ohne Filter durchzuführen, reduzierte AMA ist mit Filter durchzuführen.

Siehe Abschnitt Automatische Motoranpassung - Anwendungsbeispiel.

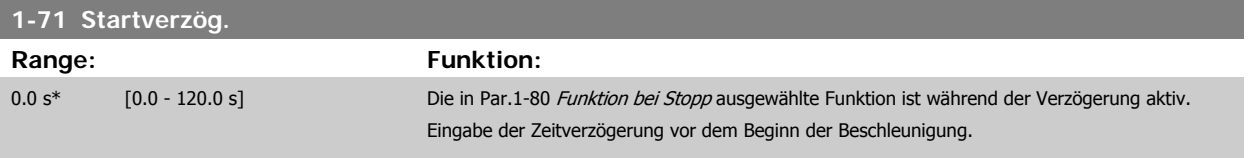

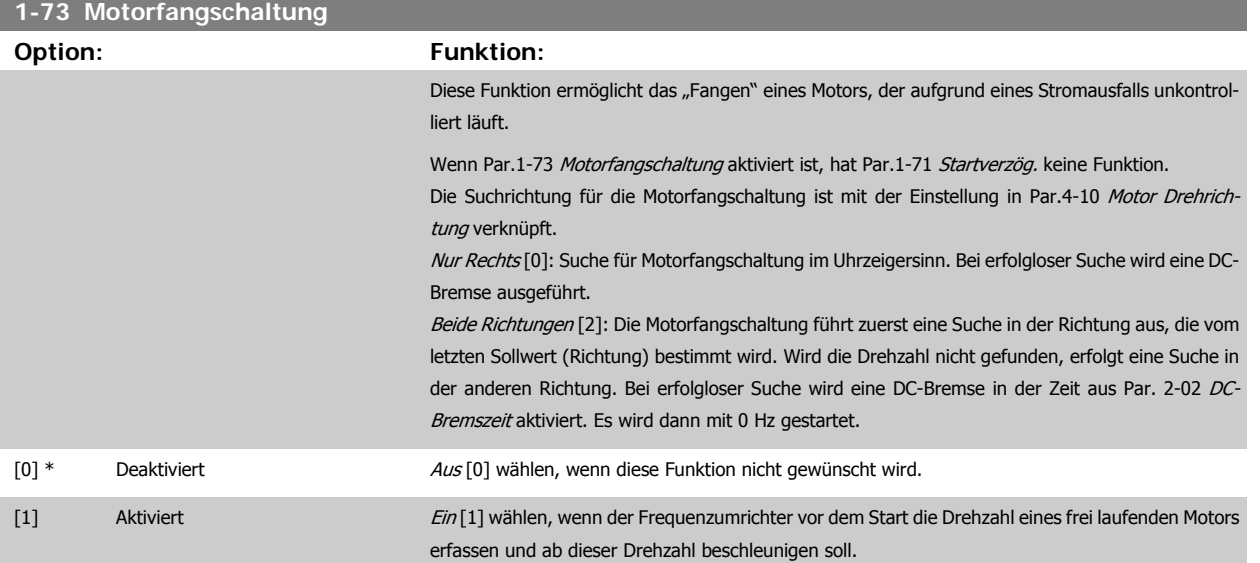

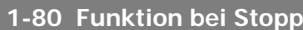

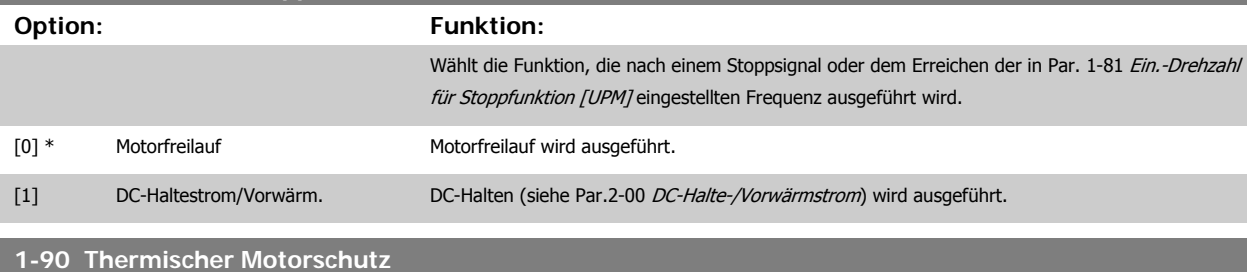

# **Option: Funktion:** Der Frequenzumrichter erkennt die Motortemperatur für Motor-Überlastschutz auf zwei Arten:

- Über Thermistoren, die im Motor angebracht sind und an einen der Analog- oder Digita-leingänge angeschlossen werden (siehe auch Par.1-93 [Thermistoranschluss](#page-109-0)).
- Durch Berechnung ((ETR = Elektronisches Thermorelais) ) des thermischen Verhaltens, basierend auf der Motorbelastung und der Zeit. Die berechnete thermische Belastung wird mit dem Motornennstrom  $I_{M,N}$  und der Motornennfrequenz  $f_{M,N}$  verglichen. Bei den Berechnungen wird die bei niedrigeren Drehzahlen herabgesetzte Kühlung eines im Motor eingebauten Lüfters berücksichtigt.

## <span id="page-109-0"></span>6 Programmieren

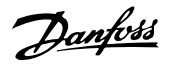

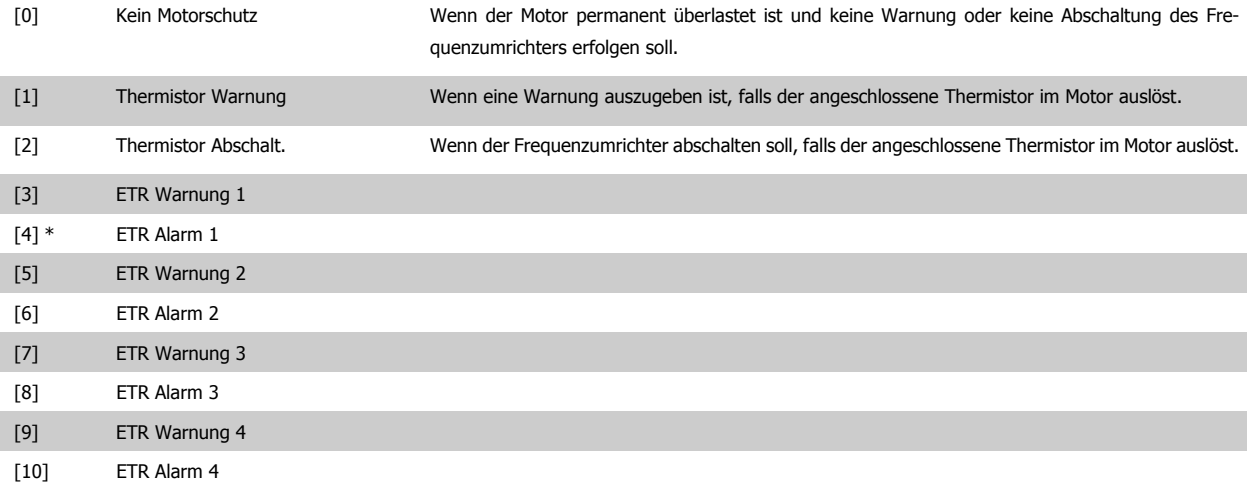

Die Funktionen ETR (elektronisch-thermisches Relais) 1-4 berechnen die Last, wenn der Satz, in dem sie ausgewählt wurden aktiv ist. ETR-3 beginnt z. B. die Berechnung, wenn Satz 3 gewählt wird. Für den nordamerikanischen Markt: Die ETR-Funktionen beinhalten Motor-Überlastschutz der Klasse 20 gemäß NEC.

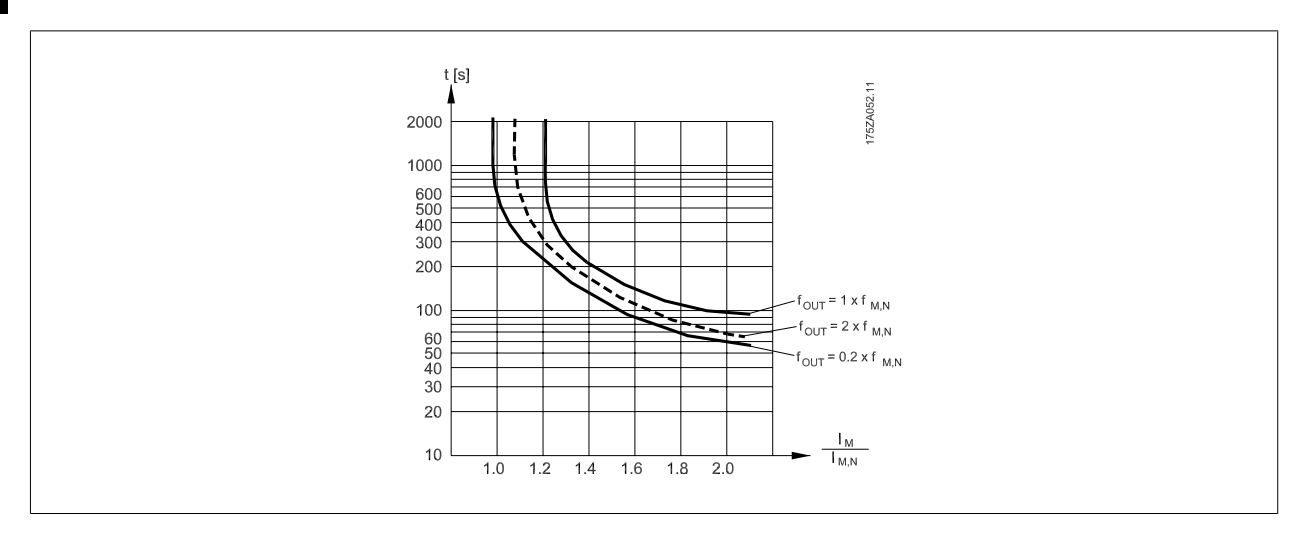

### **ACHTUNG!**

Danfoss empfiehlt die Verwendung von 24 VDC als Thermistor-Versorgungsspannung.

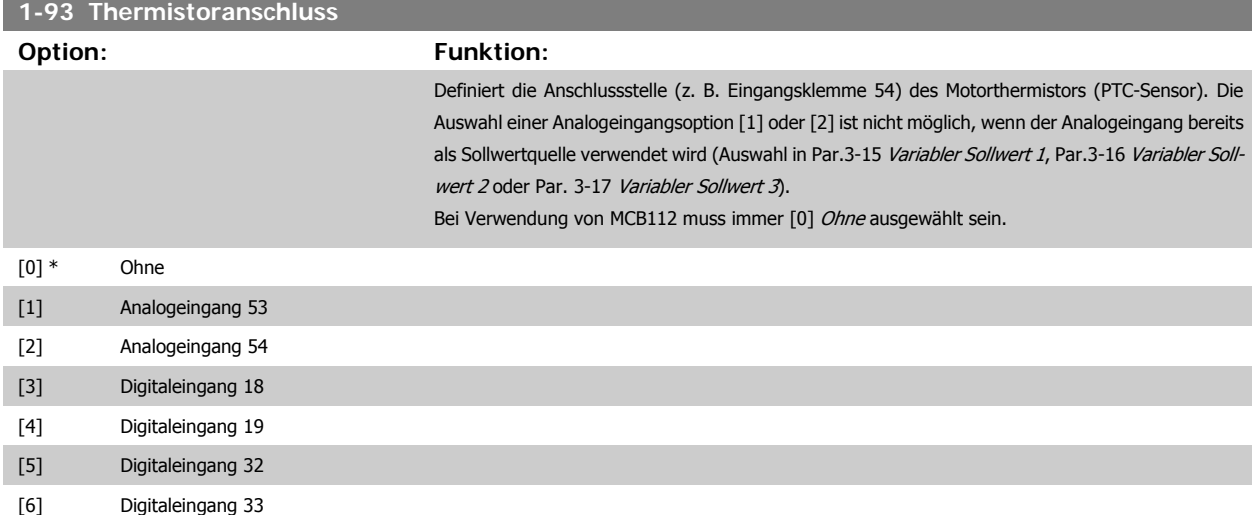

<span id="page-110-0"></span>Produkthandbuch für VLT HVAC Drive High Power 6 Programmieren

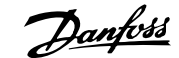

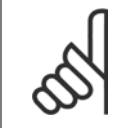

#### **ACHTUNG!**

Dieser Parameter kann nicht bei laufendem Motor geändert werden.

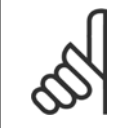

#### **ACHTUNG!**

Digitaleingänge sollten möglichst nicht auf "Ohne Funktion" gesetzt werden, siehe Par 5-1\*.

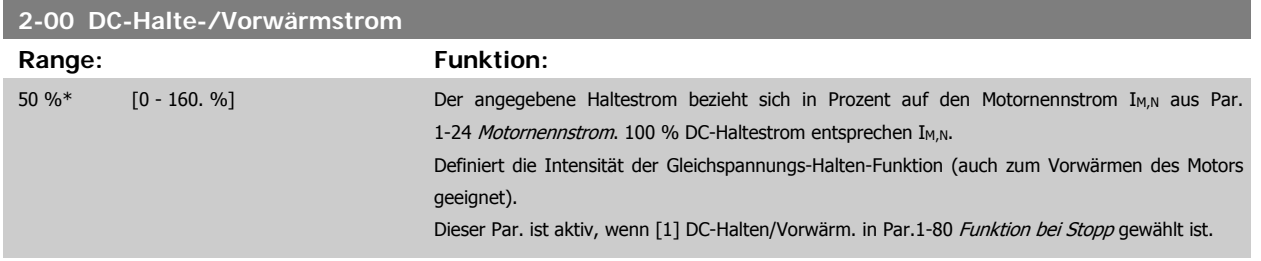

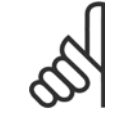

 $\infty$ 

## **ACHTUNG!**

Der Maximalwert hängt vom Motornennstrom ab. **ACHTUNG!**

Eine zu lange Stromleistung von 100 % vermeiden, da dies zu Motorschäden führen kann.

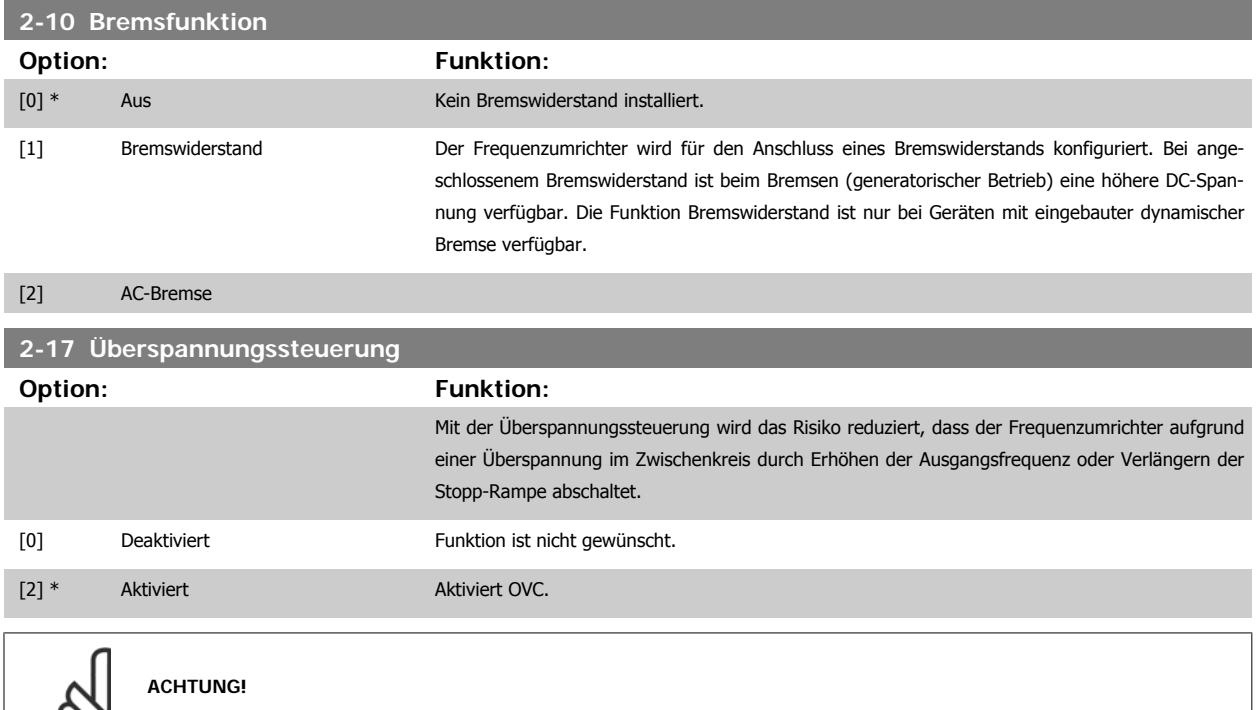

Die Rampenzeit wird automatisch angepasst, um eine Abschaltung des Frequenzumrichters zu vermeiden.

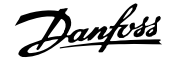

Sollwert/Istwert verwendet werden.

#### <span id="page-111-0"></span>**3-02 Minimaler Sollwert**

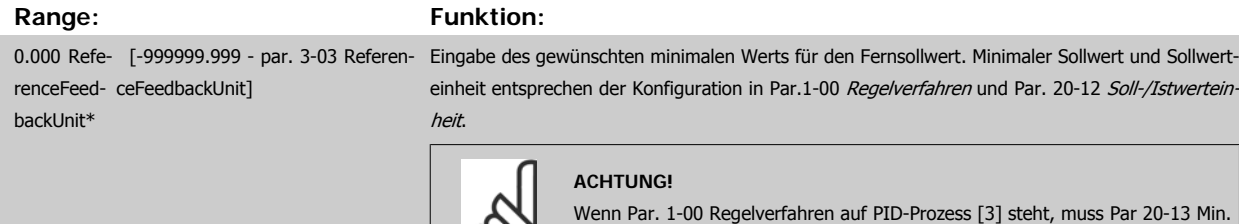

## **3-03 Max. Sollwert**

#### **Range: Funktion:**

 $\infty$ 

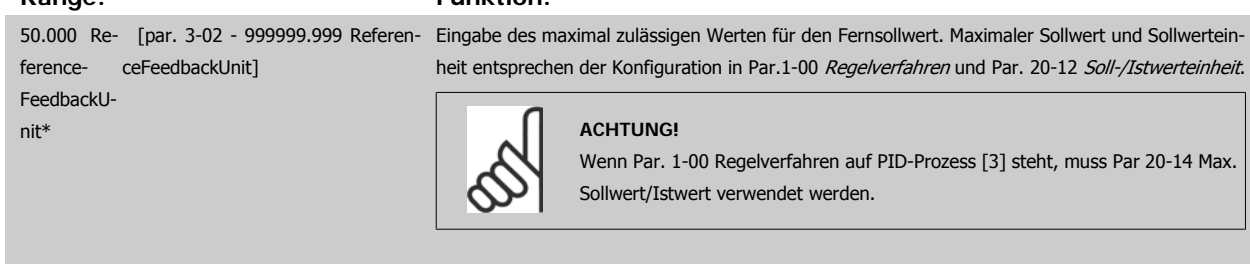

# **3-10 Festsollwert**

**3-15 Variabler Sollwert 1**

## Array [8]

# **Range: Funktion:**

0.00 %\* [-100.00 - 100.00 %] Mit diesem Parameter können acht (0 - 7) verschiedene Festsollwerte programmiert werden. Der Festsollwert wird als Prozentsatz des Wertes Ref<sub>MAX</sub> (Par.3-03 Max. Sollwert angegeben, für Regelung mit Rückführung siehe Par. 20-14 Maximum Reference/Feedb.). Um die Festsollwerte über Digitaleingänge anzuwählen, müssen Sie an den entsprechenden Digitaleingängen in Parametergruppe 5-1\* Festsollwert Bit 0, 1 oder 2 ([16], [17] oder [18]) wählen.

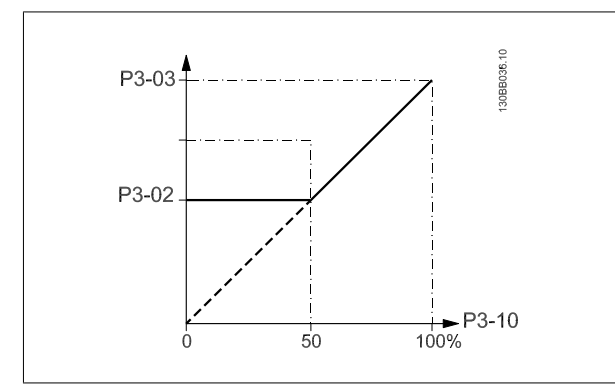

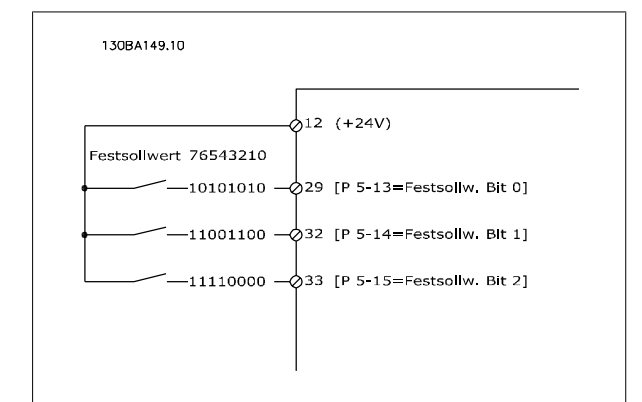

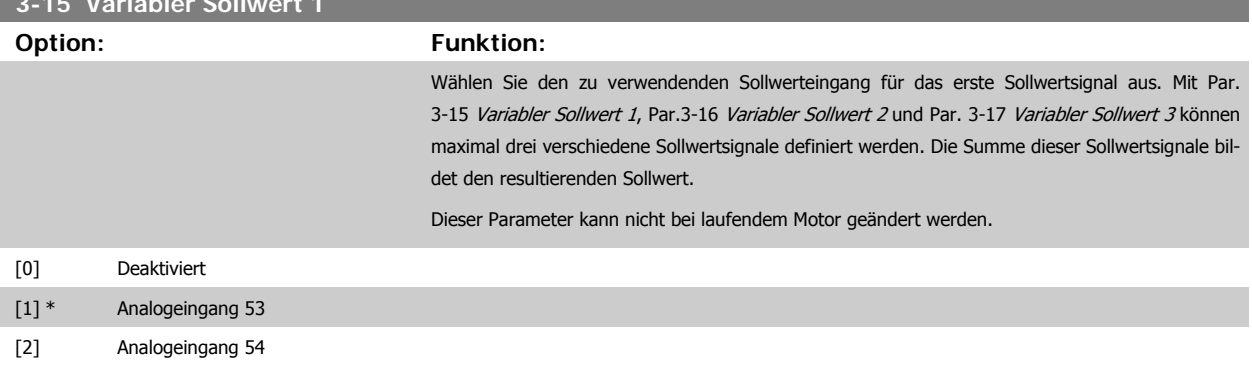

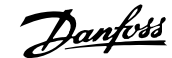

<span id="page-112-0"></span>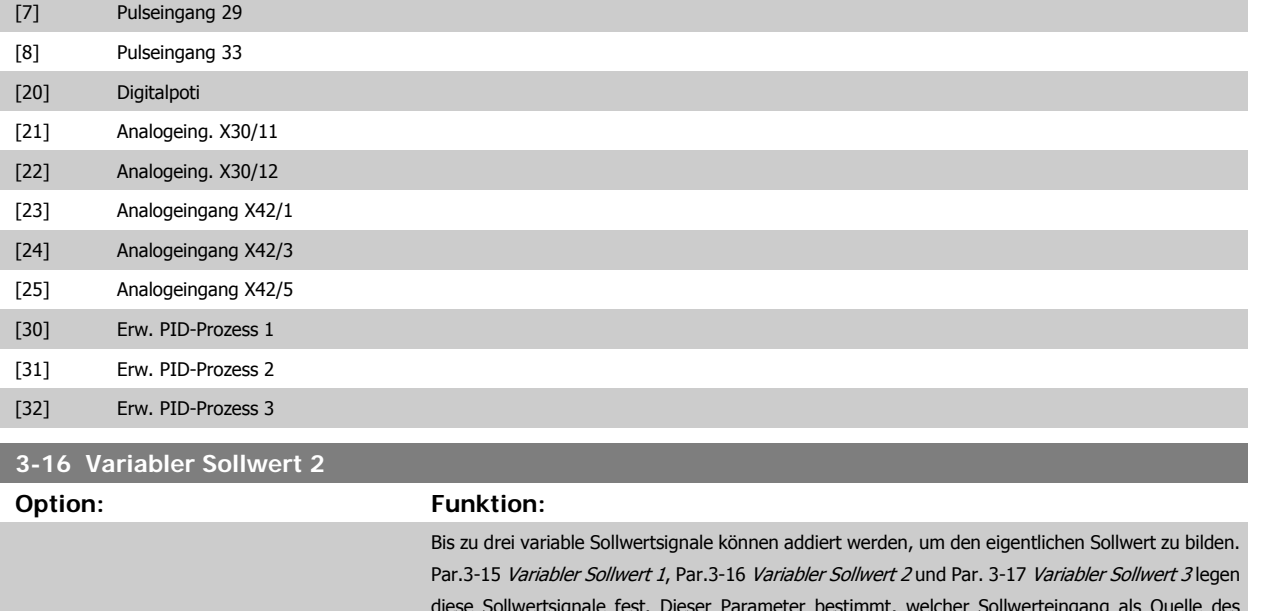

 **6**

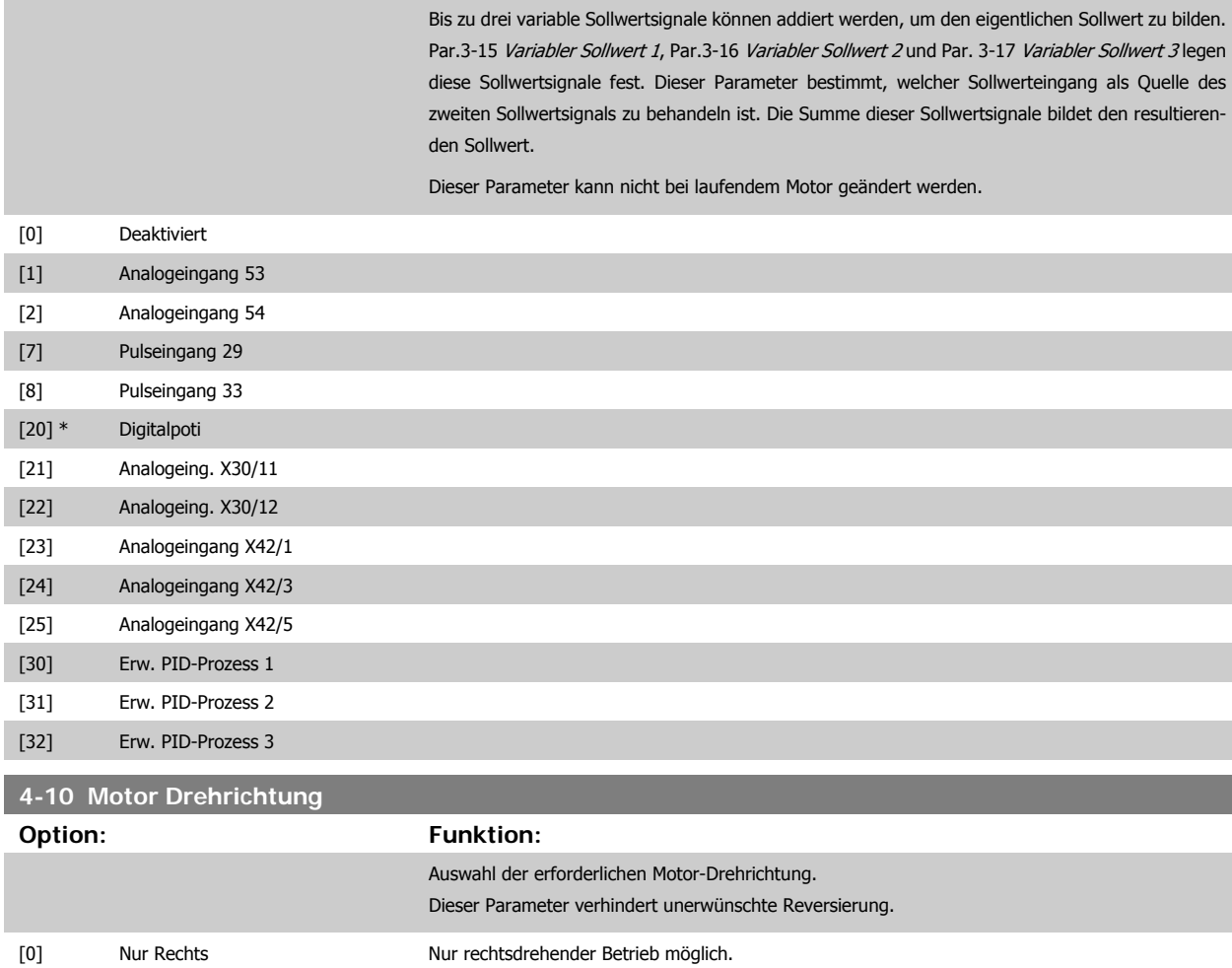

# **ACHTUNG!**

[2] \* Beide Richtungen Betrieb in beide Richtungen möglich.

Die Einstellung in Par.4-10 Motor Drehrichtung beeinflusst die [Motorfangschaltung](#page-108-0) in Par.1-73 Motorfangschaltung.

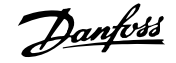

# **4-53 Warnung Drehz. hoch**

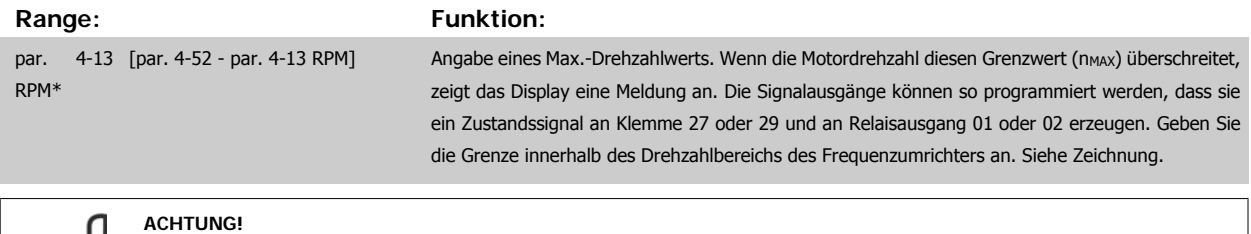

Durch Änderungen in Par.4-13 [Max. Drehzahl \[UPM\]](#page-102-0) wird der Wert in Par.4-53 Warnung Drehz. hoch auf den in Par.4-13 [Max. Drehzahl](#page-102-0) [\[UPM\]](#page-102-0) eingestellten Wert gesetzt.

Wenn in Par.4-53 Warnung Drehz. hoch ein anderer Wert erforderlich ist, darf dieser erst nach Programmieren von [Par.4-13](#page-102-0) Max. [Drehzahl \[UPM\]](#page-102-0) eingestellt werden.

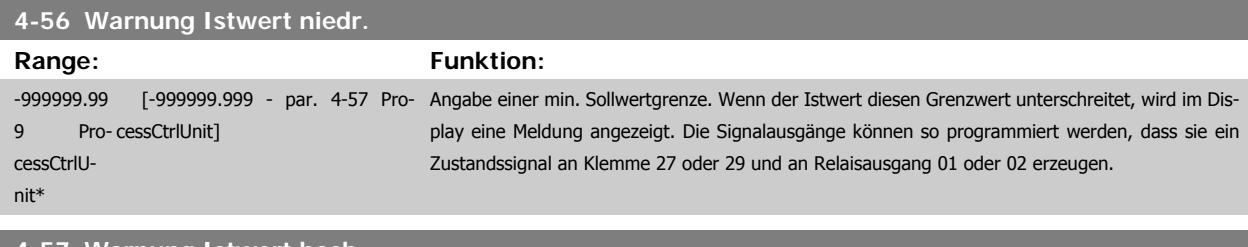

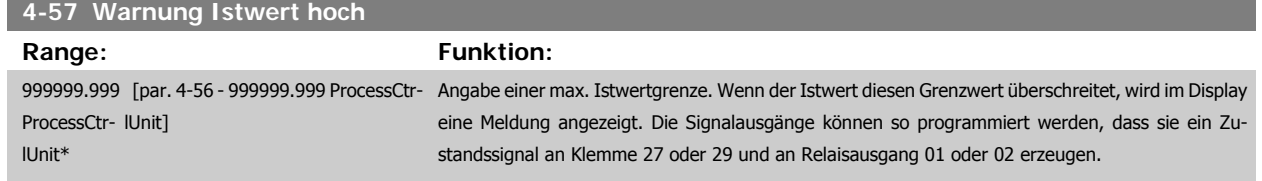

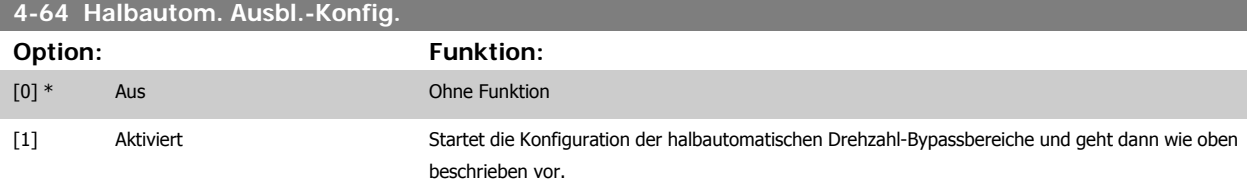

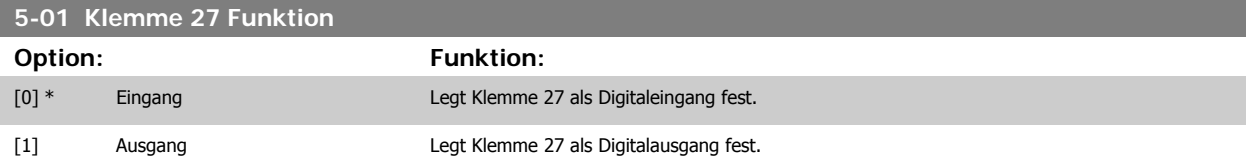

Achtung: Dieser Parameter kann nicht bei laufendem Motor geändert werden.

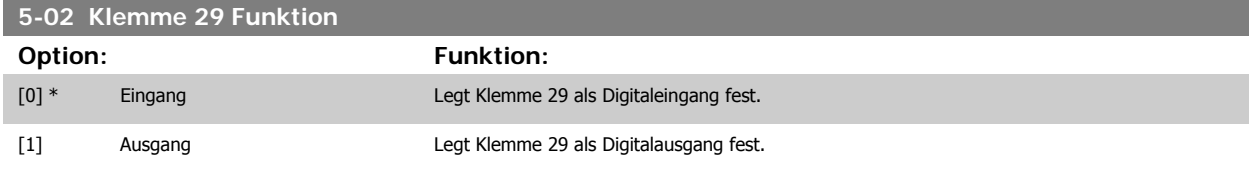

Dieser Parameter kann nicht bei laufendem Motor geändert werden.

Produkthandbuch für VLT HVAC Drive High Power 6 Programmieren

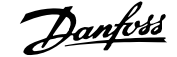

# **6.1.4 5-1\* Digitaleingänge**

Parameter zum Einstellen der Funktionen der Digitaleingänge.

Digitaleingänge werden zur Auswahl diverser Funktionen im Frequenzumrichter benutzt. Alle Digitaleingänge können auf die folgenden Funktionen eingestellt werden:

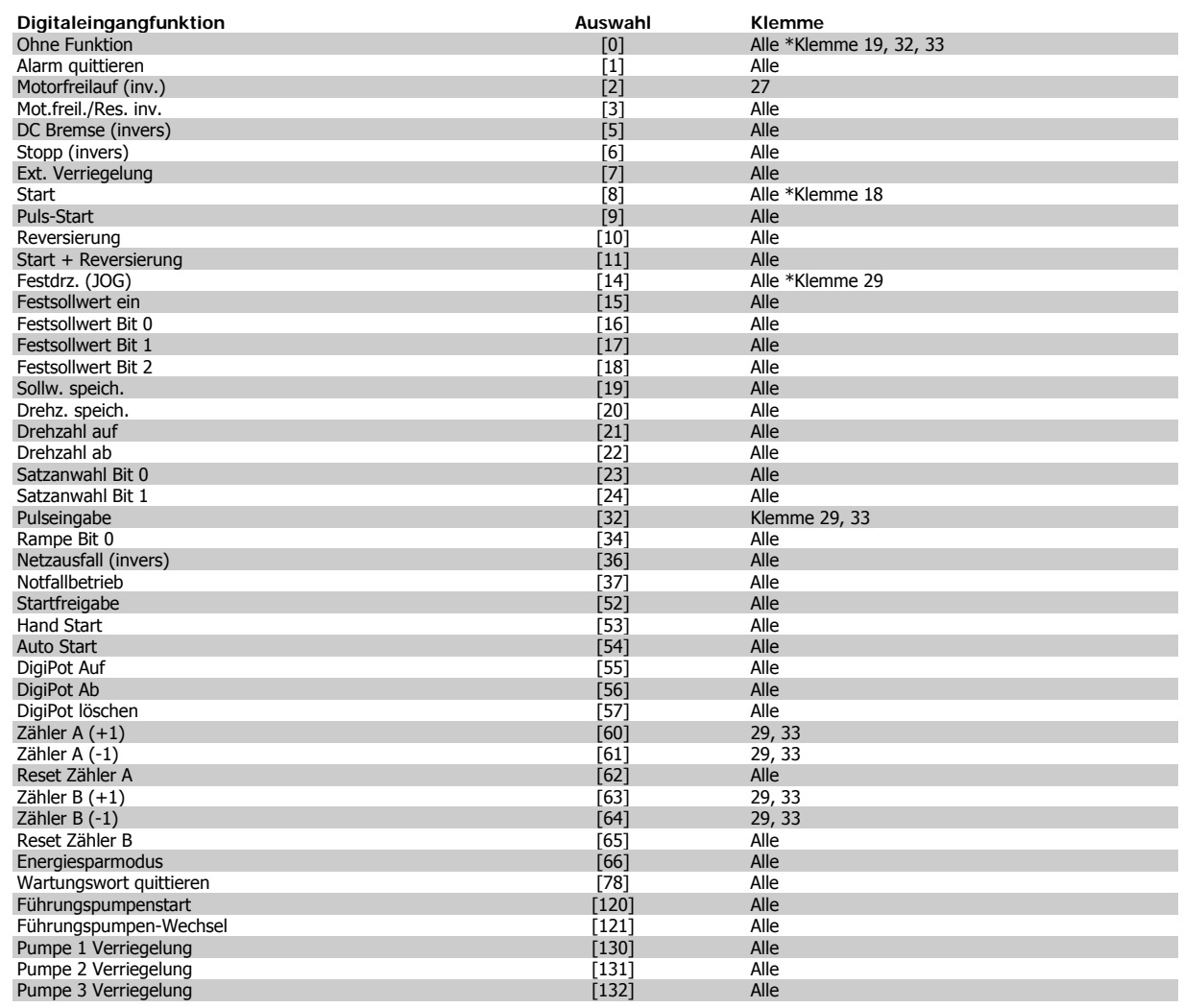

#### **5-12 Klemme 27 Digitaleingang**

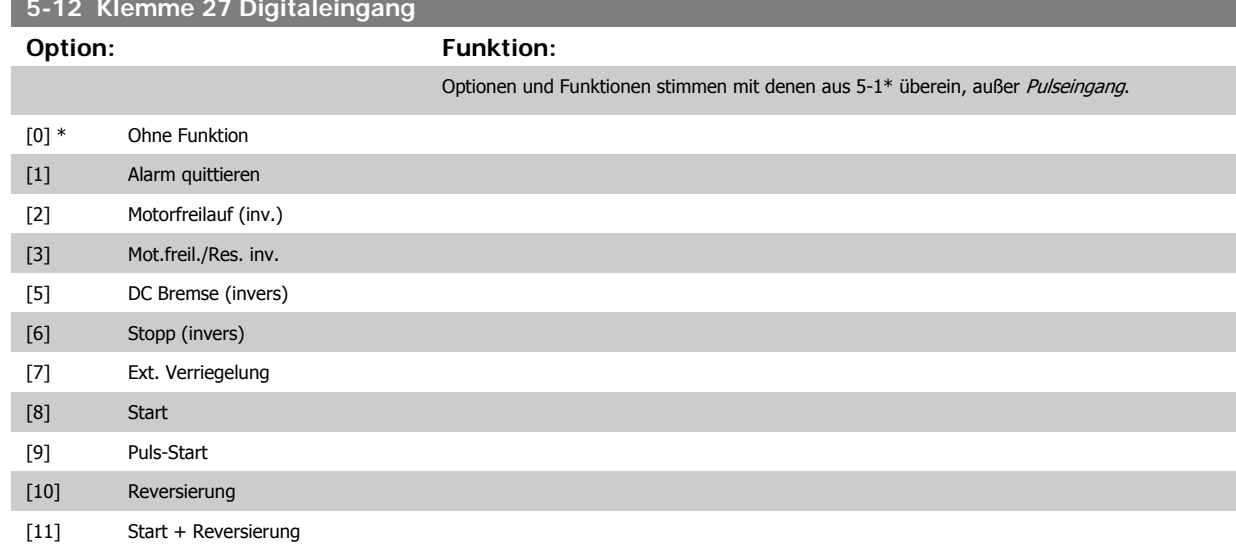

# 6 Programmieren

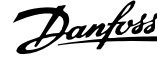

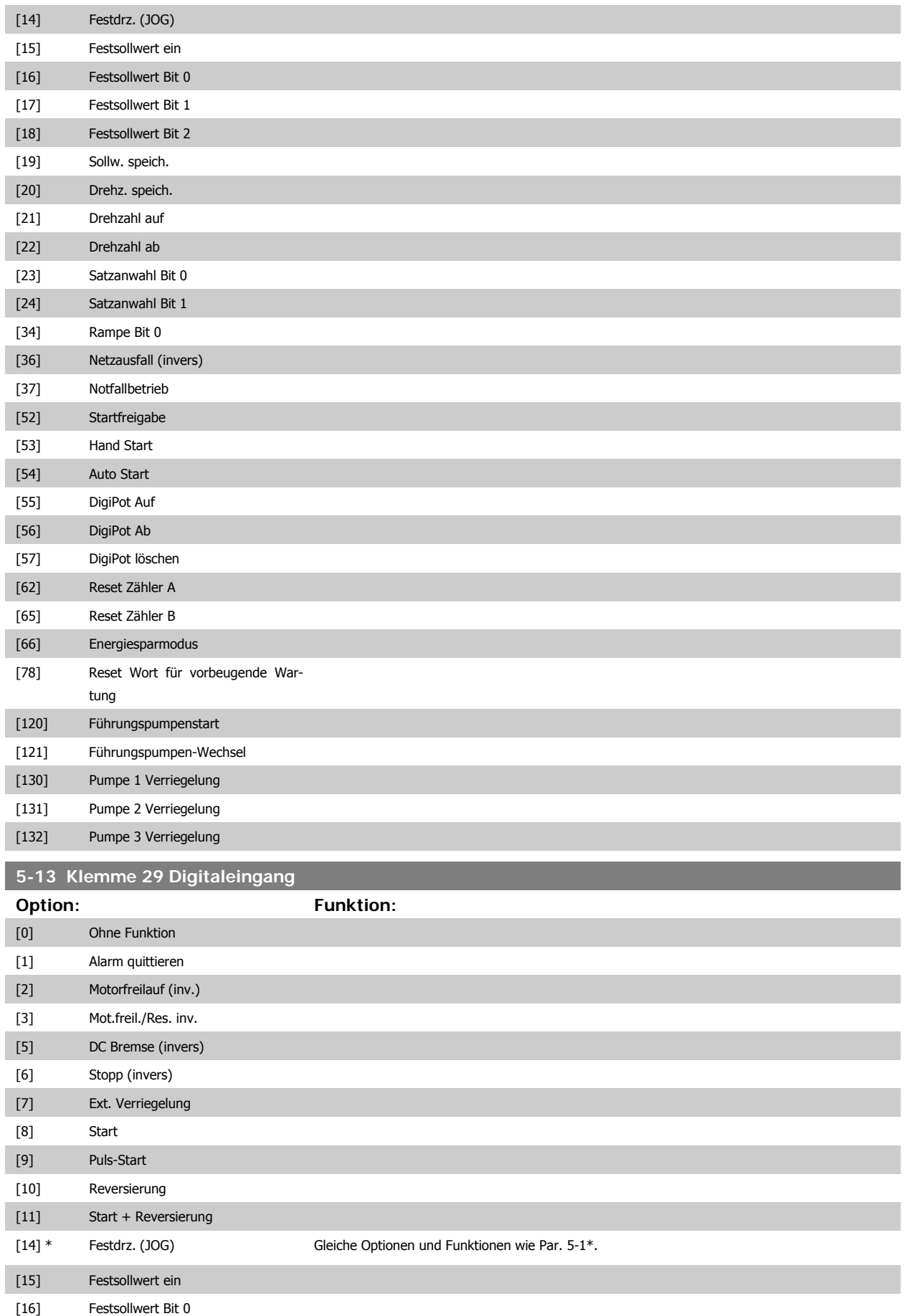

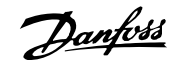

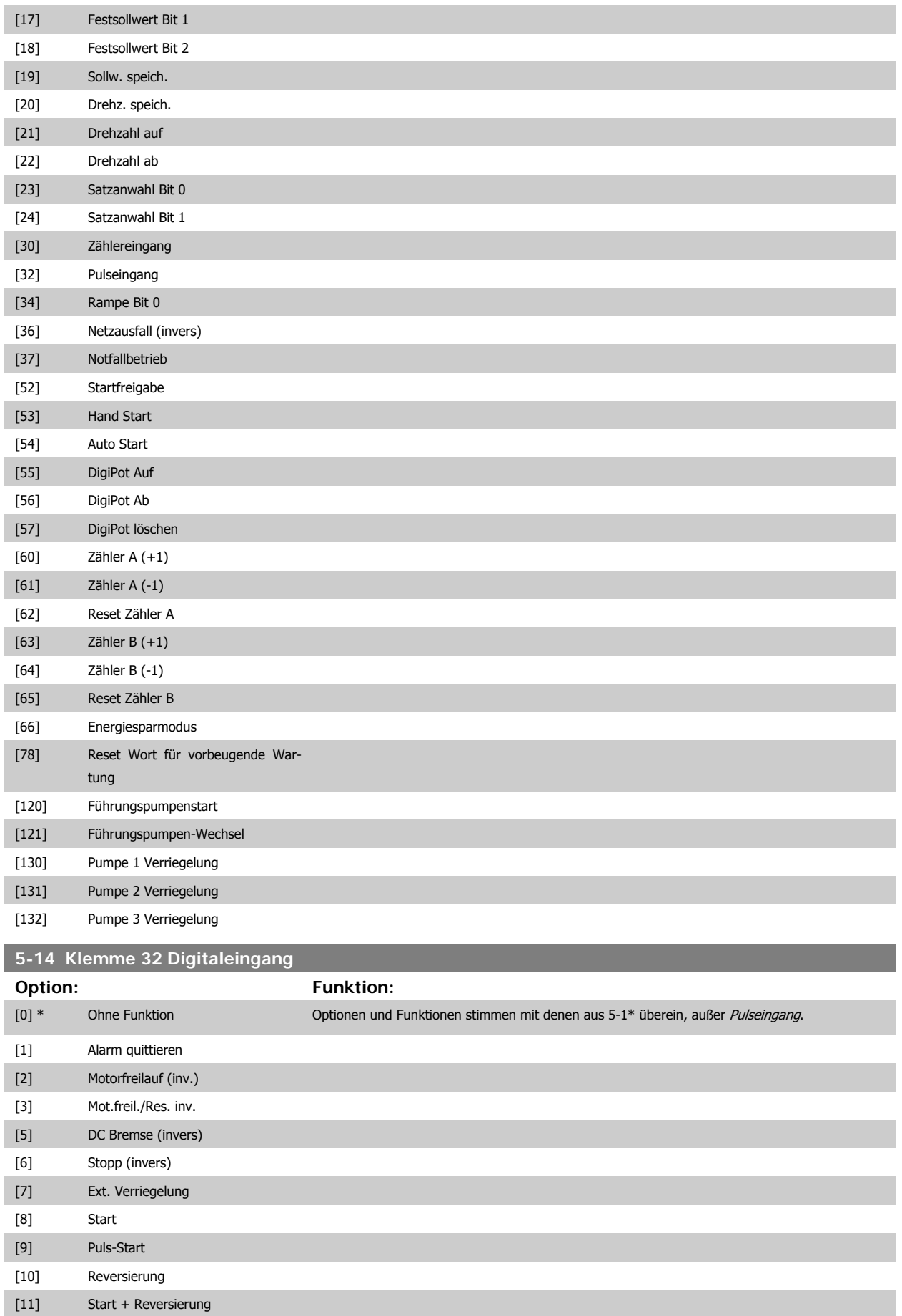

# 6 Programmieren

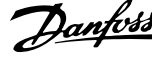

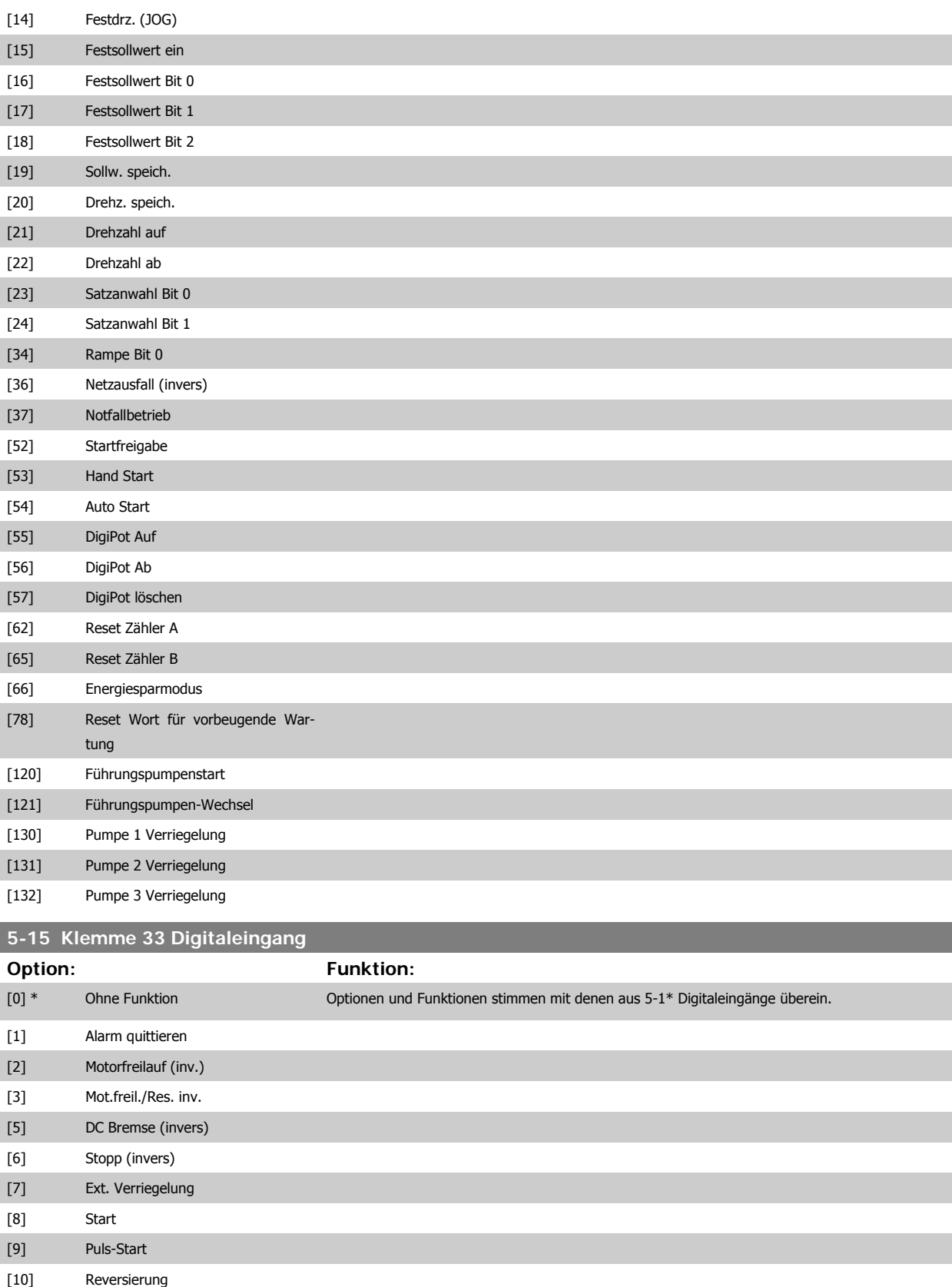

[11] Start + Reversierung [14] Festdrz. (JOG) [15] Festsollwert ein [16] Festsollwert Bit 0

i.

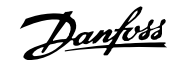

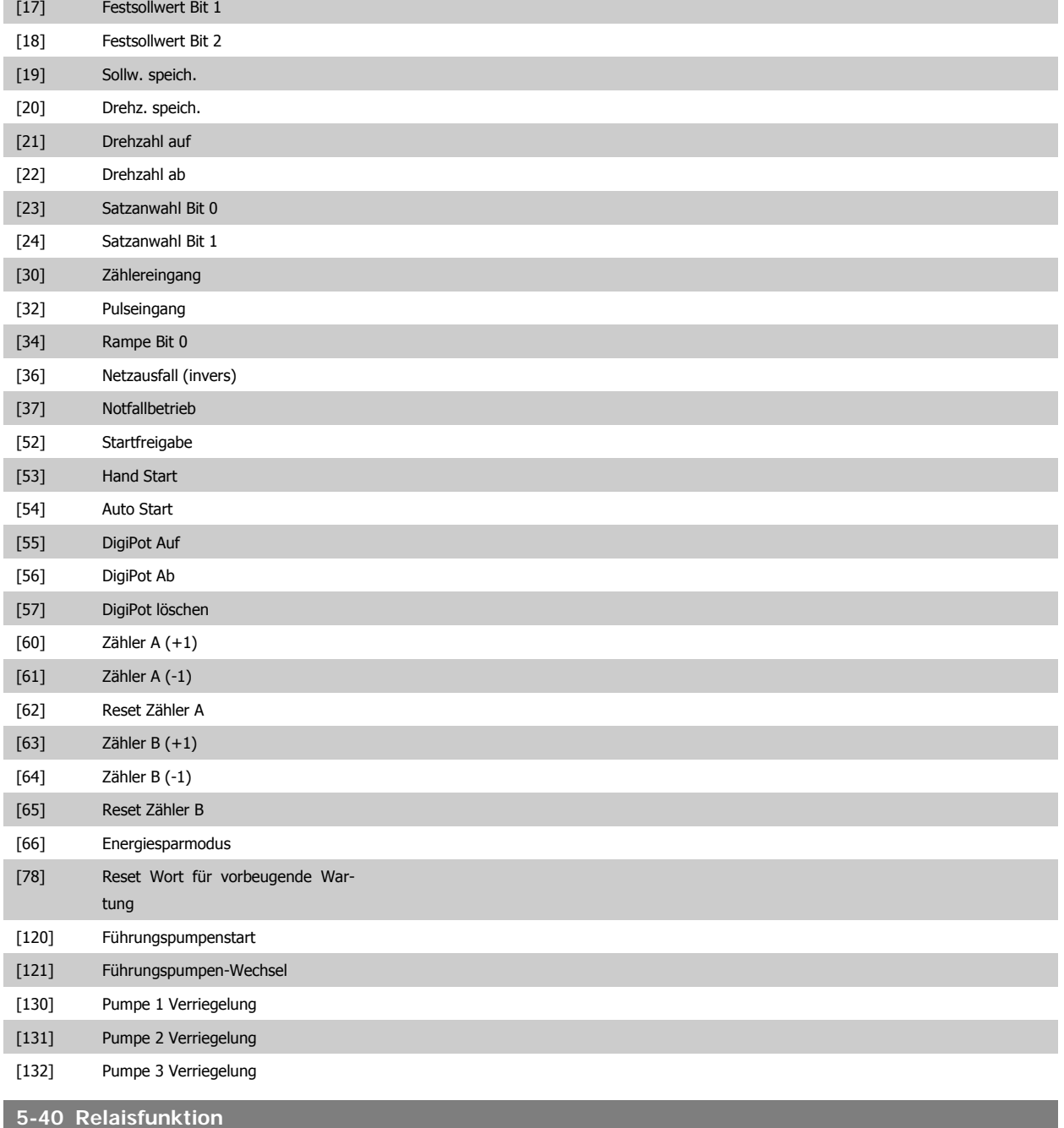

**Option: Funktion:**

Mit diesem Parameter kann die Funktion der Relais festgelegt werden. Die Auswahl der mechanischen Relais erfolgt in einem Arrayparameter.

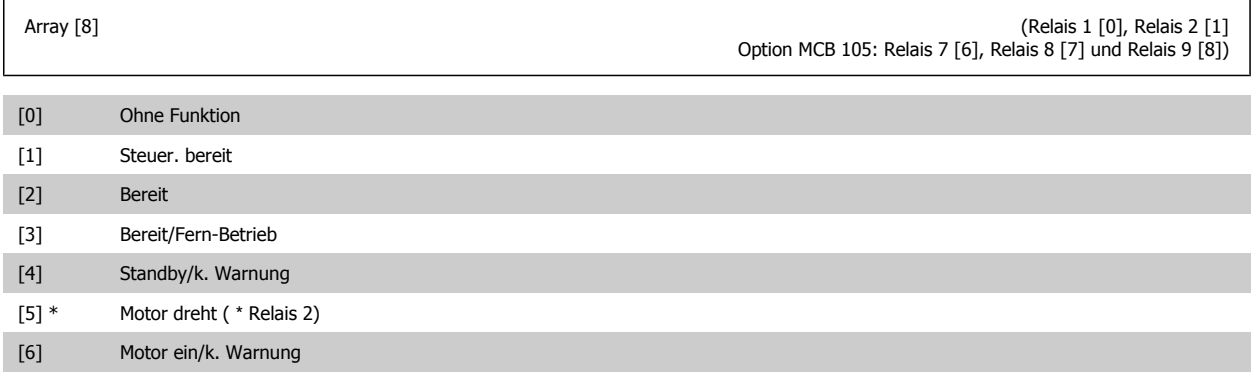

# 6 Programmieren

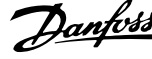

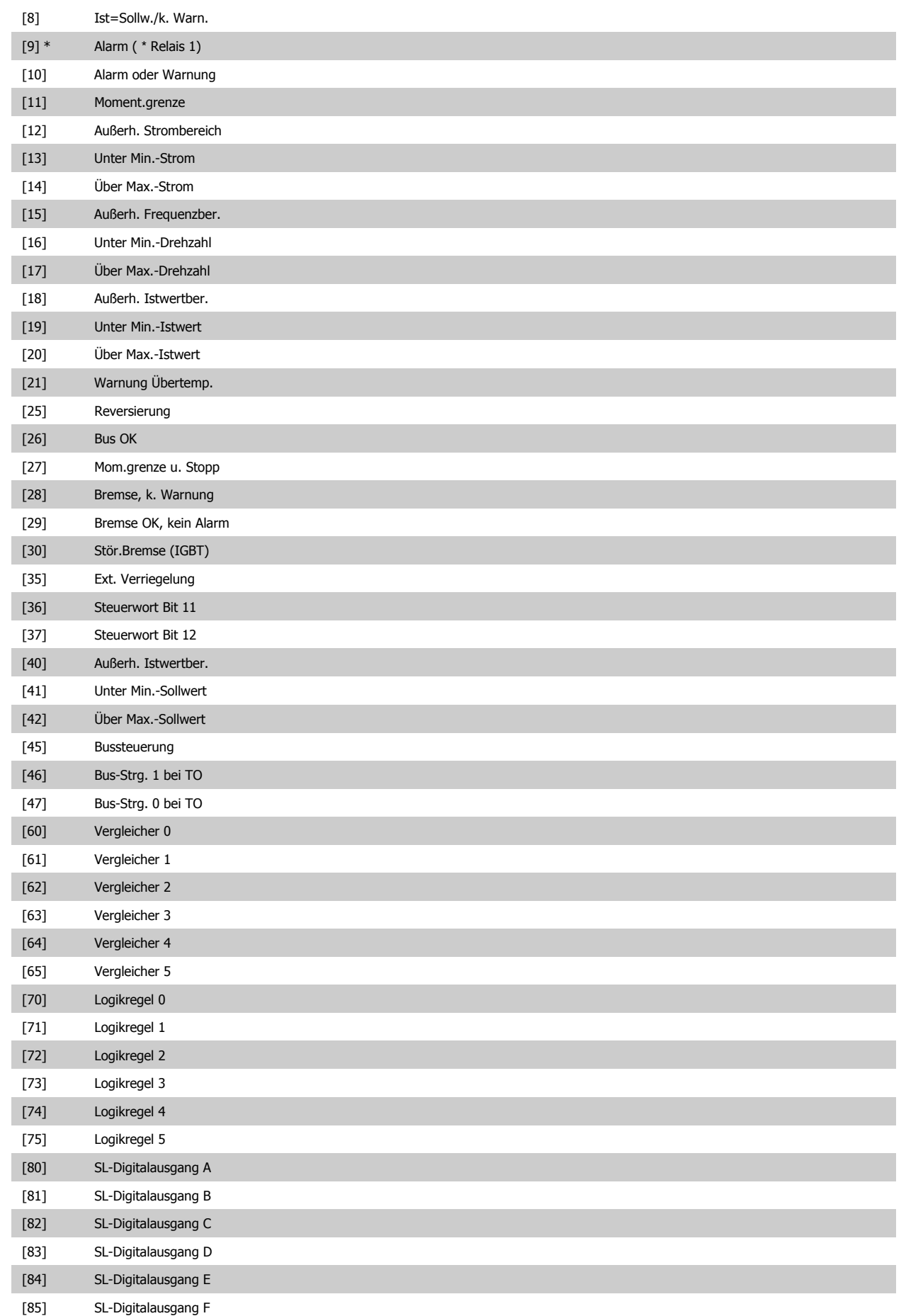

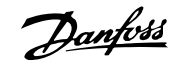

 **6**

<span id="page-120-0"></span>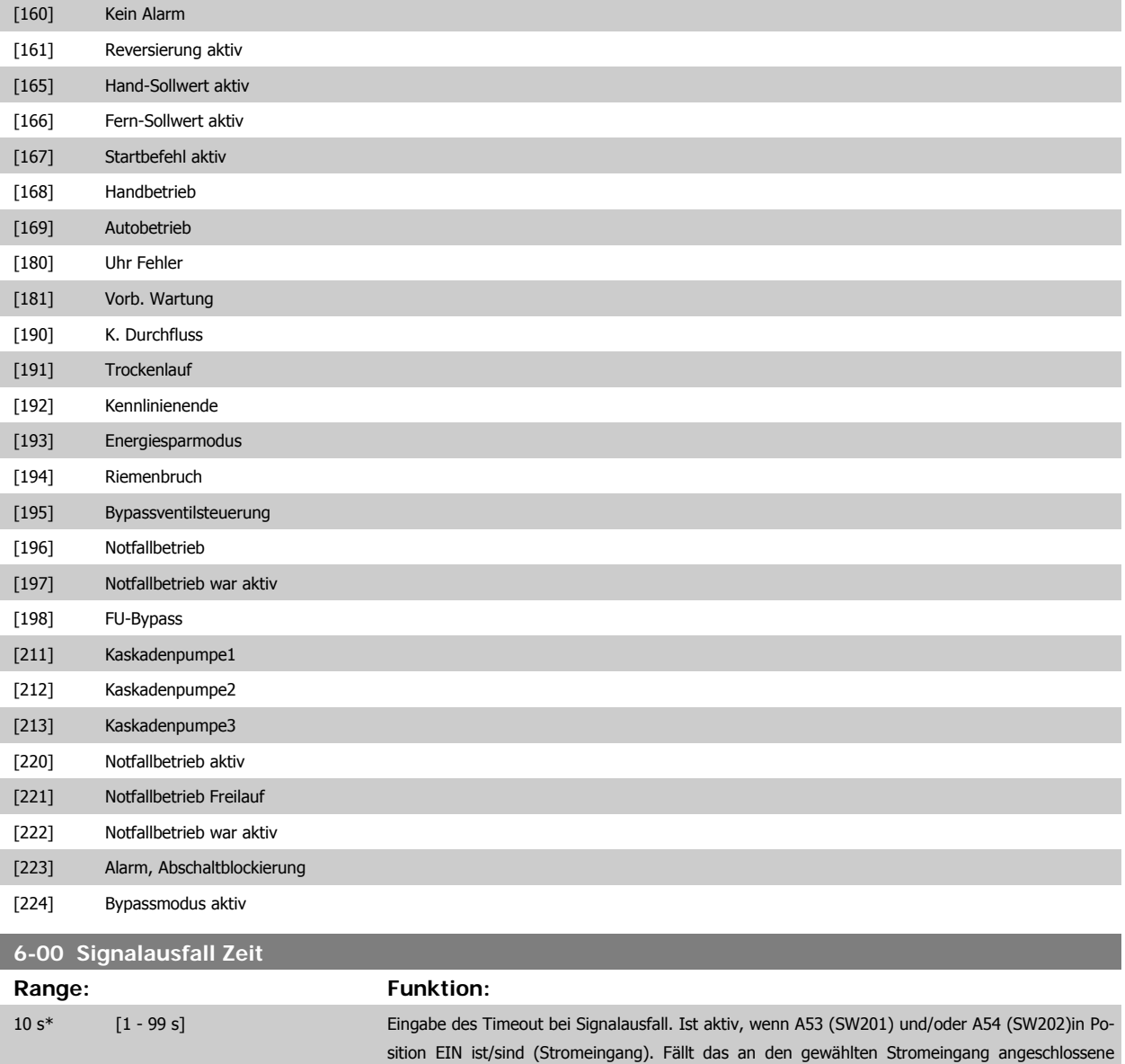

Sollwertsignal für länger als die in Par.6-10 Klemme 53 Skal. Min. Spannung eingestellte Zeit unter 50 % des in Par. 6-12 Klemme 53 Skal. Min.Strom, Par.6-20 [Klemme 54 Skal. Min.Spannung](#page-122-0), Par. 6-22 Klemme 54 Skal. Min. Strom oder Par. 6-00 Signalausfall Zeit eingestellten Werts, wird die

in Par.6-01 [Signalausfall Funktion](#page-121-0) eingestellte Funktion aktiviert.

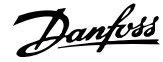

<span id="page-121-0"></span>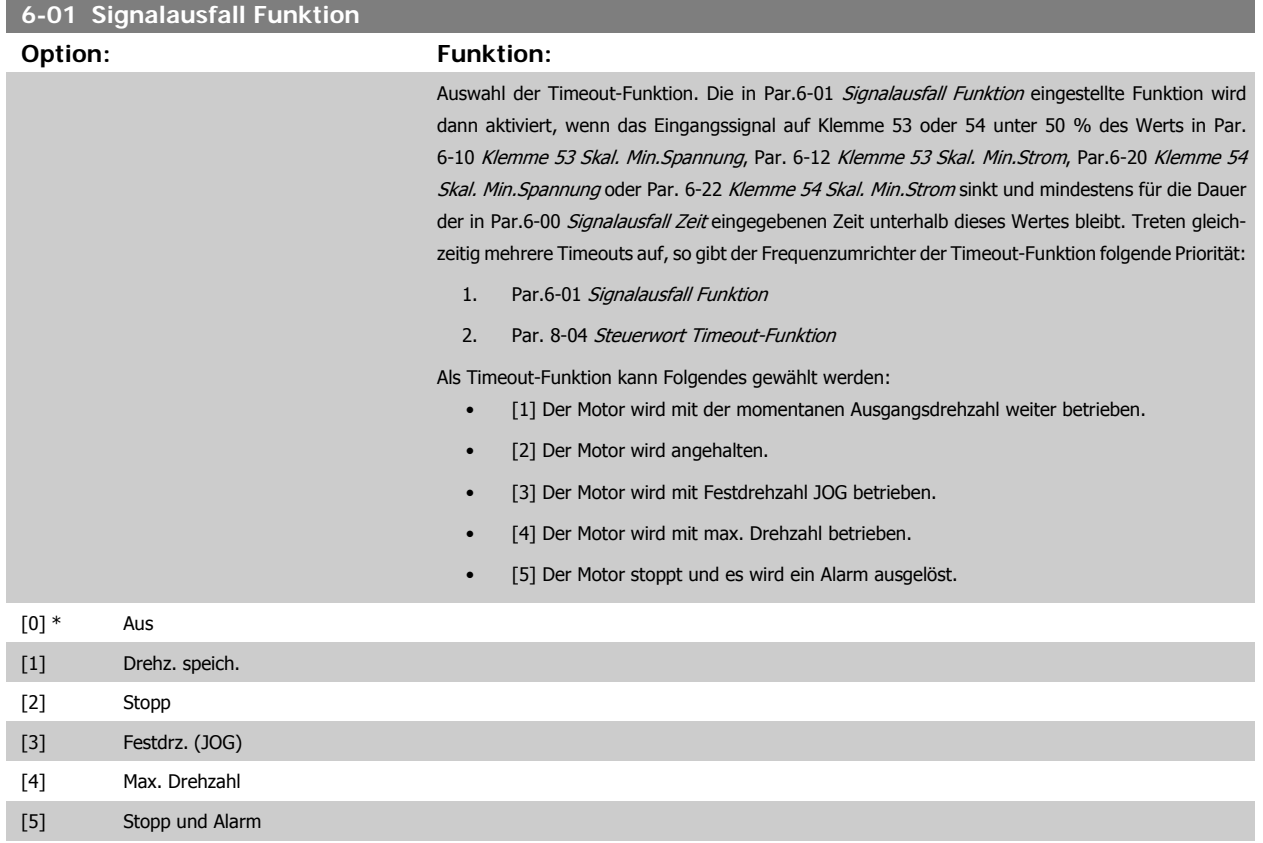

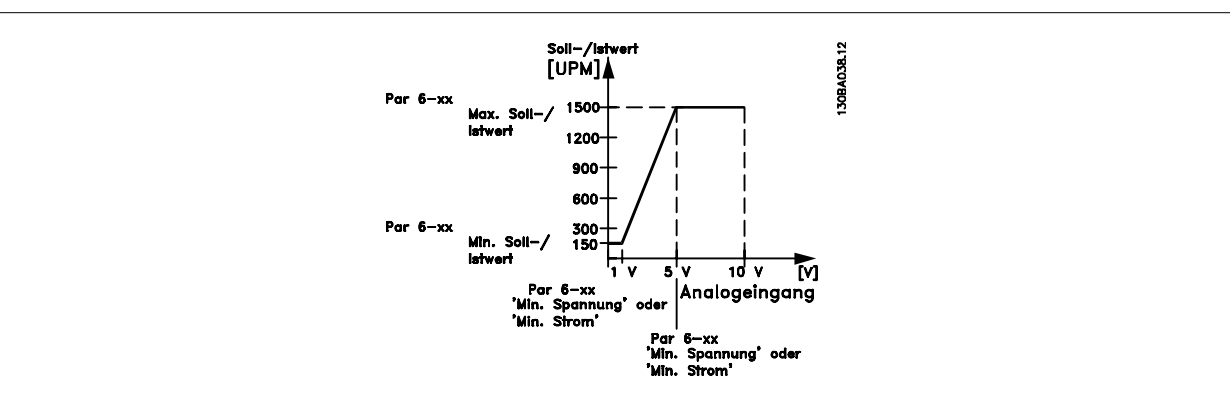

# **6-10 Klemme 53 Skal. Min.Spannung**

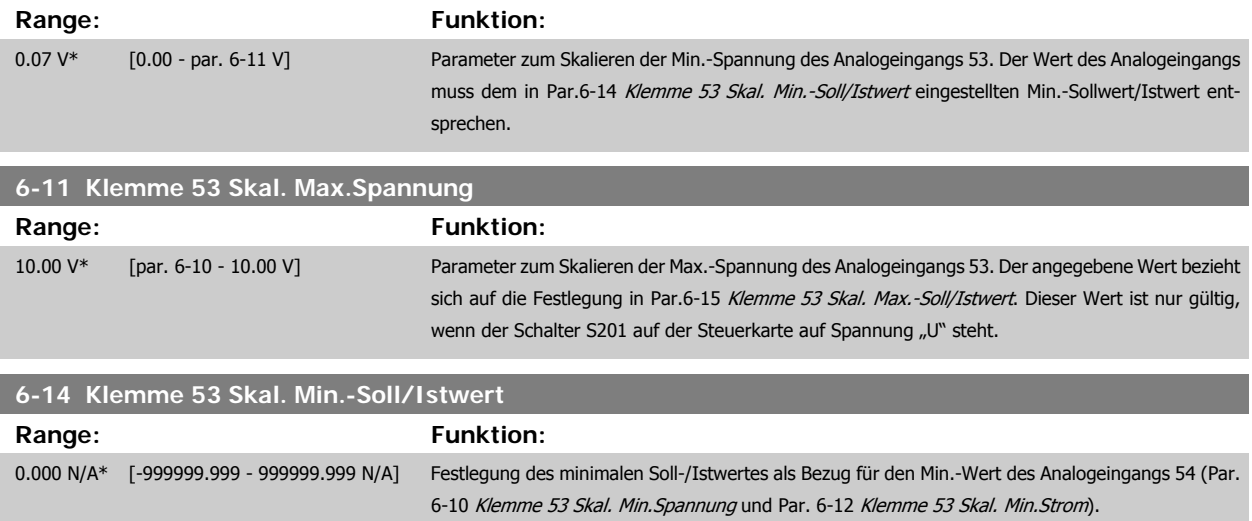

<span id="page-122-0"></span>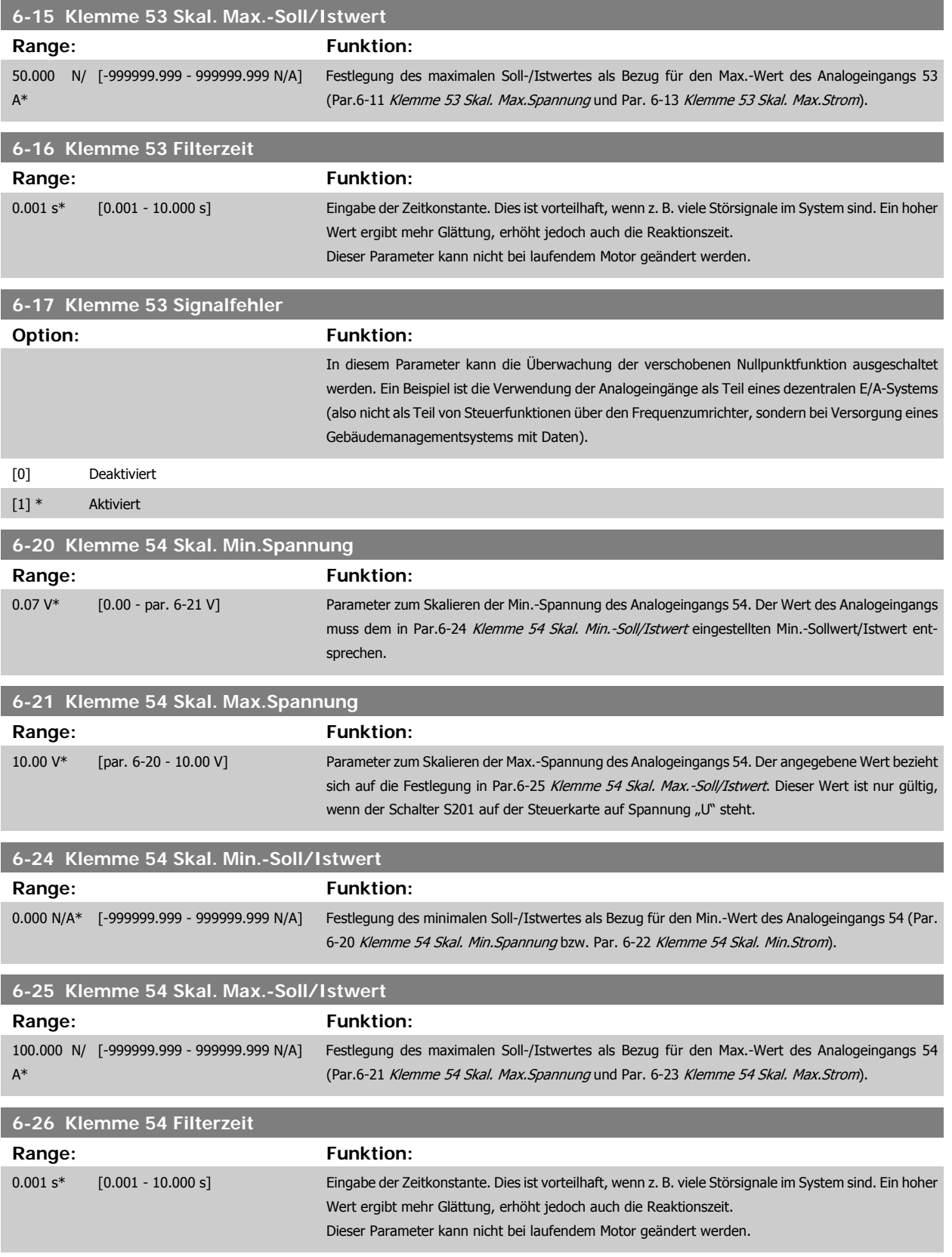

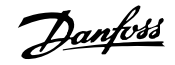

<span id="page-123-0"></span>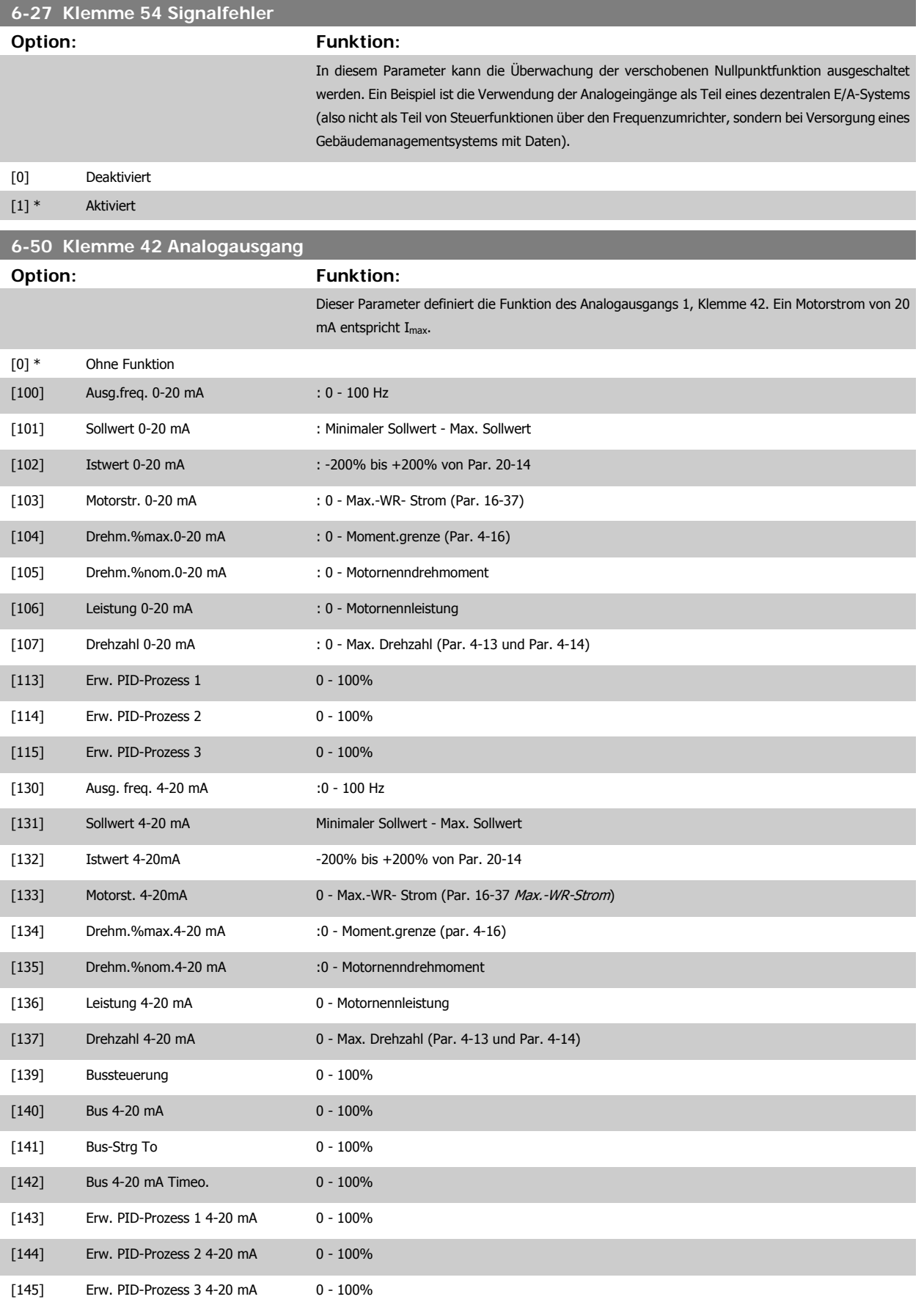

 **6**

# <span id="page-124-0"></span>**ACHTUNG!**

Die Werte für die Einstellung des minimalen Sollwerts finden Sie bei Regelung ohne Rückführung in Par.3-02 [Minimaler Sollwert](#page-111-0) und für Regelung mit Rückführung in [Par.](#page-111-0) 20-13 Minimum Reference/Feedb. - die Werte für den maximalen Sollwert für Regelung ohne Rückführung finden Sie in Par. 3-03 [Max. Sollwert](#page-111-0) und für Regelung mit Rückführung in Par. 20-14 Maximum Reference/Feedb..

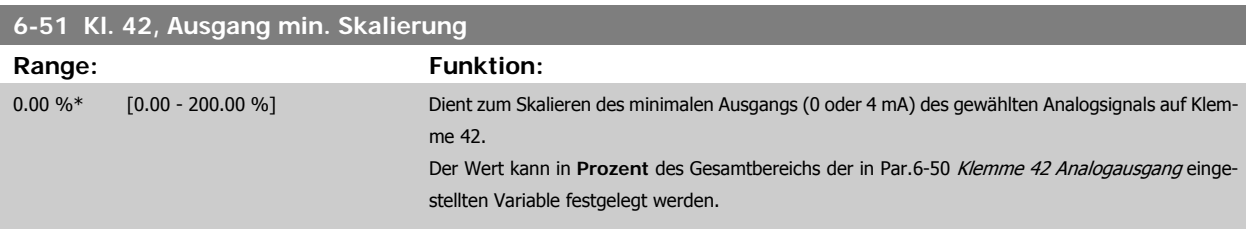

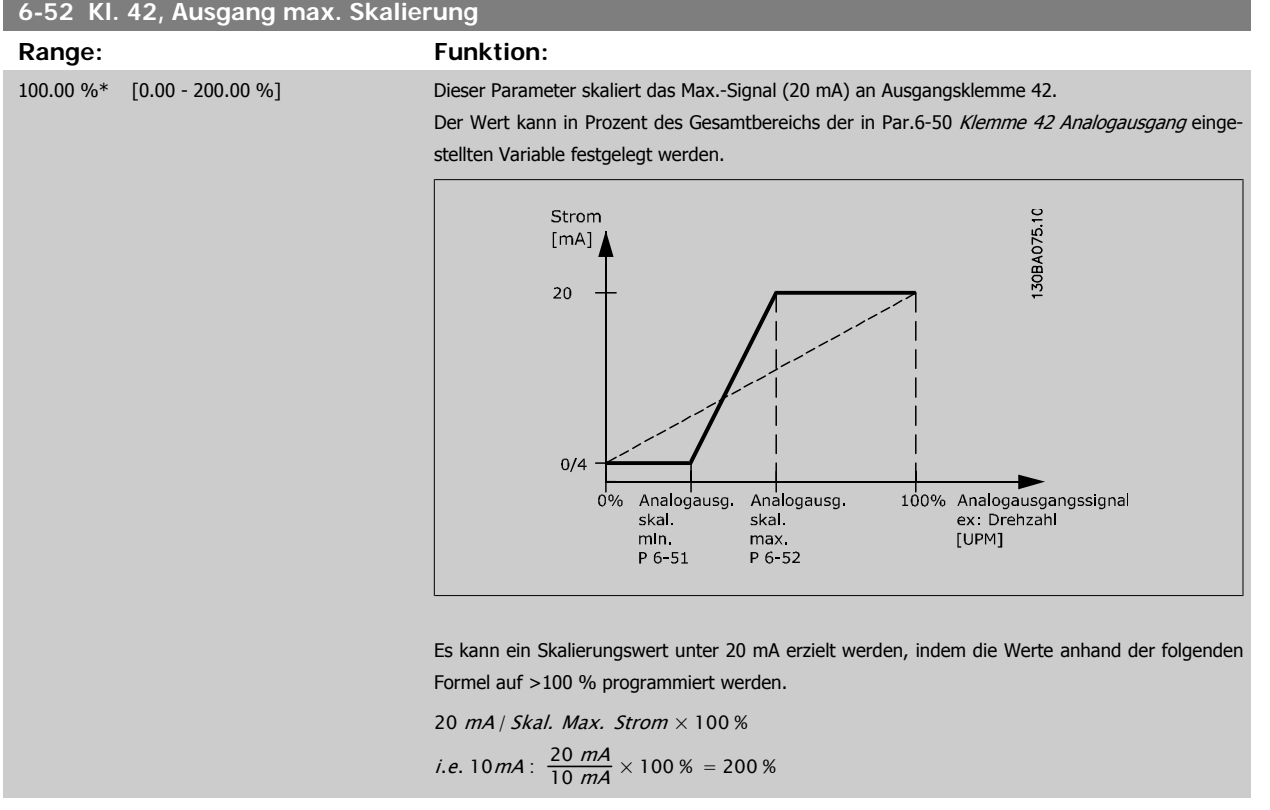

BEISPIEL 1:

Variabler Wert = AUSGANGSFREQUENZ, Bereich = 0-100 Hz

Erforderlicher Ausgangsbereich = 0-50 Hz

Bei 0 Hz (0 % des Bereichs) ist ein Ausgangssignal von 0 oder 4 mA erforderlich - Par.6-51 Kl. 42, Ausgang min. Skalierung auf 0 % setzen Bei 50 Hz (50 % des Bereichs) ist ein Ausgangssignal von 20 mA erforderlich - Par.6-52 Kl. 42, Ausgang max. Skalierung auf 50 % setzen

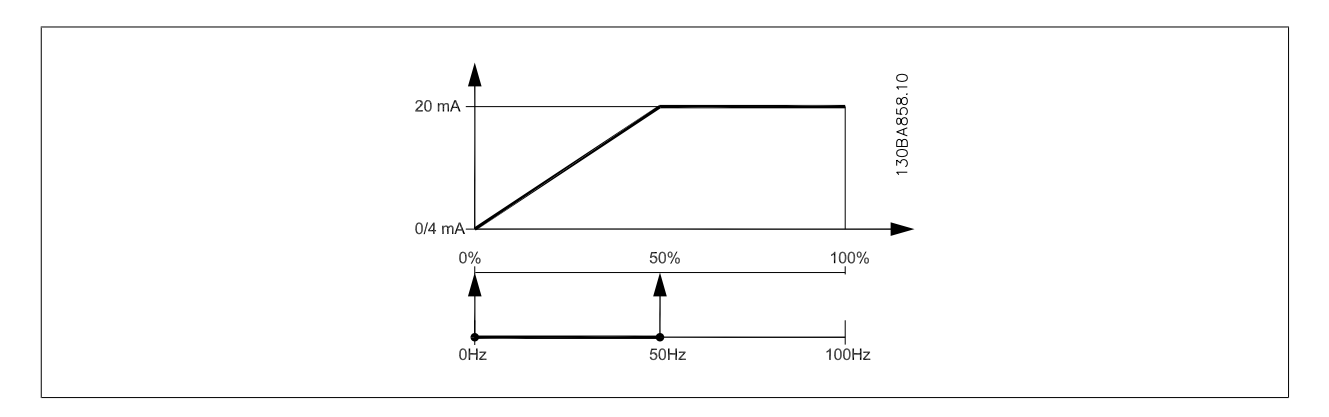

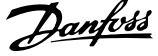

#### BEISPIEL 2:

Variable = ISTWERT, Bereich = -200 % bis +200 %

Erforderlicher Ausgangsbereich = 0-100 %

Bei 0 % (50 % des Bereichs) ist ein Ausgangssignal von 0 oder 4 mA erforderlich - Par.6-51 [Kl. 42, Ausgang min. Skalierung](#page-124-0) auf 50 % setzen Bei 100 % (75 % des Bereichs) ist ein Ausgangssignal von 20 mA erforderlich - Par.6-52 [Kl. 42, Ausgang max. Skalierung](#page-124-0) auf 75 % setzen

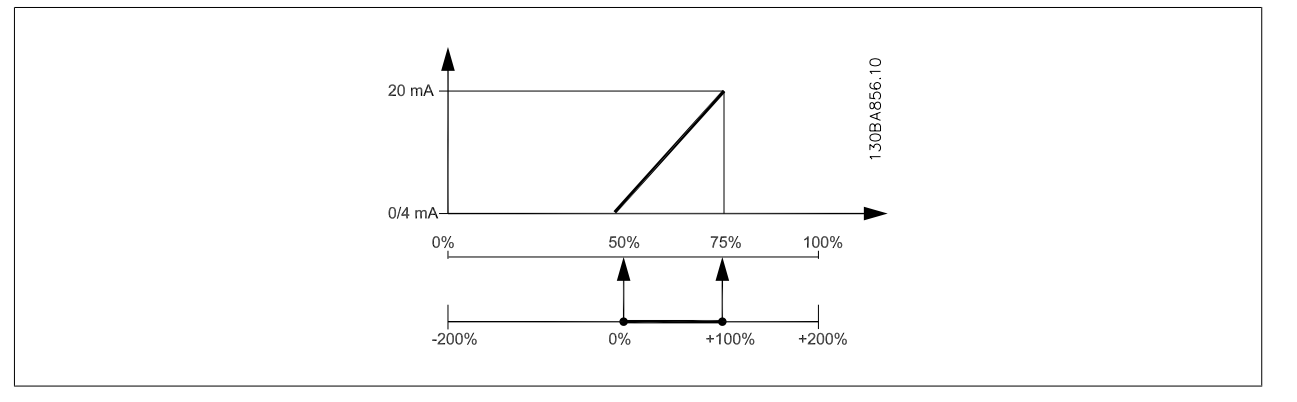

## BEISPIEL 3:

Variabler Wert = SOLLWERT, Bereich = Min. Sollwert - Max. Sollwert

Erforderlicher Ausgangsbereich = Min. Sollwert (0 %) - Max. Sollwert (100 %), 0-10 mA

Bei Min. Sollwert ist ein Ausgangssignal von 0 oder 4 mA erforderlich - Par.6-51 [Kl. 42, Ausgang min. Skalierung](#page-124-0) auf 0 % setzen

Bei Max. Sollwert (100 % des Bereichs) ist ein Ausgangssignal von 10 mA erforderlich - Par.6-52 [Kl. 42, Ausgang max. Skalierung](#page-124-0) auf 200 % setzen  $(20 \text{ mA} / 10 \text{ mA} \times 100 \% = 200 %).$ 

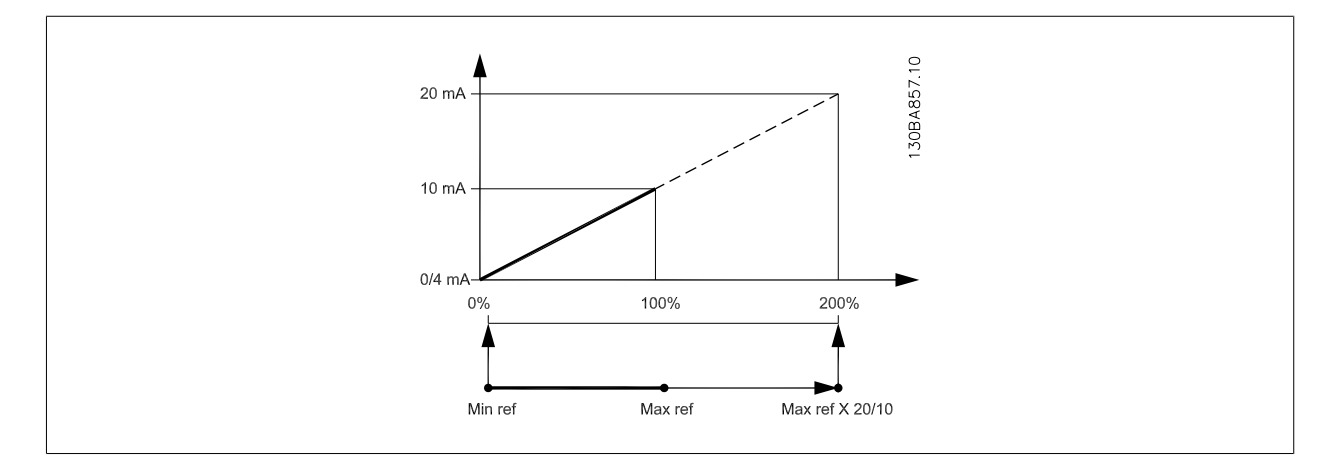

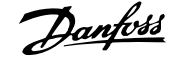

<span id="page-126-0"></span>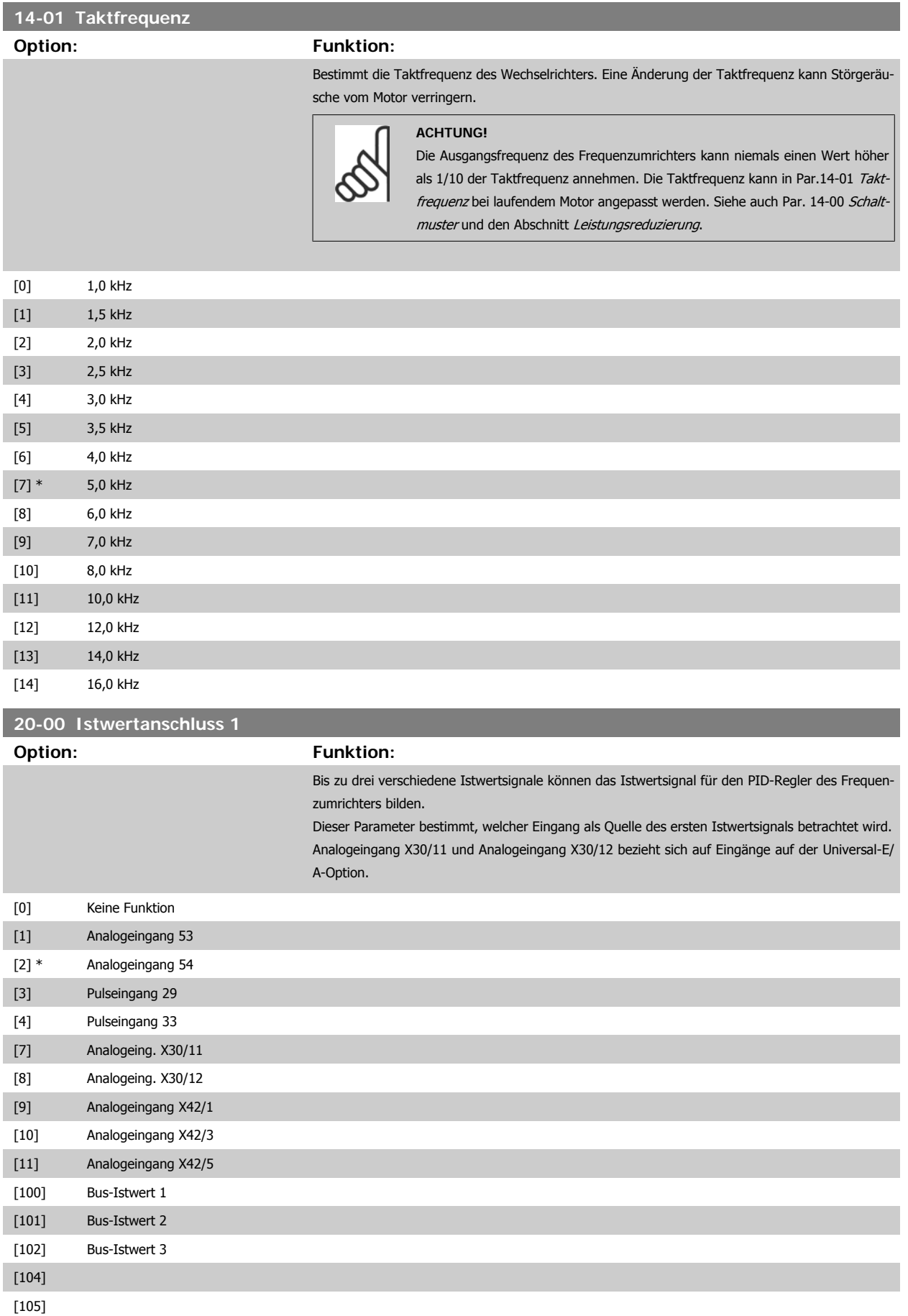

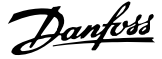

<span id="page-127-0"></span>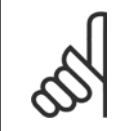

Wenn die Rückführung nicht benutzt wird, ist die Quelle auf Ohne Funktion [0] zu setzen. Par.20-20 [Istwertfunktion](#page-128-0) bestimmt die Verwendungsweise der drei möglichen Istwerte durch den PID-Regler.

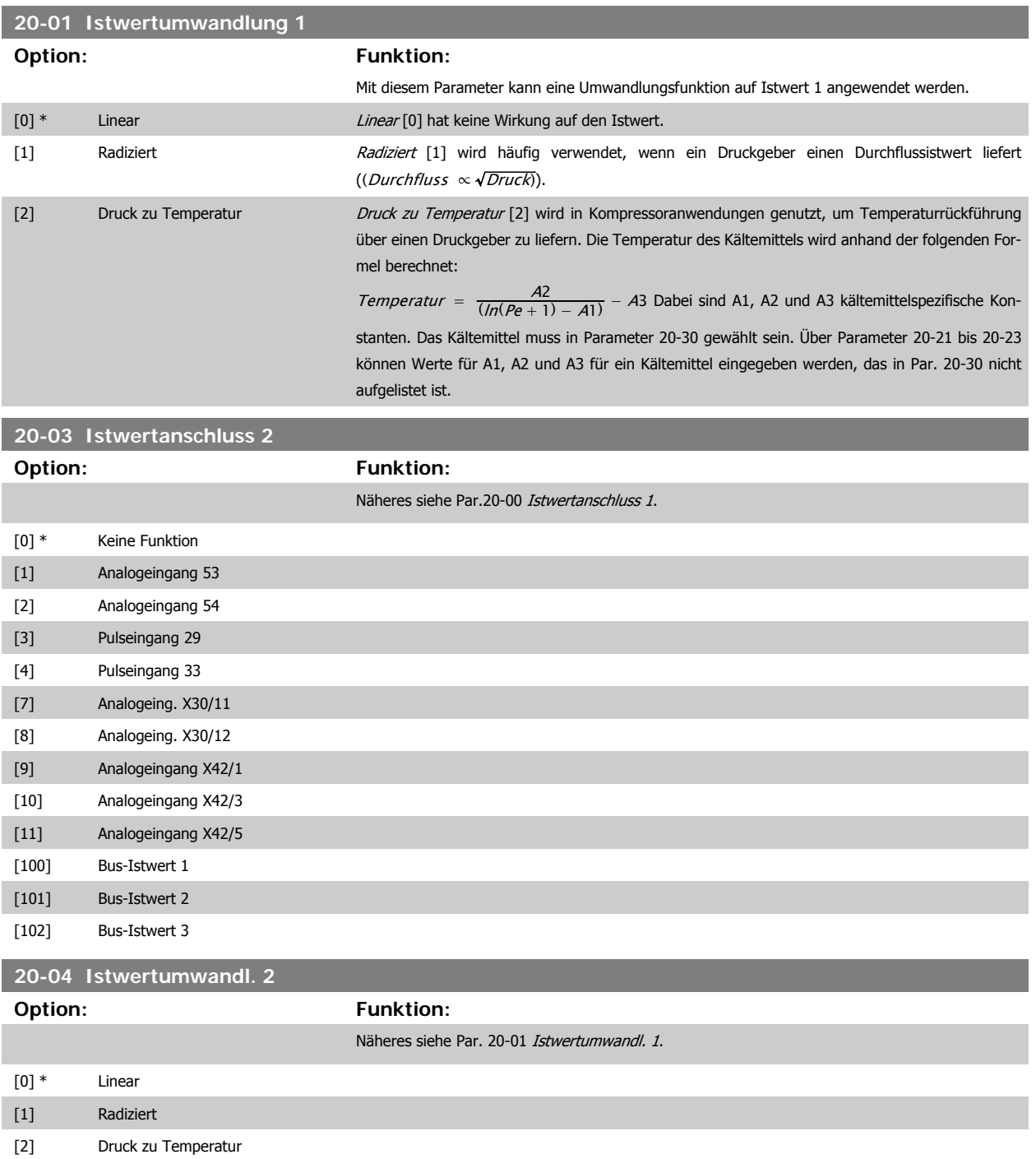

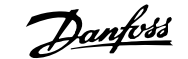

<span id="page-128-0"></span>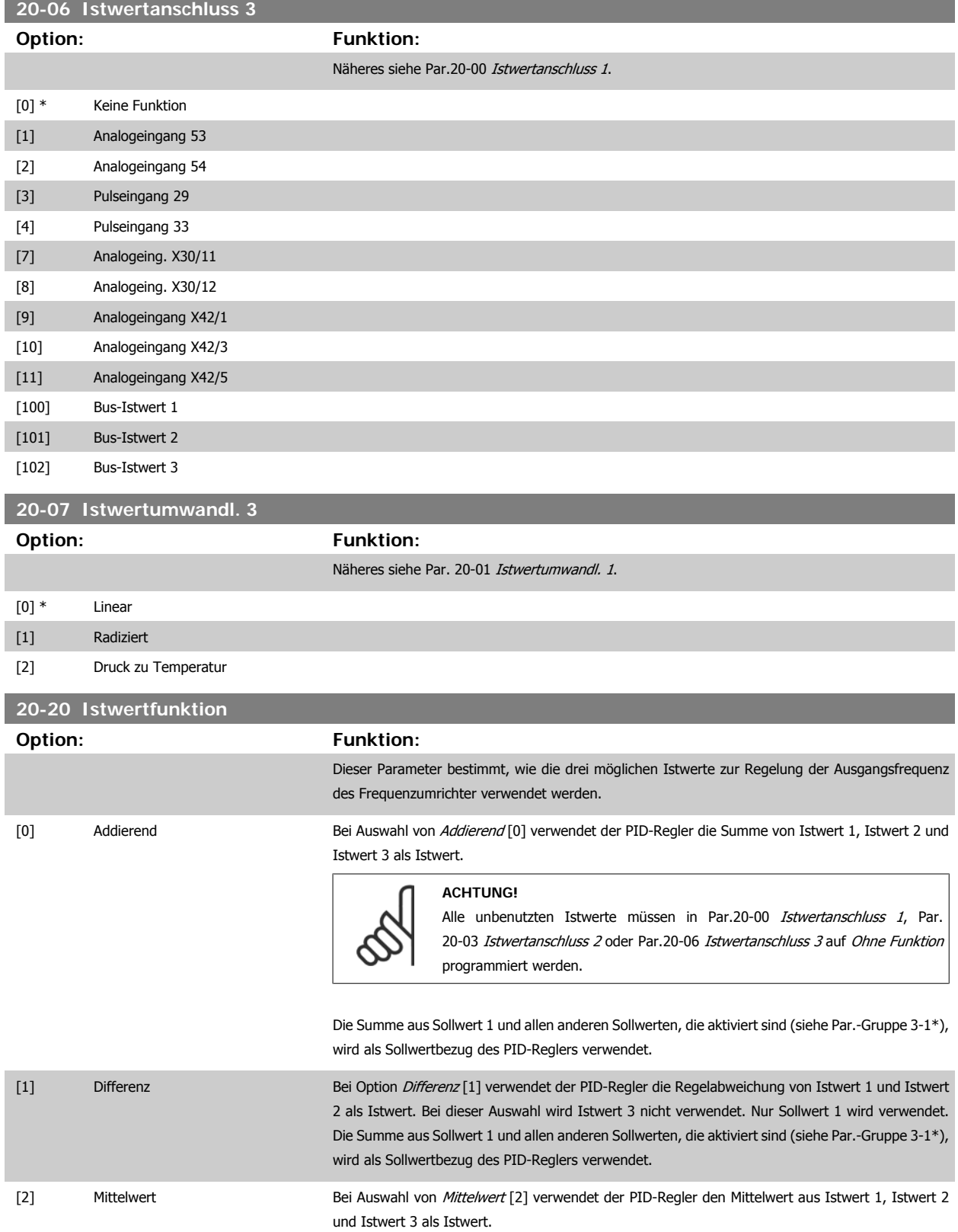

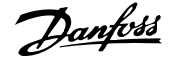

Alle unbenutzten Istwerte müssen in Par.20-00 [Istwertanschluss 1](#page-126-0), [Par.](#page-127-0) 20-03 [Istwertanschluss 2](#page-127-0) oder Par.20-06 [Istwertanschluss 3](#page-128-0) auf Ohne Funktion programmiert werden. Die Summe aus Sollwert 1 und allen anderen Sollwerten, die aktiviert sind (siehe Par.-Gruppe 3-1\*), wird als Sollwertbezug des PID-Reglers verwendet.

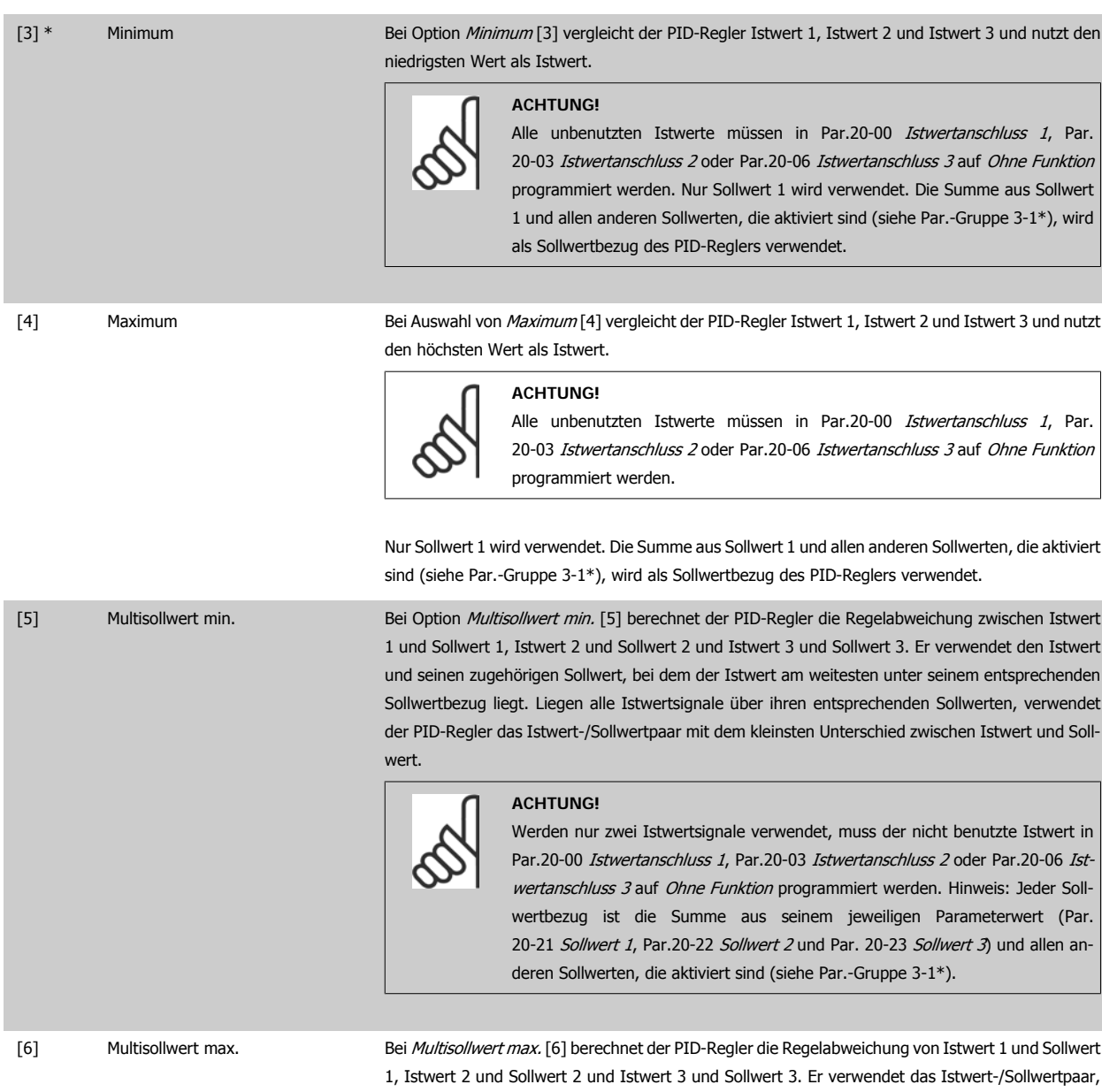

in dem der Istwert am weitesten unter seinem entsprechenden Sollwertbezug liegt. Liegen alle Istwertsignale unter ihren jeweiligen Sollwerten, verwendet der PID-Regler das Istwert-/Sollwertpaar, in dem der Unterschied zwischen Istwert und Sollwertbezug am kleinsten ist.

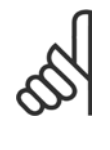

#### **ACHTUNG!**

Werden nur zwei Istwertsignale verwendet, muss der nicht benutzte Istwert in Par.20-00 [Istwertanschluss 1](#page-126-0), Par.20-03 [Istwertanschluss 2](#page-127-0) oder [Par.20-06](#page-128-0) Ist[wertanschluss 3](#page-128-0) auf Ohne Funktion programmiert werden. Hinweis: Jeder Sollwertbezug ist die Summe aus seinem jeweiligen Parameterwert [\(Par.](#page-130-0) 20-21 [Sollwert 1](#page-130-0), [Par.20-22](#page-131-0) Sollwert 2 und Par. 20-23 Sollwert 3) und allen anderen Sollwerten, die aktiviert sind (siehe Par.-Gruppe 3-1\*).

<span id="page-130-0"></span>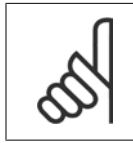

Unbenutzte Istwerte müssen im Parameter Istwertanschluss auf "Ohne Funktion" programmiert sein, Par.20-00 [Istwertanschluss 1](#page-126-0), Par.20-03 [Istwertanschluss 2](#page-127-0) oder Par.20-06 [Istwertanschluss 3](#page-128-0).

Anhand des resultierenden Istwerts aus der Funktion in Par.20-20 [Istwertfunktion](#page-128-0) regelt der PID-Regler die Ausgangsfrequenz des Frequenzumrichters. Dieser Istwert kann auch auf dem Display des Frequenzumrichters gezeigt, zur Steuerung der Analogausgänge des Frequenzumrichters verwendet und über verschiedene serielle Kommunikationsprotokolle übertragen werden.

Der Frequenzumrichter kann für Anwendungen mit mehreren Zonen programmiert werden. Zwei verschiedene Mehrzonenanwendungen werden unterstützt:

- Mehrere Zonen, 1 Sollwert
- Mehrere Zonen, mehrere Sollwerte

Die folgenden Beispiele veranschaulichen den Unterschied zwischen diesen Optionen:

#### **Beispiel 1: Mehrere Zonen, ein Sollwert**

In einem Bürogebäude muss eine -Anlage mit variablem Luftvolumenstrom (VVS) einen Mindestdruck an gewählten VVS-Geräten sicherstellen. Aufgrund der verschiedenen Druckabfälle in jeder Leitung kann nicht davon ausgegangen werden, dass der Druck jedes VVS-Geräts identisch ist. Der erforderliche Mindestdruck ist für alle VVS-Geräte gleich. Dieses Regelverfahren wird durch Einstellung von Par.20-20 [Istwertfunktion](#page-128-0) auf Option [3] Minimum und Eingabe des Solldrucks in Par.20-21 Sollwert 1 konfiguriert. Der PID-Regler erhöht die Drehzahl des Lüfters, wenn ein Istwert unter dem Sollwert liegt und verringert die Drehzahl des Lüfters, wenn alle Istwerte über dem Sollwert liegen.

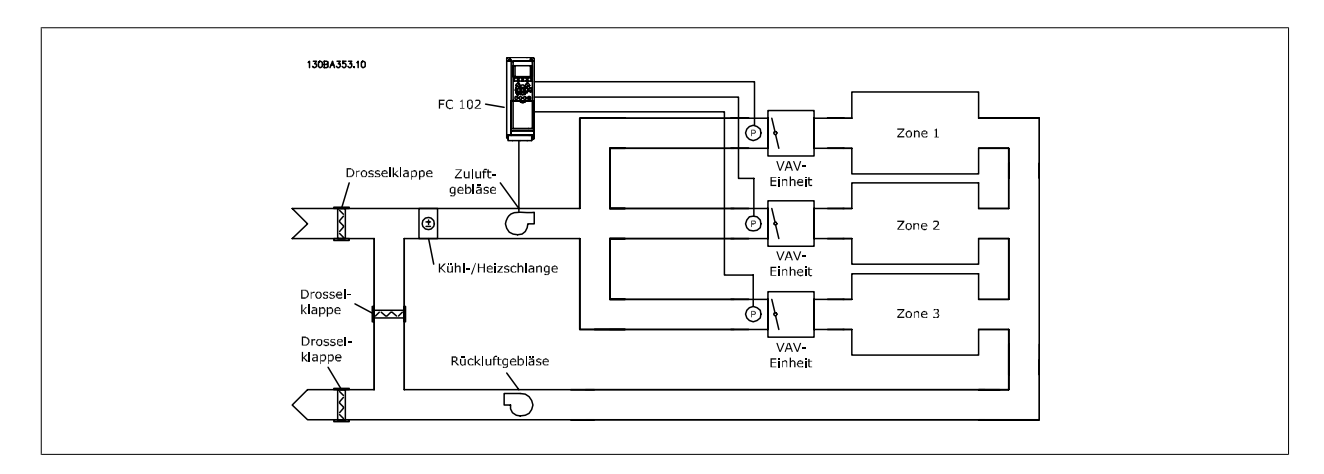

#### **Beispiel 2: Mehrere Zonen, mehrere Sollwerte**

Das vorherige Beispiel kann eine Mehrzonenregelung mit mehreren Sollwerten veranschaulichen. Benötigen die Zonen unterschiedliche Drücke für jedes VVS-Gerät, kann jeder Sollwert in Par.20-21 Sollwert 1, [Par.20-22](#page-131-0) Sollwert 2 und Par. 20-23 Sollwert 3 angegeben werden. Durch Auswahl von Multi-sollwert min. [5] in Par.20-20 [Istwertfunktion](#page-128-0) erhöht der PID-Regler die Drehzahl des Lüfters, wenn einer der Istwerte unter seinem Sollwert liegt und verringert die Drehzahl, wenn alle Istwerte über ihren jeweiligen Sollwerten liegen.

### **20-21 Sollwert 1**

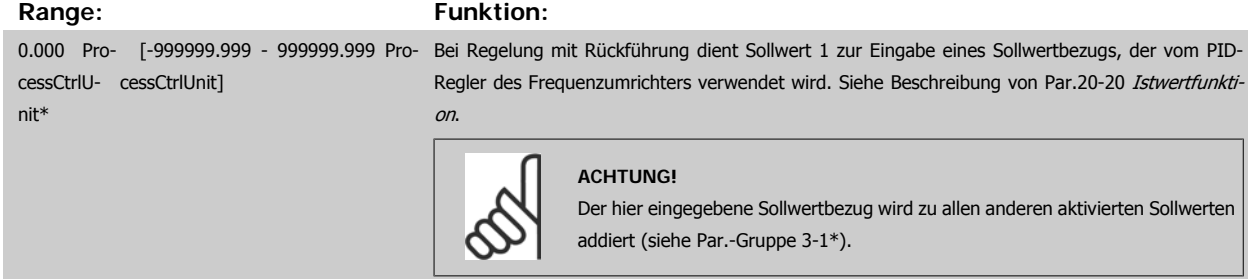

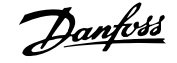

### <span id="page-131-0"></span>**20-22 Sollwert 2**

cessCtrlU-cessCtrlUnit] nit\*

**Range: Funktion:**

0.000 Pro- [-999999.999 - 999999.999 Pro-Bei Regelung mit Rückführung wird Sollwert 2 zur Eingabe eines Sollwertbezugs verwendet, der vom PID-Regler des Frequenzumrichter verwendet werden kann. Siehe Beschreibung zu [Par.](#page-128-0) 20-20 [Istwertfunktion](#page-128-0) Istwertfunktion.

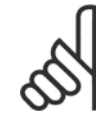

# **ACHTUNG!**

Der hier eingegebene Sollwertbezug wird zu allen anderen aktivierten Sollwerten addiert (siehe Par.-Gruppe 3-1\*).

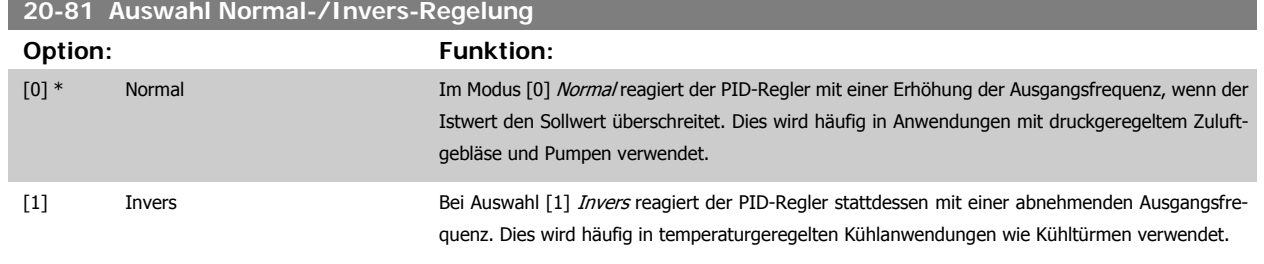

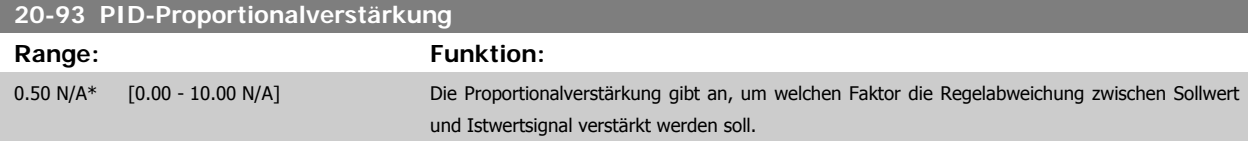

Wenn (Abweichung x Verstärkung) um einen der Einstellung in Par. 20-14 Maximum Reference/Feedb. entsprechenden Wert ansteigt, versucht der PID-Regler, die Ausgangsdrehzahl entsprechend der Einstellung in Par.4-13 [Max. Drehzahl \[UPM\]](#page-102-0)/Par.4-14 [Max Frequenz \[Hz\]](#page-101-0) zu ändern. In der Praxis wird dieser Änderungsversuch selbstverständlich durch diese Einstellung begrenzt.

Der Proportionalitätsbereich (Abweichung, durch die eine Änderung des Ausgangs von 0-100% bewirkt wird) kann anhand nachstehender Formel berechnet werden:

# ( <sup>1</sup> Proportional<sup>−</sup> Verstärkung ) <sup>×</sup> (Max. Sollwert)

### **ACHTUNG!**

Legen Sie immer den gewünschten Wert für Par. 20-14 Maximum Reference/Feedb. fest, bevor Sie die Werte für den PID-Regler in Parametergruppe 20-9\* festlegen.

#### **20-94 PID Integrationszeit**

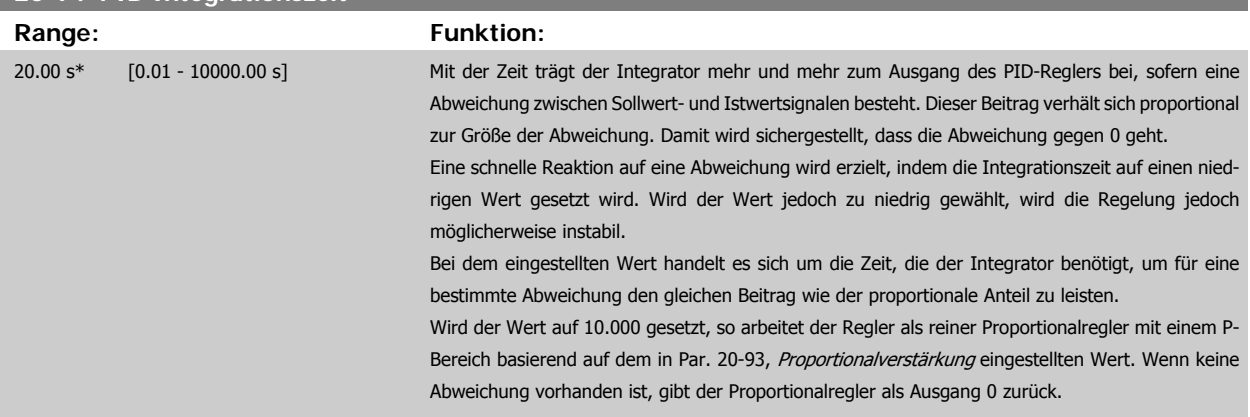

Produkthandbuch für VLT HVAC Drive High Power 6 Programmieren

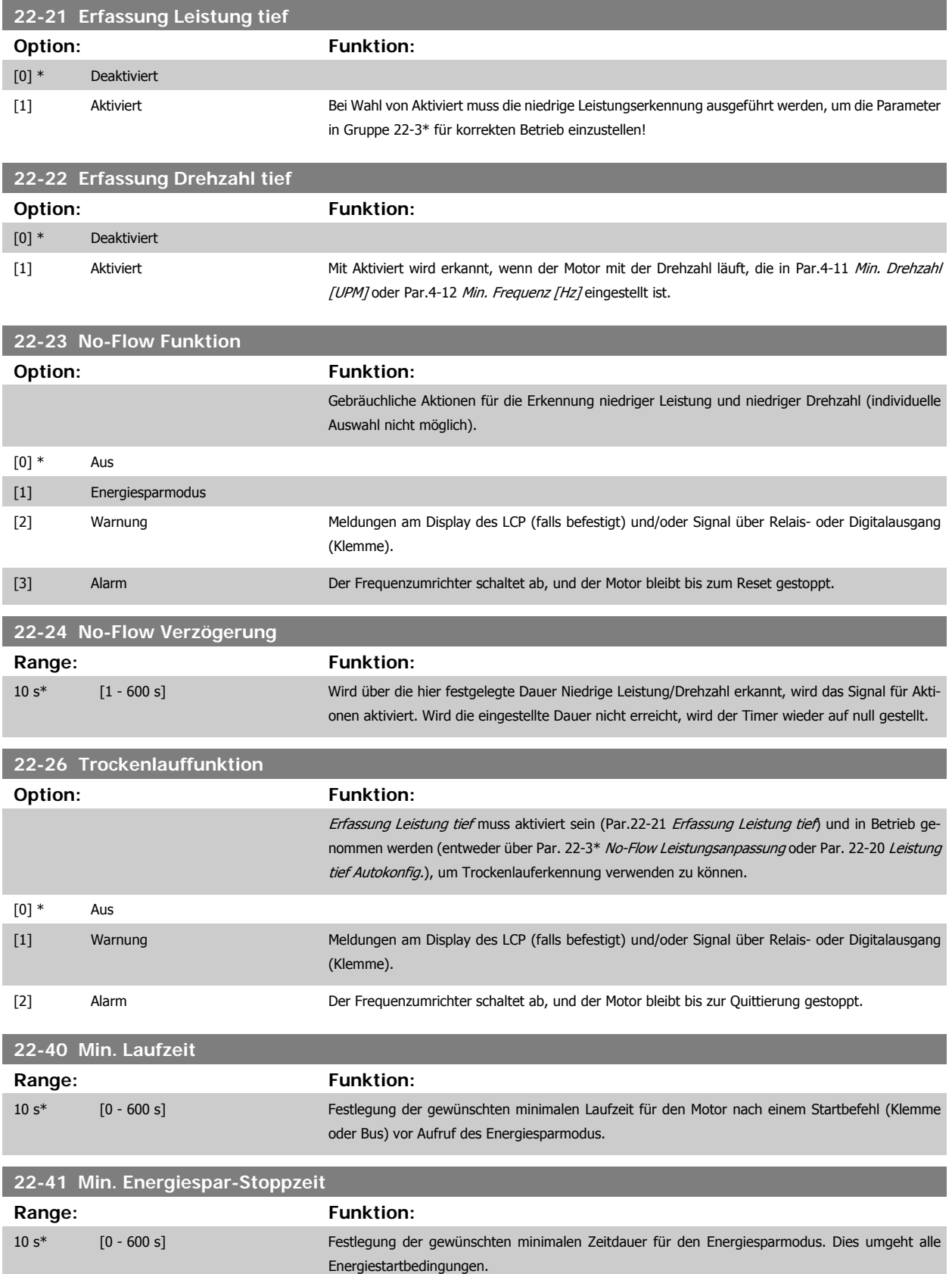

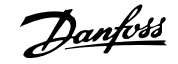

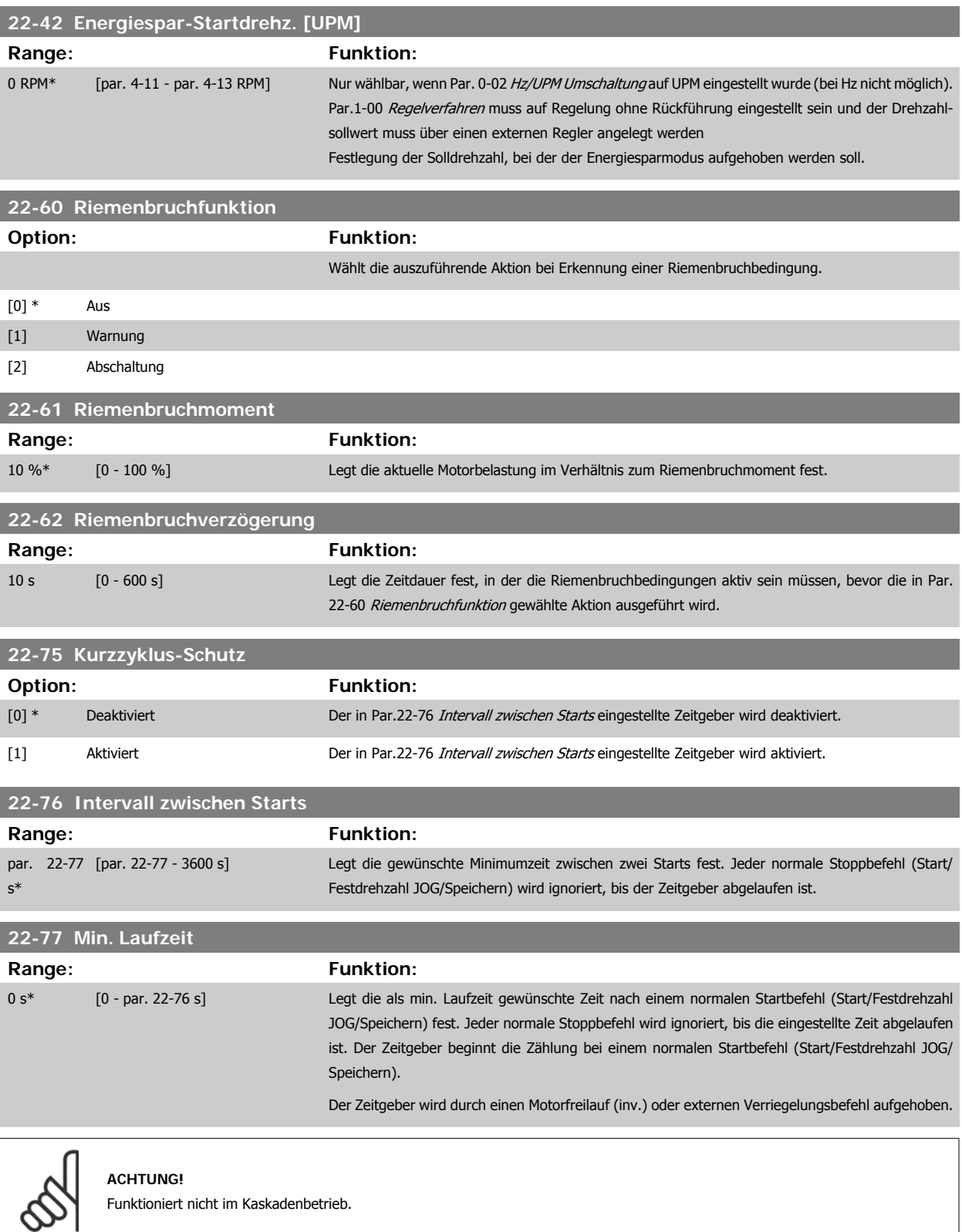

Funktioniert nicht im Kaskadenbetrieb.

Produkthandbuch für VLT HVAC Drive High Power 6 Programmieren

 **6**

## **6.1.5 Hauptmenümodus**

Beide Bedienteile (LCP 101 und 102) bieten Zugriff auf den Hauptmenümodus. Wählen Sie den Hauptmenümodus durch Drücken der Taste [Main Menu]. Das in Abbildung 6.2 dargestellte Auswahlmenü erscheint im Display des LCP 102.

Zeilen 2 bis 5 auf dem Display zeigen eine Liste mit Parametergruppen, die mithilfe der Auf-Ab-Pfeiltasten wählbar sind.

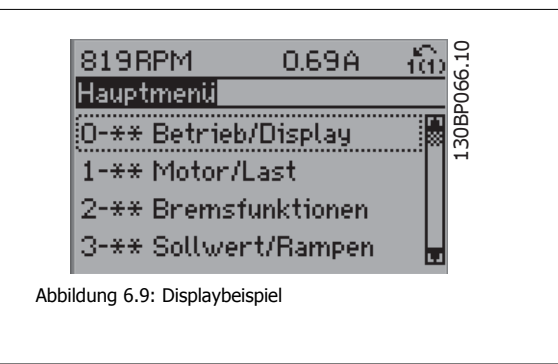

Jeder Parameter hat eine Bezeichnung und eine Nummer, die unabhängig vom Programmiermodus stets dieselben sind. Im Hauptmenü sind die Parameter nach Gruppen aufgeteilt. Die 1. Stelle der Parameternummer (von links) gibt die Gruppennummer des betreffenden Parameters an.

Im Hauptmenü können alle Parameter geändert werden. Je nach Konfiguration (Par.1-00 [Regelverfahren](#page-106-0)) des Geräts werden Parameter teilweise ausgeblendet. Zum Beispiel blendet die Auswahl PID-Regler alle Parameter aus, die die Konfiguration der Rückführung betreffen. Sind Optionskarten installiert und aktiviert, sind entsprechende Gruppen zusätzlich verfügbar.

# **6.1.6 Parameterauswahl**

Im Hauptmenü sind die Parameter nach Gruppen aufgeteilt. Sie können eine Parametergruppe mithilfe der Navigationstasten wählen und mit [OK] aktivieren.

Folgende Parametergruppen sind je nach Systemeinstellung und installierten Optionen verfügbar:

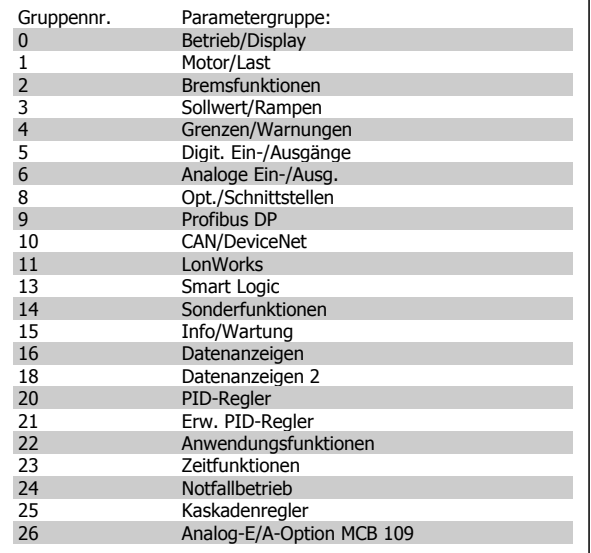

Tabelle 6.3: Parametergruppen

Nach Auswahl einer Parametergruppe (und gegebenenfalls einer Untergruppe), können Sie einen Parameter mithilfe der Navigationstasten wählen.

Der Arbeitsbereich beim grafischen LCP zeigt Parameternummer und namen sowie den Parameterwert.

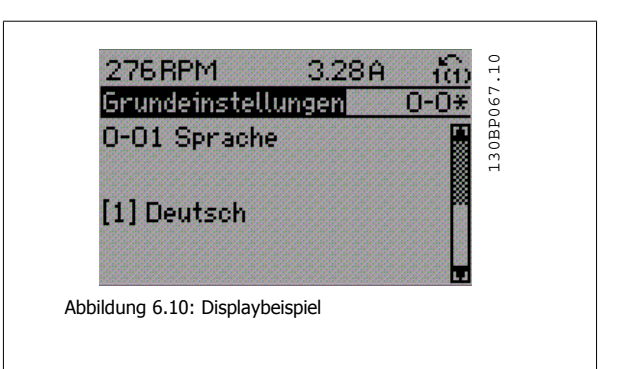

# **6.1.7 Daten ändern**

- 1. Drücken Sie [Quick Menu] oder [Main Menu].
- 2. Suchen Sie mit den Tasten [▲] und [▼] die zu bearbeitende Parametergruppe.
- 3. Drücken Sie die [OK]-Taste.
- 4. Wählen Sie mit den Tasten [▲] und [▼] den zu bearbeitenden Parameter aus.
- 5. Drücken Sie die [OK]-Taste.
- 6. Nehmen Sie mit den Tasten [▲] und [▼] die korrekte Parametereinstellung vor. Mit den Pfeiltasten können Sie zwischen den Ziffern eines numerischen Parameters wechseln. Mit dem Cursor wird die zu ändernde Ziffer anzeigt. Mit [▲] wird der Wert erhöht, mit [▼] verringert.
- 7. Mit [Cancel] kann die Änderung verhindert werden, mit [OK] wird die Änderung angenommen und die neue Einstellung eingelesen.

# **6.1.8 Einen Textwert ändern**

Handelt es sich bei dem gewählten Parameter um einen Textwert, so ist dieser Textwert über die Auf-/Ab-Navigationstasten änderbar. Mit der Auf-Taste erhöhen Sie den Wert, mit der Ab-Taste verringern Sie den Wert. Positionieren Sie den Cursor auf dem zu speichernden Wert, und drücken Sie [OK].

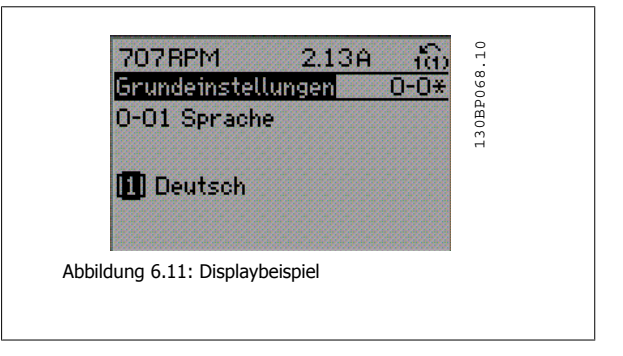

## **6.1.9 Eine Gruppe von numerischen Datenwerten ändern**

Ist der gewählte Parameter ein numerischer Datenwert, so ändern Sie diesen mithilfe der [<] / [>]-Navigationstasten sowie der Auf-/Ab-Navigationstasten. Mit den <>-Navigationstasten wird der Cursor horizontal bewegt.

1119RPM 0.37A 130BP069.10 130BP069.10 Lastabh, Einstellung **FRE** 1-60 Lastausgleich tief 1回0% Abbildung 6.12: Displaybeispiel **155 RPM** 4.03A L30BP070.10 130BP070.10 Lastabh, Einstellung 1-60 Lastausgleich tief 150% Abbildung 6.13: Displaybeispiel

Mit den [∧]-/[∨]-Navigationstasten wird der Datenwert geändert. Die Taste nach oben erhöht den Datenwert, die Taste nach unten reduziert ihn. Positionieren Sie den Cursor auf dem zu speichernden Wert, und drücken Sie [OK].

# **6.1.10 Ändern von Datenwert, Schritt-für-Schritt**

Bestimmte Parameter lassen sich sowohl schrittweise als auch stufenlos ändern. Dies gilt für Par.1-20 [Motornennleistung \[kW\]](#page-99-0), Par.1-22 [Motornenn](#page-100-0)[spannung](#page-100-0) und Par.1-23 [Motornennfrequenz](#page-100-0).

Die Parameter werden sowohl als Gruppe numerischer Datenwerte und als numerische Datenwerte stufenlos geändert.

## **6.1.11 Anzeige und Programmierung von Parametern mit Arrays (Datenfeldern)**

Parameter mit Arrays erhalten zur Identifizierung einen Index (fortlaufende Nummer).

Par. 15-30 Fehlerspeicher: Fehlercode bis Par. 15-32 Fehlerspeicher: Zeit enthalten einen Fehlerspeicher, der ausgelesen werden kann. Dazu den gewünschten Parameter auswählen, [OK] drücken und mithilfe der Auf/Ab-Navigationstasten durchblättern.

Weiteres Beispiel: anhand von Par.3-10 [Festsollwert](#page-111-0):

Parameter auswählen, [OK] drücken, und mithilfe der [∧]-/[∨]-Navigationstasten durch die indizierten Werte blättern. Um den Parameterwert zu ändern, wählen Sie den indizierten Wert, und drücken Sie [OK]. Ändern Sie den Wert mithilfe der [∧]-/[∨]-Tasten. Drücken Sie [OK], um die neue Einstellung zu übernehmen, mit [Cancel] abbrechen oder [Back], um in die nächsthöhere Menüebene zurückzukehren.

# **6.2 Parameterlisten**

# **6.2.1 Hauptmenüstruktur**

Alle Parameter für den Frequenzumrichter sind zur einfachen Auffindung und Auswahl und zum optimierten Betrieb des Frequenzumrichters in verschiedenen Parametergruppen organisiert.

Ein überwiegender Teil von -Anwendungen kann über die Quick Menu-Taste und Auswahl der Parameter unter Inbetriebnahme-Menü und Funktionssätze programmiert werden.

Beschreibungen und Werkseinstellungen für Parameter sind im Abschnitt Parameterlisten weiter hinten in diesem Handbuch zu finden.

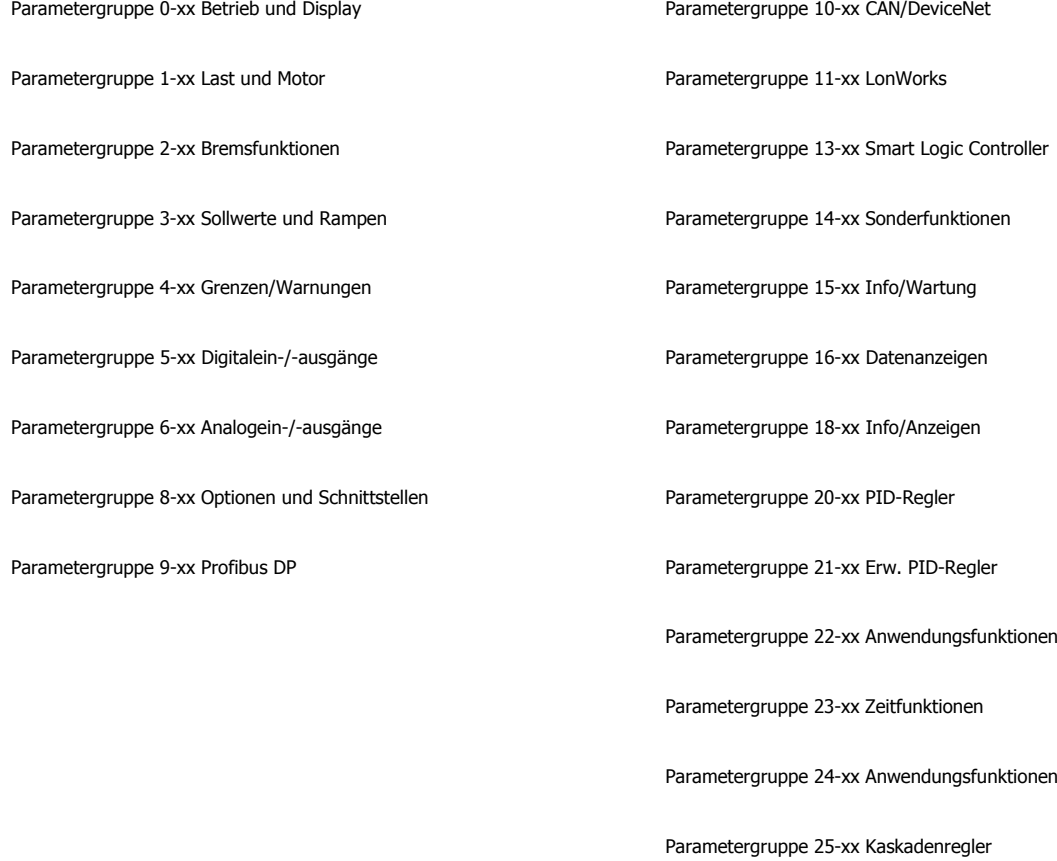

**6** 

Parametergruppe 26-xx Analog-E/A-Option MCB 109

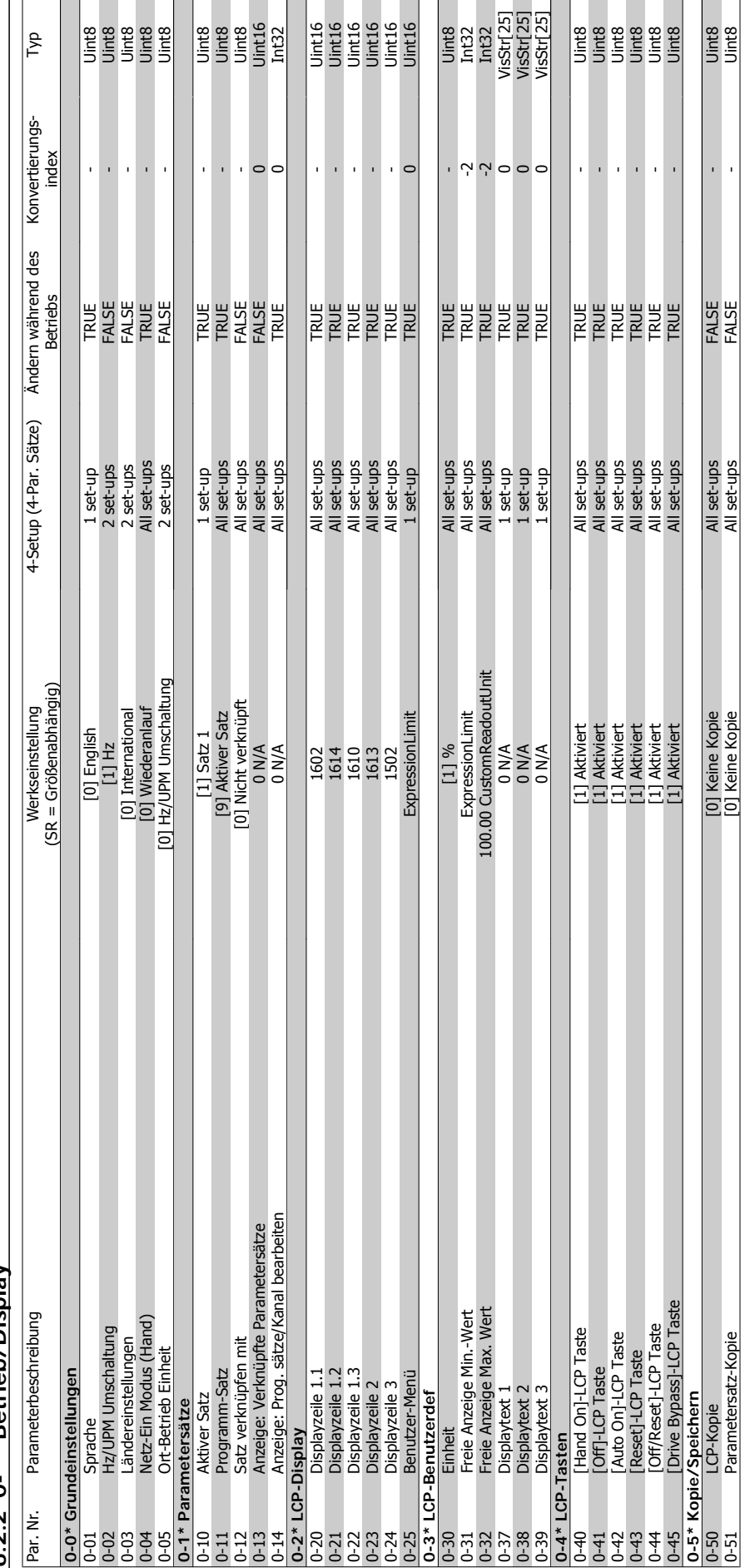

 $6.2.2$   $0^{-*}$ \* Betrieb/Display **6.2.2 0-\*\* Betrieb/Display**

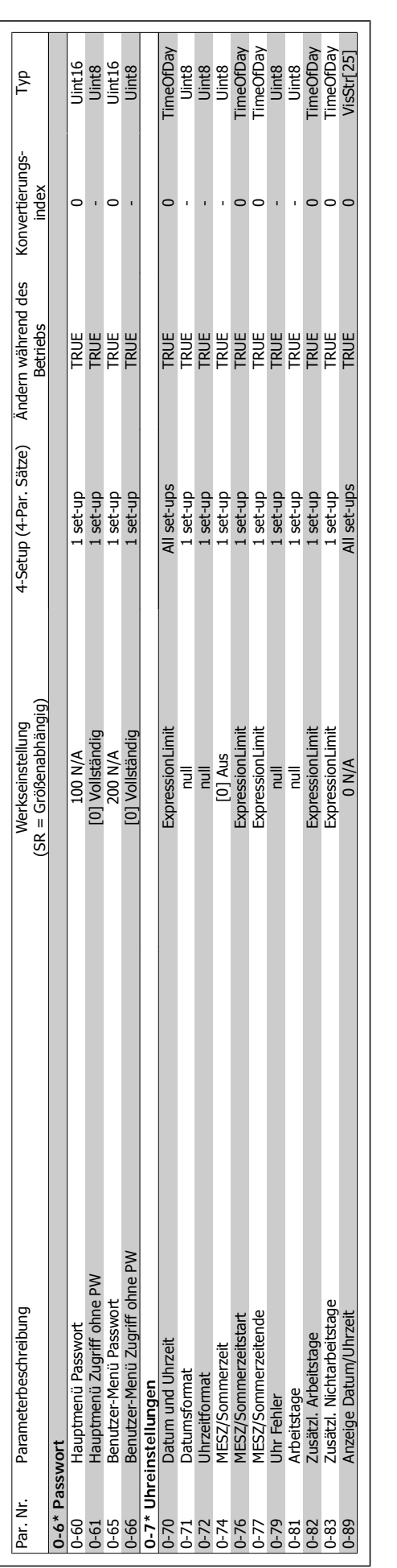

# 6 Programmieren

Produkthandbuch für VLT HVAC Drive High Power

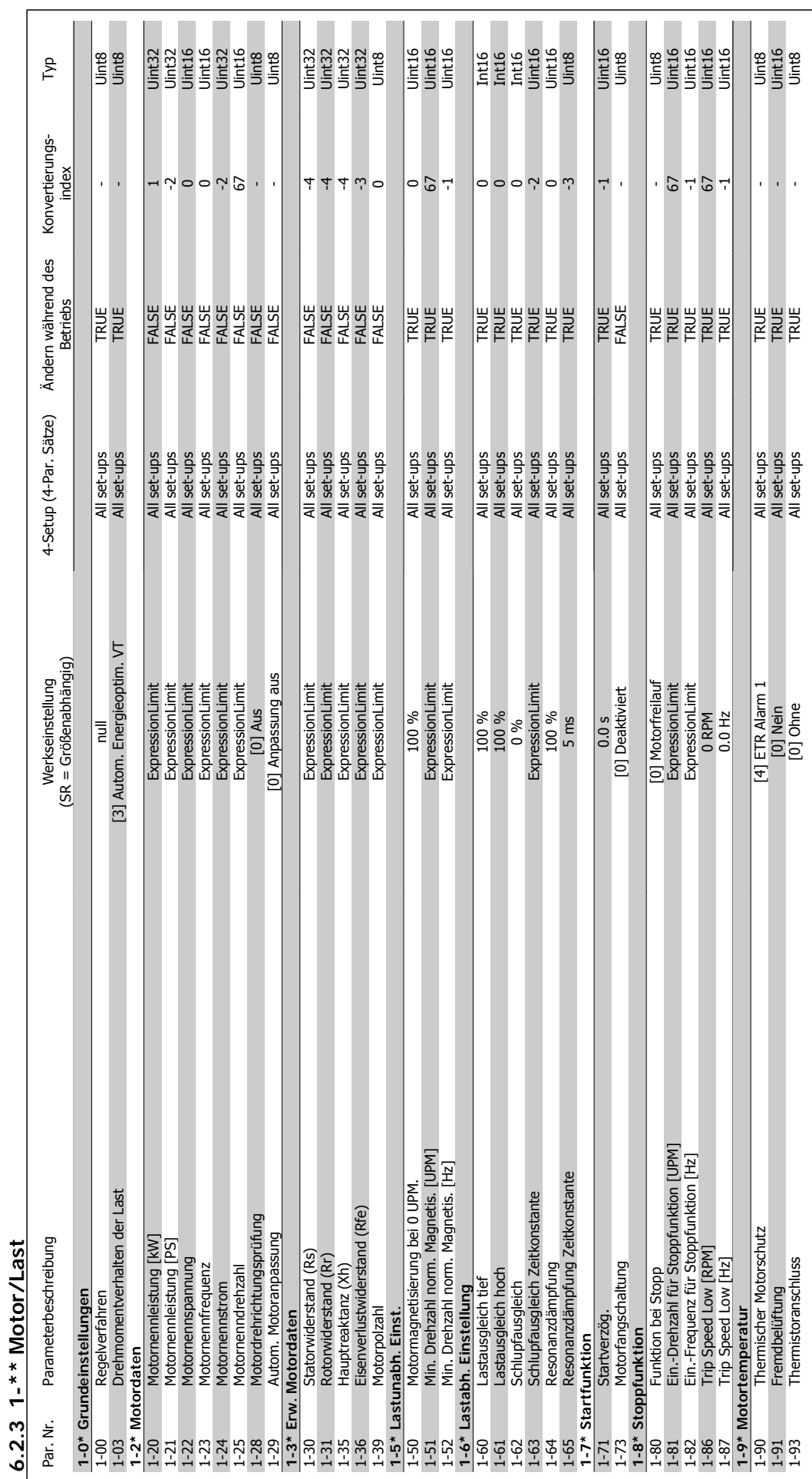

MG.11.F2.03 - VLT® ist ein eingetragenes Warenzeichen von Danfoss  $141$ 

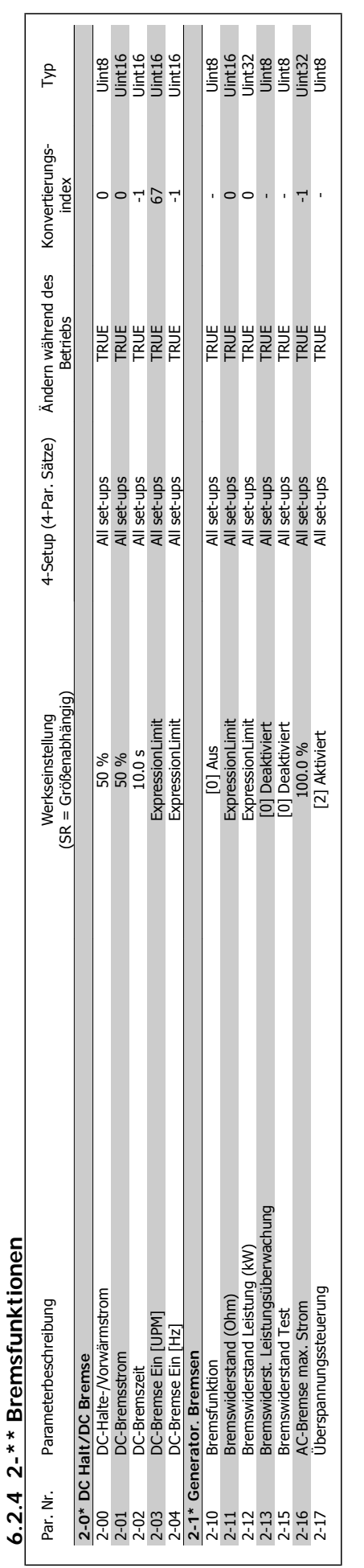

# 6 Programmieren

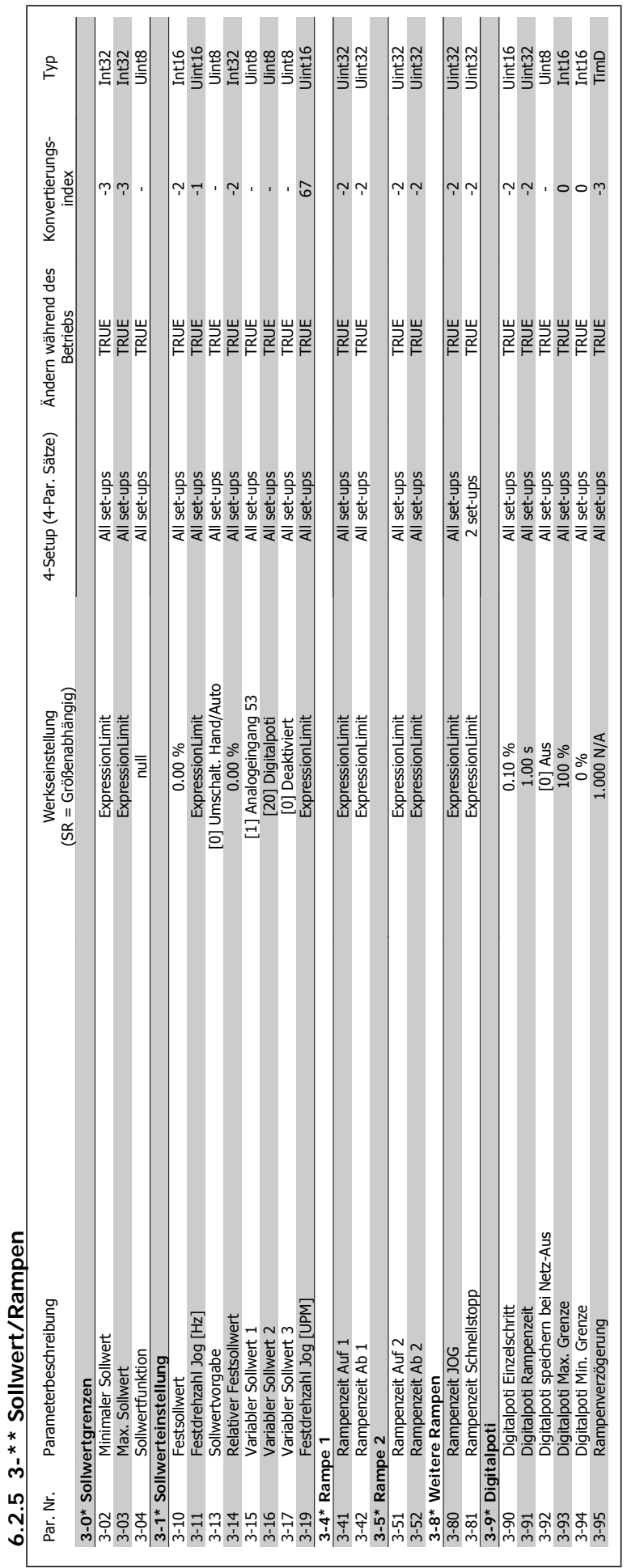

Produkthandbuch für VLT HVAC Drive High Power 6 Programmieren

MG.11.F2.03 - VLT® ist ein eingetragenes Warenzeichen von Danfoss 143

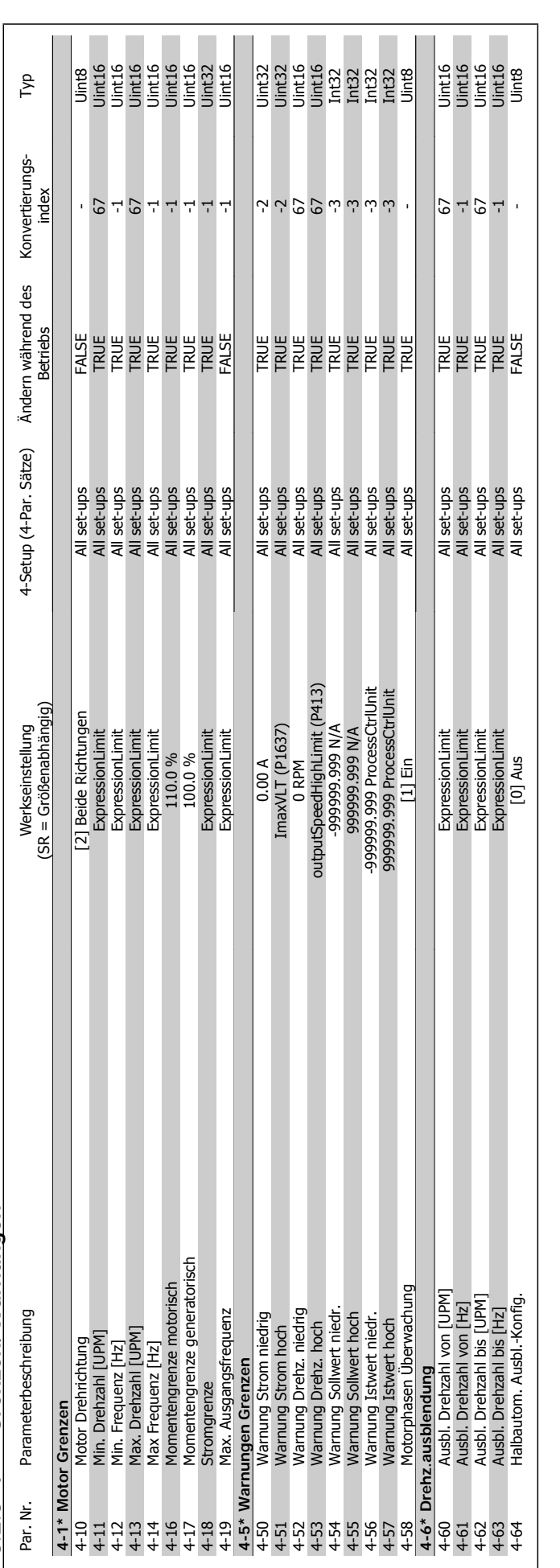

6.2.6 4-\*\* Grenzen/Warnungen **6.2.6 4-\*\* Grenzen/Warnungen**
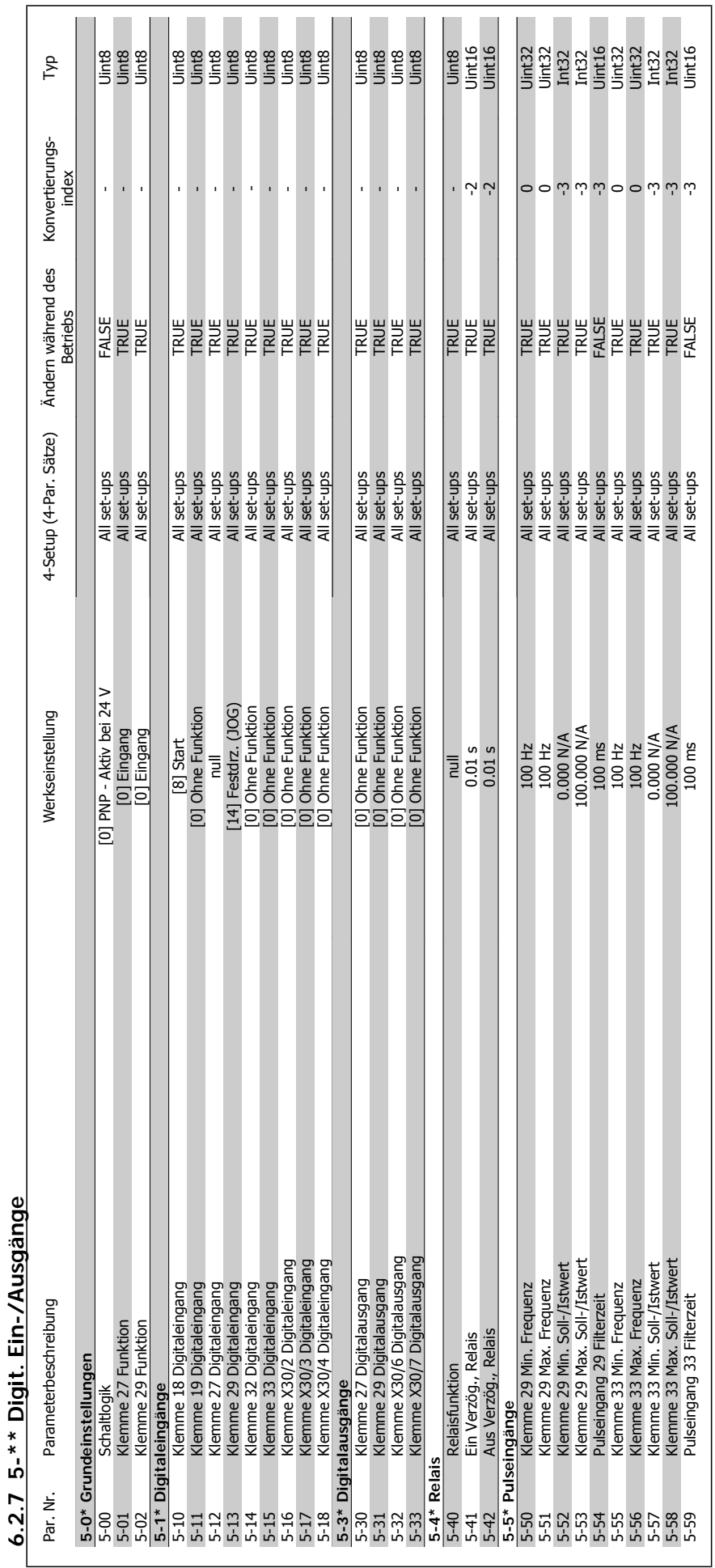

MG.11.F2.03 - VLT® ist ein eingetragenes Warenzeichen von Danfoss **145** 

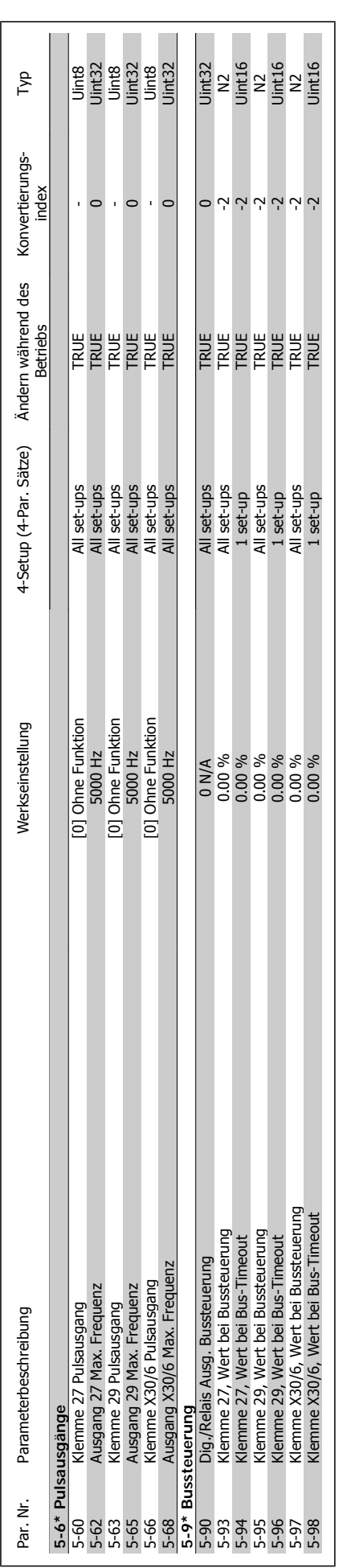

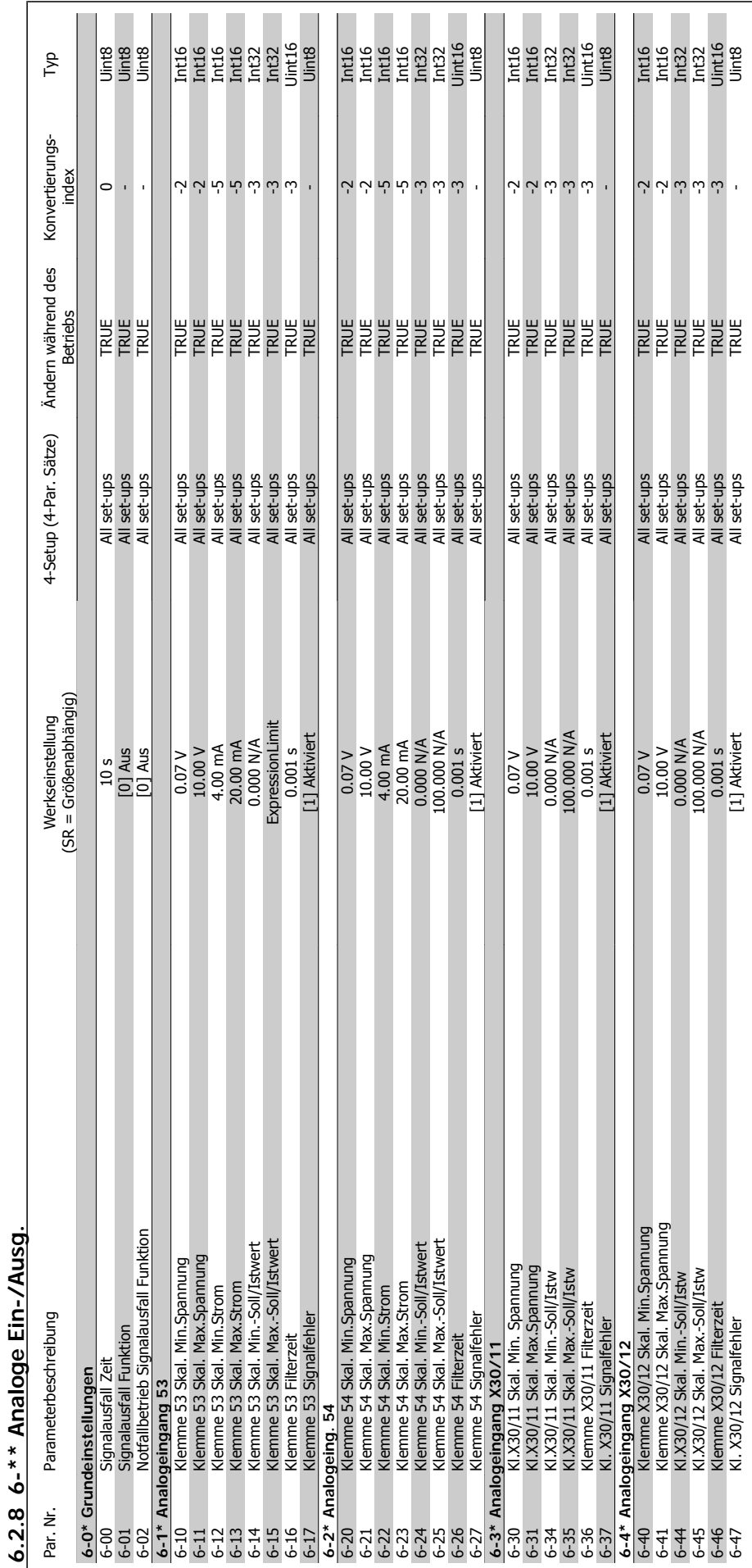

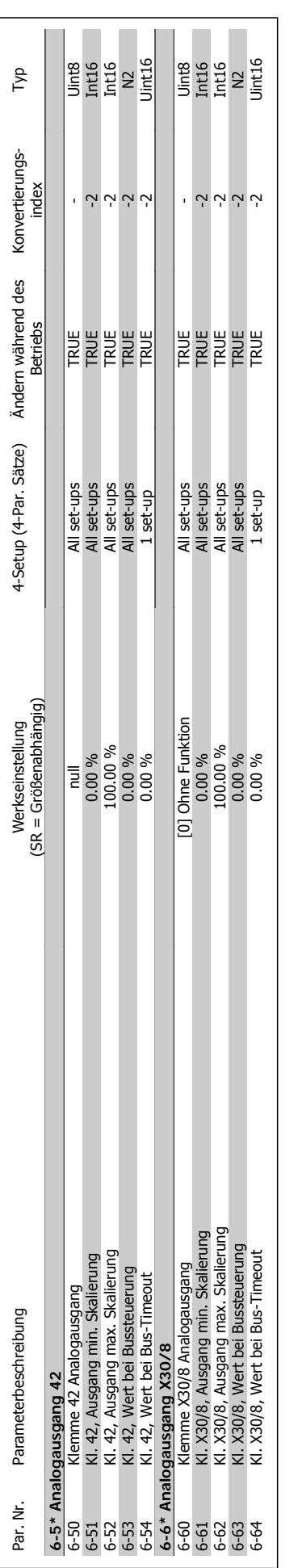

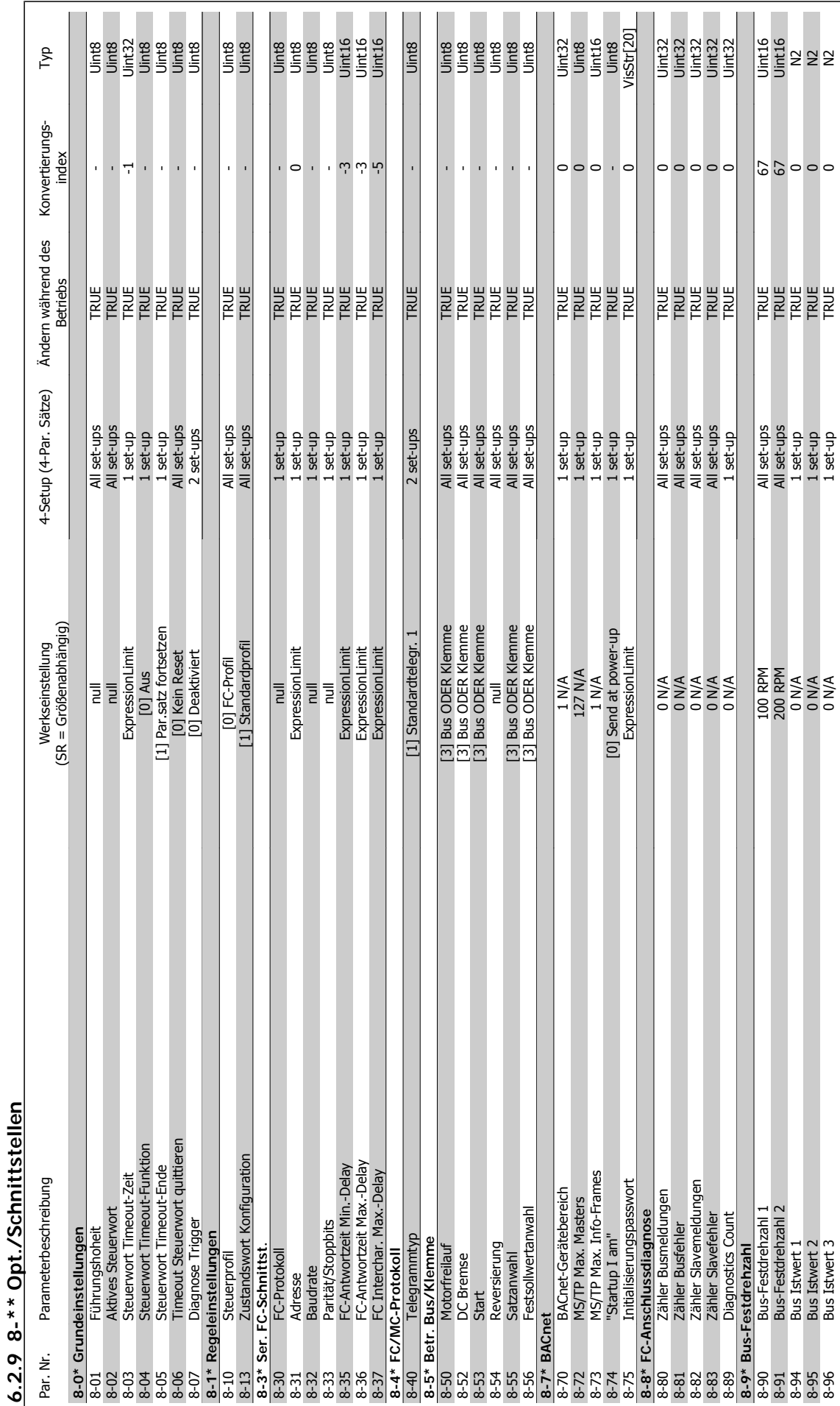

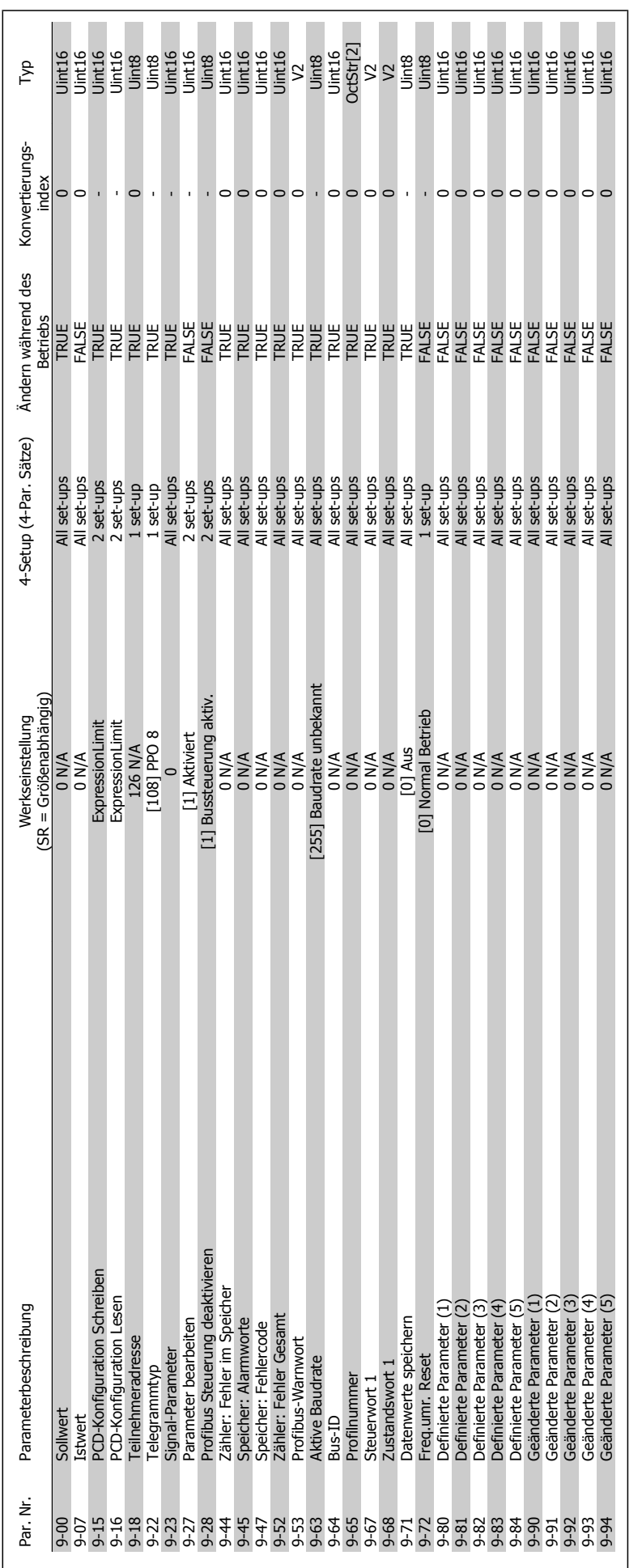

 $6.2.10$   $9-*$  Profibus DP **6.2.10 9-\*\* Profibus DP**

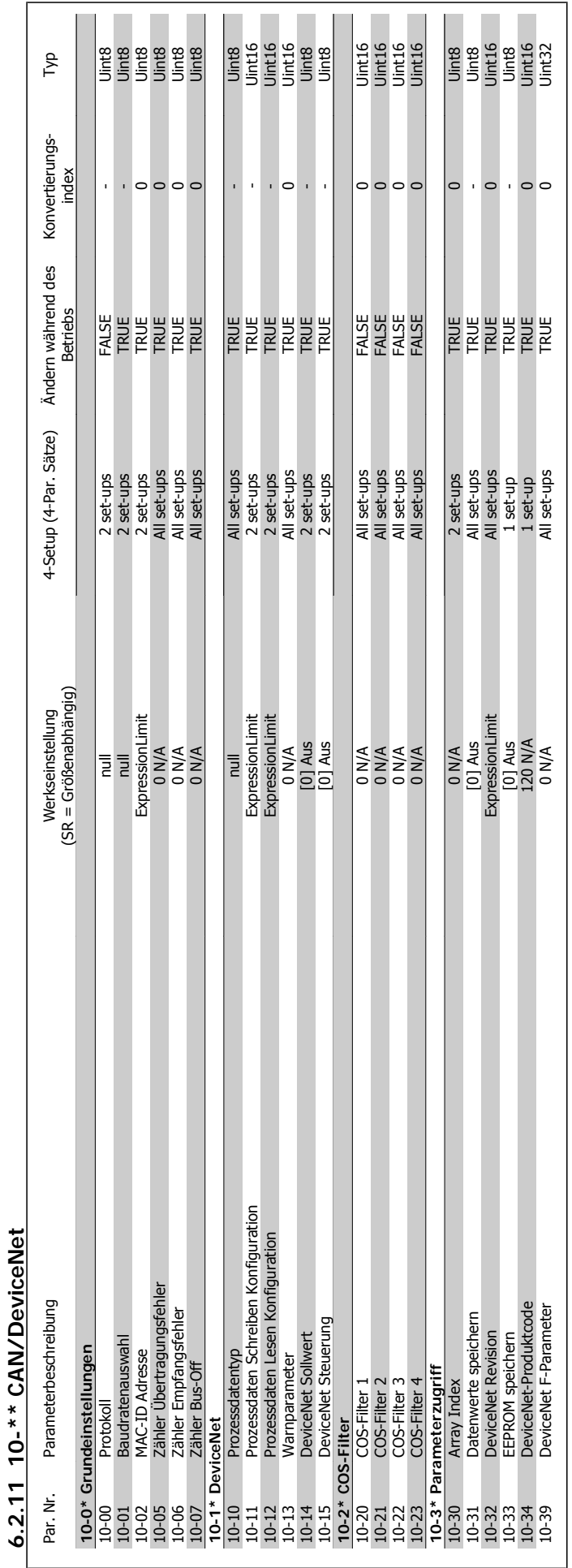

MG.11.F2.03 - VLT® ist ein eingetragenes Warenzeichen von Danfoss  $151$ 

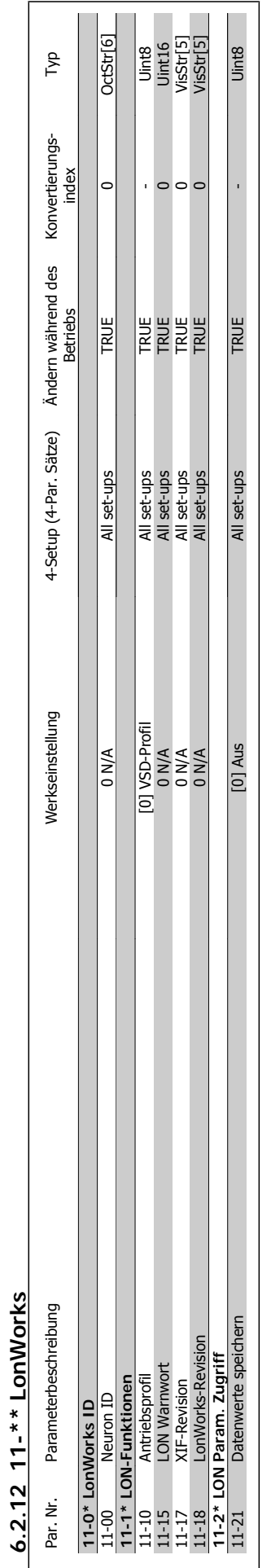

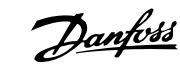

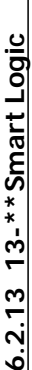

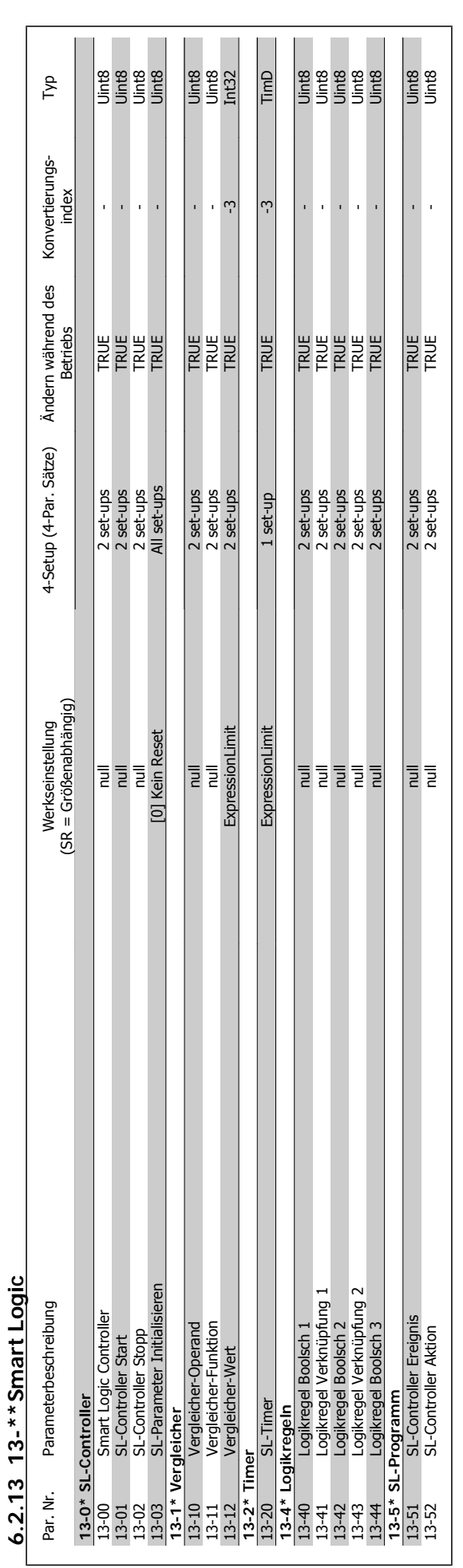

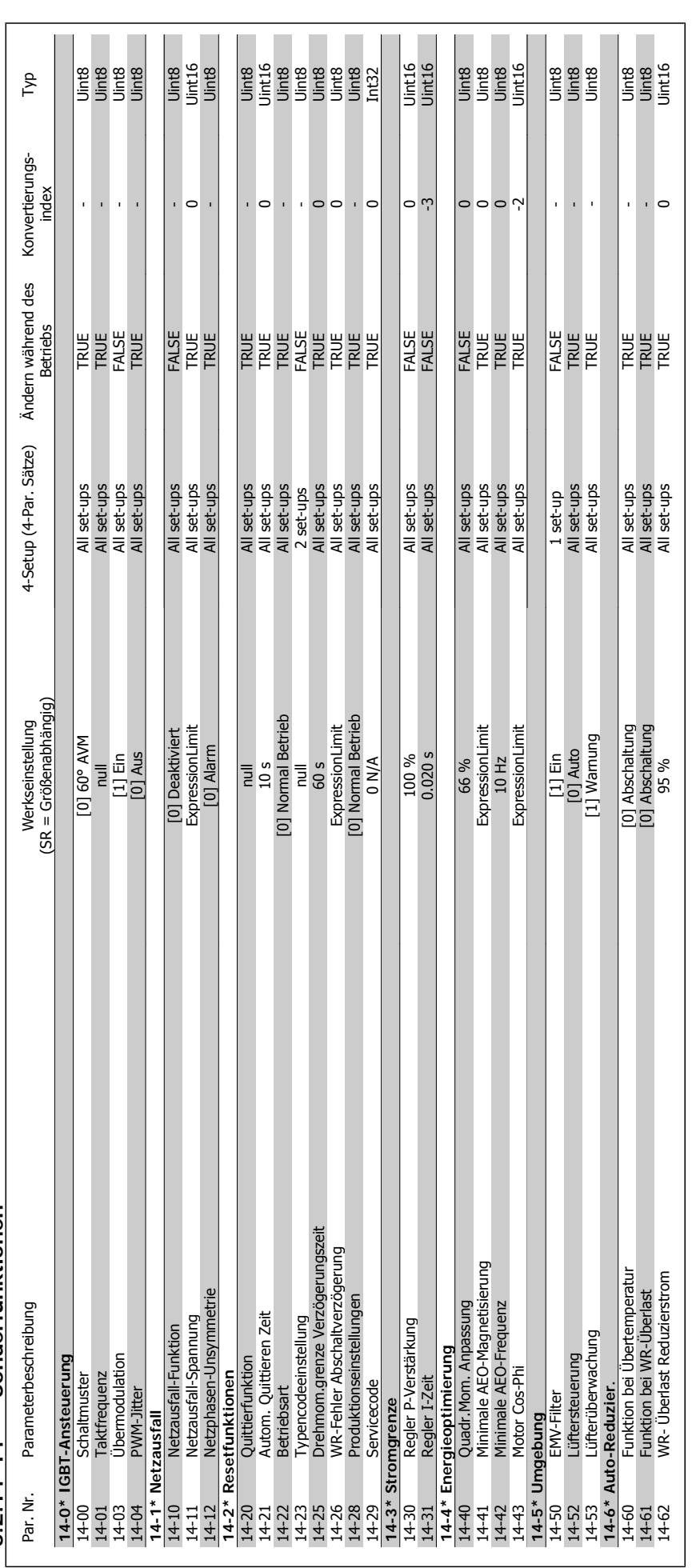

6.2.14 14-\*\* Sonderfunktionen **6.2.14 14-\*\* Sonderfunktionen**

6 Programmieren

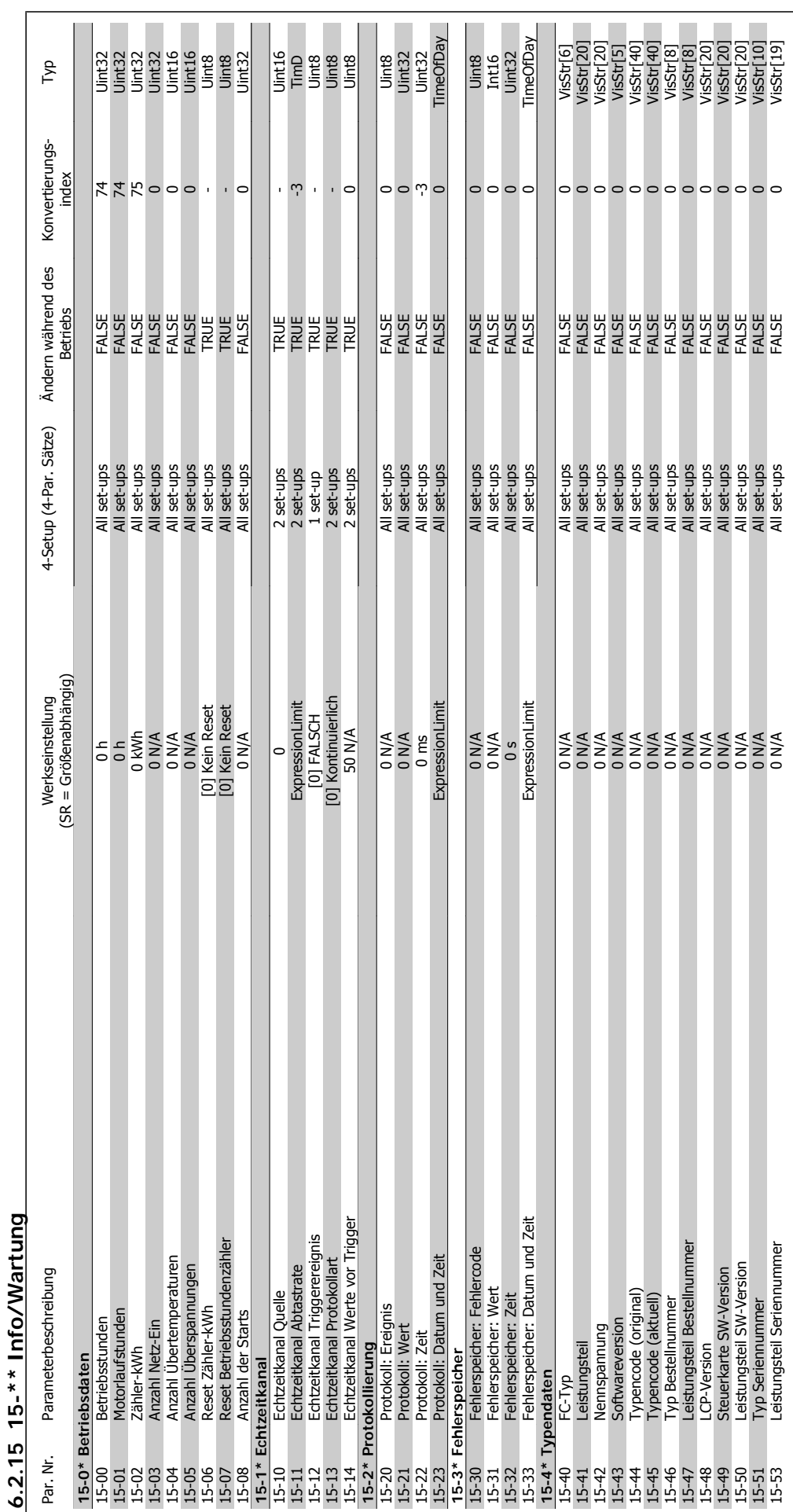

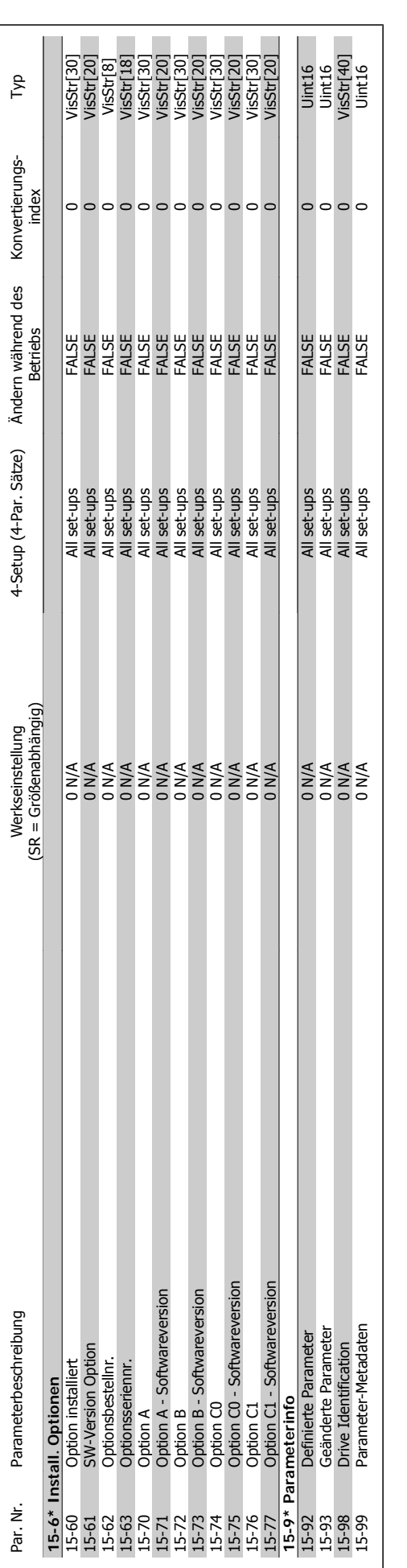

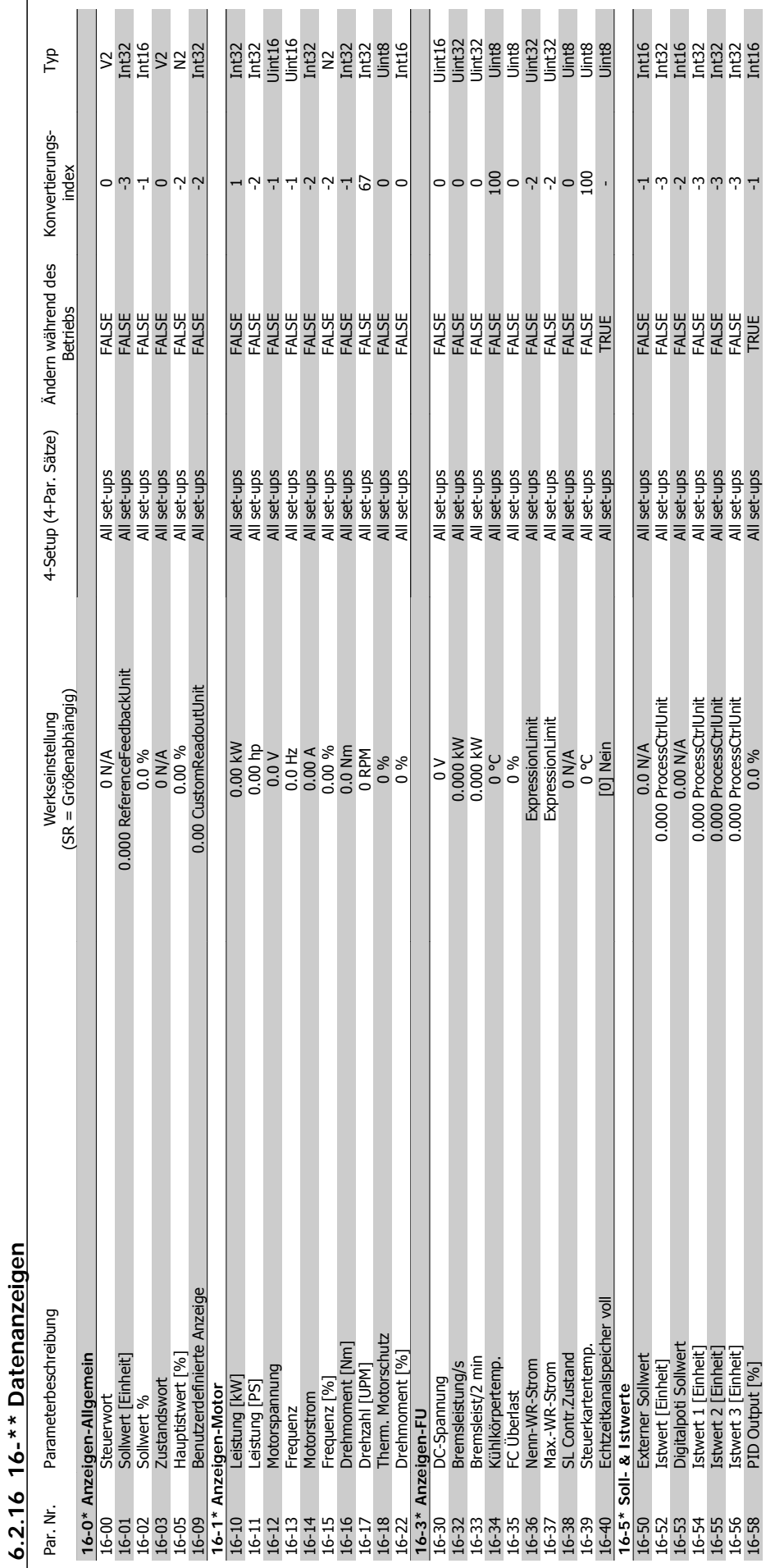

 $\overline{\phantom{a}}$ 

MG.11.F2.03 - VLT® ist ein eingetragenes Warenzeichen von Danfoss  $157$ 

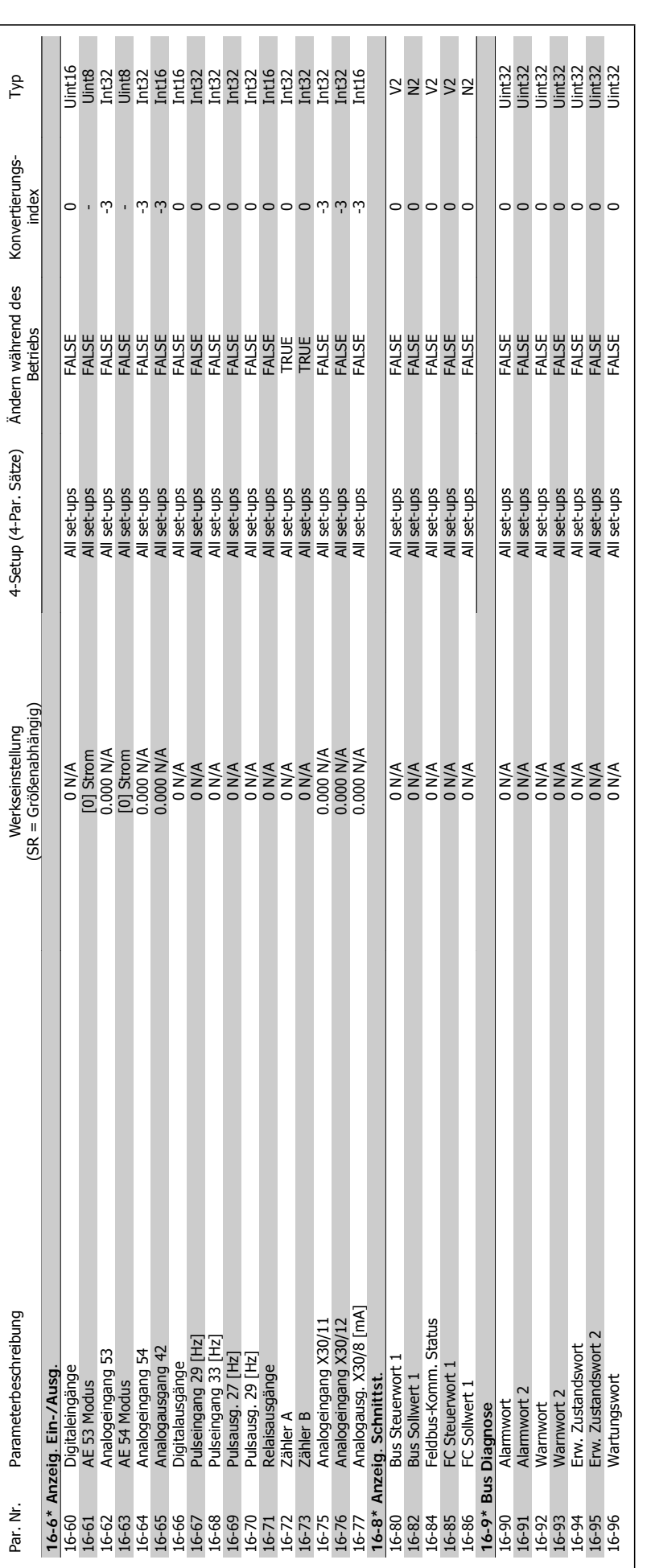

Produkthandbuch für VLT HVAC Drive High Power

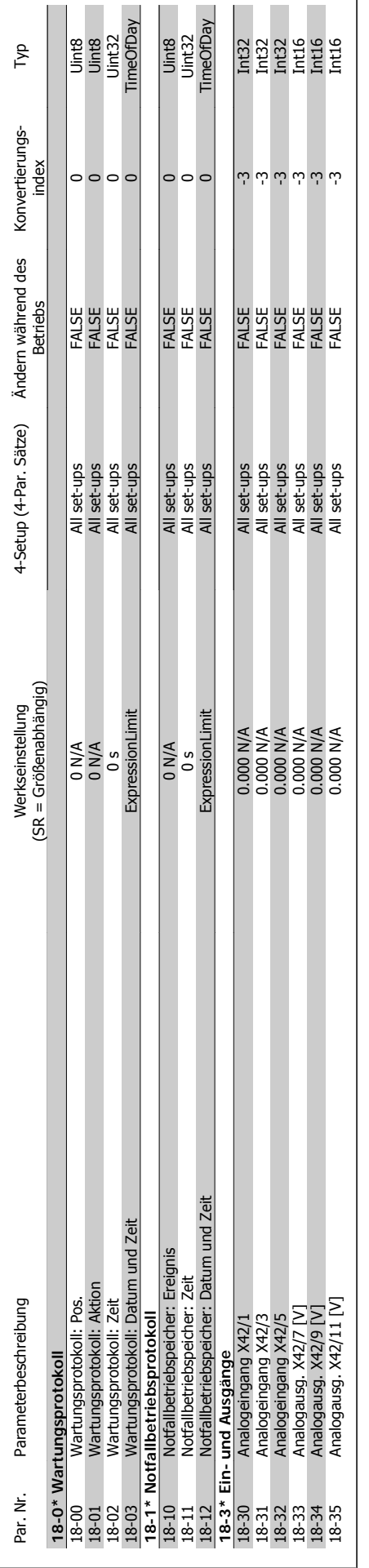

**6.2.17 18-\*\* Info/Anzeigen**

6.2.17 18-\*\* Info/Anzeigen

Produkthandbuch für VLT HVAC Drive High Power 6 Programmieren

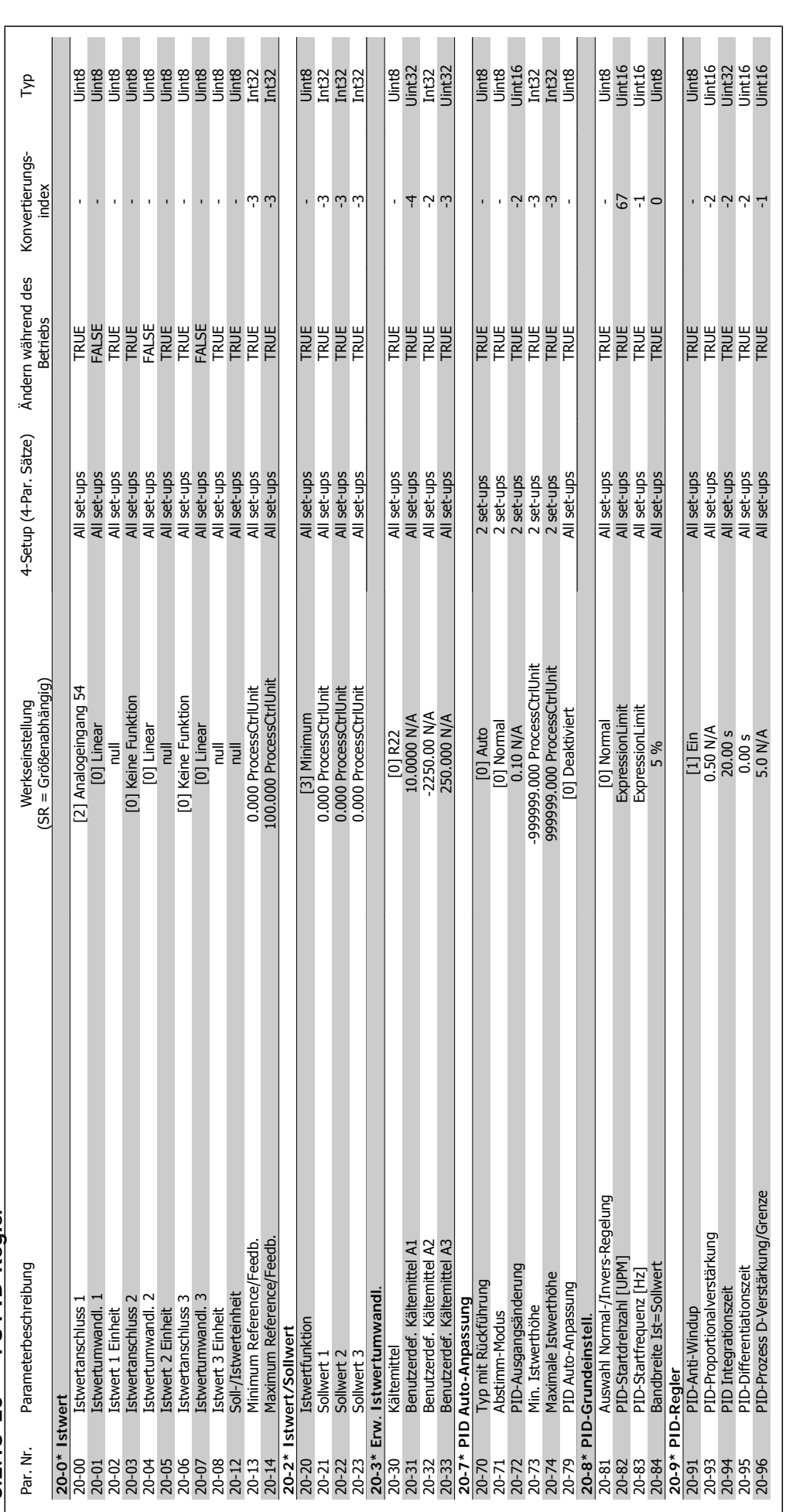

 $6.2.18$   $20$ -\*\* FU PID-Realer **6.2.18 20-\*\* FU PID-Regler**

6 Programmieren

Produkthandbuch für VLT HVAC Drive High Power

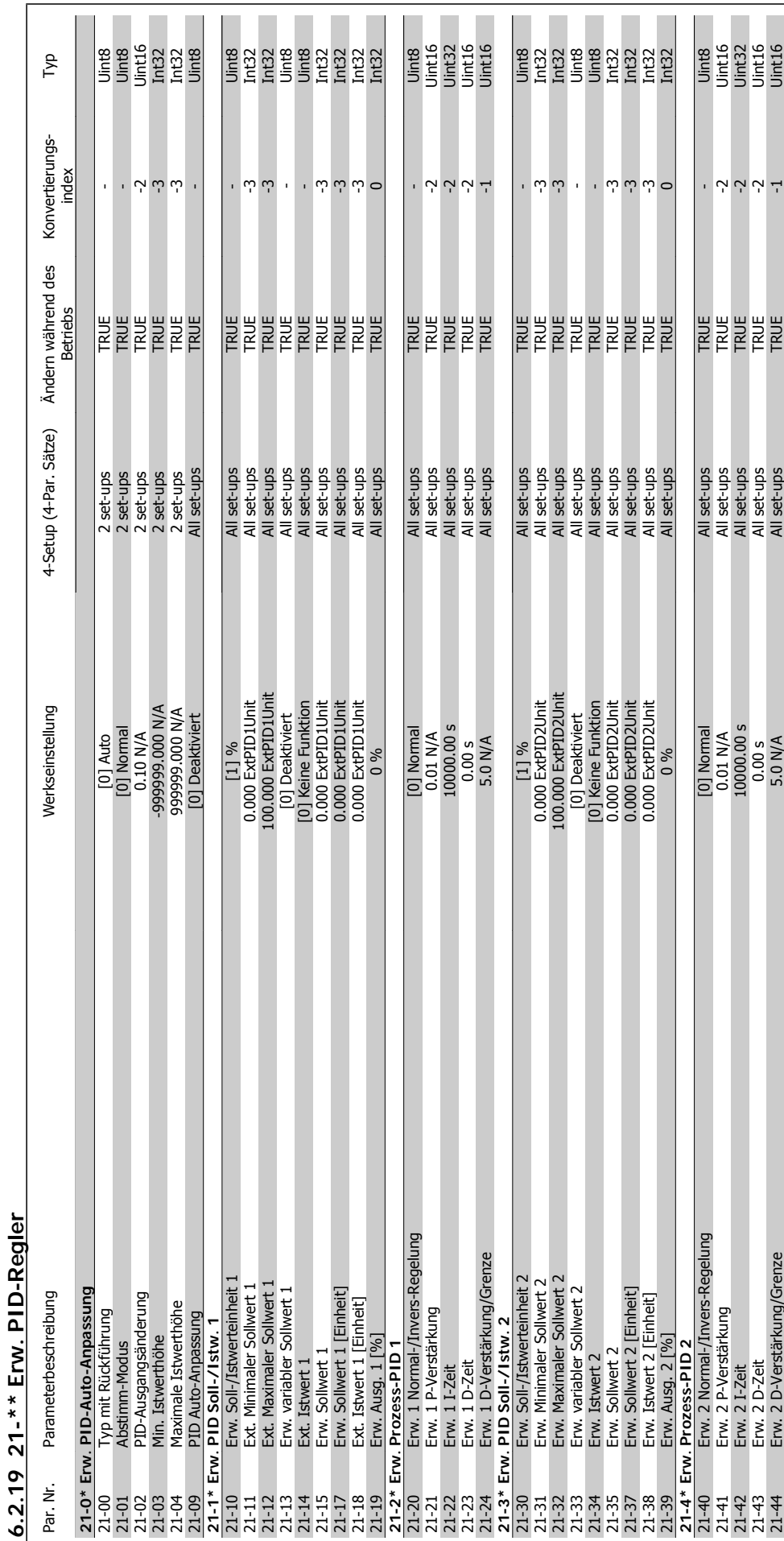

 **6**

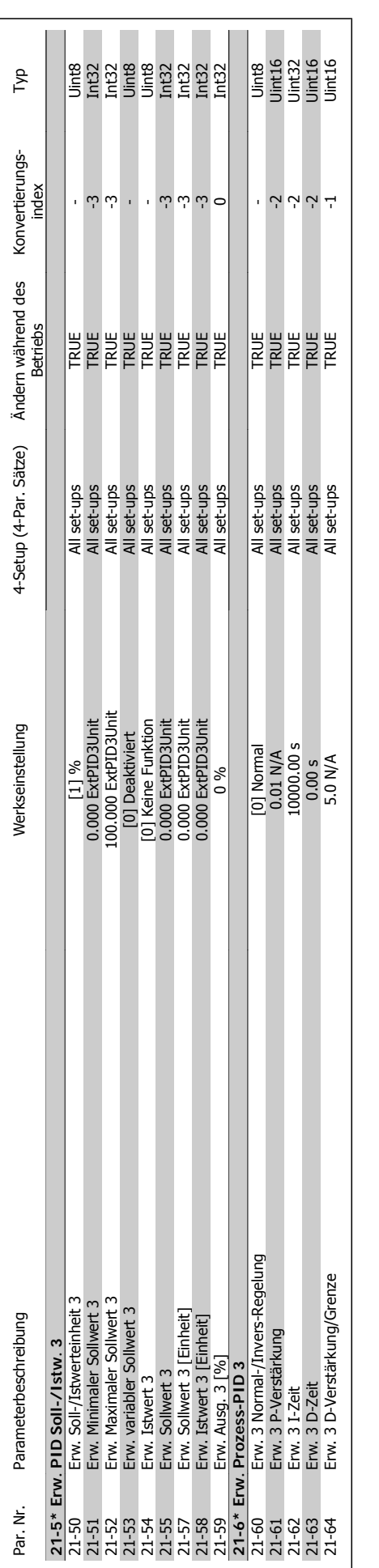

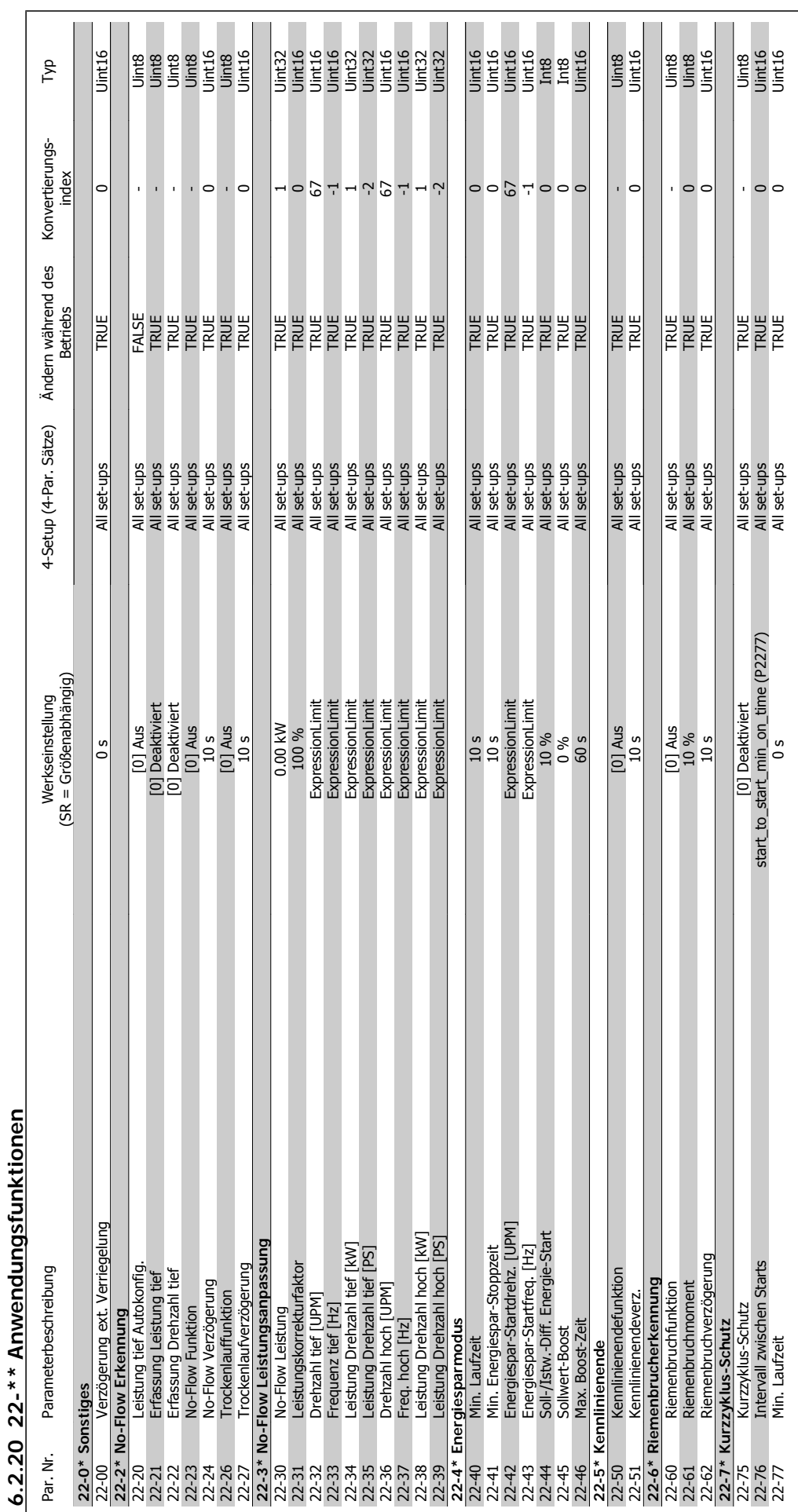

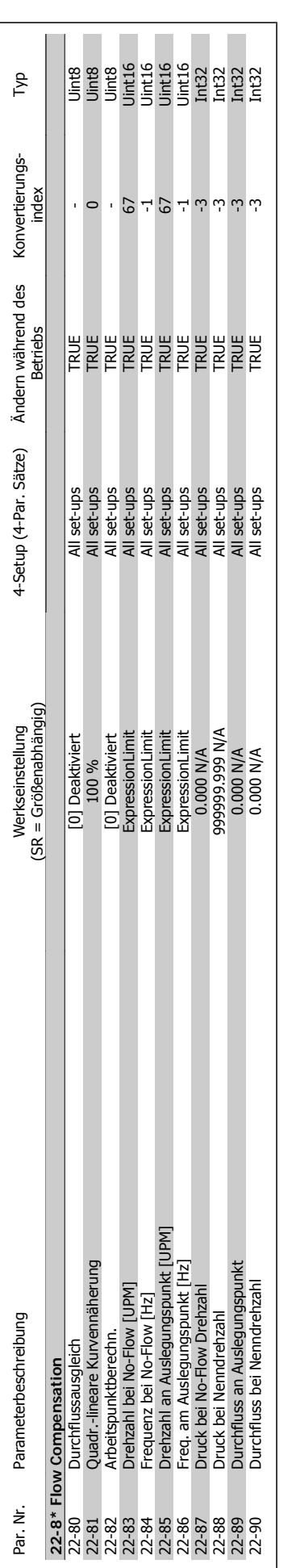

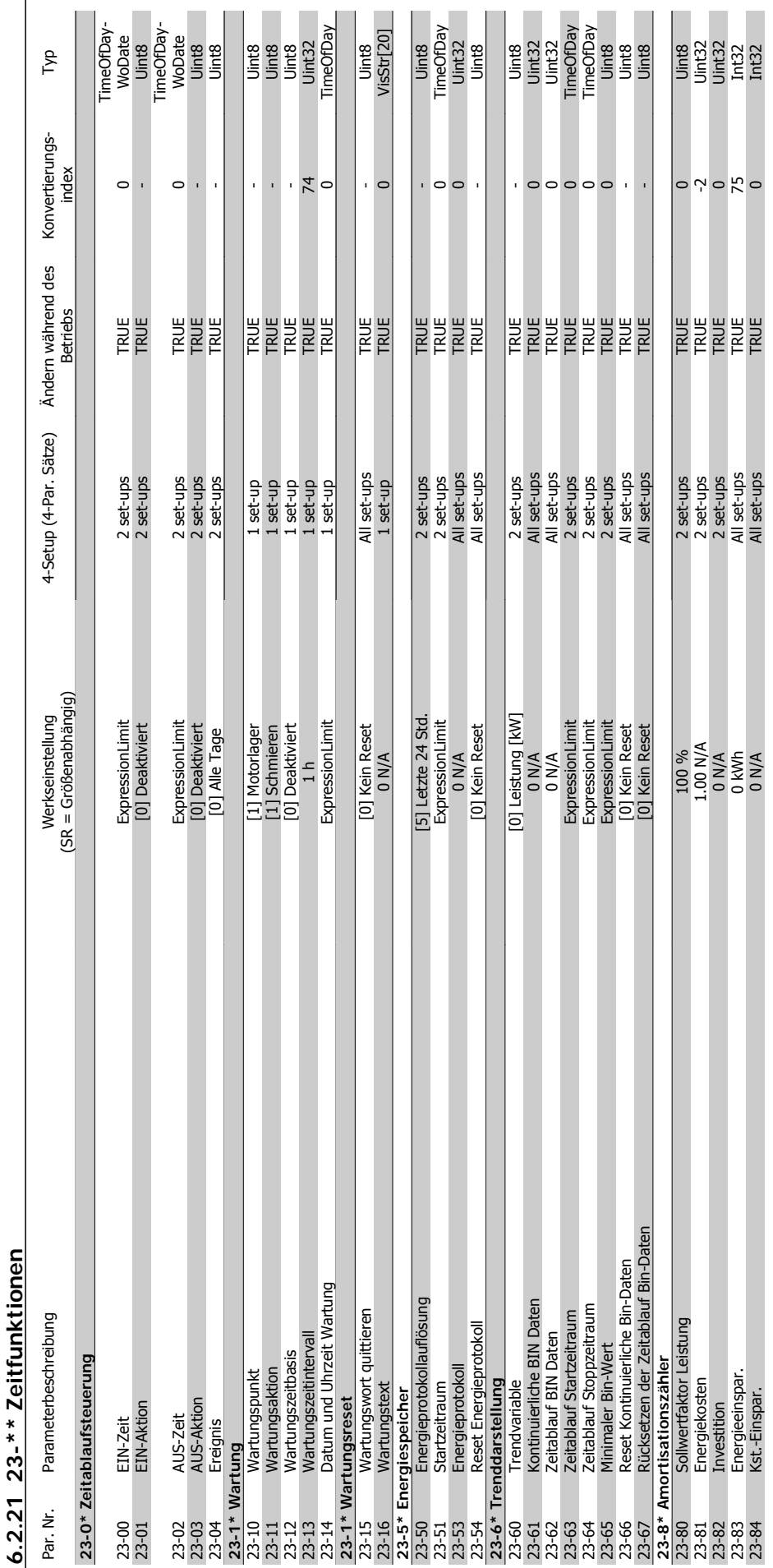

 $\overline{\phantom{a}}$ 

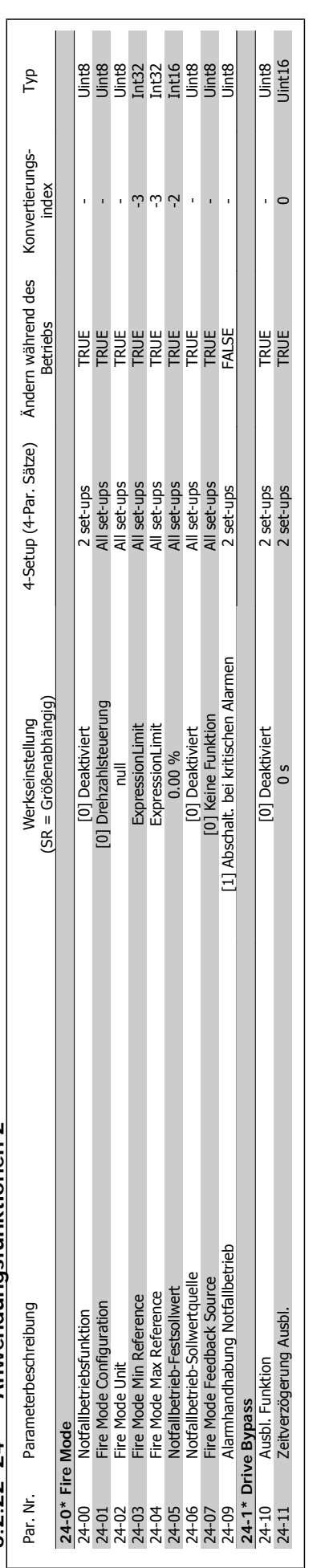

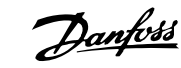

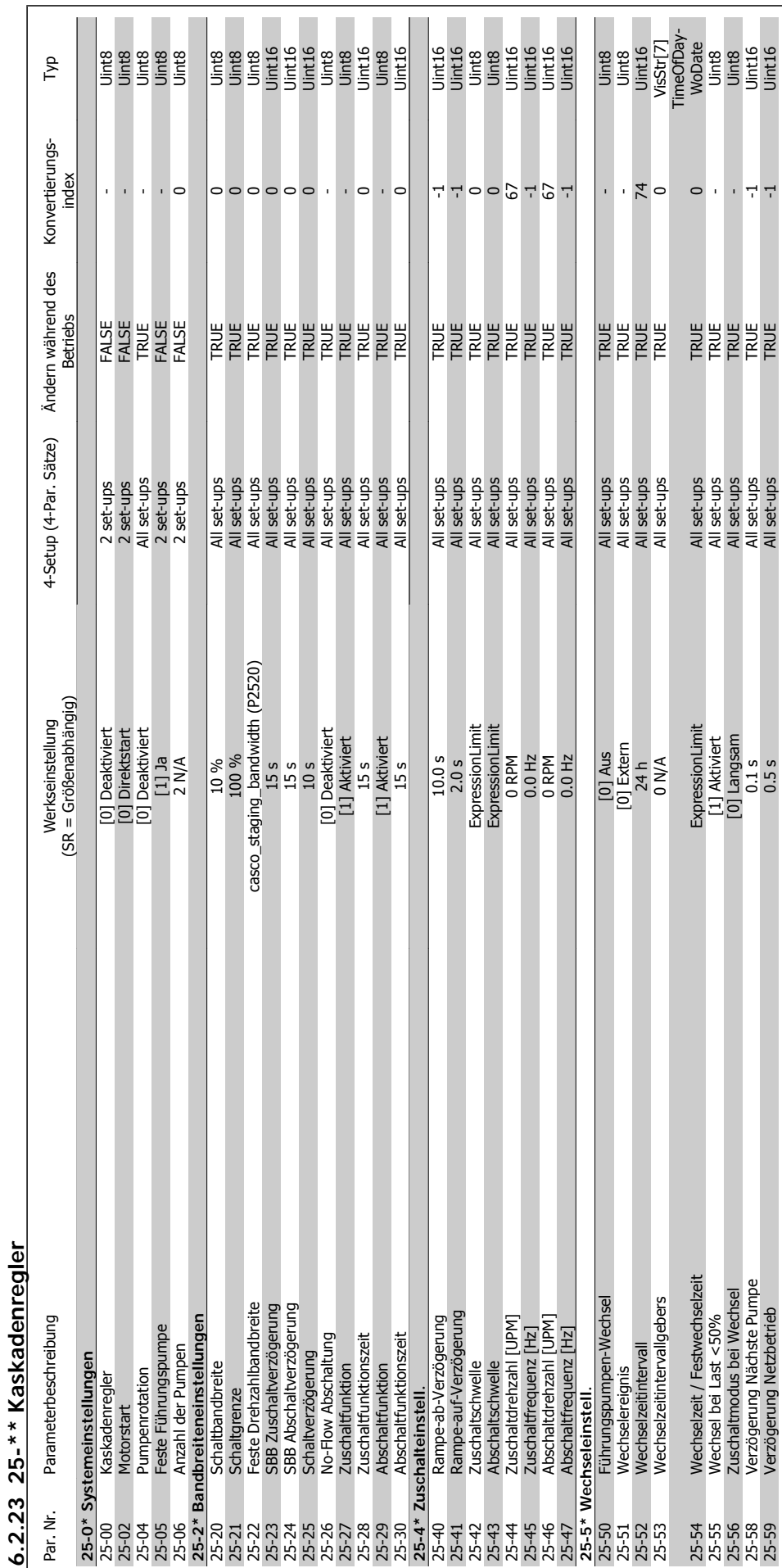

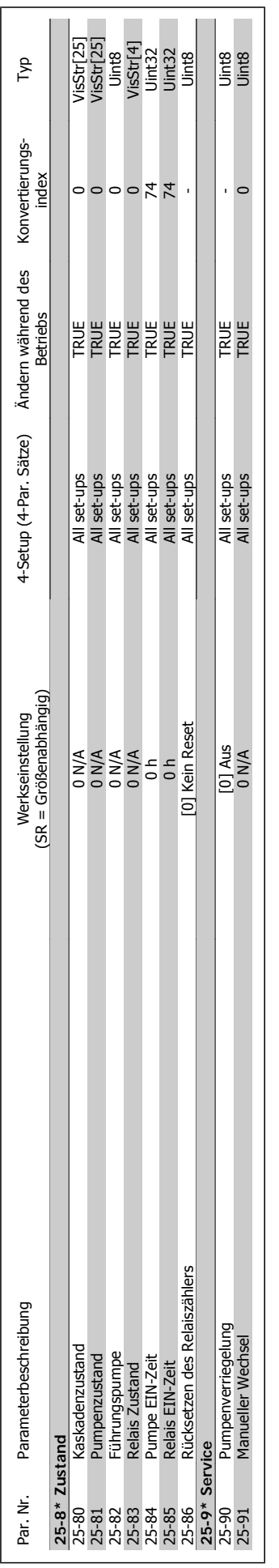

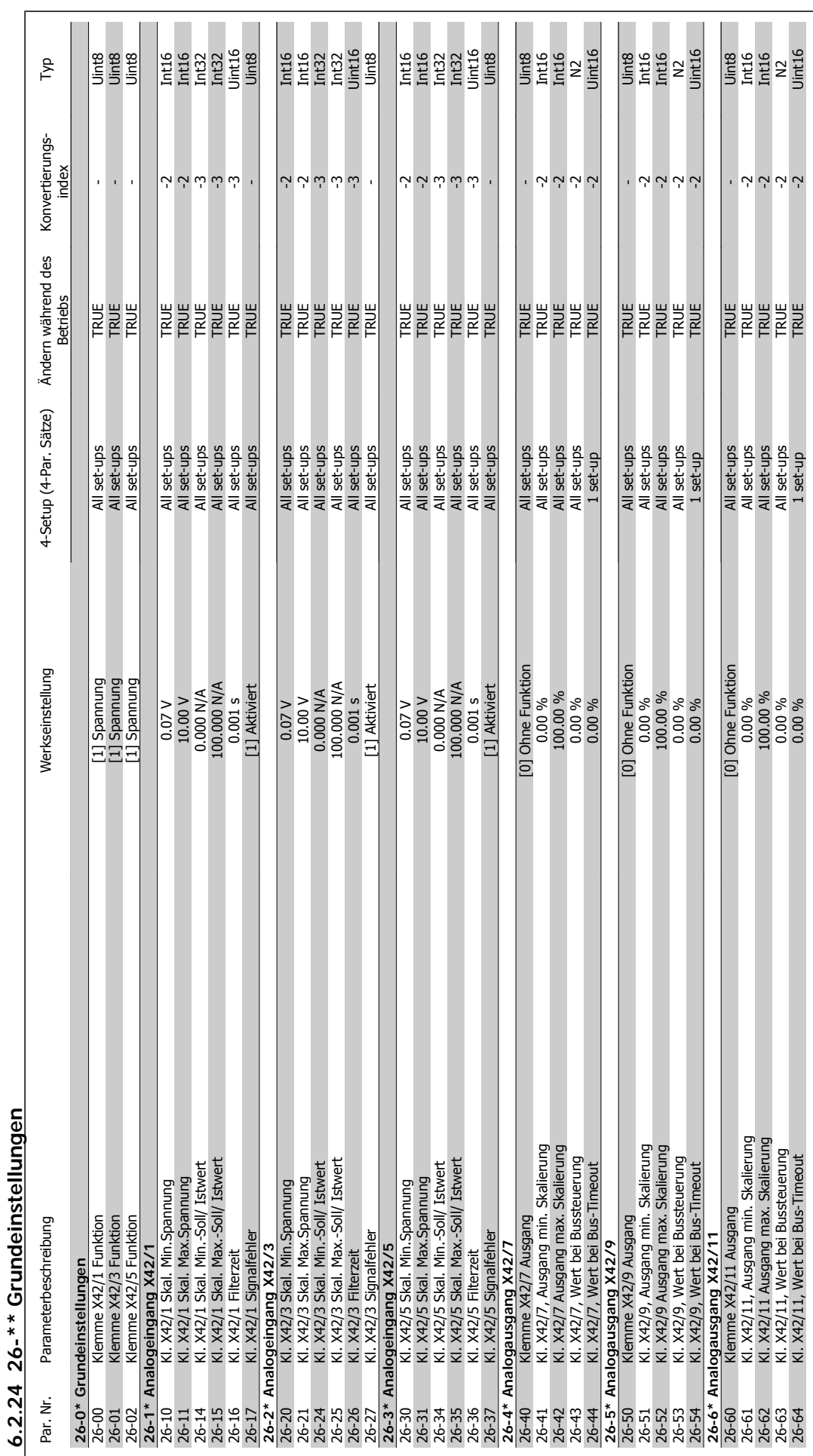

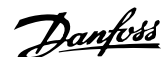

# **7 Allgemeine technische Daten**

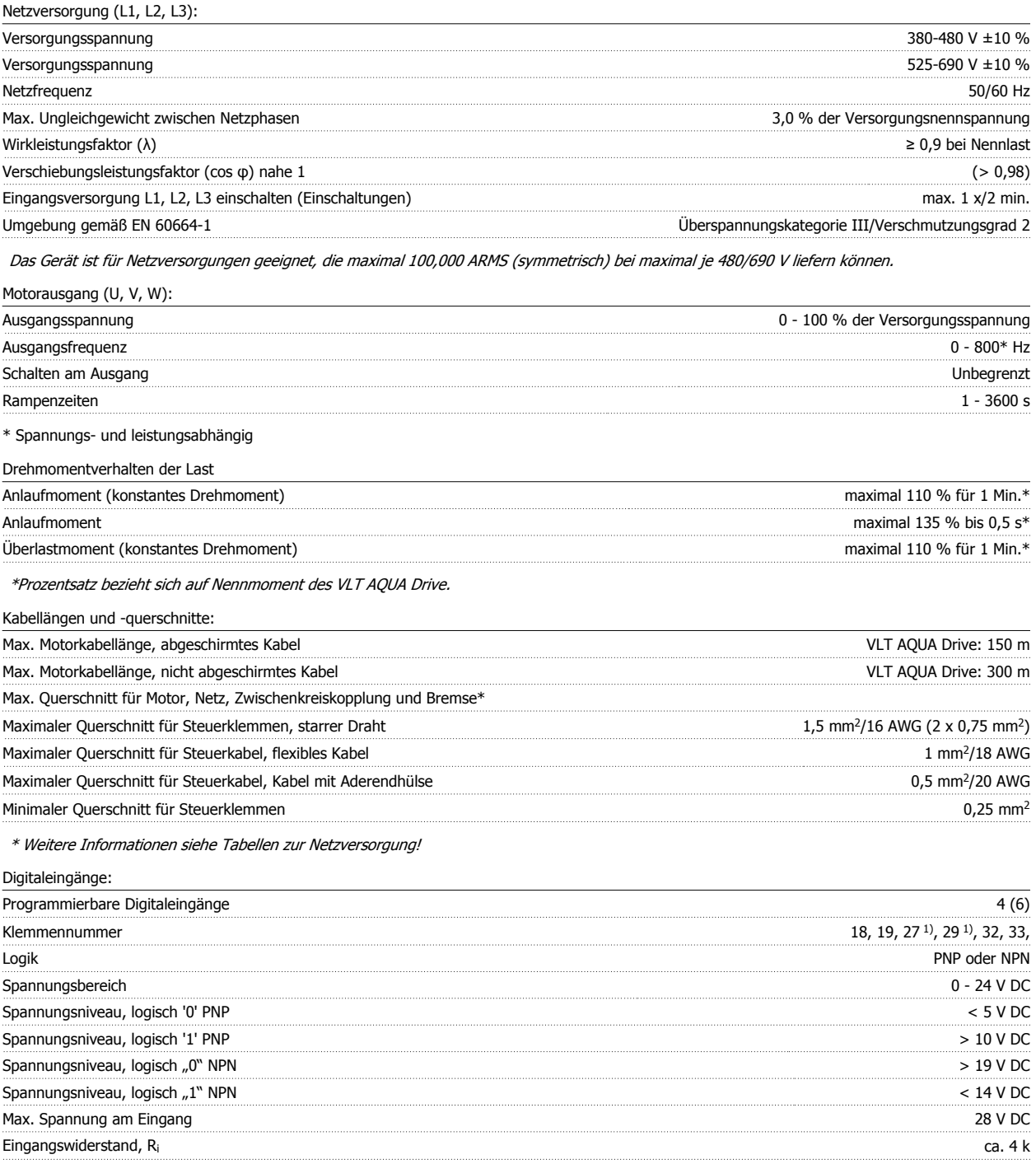

Alle Digitaleingänge sind galvanisch von der Versorgungsspannung (PELV) und anderen Hochspannungsklemmen getrennt.

1) Klemmen 27 und 29 können auch als Ausgang programmiert werden.

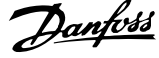

#### Analogeingänge:

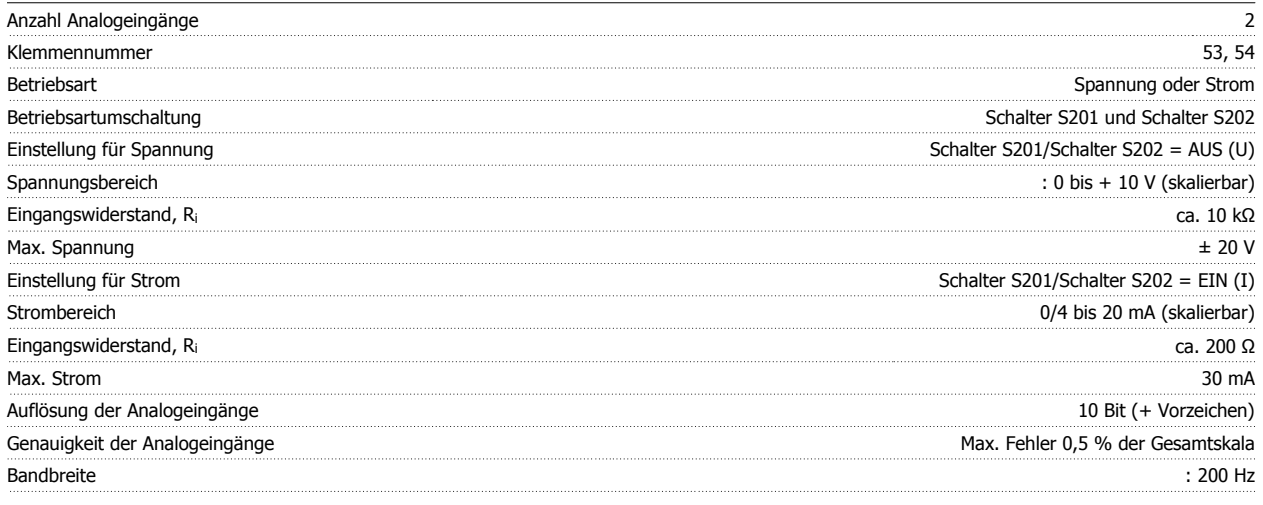

Die Analogeingänge sind galvanisch von der Versorgungsspannung (PELV) und anderen Hochspannungsklemmen getrennt.

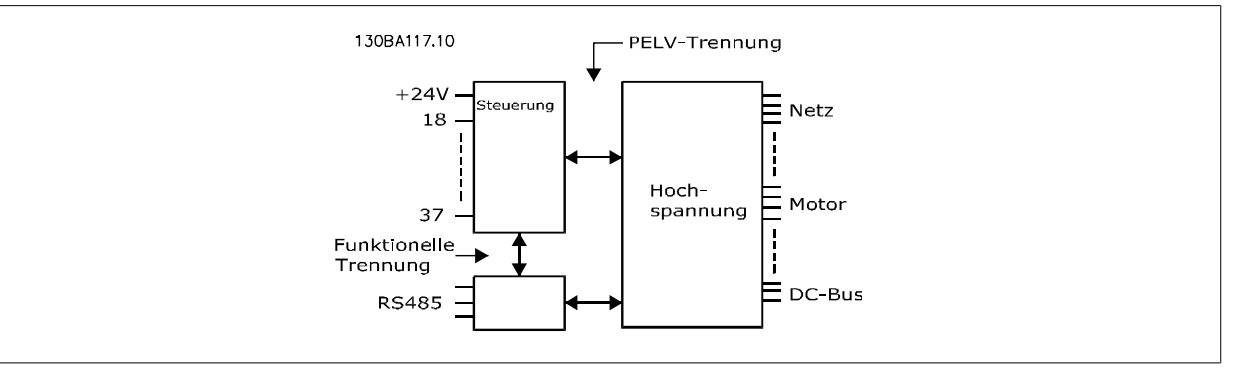

#### Pulseingänge: Programmierbare Pulseingänge 2 Klemmennummer Puls 29, 33 Max. Frequenz an Klemme 29, 33 110 kHz (Gegentakt) Max. Frequenz an Klemme 29, 33 **S** kHz (offener Kollektor) Min. Frequenz an Klemme 29, 33 4 Hz Spannungsbereich siehe Digitaleingänge Max. Spannung am Eingang 28 V DC Eingangswiderstand, Ri ca. 4 kΩ Pulseingangsgenauigkeit (0,1 - 1 kHz) Max. Fehler: 0,1 % der Gesamtskala Analogausgänge: Anzahl programmierbarer Analogausgänge 1 Klemmennummer 42 Strombereich am Analogausgang 0/4 - 20 mA Max. Widerstandslast gegen Masse am Analogausgang 500 Ω Genauigkeit am Analogausgang Max. Fehler: 0,8 % der Gesamtskala Auflösung am Analogausgang 8 Bit

Der Analogausgang ist galvanisch von der Versorgungsspannung (PELV) und anderen Hochspannungsklemmen getrennt.

Steuerkarte, RS 485, serielle Schnittstelle:

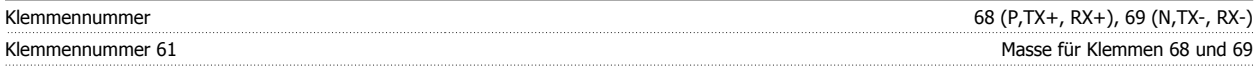

Die serielle RS-485-Schnittstelle ist von anderen zentralen Stromkreisen funktional und von der Versorgungsspannung (PELV) galvanisch getrennt.

#### Digitalausgang:

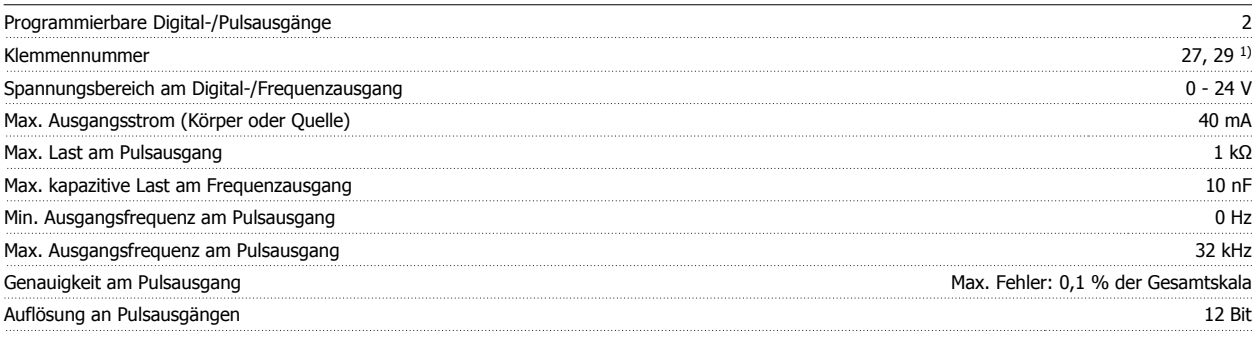

1) Klemmen 27 und 29 können auch als Digitaleingang programmiert werden.

Die Digitalausgänge sind galvanisch von der Versorgungsspannung (PELV) und anderen Hochspannungsklemmen getrennt.

#### Steuerkarte, 24 V DC:

Relaisausgänge:

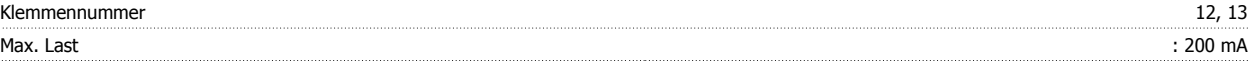

Die 24 V DC-Versorgung ist von der Versorgungsspannung (PELV) getrennt, hat aber das gleiche Potenzial wie die Analog- und Digitalein- und -ausgänge.

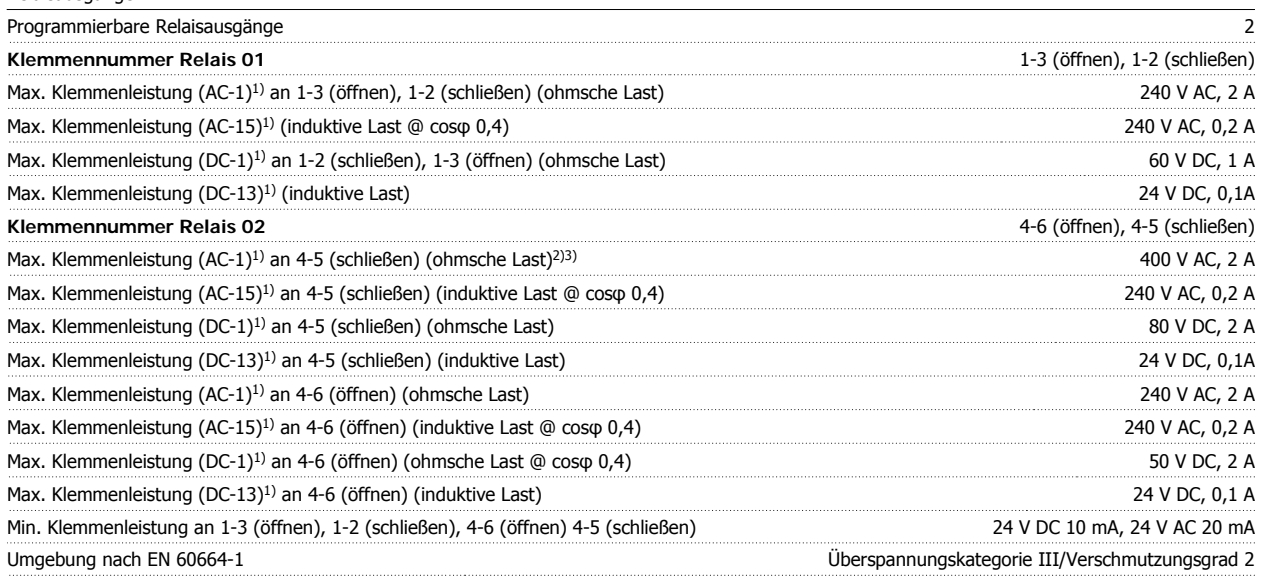

1) IEC 60947 Teil 4 und 5

Die Relaiskontakte sind galvanisch durch verstärkte Isolierung (PELV) vom Rest der Stromkreise getrennt (PELV).

2) Überspannungskategorie II

3) UL-Anwendungen 300 V AC 2A

Steuerkarte, 10 V DC-Ausgang:

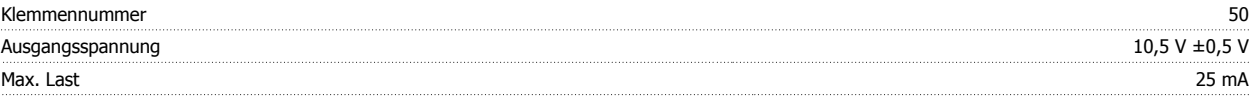

Die 10 V DC-Versorgung ist galvanisch von der Versorgungsspannung (PELV) und anderen Hochspannungsklemmen getrennt.

Steuerungseigenschaften: Auflösung der Ausgangsfrequenz bei 0 - 1000 Hz istensien and the state of the state of the state of the state of the state of the state of the state of the state of the state of the state of the state of the state of the s System-Reaktionszeit (Klemmen 18, 19, 27, 29, 32, 33) : ≤ 2 ms Drehzahlregelbereich (ohne Rückführung) 1:100 der Synchrondrehzahl Drehzahlgenauigkeit (ohne Rückführung) 30 - 4000 UPM: Max. Fehler ±8 UPM

Alle Angaben basieren auf einem vierpoligen Asynchronmotor.

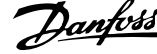

#### Umgebung:

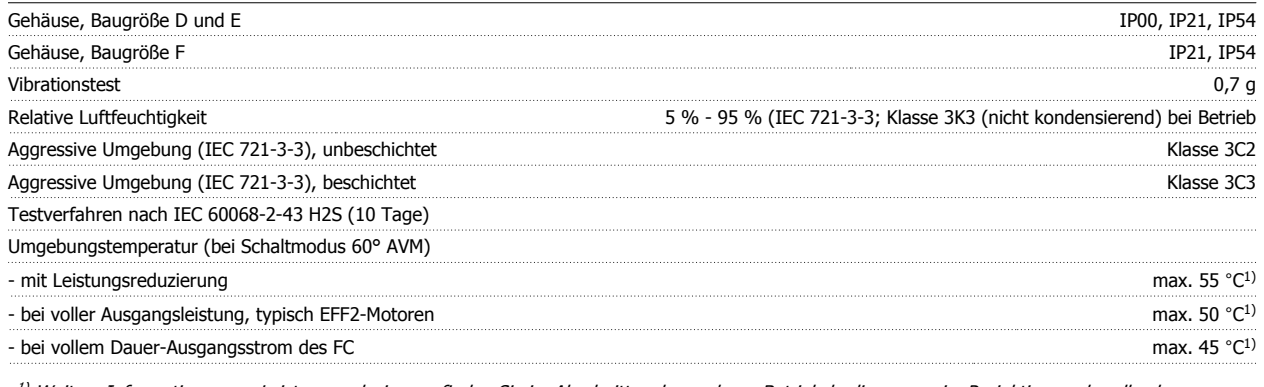

1) Weitere Informationen zur Leistungsreduzierung finden Sie im Abschnitt zu besonderen Betriebsbedingungen im Projektierungshandbuch.

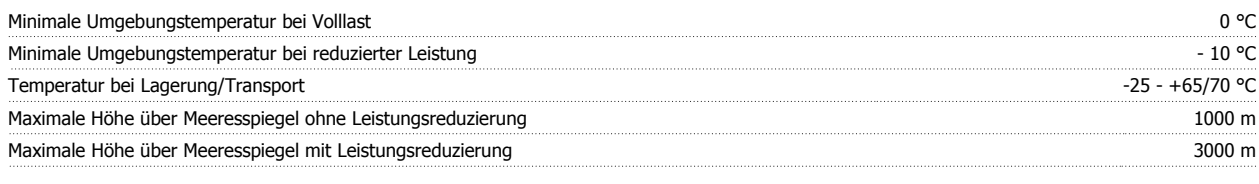

Leistungsreduzierung wegen niedrigem Luftdruck siehe Abschnitt Besondere Betriebsbedingungen.

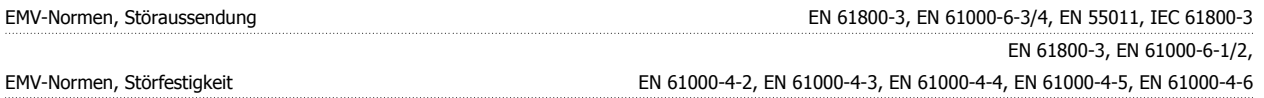

Siehe Abschnitt Besondere Betriebsbedingungen!

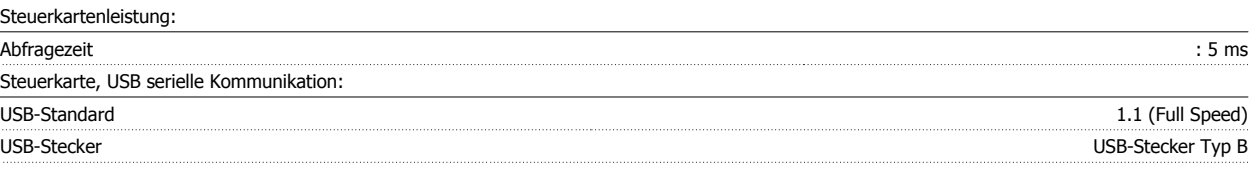

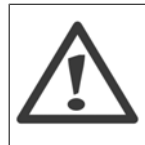

Der Anschluss an einen PC erfolgt über ein USB-Standardkabel.

Die USB-Verbindung ist galvanisch von der Versorgungsspannung (PELV) und anderen Hochspannungsklemmen getrennt.

Die USB-Verbindung ist nicht galvanisch von Schutzerde (PE) getrennt. Benutzen Sie nur einen isolierten Laptop/PC oder ein isoliertes USB-Kabel bzw. einen isolierten Umrichter als Verbindung zum USB-Anschluss am VLT AQUA Drive.

#### Schutz und Funktionen:

- Elektronischer thermischer Motorschutz gegen Überlastung.
- Temperaturüberwachung des Kühlkörpers stellt sicher, dass der Frequenzumrichter abgeschaltet wird, wenn eine Temperatur von 95 °C ± 5 °C erreicht wird. Eine Überlasttemperatur kann erst zurückgesetzt werden, nachdem die Kühlkörpertemperatur wieder unter 70 °C ± 5 °C gesunken ist (dies ist nur eine Richtlinie: Temperaturen können je nach Leistungsgröße, Gehäuse usw. verschieden sein). Der VLT AQUA Drive hat eine Funktion zur autom. Leistungsreduzierung, damit sein Kühlkörper 95 °C nicht erreicht.
- Der Frequenzumrichter ist gegen Kurzschluss an den Motorklemmen U, V, W geschützt.
- Bei fehlender Netzphase schaltet der Frequenzumrichter ab oder gibt eine Warnung aus (je nach Last).
- Die Überwachung der Zwischenkreisspannung gewährleistet, dass der Frequenzumrichter abschaltet, wenn die Zwischenkreisspannung zu niedrig bzw. zu hoch ist.
- Der Frequenzumrichter ist an den Motorklemmen U, V und W gegen Erdschluss geschützt.

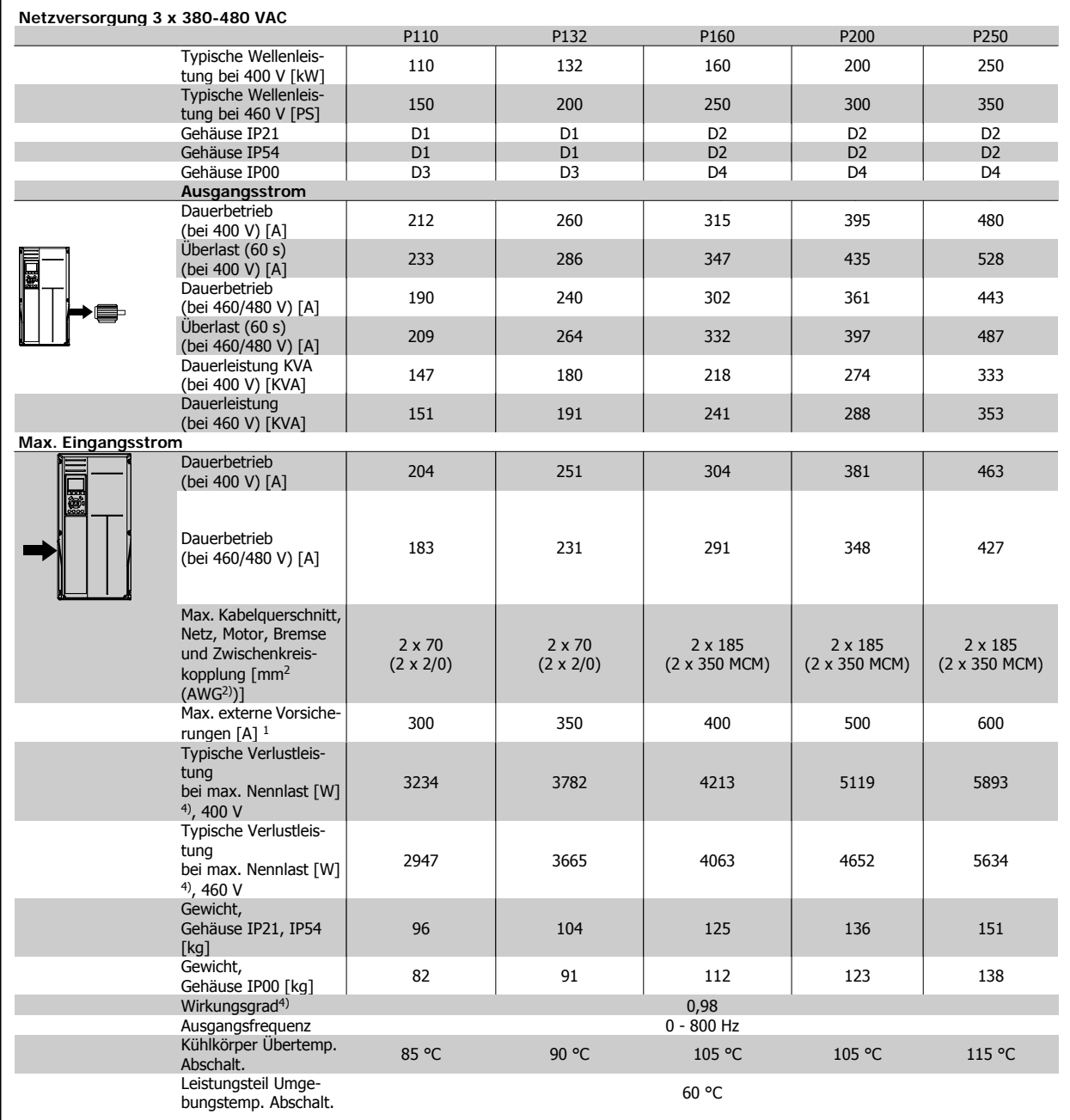

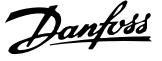

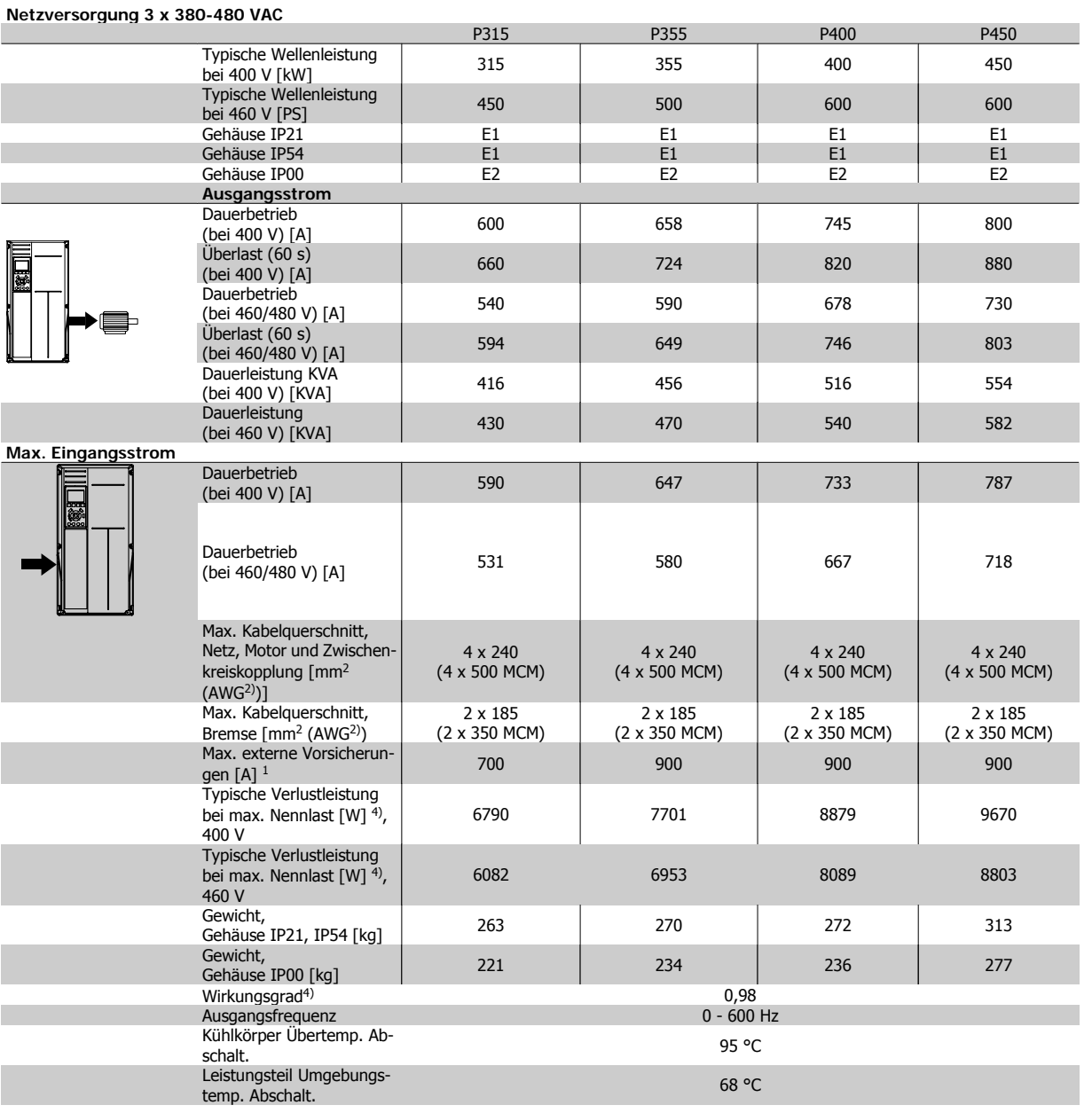

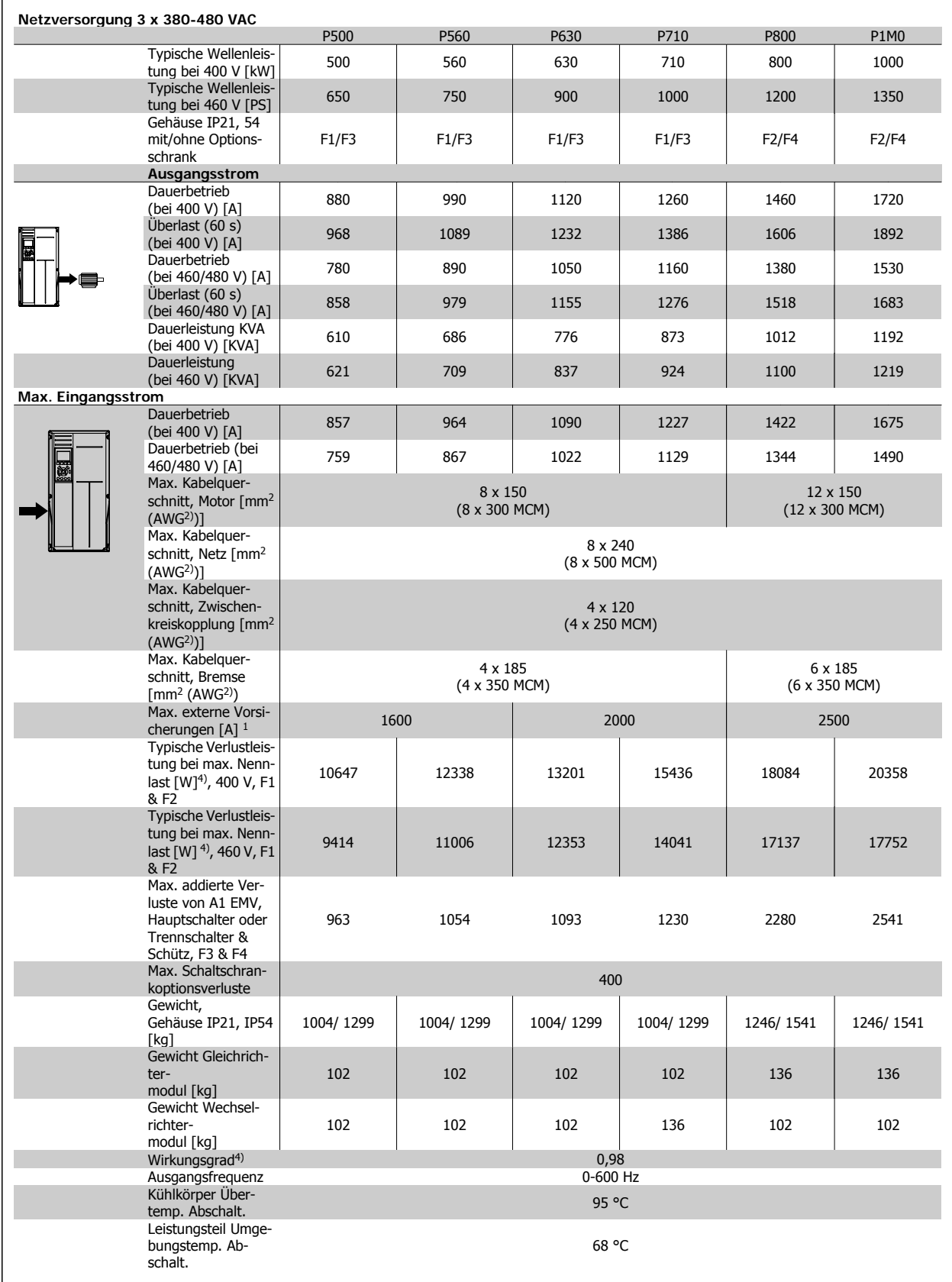

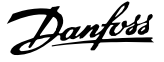

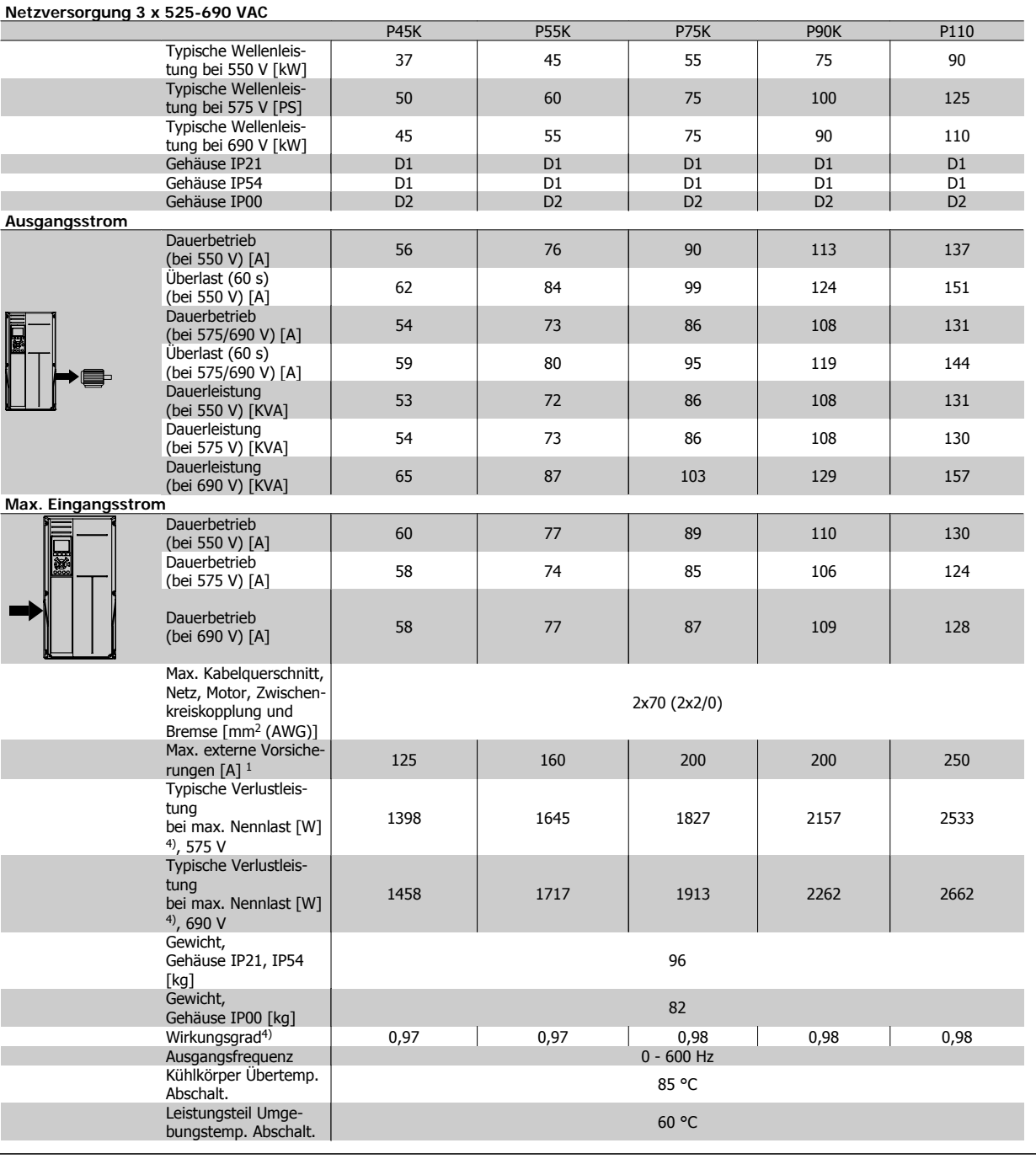

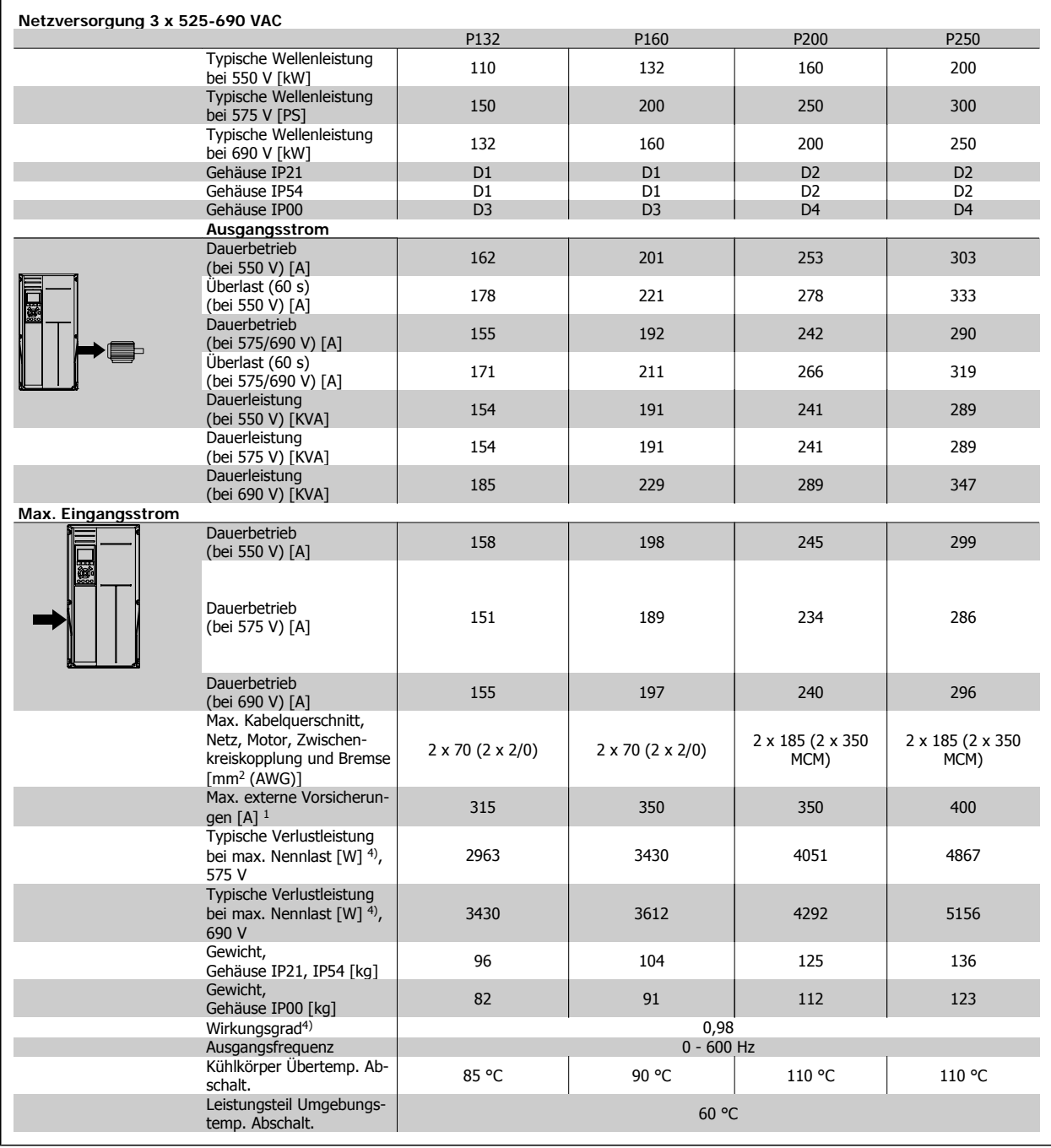

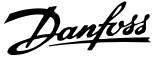

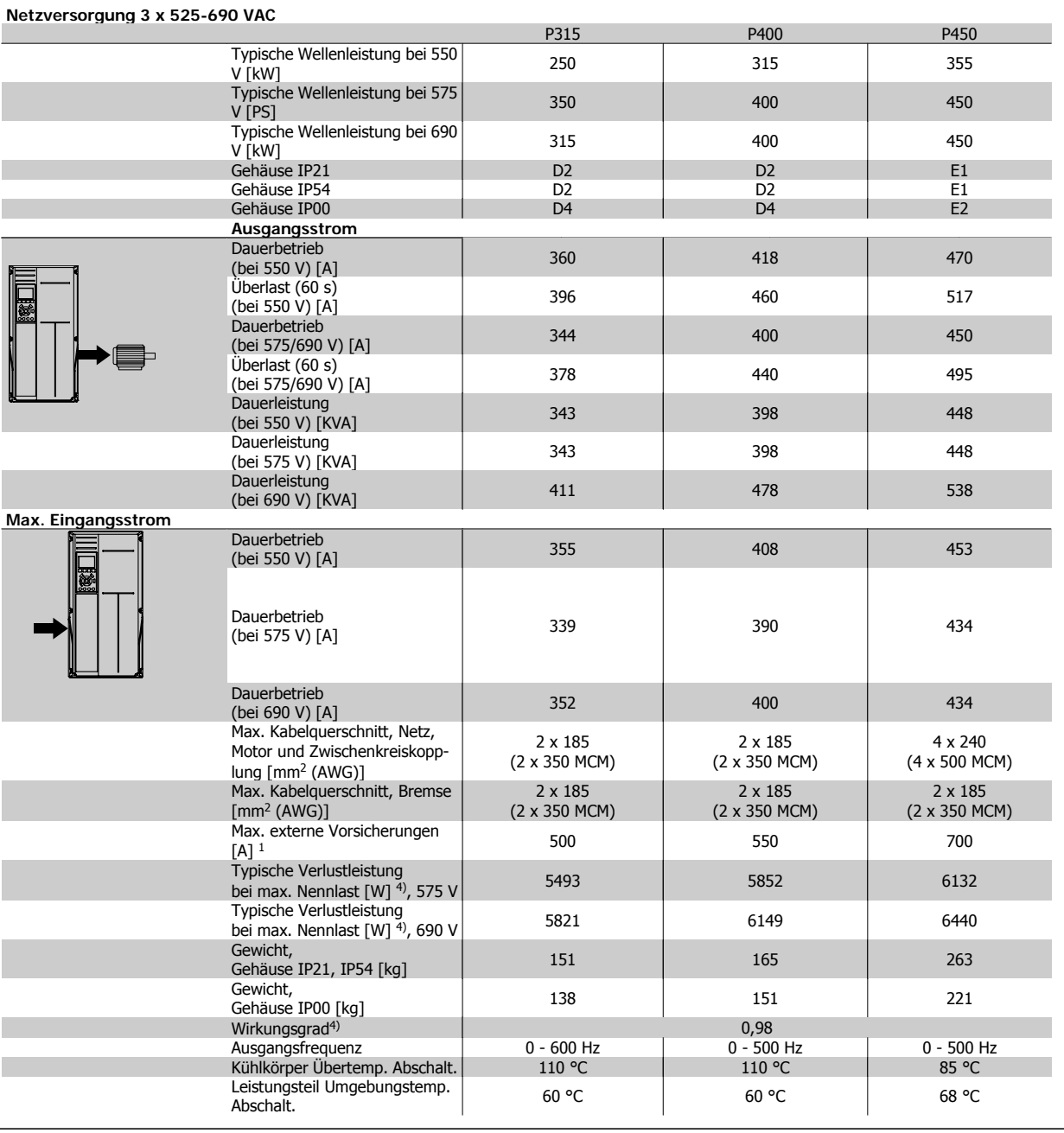
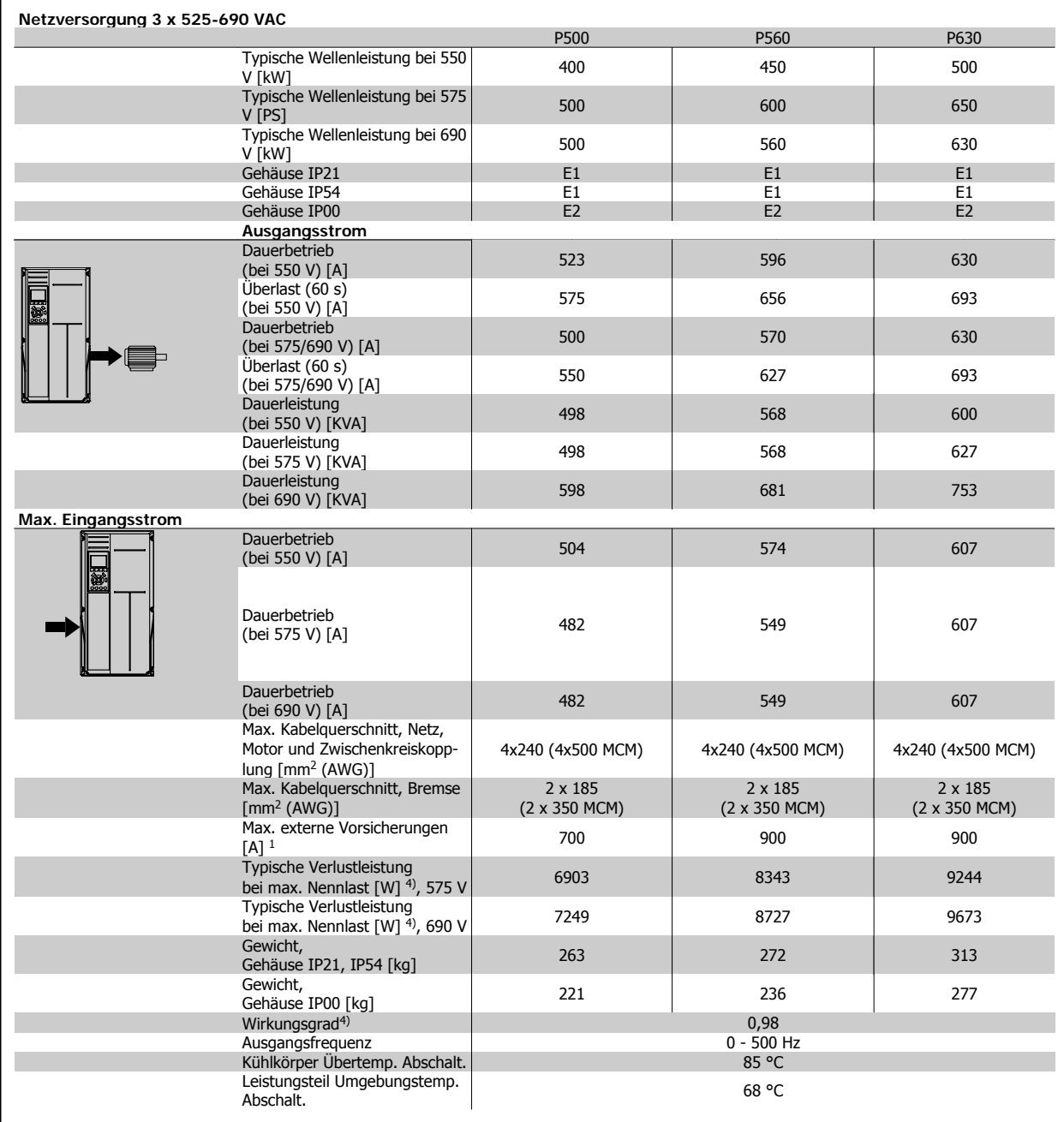

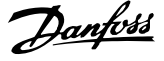

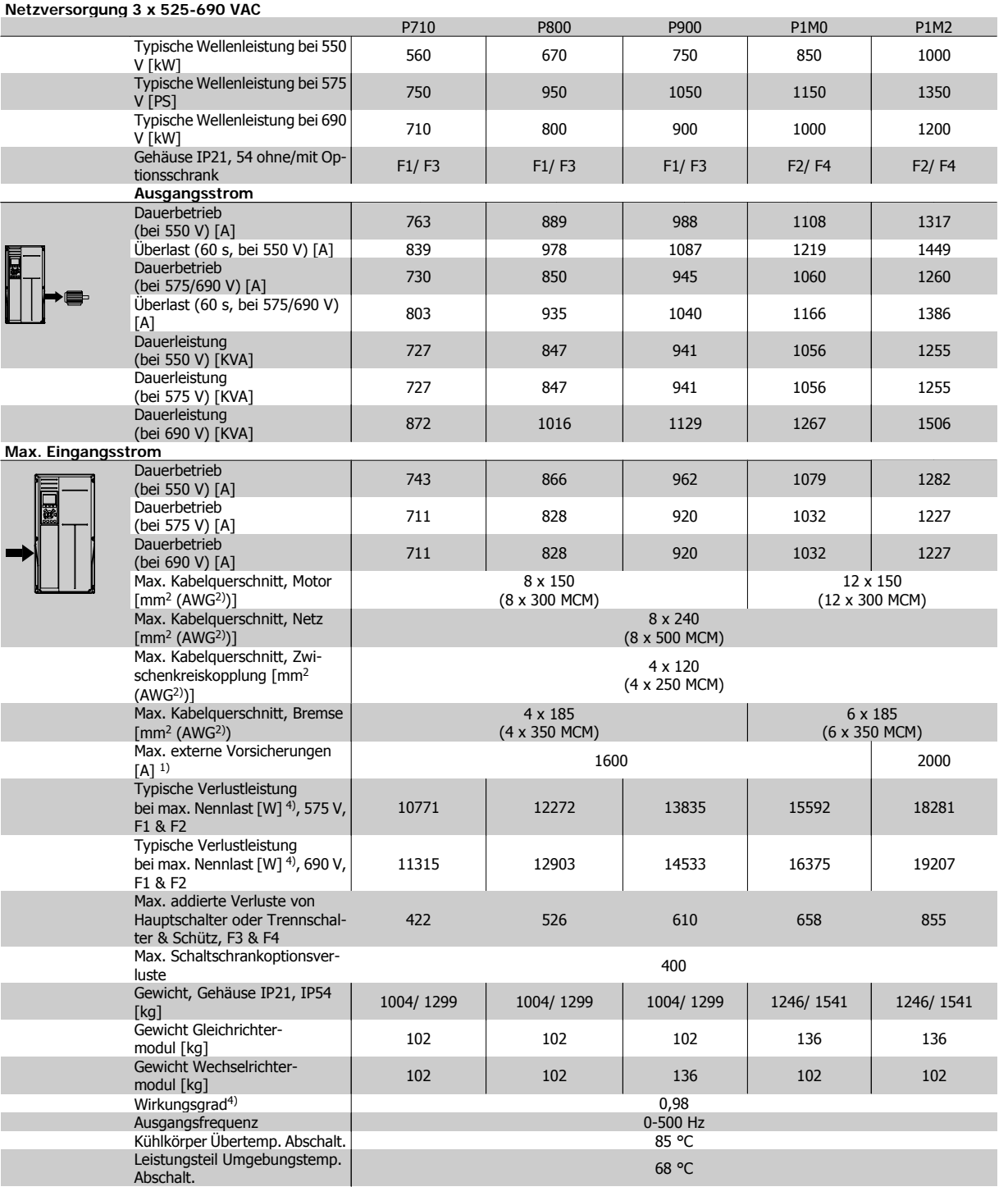

1) Zur Sicherungsart siehe Abschnitt Sicherungen.

2) American Wire Gauge = Amerikanisches Drahtmaß.

3) Gemessen mit 5 m abgeschirmtem Motorkabel bei Nennlast und Nennfrequenz.

4) Die typische Verlustleistung gilt für Nennlastbedingungen und sollte innerhalb von +/-15 % liegen (Toleranz bezieht sich auf Schwankung von Spannung und Kabelbedingungen). Werte basieren auf typischem Motorwirkungsgrad (Grenzlinie Wirkgrad 2/Wirkgrad 3). Motoren mit niedrigerem Wirkungsgrad tragen zur weiteren Verlustleistung des Frequenzumrichters bei und umgekehrt. Wenn die Taktfrequenz im Vergleich zur Werkseinstellung erhöht wird, kann die Verlustleistung erheblich ansteigen. Typische Leistungsaufnahmen von LCP und Steuerkarte sind eingeschlossen. Weitere Optionen und Kundenlasten können bis zu 30 W Verlustleistung hinzufügen. (Typische Werte sind jedoch nur 4 W zusätzlich für eine voll belastete Steuerkarte oder pro Option A oder B.)

Obwohl Messungen mit Geräten nach dem neuesten Stand der Technik erfolgen, muss ein gewisses Maß an Messungenauigkeit (+/- 5 %) berücksichtigt werden.

# **8 Warnungen/Alarmmeldungen**

Eine Warnung oder ein Alarm wird durch die entsprechende LED auf der Frontseite des Frequenzumrichters signalisiert und mit einem Code im Display angezeigt.

Eine Warnung bleibt so lange bestehen, bis die Ursache nicht mehr zutrifft. Der Motor kann dabei eventuell weiter betrieben werden. Warnmeldungen können, müssen aber nicht unbedingt kritisch sein.

Bei einem Alarm hat der Frequenzumrichter abgeschaltet. Alarme müssen zur Wiederaufnahme des Betriebs durch Beseitigung der Ursache quittiert werden.

**Dies kann auf vier Arten geschehen:**

- 1. Mit der Bedientaste [RESET] an der LCP Bedieneinheit.
- 2. Über einen Digitaleingang mit der "Reset"-Funktion.
- 3. Über serielle Kommunikation/optionalen Feldbus.
- 4. Durch automatisches Quittieren über die [Auto Reset]-Funktion, eine Werkseinstellung für VLT AQUA Drive. Siehe dazu Par. 14-20 Quittierfunktion im **Programmierungshandbuch VLT AQUA Drive**.

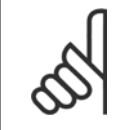

## **ACHTUNG!**

Nach manuellem Quittieren über die [RESET]-Taste am LCP muss die Taste [AUTO ON] oder [HAND ON] gedrückt werden, um den Motor neu zu starten!

Wenn sich ein Alarm nicht quittieren lässt, kann dies daran liegen, dass die Ursache noch nicht beseitigt ist oder der Alarm mit einer Abschaltblockierung versehen ist (siehe auch Tabelle auf der nächsten Seite).

Alarme mit Abschaltblockierung bieten einen zusätzlichen Schutz, d.h., es muss vor der Quittierung die Netzversorgung abgeschaltet werden. Nach dem Wiederzuschalten ist der Frequenzumrichter nicht mehr blockiert und kann nach Beseitigung der Ursache wie oben beschrieben quittiert werden.

Alarme ohne Abschaltblockierung können auch mittels der automatischen Quittierfunktion in Par. 14-20 Quittierfunktion zurückgesetzt werden (Achtung: automatischer Wiederanlauf ist möglich!).

Ist in der Tabelle auf der folgenden Seite für einen Code Warnung und Alarm markiert, bedeutet dies, dass entweder vor einem Alarm eine Warnung erfolgt oder dass Sie festlegen können, ob für einen bestimmten Fehler eine Warnung oder ein Alarm ausgegeben wird.

Dies ist z. B. in Par.1-90 [Thermischer Motorschutz](#page-108-0) möglich. Nach einem Alarm/einer Abschaltung bleibt der Motor im Freilauf, und Alarm und Warnung blinken am Frequenzumrichter. Nachdem das Problem behoben wurde, blinkt nur noch der Alarm.

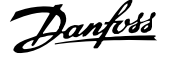

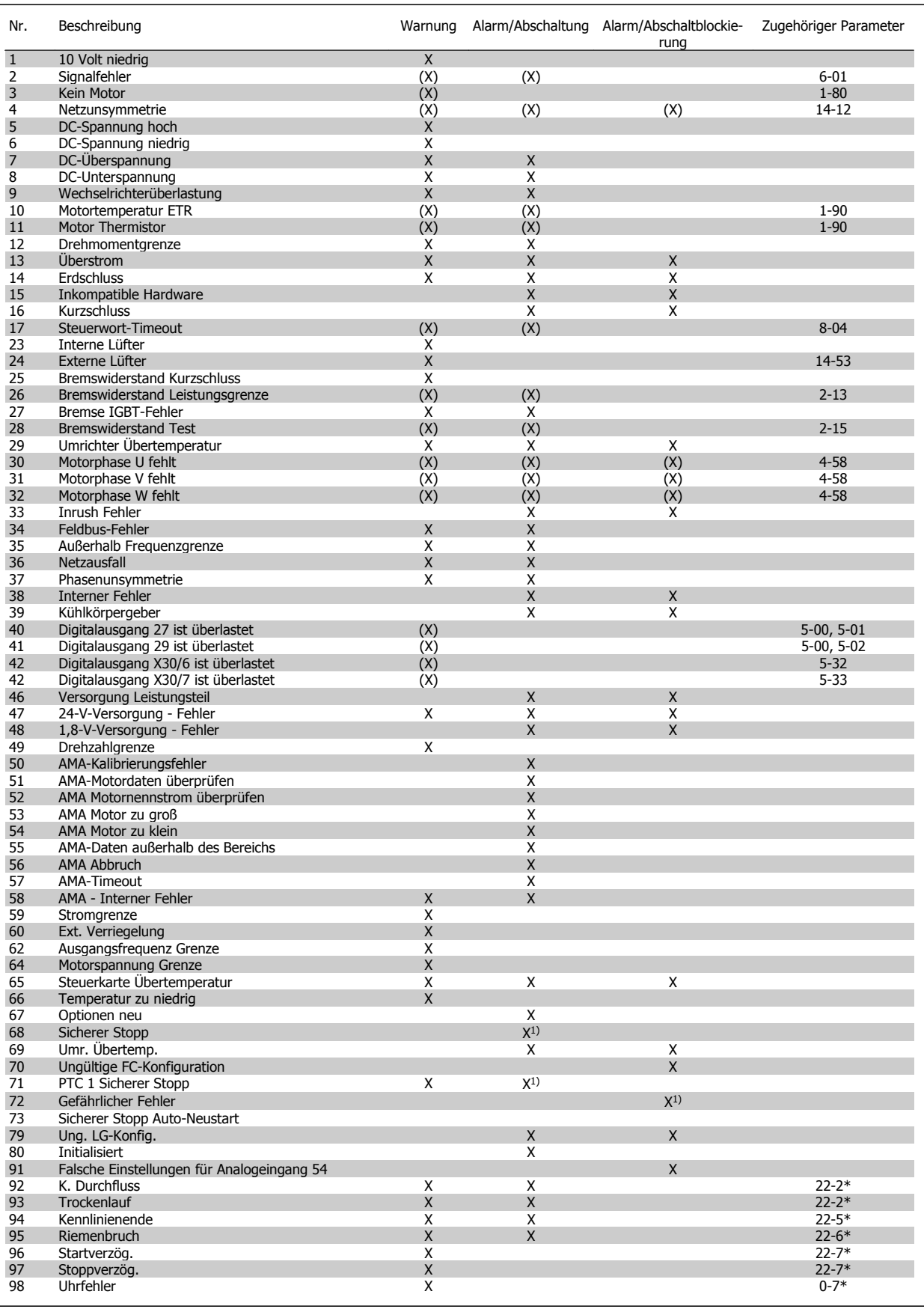

Tabelle 8.1: Alarm-/Warncodeliste

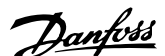

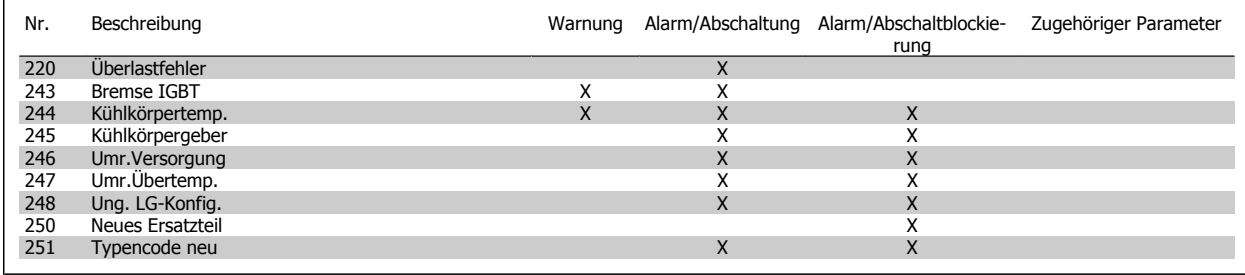

Tabelle 8.2: Alarm-/Warncodeliste

(X) Parameterabhängig

1) Kann nicht automatisch quittiert werden über Par. 14-20 Quittierfunktion

Bei einem Alarm folgt eine Abschaltung. Die Abschaltung führt zum Motorfreilauf und kann durch Drücken der Reset-Taste oder durch einen Reset über Digitaleingang (Par. 5-1\* [1]) quittiert werden. Das ursprüngliche Ereignis, das den Alarm hervorgerufen hat, kann den Frequenzumrichter nicht beschädigen oder gefährliche Bedingungen schaffen. Bei einem Alarm tritt die Abschaltblockierung in Kraft, die ggf. den Frequenzumrichter oder angeschlossene Teile beschädigen kann. Eine Abschaltblockierung kann nur durch Aus- und Einschalten des Frequenzumrichters quittiert werden.

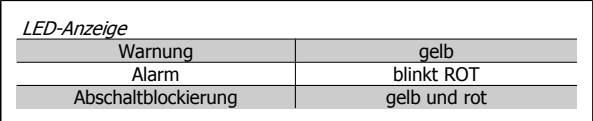

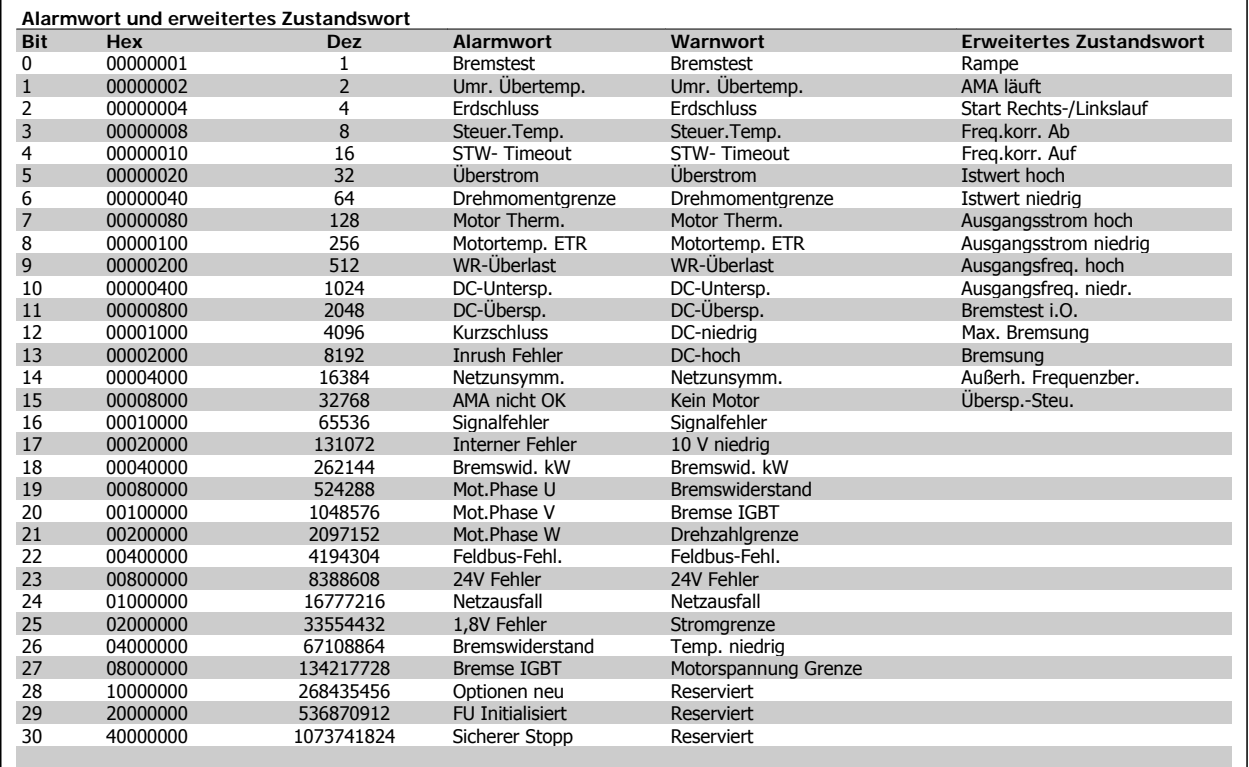

Tabelle 8.3: Beschreibung des Alarmworts, Warnworts und erweiterten Zustandsworts

Die Alarmworte, Warnworte und erweiterten Zustandsworte können über seriellen Bus oder optionalen Feldbus zur Diagnose ausgelesen werden. Siehe auch Par. 16-90 Alarmwort, Par. 16-92 Warnwort und Par. 16-94 Erw. Zustandswort.

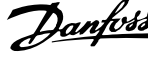

## **8.1.1 Fehlermeldungen**

## **WARNUNG 1, 10 Volt niedrig**

Die Spannung von Klemme 50 an der Steuerkarte ist unter 10 V. Die 10-Volt-Versorgung ist überlastet. Verringern Sie die Last an Klemme 50. Max. 15 mA oder min. 590 Ω.

Diese Bedingung kann durch einen Kurzschluss an einem angeschlossenen Potentiometer oder falsche Verdrahtung des Potentiometers verursacht werden.

**Fehlersuche und -behebung:** Verdrahtung aus Klemme 50 entfernen. Wenn die Warnung verschwindet, liegt ein Problem bei der kundenseitigen Verdrahtung vor. Wenn die Warnung nicht verschwindet, muss die Steuerkarte ausgetauscht werden.

### **WARNUNG/ALARM 2, Signalfehler**

Diese Warnung oder dieser Alarm wird nur angezeigt, wenn dies vom Anwender unter Par. 6-01 Signalausfall Funktion programmiert wurde. Das Signal an einem der Analogeingänge ist unter 50 % des für diesen Eingang programmierten Mindestwerts. Diese Bedingung kann von defekter Verdrahtung oder Senden des Signals durch ein defektes Gerät verursacht werden.

#### **Fehlersuche und -behebung:**

Verbindungen an allen Analogeingangsklemmen überprüfen. Steuerkartenklemmen 53 und 54 auf Signale, Klemme 55 Common. Klemmen 11 und 12 auf MCB 101 auf Signale, Klemme 10 Common. Klemmen 1, 3, 5 auf MCB 109 auf Signale, Klemmen 2, 4, 6 Common).

Sicherstellen, dass die Frequenzumrichterprogrammierung und Schaltereinstellungen dem Analogsignaltyp entsprechen.

Signaltest der Eingangsklemmen durchführen.

### **WARNUNG/ALARM 3, Kein Motor**

Am Ausgang des Frequenzumrichters wurde kein Motor angeschlossen. Diese Warnung oder dieser Alarm wird nur angezeigt, wenn dies vom Anwender in Par. 1-80 Stoppfunktion programmiert worden ist.

**Fehlersuche und -behebung:** Verbindung zwischen Frequenzumrichter und Motor überprüfen.

#### **WARNUNG/ALARM 4, Netzunsymmetrie**

Versorgungsseitiger Phasenausfall oder zu hohes Ungleichgewicht in der Netzspannung. Diese Meldung wird auch bei einem Defekt im Eingangsgleichrichter des Frequenzumrichters angezeigt. Optionen werden in Par. 14-12 Netzphasen-Unsymmetrie programmiert.

**Fehlersuche und -behebung:** Prüfen Sie Versorgungsspannung und strom des Frequenzumrichters.

### **WARNUNG 5, DC-Spannung hoch:**

Die Zwischenkreisspannung (V<sub>DC</sub>) liegt oberhalb der Überspannungswarngrenze. Die Grenze hängt von der Nennspannung des Frequenzumrichters ab. Der Frequenzumrichter ist noch aktiv.

## **WARNUNG 6, DC-Spannung niedrig**

Die Zwischenkreisspannung (V<sub>DC</sub>) liegt unter dem Spannungsgrenzwert. Die Grenze hängt von der Nennspannung des Frequenzumrichters ab. Der Frequenzumrichter ist noch aktiv.

### **WARNUNG/ALARM 7 DC-Überspannung**

Überschreitet die Zwischenkreisspannung den Grenzwert, schaltet der Frequenzumrichter nach einiger Zeit ab.

#### **Fehlersuche und -behebung:**

Bremswiderstand anschließen.

Rampenzeit verlängern.

Rampentyp ändern.

Funktionen aktivieren in Par. 2-10 Bremsfunktion

Erhöhen Sie Par. 14-26 WR-Fehler Abschaltverzögerung

## **WARNUNG/ALARM 8, DC-Unterspannung**

Wenn die Zwischenkreisspannung (V<sub>DC</sub>) unter den unteren Spannungsgrenzwert sinkt, prüft der Frequenzumrichter, ob eine externe 24 V-Versorgung angeschlossen ist. Wenn keine externe 24 V-Versorgung angeschlossen ist, schaltet der Frequenzumrichter nach einer festgelegten Zeit ab (abhängig von der Gerätegröße).

#### **Fehlersuche und -behebung:**

Prüfen Sie, ob die Versorgungsspannung auf den Frequenzumrichter ausgerichtet ist.

Eingangsspannungsprüfung durchführen

"Soft Charge" und Gleichrichterschaltungsprüfung durchführen

### **WARNUNG/ALARM 9, Wechselrichterüberlast**

Der Frequenzumrichter schaltet aufgrund von Überlastung (zu hoher Strom über zu lange Zeit) gleich ab. Der Zähler für elektronischen Wechselrichterschutz gibt bei 98 % eine Warnung aus und schaltet bei 100 % mit einem Alarm ab. Der Frequenzumrichter kann nicht zurückgesetzt werden, bevor der Zählerwert unter 90 % fällt.

Das Problem besteht darin, dass der Frequenzumrichter zu lange Zeit mit mehr als 100 % Ausgangsstrom belastet worden ist.

### **Fehlersuche und -behebung:**

Den an der LCP-Tastatur gezeigten Ausgangsstrom mit dem Nennstrom des Frequenzumrichters vergleichen.

Den an der LCP-Tastatur gezeigten Ausgangsstrom mit dem gemessenen Motorstrom vergleichen.

Die FU Überlast an der Tastatur anzeigen lassen und den Wert überwachen. Bei Betrieb über dem Nenndauerstrom des Frequenzumrichters sollte sich der Zähler erhöhen. Bei Betrieb unter dem Nenndauerstrom des Frequenzumrichters sollte sich der Zähler verringern.

Hinweis: Falls eine hohe Taktfrequenz erforderlich ist, siehe das Kapitel Leistungsreduzierung im Projektierungshandbuch.

### **WARNUNG/ALARM 10, Motortemperatur ETR**

Der Motor ist laut der elektronisch thermischen Schutzfunktion (ETR) vermutlich überhitzt. In Par. 1-90 Thermischer Motorschutz kann gewählt werden, ob der Frequenzumrichter eine Warnung oder einen Alarm ausgeben soll, wenn der Zähler 100 % erreicht. Ursache des Problems ist, dass der Motor zu lange mit mehr als 100 % Motorstrom belastet war.

#### **Fehlersuche und -behebung:**

Überprüfen, ob Motor überhitzt.

Prüfen, ob der Motor mechanisch überlastet ist.

Last, Motor und Motorparameter Par. 1-24 Motornennstrom prüfen.

Prüfen, ob die Motordaten in Parametern 1-20 bis 1-25 korrekt eingestellt sind.

Produkthandbuch für VLT HVAC Drive High Power 8 Warnungen/Alarmmeldungen

Die Einstellung in Par. 1-91 Fremdbelüftung überprüfen.

AMA in Par. 1-29 ausführen.

## **WARNUNG/ALARM 11, Motor Thermistor**

Der Thermistor bzw. die Verbindung zum Thermistor ist unterbrochen. In Par. 1-90 Thermischer Motorschutz kann gewählt werden, ob der Frequenzumrichter eine Warnung oder einen Alarm ausgeben soll, wenn der Zähler 100 % erreicht.

#### **Fehlersuche und -behebung:**

Überprüfen, ob Motor überhitzt.

Prüfen, ob der Motor mechanisch überlastet ist.

Überprüfen Sie Last und Motor und prüfen Sie, ob der Thermistor korrekt zwischen Klemme 53 oder 54 (Analogspannungseingang) und Klemme 50 (+ 10 Volt-Versorgung) oder zwischen Klemme 18 oder 19 (nur Digitaleingang PNP) und Klemme 50 angeschlossen ist.

Wenn ein KTY-Sensor benutzt wird, prüfen Sie, ob der Anschluss zwischen Klemme 54 und 55 korrekt ist.

Wenn ein thermischer Schalter oder Thermistor benutzt wird, prüfen Sie, ob die Programmierung von Par. 1-93 mit der Sensorverdrahtung übereinstimmt.

Wenn ein KTY-Sensor benutzt wird, prüfen Sie, ob die Programmierung in Par. 1-95, 1-96 und 1-97 mit der Sensorverdrahtung übereinstimmt.

## **WARNUNG/ALARM 12, Drehmomentgrenze**

Das Drehmoment ist höher als der Wert in Par. 4-16 Momentengrenze motorisch (bei motorischem Betrieb) bzw. in Par. 4-17 Momentengrenze generatorisch (bei generatorischem Betrieb). In Par. 14-25 kann geändert werden, dass bei diesem Zustand nicht nur eine Warnung angezeigt wird, sondern eine Warnung gefolgt von einem Alarm.

## **WARNUNG/ALARM 13, Überstrom**

Die Spitzenstromgrenze des Wechselrichters (ca. 200 % des Nennstroms) wurde überschritten. Die Warnung dauert ca. 1,5 s, wonach der Frequenzumrichter abschaltet und einen Alarm ausgibt. Bei Auswahl der erweiterten mechanischen Bremssteuerung kann die Abschaltung extern zurückgesetzt werden.

#### **Fehlersuche und -behebung:**

Dieser Fehler kann durch Stoßbelastung oder schnelle Beschleunigung bei Lasten mit hohem Trägheitsmoment verursacht werden.

Schalten Sie den Frequenzumrichter aus. Überprüfen Sie, ob die Motorwelle gedreht werden kann.

Überprüfen Sie, ob die Motorgröße dem Frequenzumrichter entspricht.

Falsche Motordaten in Par. 1-20 bis 1-25.

## **ALARM 14, Erdschluss**

Es ist ein Erdschluss zwischen den Ausgangsphasen und Erde entweder im Kabel zwischen Frequenzumrichter und Motor oder im Motor vorhanden.

#### **Fehlersuche und -behebung:**

Frequenzumrichter abschalten und den Erdschluss beseitigen.

Den Widerstand der Motorkabel zu Erde und den Motor mit einem Megohmmeter messen, um Erdschlüsse im Motor festzustellen.

Stromsensorprüfung ausführen.

### **ALARM 15, Inkompatible Hardware**

Eine installierte Option wird von der Steuerkarte (Hardware oder Software) nicht unterstützt.

Notieren Sie sich den Wert der folgenden Parameter und wenden Sie sich an den Danfoss-Service:

- 15-40 FC-Typ
- 15-41 Leistungsteil
- 15-42 Nennspannung
- 15-43 Software-Version
- 15-45 Typencode (aktuell)
- 15-49 Steuerkarte SW-Version
- 15-50 Leistungsteil SW-Version
- 15-60 Option installiert (für jeden Optionssteckplatz)
- 15-61 SW-Version Option (für jeden Optionssteckplatz)

### **ALARM 16, Kurzschluss**

Es liegt ein Kurzschluss im Motorkabel, im Motor oder an den Motorklemmen vor.

Schalten Sie den Frequenzumrichter aus, und beheben Sie den Kurzschluss.

## **WARNUNG/ALARM 17, Steuerwort-Timeout**

Es besteht keine Kommunikation mit dem Frequenzumrichter. Die Warnung wird nur aktiv, wenn Par. 8-04 Steuerwort Timeout-Funktion nicht auf AUS eingestellt ist.

Wenn Par. 8-04 Steuerwort Timeout-Funktion auf Stopp und Alarm eingestellt ist, erscheint eine Warnung, und der Frequenzumrichter fährt herunter, bis er mit einem Alarm abschaltet.

#### **Fehlersuche und -behebung:**

Verbindungen am seriellen Schnittstellenkabel überprüfen.

Erhöhen Sie Par. 8-03 Steuerwort Timeout-Zeit

Prüfen Sie den Betrieb der Kommunikationsgeräte.

Überprüfen Sie vorschriftsmäßige Installation basierend auf EMV-Anforderungen.

## **WARNUNG 23, Interne Lüfter**

Die Funktion ist ein zusätzlicher Schutz, mit der geprüft wird, ob Lüfter vorhanden sind und laufen. Die Warnung kann in Par. 14-53 Lüfterüberwachung deaktiviert [0] werden.

Bei Frequenzumrichtern in Baugröße D, E und F wird die geregelte Spannung zu den Lüftern überwacht.

#### **Fehlersuche und -behebung:**

Lüfterwiderstand prüfen.

Soft-Charge-Sicherungen prüfen.

#### **WARNUNG 24, Externe Lüfter**

Die Funktion ist ein zusätzlicher Schutz, mit der geprüft wird, ob Lüfter vorhanden sind und laufen. Die Warnung kann in Par. 14-53 Lüfterüberwachung deaktiviert [0] werden.

Bei Frequenzumrichtern in Baugröße D, E und F wird die geregelte Spannung zu den Lüftern überwacht.

#### **Fehlersuche und -behebung:**

Lüfterwiderstand prüfen.

Soft-Charge-Sicherungen prüfen.

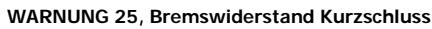

Der Bremswiderstand wird während des Betriebs überwacht. Bei einem Kurzschluss im Bremskreis wird die Bremselektronik nicht mehr angesteuert, und die Warnung wird angezeigt. Der Frequenzumrichter arbeitet weiterhin, allerdings steht die Bremsfunktion nicht mehr zur Verfügung. Schalten Sie den Frequenzumrichter aus und tauschen Sie den Bremswiderstand aus (siehe Par. 2-15 Bremswiderstand Test).

## **WARNUNG/ALARM 26, Bremswiderstand Leistungsgrenze**

Die auf den Bremswiderstand übertragene Leistung wird als Mittelwert für die letzten 120 Sekunden anhand des Widerstandswerts des Bremswiderstands und der Zwischenkreisspannung in Prozent ermittelt. Die Warnung ist aktiv, wenn die übertragene Bremsleistung höher ist als 90 %. Ist Alarm [2] in Par. 2-13 Bremswiderst. Leistungsüberwachung gewählt, schaltet der Frequenzumrichter mit einem Alarm ab, wenn die Bremsleistung über 100 % liegt.

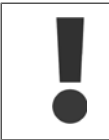

**8** 

Warnung: Es besteht das Risiko einer Überhitzung des Bremswiderstandes, wenn der Bremstransistor einen Kurzschluss hat.

## **WARNUNG/ALARM 27, Bremse IGBT-Fehler**

Während des Betriebs wird der Bremstransistor überwacht. Bei einem Kurzschluss wird die Bremsfunktion abgebrochen und die Warnung ausgegeben. Der Frequenzumrichter kann weiterhin betrieben werden, aufgrund des Kurzschlusses wird jedoch eine hohe Leistung an den Bremswiderstand abgegeben, auch wenn dieser nicht gebremst wird. Schalten Sie den Frequenzumrichter aus. Überprüfen Sie den Bremswiderstand.

Dieser Alarm bzw. diese Warnung kann ebenfalls auftreten, wenn der Bremswiderstand überhitzt. Klemme 104 bis 106 sind als Bremswiderstand verfügbar. Zu Klixon-Eingängen siehe Abschnitt Temperaturschalter Bremswiderstand.

## **WARNUNG/ALARM 28, Bremstest Fehler**

Bremswiderstand-Fehler: Der Bremswiderstand ist nicht angeschlossen oder funktioniert nicht.

Par. 2-15 Bremswiderstand Test prüfen.

## **ALARM 29, Kühlkörpertemp.**

Die maximal zulässige Kühlkörpertemperatur wurde überschritten. Der Temperaturfehler kann erst dann quittiert werden, wenn die Kühlkörpertemperatur einen bestimmten Wert wieder unterschritten hat. Abhängig von der Leistungsgröße fallen Abschalt- und Rücksetzwert unterschiedlich aus.

## **Fehlersuche und -behebung:**

Umgebungstemperatur zu hoch.

Zu langes Motorkabel.

Falscher Abstand über und unter dem Frequenzumrichter.

Schmutziger Kühlkörper.

Blockierte Luftströmung rund um Frequenzumrichter.

Kühllüfter beschädigt.

Bei den Frequenzumrichtern in Baugröße D, E und F basiert dieser Alarm auf der Temperatur, die vom Kühlkörpergeber, eingebaut in den IGBT-Modulen, gemessen wird. Bei den Frequenzumrichtern der Baugröße F kann dieser Alarm auch vom Temperaturfühler im Gleichrichtermodul verursacht werden.

## **Fehlersuche und -behebung:**

Danfoss

Lüfterwiderstand prüfen.

Soft-Charge-Sicherungen prüfen.

IGBT-Temperaturfühler.

### **ALARM 30, Motorphase U fehlt**

Motorphase U zwischen Frequenzumrichter und Motor fehlt.

Schalten Sie den Frequenzumrichter aus, und prüfen Sie Motorphase U.

Produkthandbuch für VLT HVAC Drive High

Power

## **ALARM 31, Motorphase V fehlt**

Motorphase V zwischen Frequenzumrichter und Motor fehlt. Schalten Sie den Frequenzumrichter aus, und prüfen Sie Motorphase V.

#### **ALARM 32, Motorphase W fehlt**

Motorphase W zwischen Frequenzumrichter und Motor fehlt. Schalten Sie den Frequenzumrichter aus, und prüfen Sie Motorphase W.

#### **ALARM 33, Inrush Fehler**

Zu viele Einschaltungen haben innerhalb zu kurzer Zeit stattgefunden. Lassen Sie das Gerät auf Betriebstemperatur abkühlen.

#### **WARNUNG/ALARM 34, Feldbus-Kommunikationsfehler:**

Der Feldbus auf der Kommunikationsoptionsskarte funktioniert nicht ordnungsgemäß.

#### **WARNUNG/ALARM 35. Außerhalb Frequenzbereich**

Die Warnung ist aktiv, wenn die Ausgangsfrequenz die Warnung Drehz. hoch (eingestellt in Par. 4-53) oder die Warnung Drehz. niedrig (eingestellt in Par. 4-52) erreicht hat. Bei PID-Regler (Par. 1-00) eingestellt wird die Warnung im Display angezeigt.

## **WARNUNG/ALARM 36, Netzausfall**

Diese Warnung/dieser Alarm ist nur aktiv, wenn die Versorgungsspannung des Frequenzumrichters unterbrochen wurde und Par. 14-10 Netzausfall-Funktion nicht auf AUS steht. Prüfen Sie die Sicherungen zum Frequenzumrichter.

### **Alarm 38, interner Fehler**

Wenden Sie sich an den Danfoss-Service. Einige typische Alarmmeldungen:

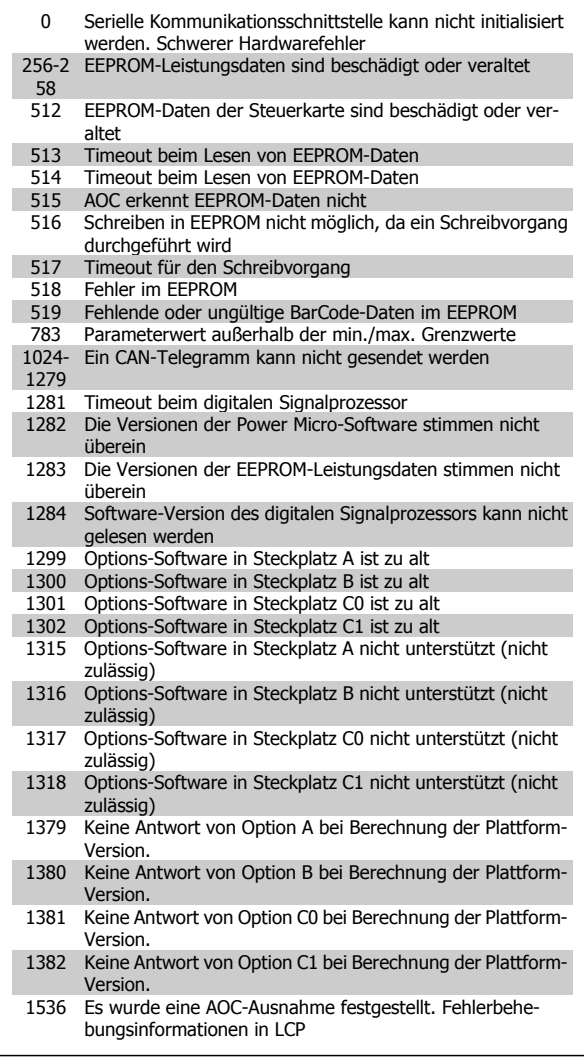

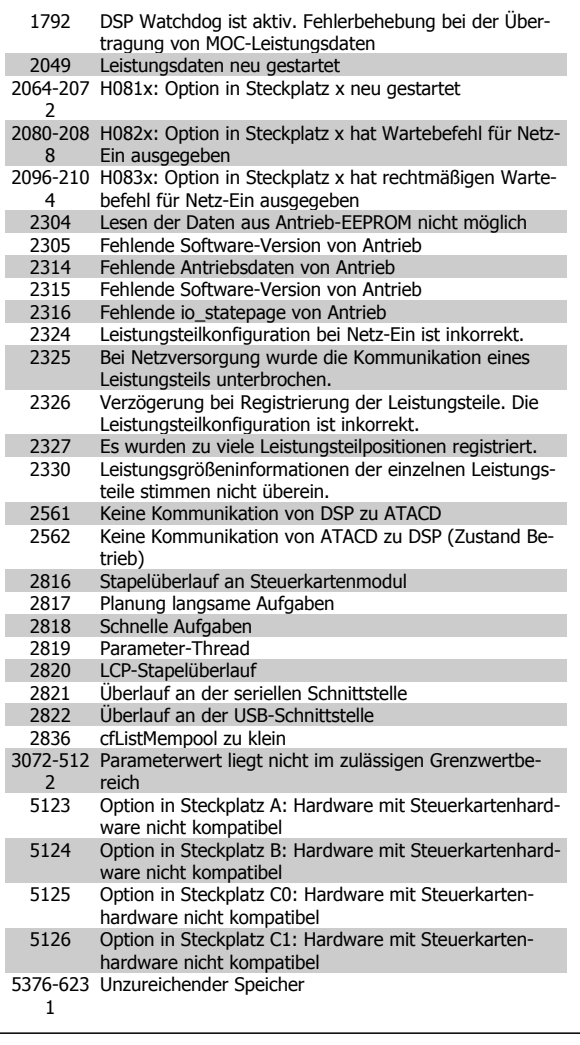

### **ALARM 39, Kühlkörpergeber**

Kein Istwert von Kühlkörpertemperaturgeber.

Das Signal vom IGBT-Temperaturfühler steht am Leistungsteil nicht zur Verfügung. Es kann ein Problem mit dem Leistungsteil, der Gate-Ansteuerungskarte oder dem Flachbandkabel zwischen Leistungsteil und Gate-Ansteuerungskarte vorliegen.

#### **WARNUNG 40, Digitalausgang 27 ist überlastet**

Überprüfen Sie die Last an Klemme 27, oder beseitigen Sie den Kurzschluss. Par. 5-00 Schaltlogik und Par. 5-01 Klemme 27 Funktion prüfen.

#### **WARNUNG 41, Digitalausgang 29 ist überlastet**

Überprüfen Sie die Last an Klemme 29, oder beseitigen Sie den Kurzschluss. Par. 5-00 Schaltlogik und Par. 5-02 Klemme 29 Funktion prüfen.

## **WARNUNG 42, Digitalausgang X30/6 ist überlastet oder Digitalausgang X30/7 ist überlastet**

Überprüfen Sie bei X30/6 die Last an Klemme X30/6, oder beseitigen Sie den Kurzschluss. Par. 5-32 Klemme X30/6 Digitalausgang prüfen.

Überprüfen Sie bei X30/7 die Last an Klemme X30/7, oder beseitigen Sie den Kurzschluss. Par. 5-33 Klemme X30/7 Digitalausgang prüfen.

#### **ALARM 46, Umrichter-Versorgung**

Die Umrichter-Versorgung liegt außerhalb des Bereichs.

Das getaktete Schaltnetzteil erzeugt drei Spannungsversorgungen am Leistungsteil: 24 V, 5 V, +/- 18 V. Bei Betrieb mit 24 VDC bei der Option MCB 107 werden nur die 24 V- und 5-V-Versorgungen überwacht. Bei

 **8**

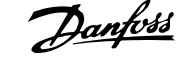

Betrieb mit dreiphasiger Netzspannung werden alle drei Versorgungen überprüft.

### **WARNUNG 47, 24-V-Versorgung - Fehler**

24 VDC werden an der Steuerkarte gemessen. Die externe 24-V-DC-Steuerversorgung ist möglicherweise überlastet. Wenden Sie sich andernfalls an den Danfoss-Service.

#### **WARNUNG 48, 1,8-V-Versorgung - Fehler**

Die 1,8 V-DC-Versorgung an der Steuerkarte liegt außerhalb der zulässigen Grenzwerte. Die Stromversorgung wird an der Steuerkarte gemessen.

### **WARNUNG 49, Drehzahlgrenze**

Die Drehzahl liegt nicht innerhalb des in Par. 4-11 Min. Drehzahl [UPM] und Par. 4-13 Max. Drehzahl [UPM] angegebenen Bereichs.

**ALARM 50, AMA Kalibrierung fehlgeschlagen** Wenden Sie sich an Ihren Danfoss-Lieferanten.

#### **ALARM 51, AMA-Motordaten überprüfen**

Die Einstellung von Motorspannung, Motorstrom und Motorleistung ist vermutlich falsch. Überprüfen Sie die Einstellungen.

#### **ALARM 52, AMA-Motornennstrom überprüfen**

Der Motorstrom ist zu niedrig. Überprüfen Sie die Einstellungen.

### **ALARM 53, AMA Motor zu groß**

Der Motor ist zu groß, um eine AMA durchzuführen.

## **ALARM 54, AMA Motor zu klein**

**8** 

Der Motor ist zu groß, um eine AMA durchzuführen.

## **ALARM 55, AMA-Daten außerhalb des Bereichs**

Die am Motor gefundenen Parameterwerte liegen außerhalb des zulässigen Bereichs.

## **ALARM 56, AMA Abbruch**

AMA wurde durch den Benutzer abgebrochen.

## **ALARM 57, AMA Timeout**

Versuchen Sie einen Neustart von AMA, bis die AMA ausgeführt wird. Wiederholter AMA-Betrieb kann zu einer Erwärmung des Motors führen, was wiederum eine Erhöhung des Widerstands Rs und Rr bewirkt. Im Regelfall ist dies jedoch nicht kritisch.

#### **ALARM 58, AMA-Interner Fehler**

Wenden Sie sich an Ihren Danfoss-Lieferanten.

## **WARNUNG 59, Stromgrenze**

Die Stromgrenze ist höher als der Wert in Par. 4-18 Stromgrenze.

## **WARNUNG 60, Externe Verriegelung**

Ext. Verriegelung wurde aktiviert. Überprüfen Sie die Verschaltung zur Klemme, die für externe Verriegelung programmiert ist. Bei manuellem Quittieren kann der Antrieb plötzlich anlaufen!

### **WARNUNG 61, Drehgeber-Fehler**

Eine Abweichung wurde zwischen der berechneten Drehzahl und der Drehzahlmessung vom Istwertgeber erkannt. Die Funktion für Warnung/ Alarm/Deaktivieren wird in Par. 4-30, Drehgeberüberwachung Funktion, die Fehlereinstellung in Par. 4-31, Drehgeber max. Fehlabweichung, und die zulässige Zeit in Par. 4-32, Drehgeber Timeout-Zeit, eingestellt. Während eines Inbetriebnahmevorgangs kann die Funktion wirksam sein.

## **WARNUNG 62, Ausgangsfrequenz Grenze**

Die Ausgangsfrequenz überschreitet den eingestellten Wert in Par. 4-19 Max. Ausgangsfrequenz

### **WARNUNG 64, Motorspannung Grenze**

Die Belastung des Motors bei dieser Drehzahl würde eine Motorspannung erfordern, die die DC-Zwischenkreisspannung übersteigt.

## **WARNUNG/ALARM/ABSCHALTUNG 65, Steuerkarte Übertemperatur**

Es wurde eine Übertemperatur an der Steuerkarte festgestellt: Die Abschalttemperatur der Steuerkarte beträgt 80 °C.

#### **WARNUNG 66, Temperatur zu niedrig**

Diese Warnung basiert auf dem Temperaturfühler im IGBT-Modul.

### **Fehlersuche und -behebung:**

Die Kühlkörpertemperatur wird als 0 °C gemessen. Möglicherweise ist der Temperaturfühler defekt. Die Lüfterdrehzahl wird auf das Maximum erhöht, um das Leistungsteil und die Steuerkarte in jedem Fall zu schützen. Falls der Sensordraht zwischen IGBT und Gate-Ansteuerungskarte unterbrochen ist, kann diese Warnung angezeigt werden. Ebenfalls den IGBT-Temperaturfühler prüfen.

## **ALARM 67, Optionen neu**

Eine oder mehrere Optionen sind seit dem letzten Netz-Ein hinzugefügt oder entfernt worden.

#### **ALARM 68, Sicherer Stopp**

Der Sichere Stopp wurde aktiviert. Um den Betrieb wieder aufzunehmen, legen Sie 24 V<sub>DC</sub> an Klemme 37, und senden Sie ein Reset-Signal (über Bus, Digitalein-/-ausgang oder durch Drücken von [Reset]). Siehe Par. 5-19, Klemme 37 Sicherer Stopp.

#### **ALARM 69, Umrichter Übertemperatur**

Der Temperaturfühler am Leistungsteil ist entweder zu heiß oder zu kalt.

#### **Fehlersuche und -behebung:**

Die Funktion der Türlüfter überprüfen.

Sicherstellen, dass die Filter für die Türlüfter nicht blockiert sind.

Richtige Installation des Bodenblechs bei Frequenzumrichtern mit IP21 und IP54 (NEMA 1 und NEMA 12) sicherstellen.

#### **ALARM 70, Ungültige FC-Konfiguration**

Die aktuelle Kombination aus Steuerkarte und Leistungskarte ist ungültig.

### **WARNING/ALARM 71, PTC 1 Sicherer Stopp**

Sicherer Stopp wurde von der MCB 112 PTC-Thermistorkarte aktiviert (Motor zu warm). Normaler Betrieb kann wieder aufgenommen werden, wenn die MCB 112 wieder 24 V DC an Kl. 37 anlegt (wenn die Motortemperatur einen akzeptablen Wert erreicht) und wenn der Digitaleingang von der MCB 112 deaktiviert wird. Wenn dies geschieht, muss ein Reset-Signal (über Bus, Digitalein-/-ausgang oder durch Drücken von [Reset] auf der Tastatur) gesendet werden. Achtung: Wenn automatischer Wiederanlauf aktiviert ist, kann der Motor nach Beheben des Fehlers unvermutet anlaufen.

#### **ALARM 72, Gefährlicher Fehler**

Sicherer Stopp mit Abschaltblockierung. Unerwartete Signalpegel bei sicherem Stopp und Digitaleingang von der MCB 112 PTC-Thermistorkarte.

## **WARNUNG 73, Sicherer Stopp, autom. Wiederanlauf**

Sicherer Stopp aktiviert. Achtung: Wenn automatischer Wiederanlauf aktiviert ist, kann der Motor nach Beheben des Fehlers unvermutet anlaufen.

#### **WARNUNG 77, Betrieb mit reduzierter Leistung:**

Diese Warnung zeigt an, dass der Frequenzumrichter mit reduzierter Leistung läuft (d. h. nicht mit der zulässigen Mindestanzahl an Wechselrichterteilen). Diese Warnung wird beim Aus- und Einschalten erzeugt,

wenn der Frequenzumrichter mit weniger Wechselrichtern weiterlaufen soll.

## **ALARM 79, Ungültige Leistungsteilkonfiguration**

Die Skalierungskarte hat die falsche Teilenummer bzw. ist nicht installiert. Außerdem ist ggf. der Steckverbinder MK102 auf dem Leistungsteil nicht installiert.

### **ALARM 80, Initialisiert**

Die Parametereinstellungen wurden nach manuellem Reset (3-Finger-Methode) mit der Werkseinstellung initialisiert.

## **ALARM 91, Falsche Einstellungen für Analogeingang 54**

Schalter S202 steht in Position AUS (Spannungseingang), wenn ein KTY-Sensor an Analogeingang Kl. 54 angeschlossen ist.

### **ALARM 92, Kein Durchfluss**

Im System wurde das Vorliegen einer Situation ohne Last erfasst. Siehe Parametergruppe 22-2.

#### **ALARM 93, Trockenlauf**

Kein Durchfluss und hohe Geschwindigkeiten sind ein Anzeichen dafür, dass die Pumpe trocken läuft. Siehe Parametergruppe 22-2.

## **ALARM 94, Kennlinienende**

Der Istwert bleibt niedriger als der Sollwert. Dies kann auf Leckage im Rohrnetz hinweisen. Siehe Parametergruppe 22-5.

## **ALARM 95, Riemenbruch**

Das Drehmoment liegt unter dem Drehmomentwert für keine Last. Dies weist auf einen Riemenbruch hin. Siehe Parametergruppe 22-6.

## **ALARM 96, Startverzögerung**

Starten des Motors wurde verzögert, da Kurzzyklus-Schutz aktiv ist. Siehe Parametergruppe 22-7.

## **WARNUNG 97, Stoppverzögerung**

Stoppen des Motors wurde verzögert, da Kurzzyklus-Schutz aktiv ist. Siehe Parametergruppe 22-7.

### **WARNUNG 98, Uhrfehler**

Uhrfehler. Uhrzeit nicht eingestellt o. Fehler der RTC-Uhr (falls vorhanden). Siehe Parametergruppe 0-7.

## **ALARM 243, Bremse IGBT**

Dieser Alarm gilt nur für Frequenzumrichter in Baugröße F. Er entspricht Alarm 27. Der Berichtwert im Fehlerspeicher gibt an, welches Leistungsmodul den Alarm erzeugt hat:

1 = Wechselrichtermodul ganz links

2 = mittleres Wechselrichtermodul bei Frequenzumrichter F2 oder F4

2 = rechtes Wechselrichtermodul bei Frequenzumrichter F1 oder F3

3 = rechtes Wechselrichtermodul bei Frequenzumrichter F2 oder F4

5 = Gleichrichtermodul

## **ALARM 244, Kühlkörpertemperatur**

Dieser Alarm gilt nur für Frequenzumrichter in Baugröße F. Er entspricht Alarm 29. Der Berichtwert im Fehlerspeicher gibt an, welches Leistungsmodul den Alarm erzeugt hat:

 $1 =$  Wechselrichtermodul ganz links

2 = mittleres Wechselrichtermodul bei Frequenzumrichter F2 oder F4

2 = rechtes Wechselrichtermodul bei Frequenzumrichter F1 oder F3

3 = rechtes Wechselrichtermodul bei Frequenzumrichter F2 oder F4

5 = Gleichrichtermodul

## **ALARM 245, Kühlkörpergeber**

Dieser Alarm gilt nur für Frequenzumrichter in Baugröße F. Er entspricht Alarm 39. Der Berichtwert im Fehlerspeicher gibt an, welches Leistungsmodul den Alarm erzeugt hat:

- $1 =$  Wechselrichtermodul ganz links
- 2 = mittleres Wechselrichtermodul bei Frequenzumrichter F2 oder F4
- 2 = rechtes Wechselrichtermodul bei Frequenzumrichter F1 oder F3
- 3 = rechtes Wechselrichtermodul bei Frequenzumrichter F2 oder F4
- 5 = Gleichrichtermodul

#### **ALARM 246, Umrichter-Versorgung**

Dieser Alarm gilt nur für Frequenzumrichter in Baugröße F. Er entspricht Alarm 46. Der Berichtwert im Fehlerspeicher gibt an, welches Leistungsmodul den Alarm erzeugt hat:

- 1 = Wechselrichtermodul ganz links
- 2 = mittleres Wechselrichtermodul bei Frequenzumrichter F2 oder F4
- 2 = rechtes Wechselrichtermodul bei Frequenzumrichter F1 oder F3
- 3 = rechtes Wechselrichtermodul bei Frequenzumrichter F2 oder F4
- 5 = Gleichrichtermodul

## **ALARM 247, Umrichter Übertemperatur**

Dieser Alarm gilt nur für Frequenzumrichter in Baugröße F. Er entspricht Alarm 69. Der Berichtwert im Fehlerspeicher gibt an, welches Leistungsmodul den Alarm erzeugt hat:

 $1 =$  Wechselrichtermodul ganz links

2 = mittleres Wechselrichtermodul bei Frequenzumrichter F2 oder F4

2 = rechtes Wechselrichtermodul bei Frequenzumrichter F1 oder F3

- 3 = rechtes Wechselrichtermodul bei Frequenzumrichter F2 oder F4
- 5 = Gleichrichtermodul

## **ALARM 248, Ungültige Leistungsteilkonfiguration**

Dieser Alarm gilt nur für Frequenzumrichter in Baugröße F. Er entspricht Alarm 79. Der Berichtwert im Fehlerspeicher gibt an, welches Leistungsmodul den Alarm erzeugt hat:

- $1 =$  Wechselrichtermodul ganz links
- 2 = mittleres Wechselrichtermodul bei Frequenzumrichter F2 oder F4

2 = rechtes Wechselrichtermodul bei Frequenzumrichter F1 oder F3

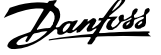

3 = rechtes Wechselrichtermodul bei Frequenzumrichter F2 oder F4

5 = Gleichrichtermodul

## **ALARM 250, Neues Ersatzteil**

Die Leistungskarte oder Schaltnetzteilkarte wurde ausgetauscht. Der Typencode des Frequenzumrichters muss im EEPROM wiederhergestellt werden. Wählen Sie den richtigen Typencode in Par. 14-23 Typencodeeinstellung vom Typenschild des Geräts. Wählen Sie abschließend unbedingt "In EEPROM speichern".

## **ALARM 251, Typencode neu**

Der Frequenzumrichter hat einen neuen Typencode.

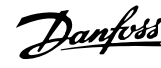

## **Index**

# **2** 24 V Dc-spannungsversorgung 48 **5**

## 5-1\* Digitaleingänge 115 aus auch dem Einstein der Einstein der Einstein der Einstein der Einstein der Einstein<br>115

## **A**

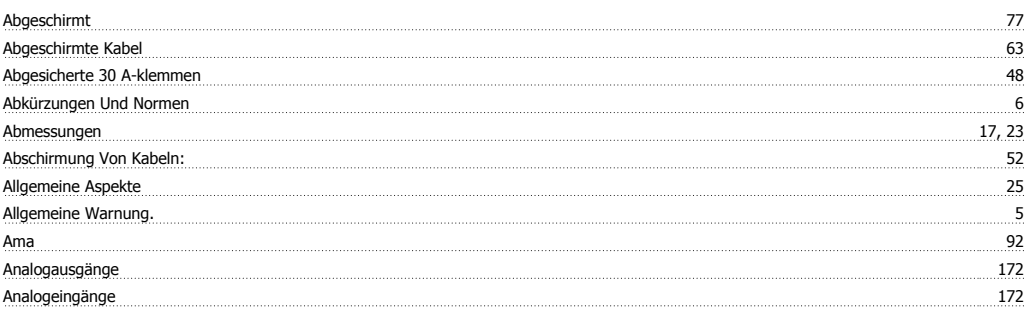

# **Ä**

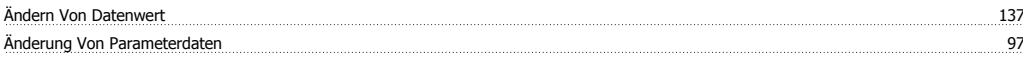

## **A**

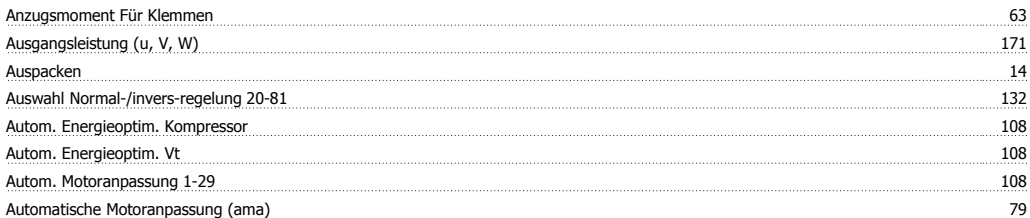

## **B**

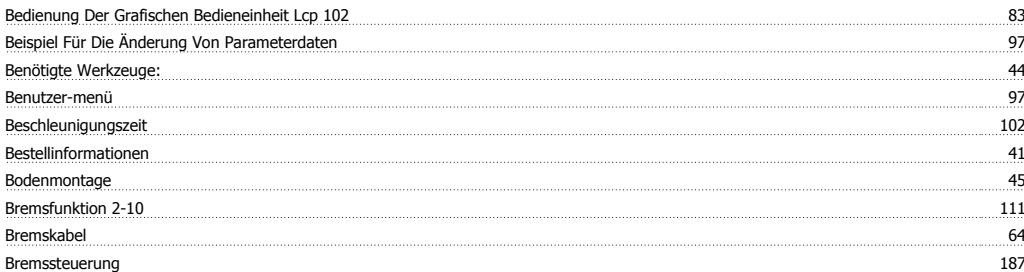

## **D**

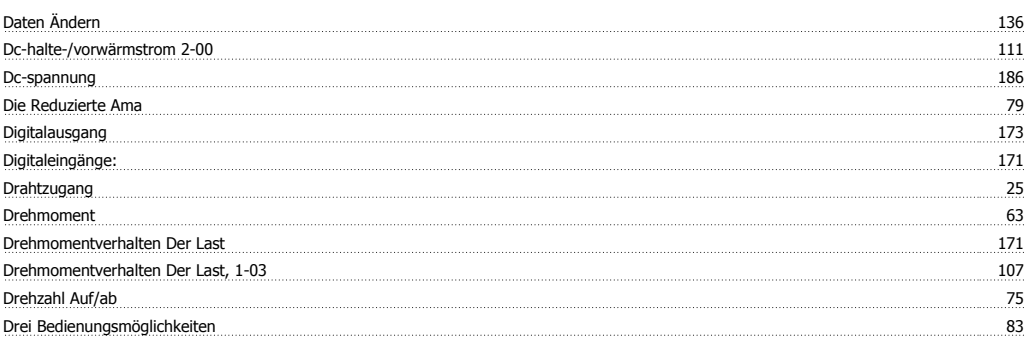

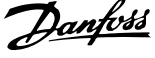

## **E**

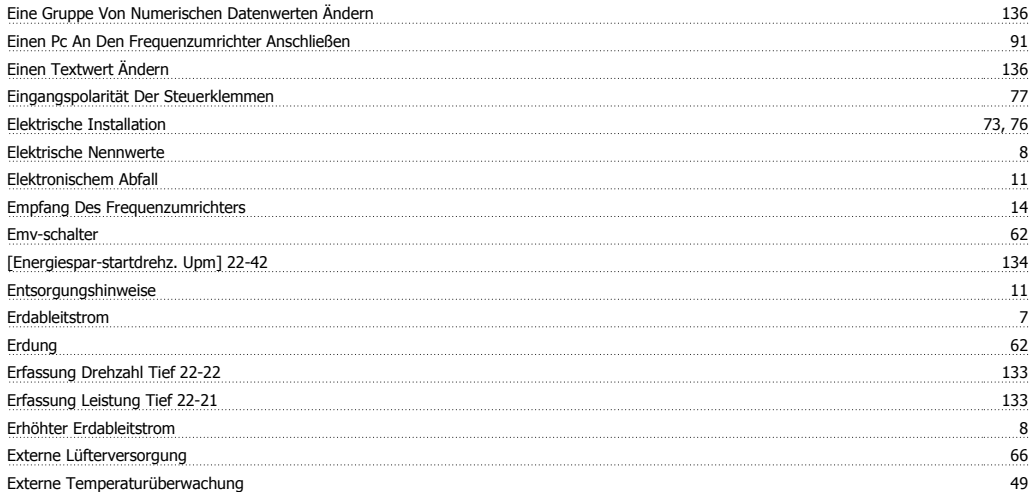

# **F**

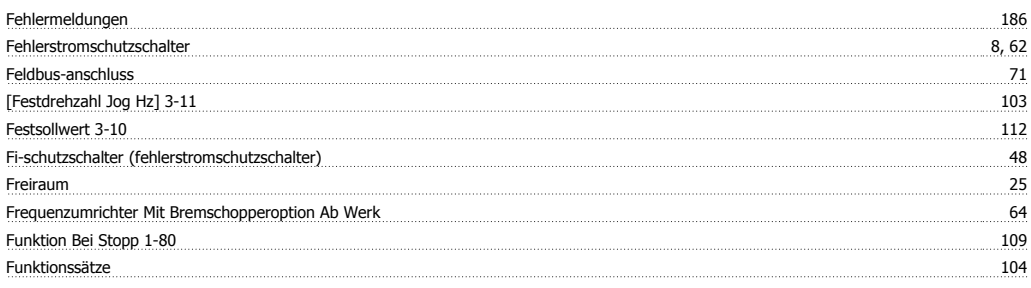

# **G**

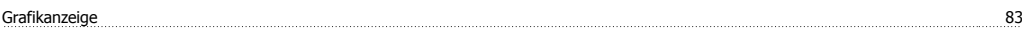

## **H**

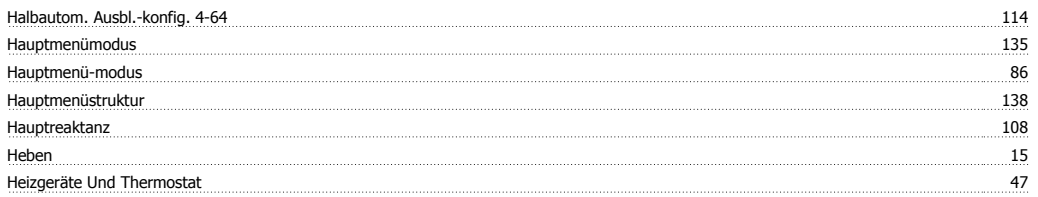

## **I**

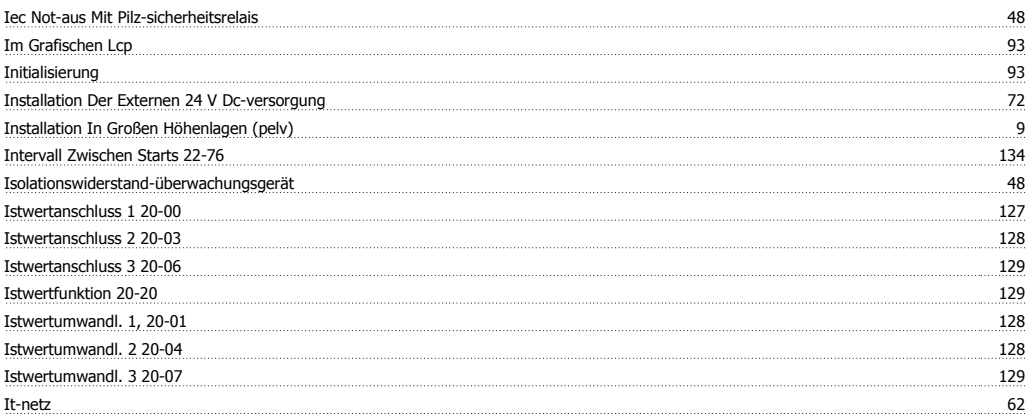

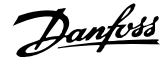

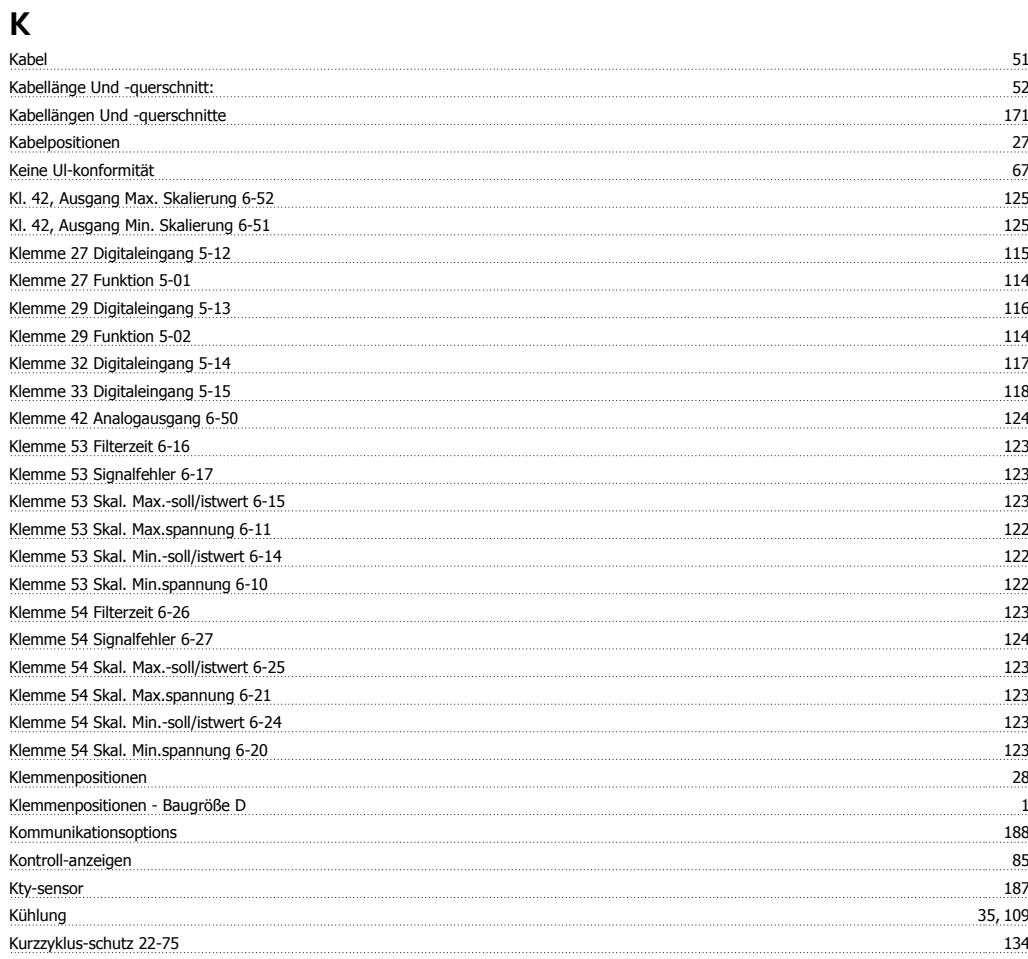

## **L**

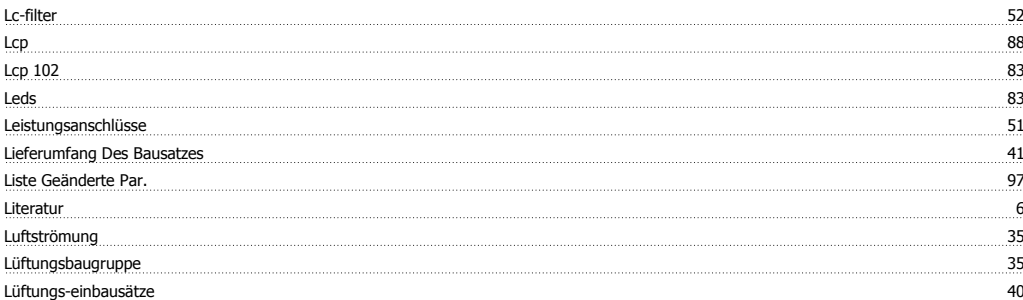

## **M**

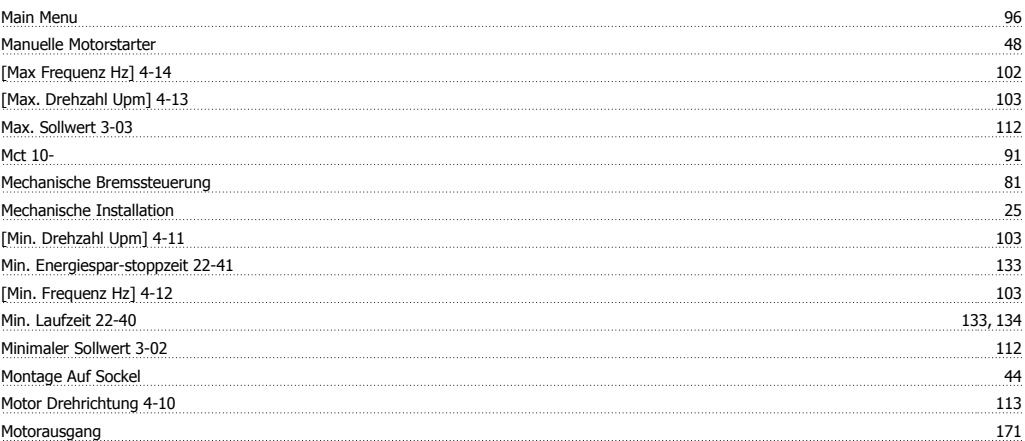

Index

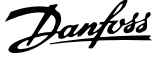

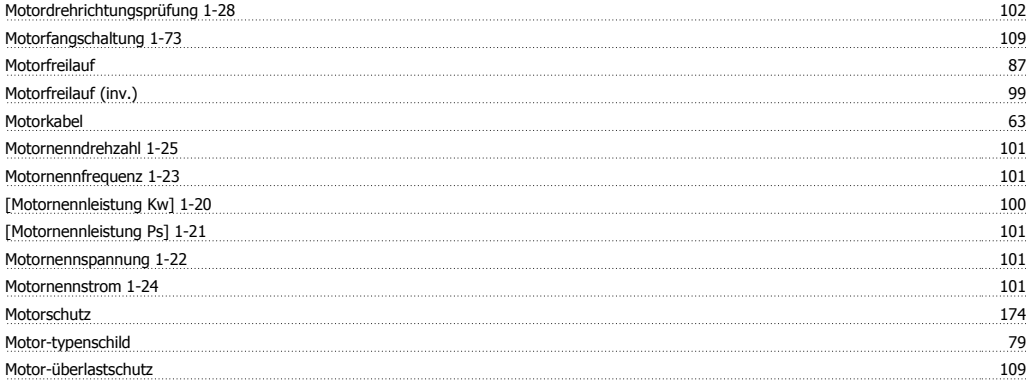

## **N**

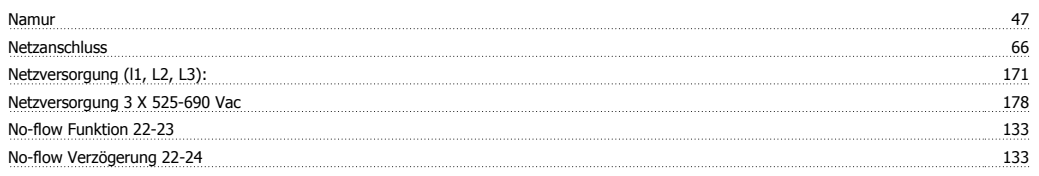

## **O**

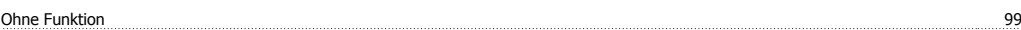

## **P**

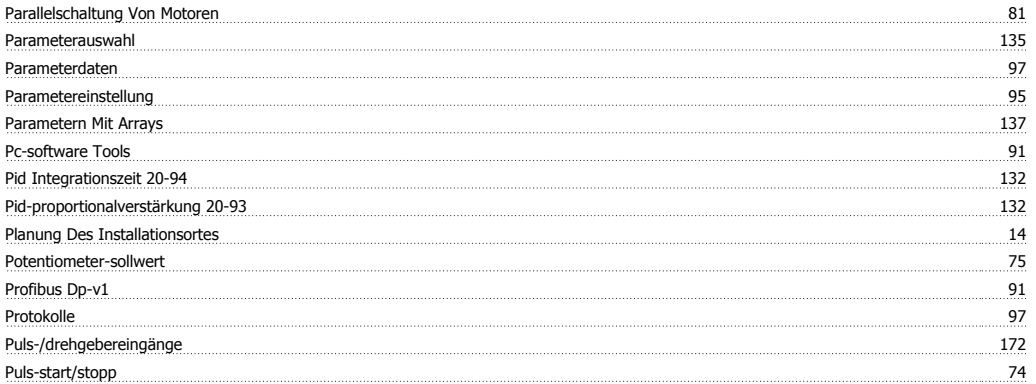

# **Q**

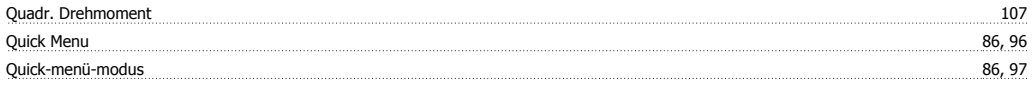

## **R**

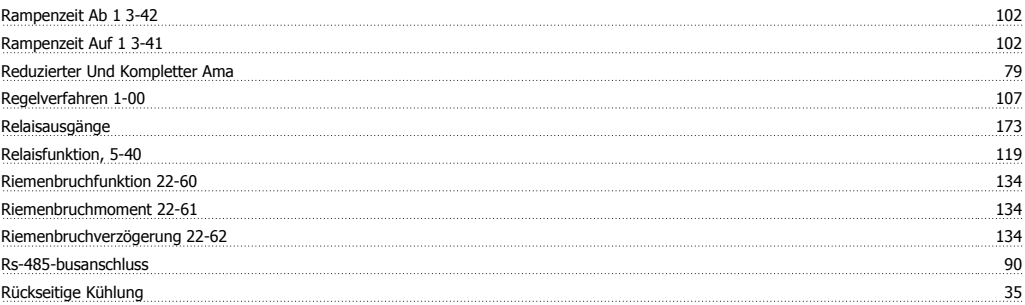

# **S**

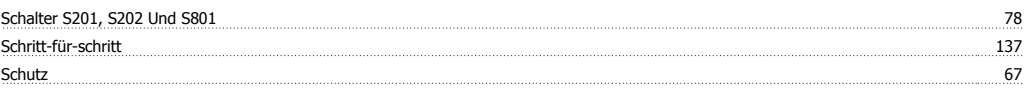

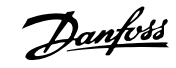

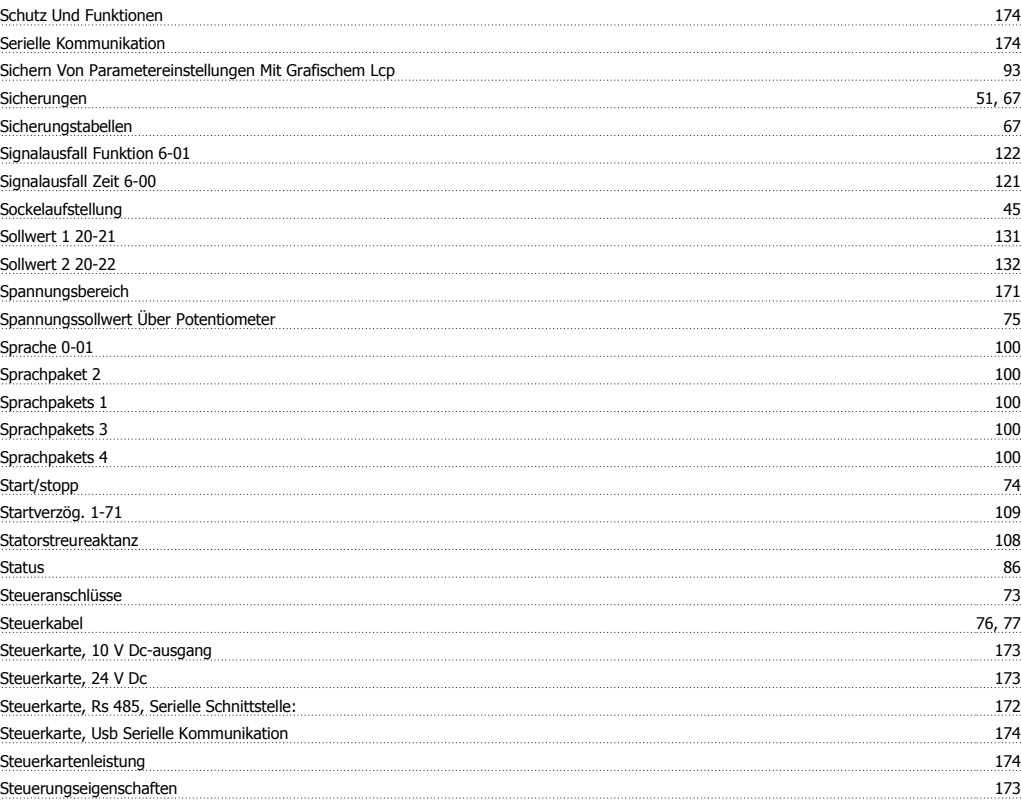

# **T**

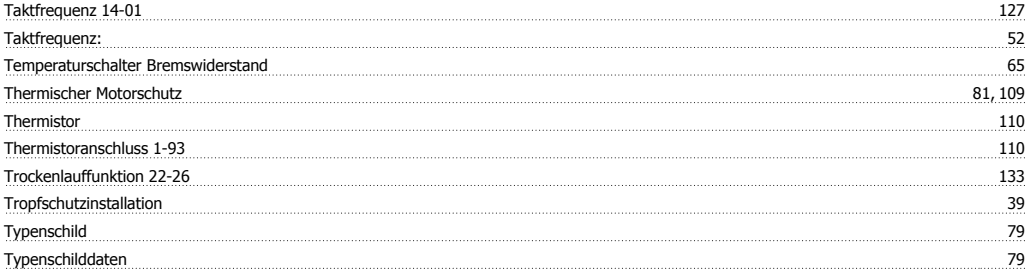

# **Ü**

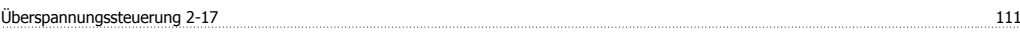

# **U**

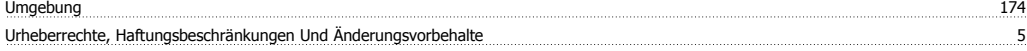

## **V**

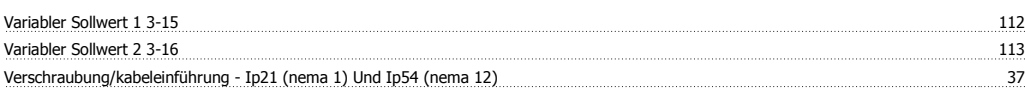

## **W**

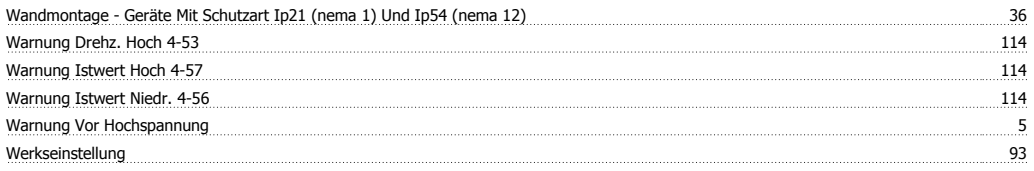

## **Z**

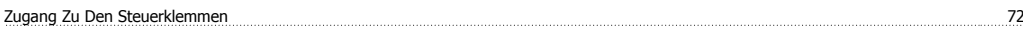

Index

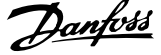

Zwischenkreiskopplung 65

Zustandsmeldungen 83